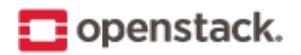

# **User Guide**

Release Version: 15.0.0

OpenStack contributors

Jun 22, 2017

# **CONTENTS**

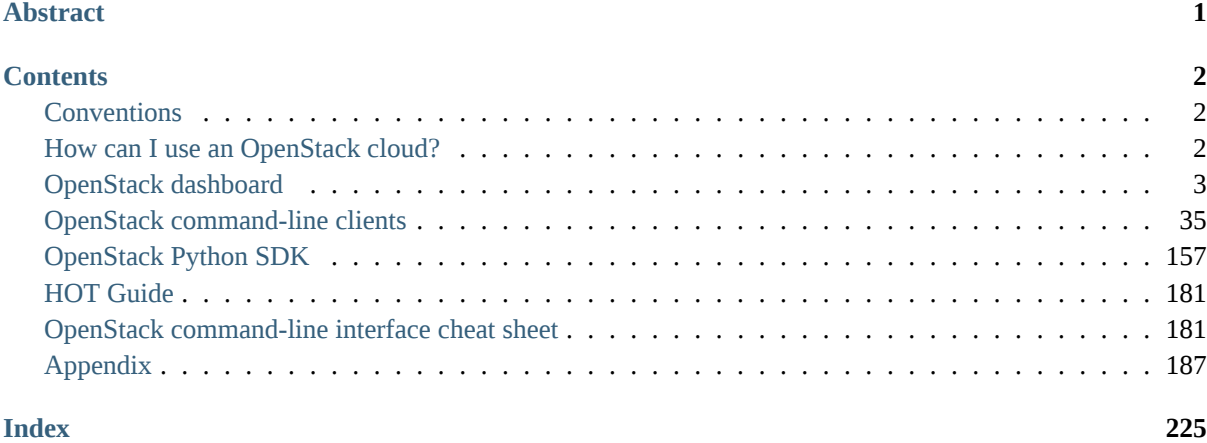

# **ABSTRACT**

<span id="page-2-0"></span>OpenStack is an open-source cloud computing platform for public and private clouds. A series of interrelated projects deliver a cloud infrastructure solution. This guide shows OpenStack end users how to create and manage resources in an OpenStack cloud with the OpenStack dashboard and OpenStack client commands.

This guide documents OpenStack Ocata, Newton and Mitaka releases.

# **CONTENTS**

# <span id="page-3-1"></span><span id="page-3-0"></span>**Conventions**

The OpenStack documentation uses several typesetting conventions.

#### **Notices**

Notices take these forms:

**Note:** A comment with additional information that explains a part of the text.

**Important:** Something you must be aware of before proceeding.

**Tip:** An extra but helpful piece of practical advice.

**Caution:** Helpful information that prevents the user from making mistakes.

**Warning:** Critical information about the risk of data loss or security issues.

# **Command prompts**

**\$** command

Any user, including the root user, can run commands that are prefixed with the \$ prompt.

**#** command

The root user must run commands that are prefixed with the # prompt. You can also prefix these commands with the **sudo** command, if available, to run them.

# <span id="page-3-2"></span>**How can I use an OpenStack cloud?**

As an OpenStack cloud end user, you can provision your own resources within the limits set by cloud administrators.

The examples in this guide show you how to perform tasks by using the following methods:

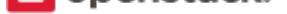

- OpenStack dashboard: Use this web-based graphical interface, code named horizon, to view, create, and manage resources.
- OpenStack command-line clients: Each core OpenStack project has a command-line client that you can use to run simple commands to view, create, and manage resources in ac[loud and](https://git.openstack.org/cgit/openstack/horizon) automate tasks by using scripts.

You can modify these examples for your specific use cases.

In addition to these ways of interacting with a cloud, you can access the OpenStack APIs directly or indirectly through cURL commands or open SDKs. You can automate access or build tools to manage resources and services by using the OpenStack APIs.

To use the OpenStack APIs, it helps to be familiar with HTTP/1.1, RESTful web services, the OpenStack services[, and JS](http://curl.haxx.se)ON or XML data serialization formats.

# **Who should read this book?**

This book is written for anyone who uses virtual machines and cloud resources to develop software or perform research. You should have years of experience with Linux-based tool sets and be comfortable using both GUI and CLI based tools. While this book includes some information about using Python to create and manage cloud resources, Python knowledge is not a pre-requisite for reading this book.

# **OpenStack dashboard**

<span id="page-4-0"></span>As a cloud end user, you can use the OpenStack dashboard to provision your own resources within the limits set by administrators. You can modify the examples provided in this section to create other types and sizes of server instances.

# **Log in to the dashboard**

The dashboard is generally installed on the controller node.

- 1. Ask the cloud operator for the host name or public IP address from which you can access the dashboard, and for your user name and password. If the cloud supports multi-domain model, you also need to ask for your domain name.
- 2. Open a web browser that has JavaScript and cookies enabled.

**Note:** To use the Virtual Network Computing (VNC) client for the dashboard, your browser must support HTML5 Canvas and HTML5 WebSockets. The VNC client is based on noVNC. For details, see noVNC: HTML5 VNC Client. For a list of supported browsers, see Browser support.

3. In the address bar, enter the host name or IP address for the dashboard, for example, https:// [ipAddressOrHostName/](https://github.com/kanaka/noVNC/blob/master/README.md).

**Note:** If a certificate warning appears when you try to access the URL for the first time, a self-signed certificate is in use, which is not considered trustworthy by default. Verify the certificate or add an exception in the browser to bypass the warning.

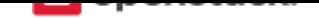

4. On the *Log In* page, enter your user name and password, and click *Sign In*. If the cloud supports multidomain model, you also need to enter your domain name.

The top of the window displays your user name. You can also access the *Settings* tab (*OpenStack dashboard — Settings tab*) or sign out of the dashboard.

The visible tabs and functions in the dashboard depend on the access permissions, or roles, of the user you are logged in as.

- [If you are logg](#page-10-0)ed in as an end user, the *Project* tab (*OpenStack dashboard Project tab*) and *Identity* tab (*OpenStack dashboard — Identity tab*) are displayed.
- If you are logged in as an administrator, the *Project* tab (*OpenStack dashboard Project tab*) and *Admin* tab (*OpenStack dashboard — Admin tab*) and *Identity* tab (*[OpenStack dashboard — Ide](#page-5-0)ntity tab*) are disp[layed.](#page-9-0)

**Note:** Some tabs, such as *[Orchestration](#page-7-0)* and *Firewalls*, only appear on th[e dashboard if they are properly](#page-9-0) configured.

# **OpenStack dashboard — Project tab**

<span id="page-5-0"></span>Projects are organizational units in the cloud and are also known as tenants or accounts. Each user is a member of one or more projects. Within a project, a user creates and manages instances.

From the *Project* tab, you can view and manage the resources in a selected project, including instances and images. You can select the project from the drop-down menu at the top left. If the cloud supports multi-domain model, you can also select the domain from this menu.

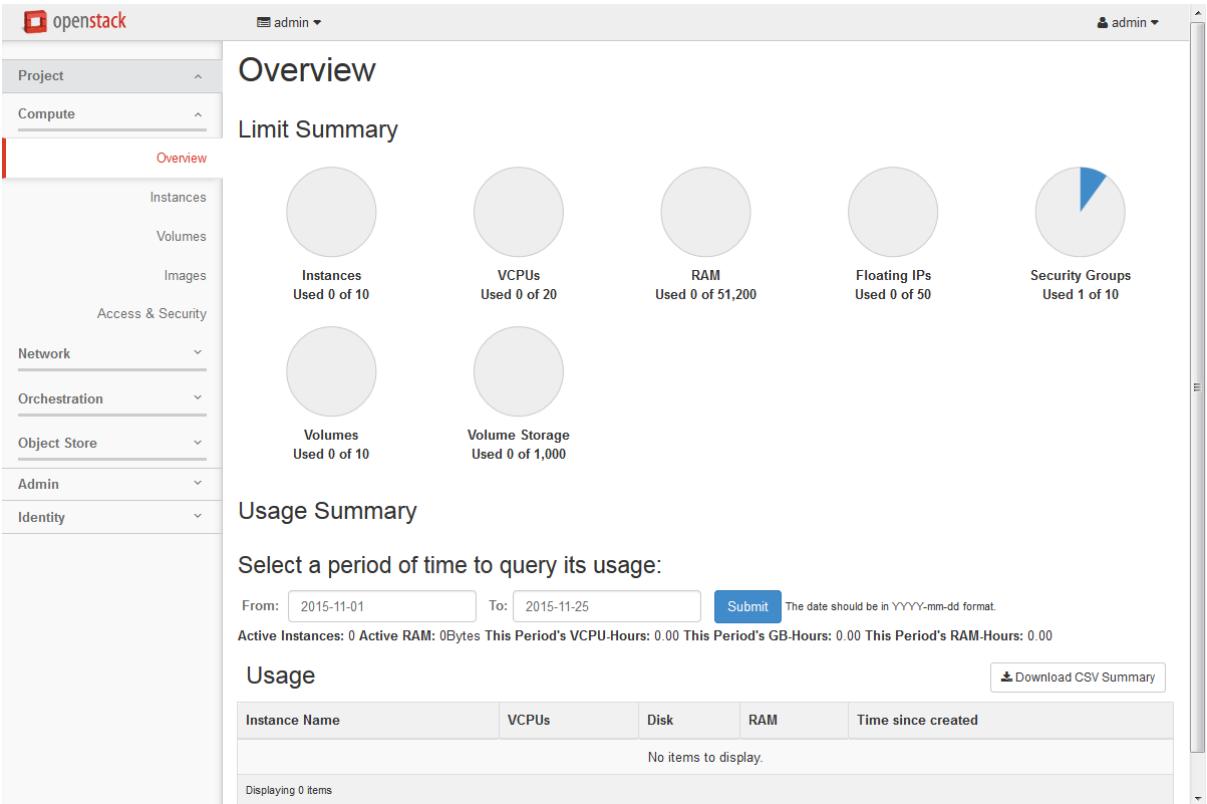

Fig. 1: **Figure: Project tab**

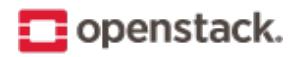

From the *Project* tab, you can access the following categories:

#### **Compute tab**

- *Overview*: View reports for the project.
- *Instances*: View, launch, create a snapshot from, stop, pause, or reboot instances, or connect to them through VNC.
- *Volumes*: Use the following tabs to complete these tasks:
	- **–** *Volumes*: View, create, edit, and delete volumes.
	- **–** *Volume Snapshots*: View, create, edit, and delete volume snapshots.
- *Images*: View images and instance snapshots created by project users, plus any images that are publicly available. Create, edit, and delete images, and launch instances from images and snapshots.
- *Access & Security*: Use the following tabs to complete these tasks:
	- **–** *Security Groups*: View, create, edit, and delete security groups and security group rules.
	- **–** *Key Pairs*: View, create, edit, import, and delete key pairs.
	- **–** *Floating IPs*: Allocate an IP address to or release it from a project.
	- **–** *API Access*: View API endpoints.
- *Shares*: Use the following tabs to complete these tasks:
	- **–** *Shares*: View, create, manage, and delete shares.
	- **–** *Snapshots*: View, manage, and delete volume snapshots.
	- **–** *Share Networks*: View, manage, and delete share networks.
	- **–** *Security Services*: View, manage, and delete security services.

#### **Network tab**

- *Network Topology*: View the network topology.
- *Networks*: Create and manage public and private networks.
- *Routers*: Create and manage routers.
- *Load Balancers*: Create and manage load balancers.
	- **–** *Pools*: Add and manage pools.
	- **–** *Members*: Add and manage members.
	- **–** *Monitors*: Add and manage monitors.
- *Firewalls*: Create and manage firewalls.
	- **–** *Firewalls*: Create and manage firewalls.
	- **–** *Firewall Policies*: Add and manage firewall policies.
	- **–** *Firewall Rules*: Add and manage firewall rules.

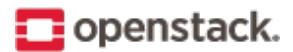

# **Orchestration tab**

- *Stacks*: Use the REST API to orchestrate multiple composite cloud applications.
- *Resource Types*: Show a list of all the supported resource types for HOT templates.

#### **Object Store tab**

• *Containers*: Create and manage containers and objects.

#### <span id="page-7-0"></span>**OpenStack dashboard — Admin tab**

Administrative users can use the *Admin* tab to view usage and to manage instances, volumes, flavors, images, networks, and so on.

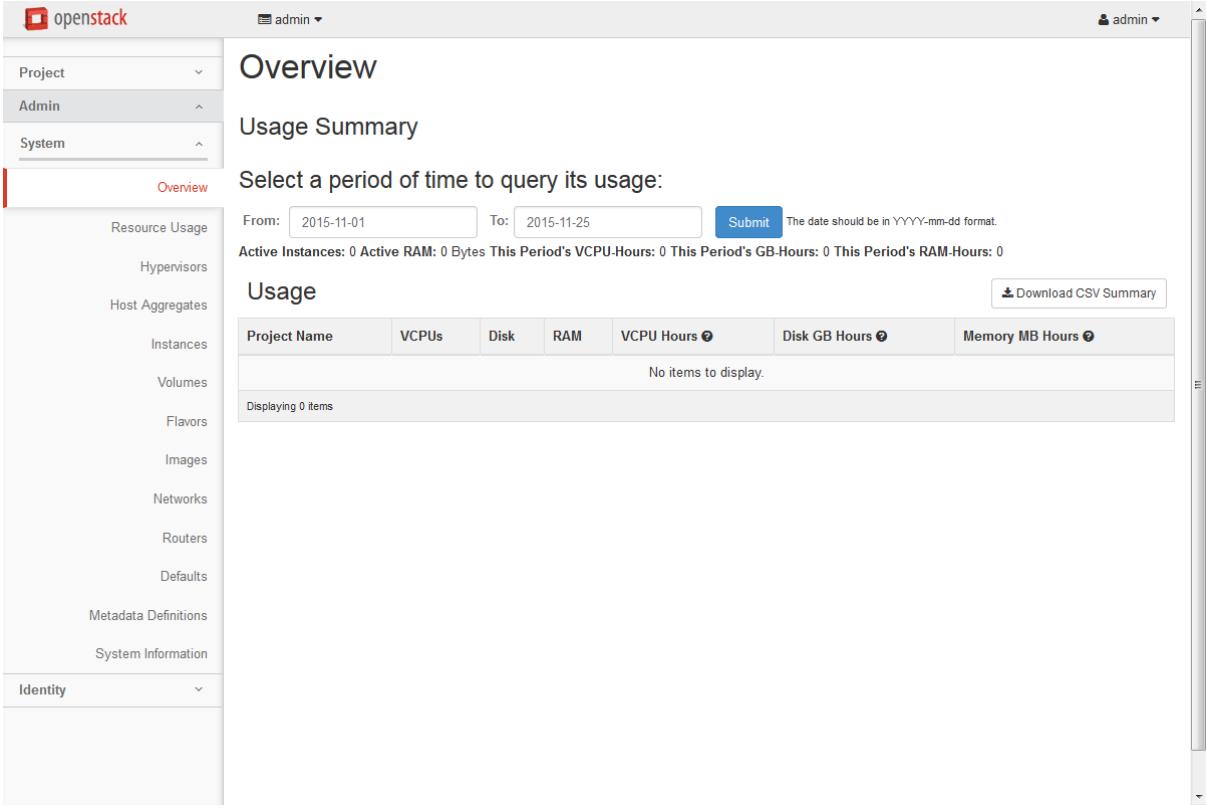

#### Fig. 2: **Figure: Admin tab**

From the *Admin* tab, you can access the following category to complete these tasks:

# **System tab**

- *Overview*: View basic reports.
- *Resource Usage*: Use the following tabs to view the following usages:
	- **–** *Usage Report*: View the usage report.

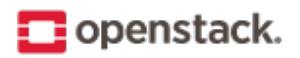

- **–** *Stats*: View the statistics of all resources.
- *Hypervisors*: View the hypervisor summary.
- *Host Aggregates*: View, create, and edit host aggregates. View the list of availability zones.
- *Instances*: View, pause, resume, suspend, migrate, soft or hard reboot, and delete running instances that belong to users of some, but not all, projects. Also, view the log for an instance or access an instance through VNC.
- *Volumes*: Use the following tabs to complete these tasks:
	- **–** *Volumes*: View, create, manage, and delete volumes.
	- **–** *Volume Types*: View, create, manage, and delete volume types.
	- **–** *Volume Snapshots*: View, manage, and delete volume snapshots.
- *Flavors*: View, create, edit, view extra specifications for, and delete flavors. A flavor is the size of an instance.
- *Images*: View, create, edit properties for, and delete custom images.
- *Networks*: View, create, edit properties for, and delete networks.
- *Routers*: View, create, edit properties for, and delete routers.
- *Defaults*: View default quota values. Quotas are hard-coded in OpenStack Compute and define the maximum allowable size and number of resources.
- *Metadata Definitions*: Import namespace and view the metadata information.
- *System Information*: Use the following tabs to view the service information:
	- **–** *Services*: View a list of the services.
	- **–** *Compute Services*: View a list of all Compute services.
	- **–** *Block Storage Services*: View a list of all Block Storage services.
	- **–** *Network Agents*: View the network agents.
	- **–** *Orchestration Services*: View a list of all Orchestration services.
- *Shares*: Use the following tabs to complete these tasks:
	- **–** *Shares*: View, create, manage, and delete shares.
	- **–** *Snapshots*: View, manage, and delete volume snapshots.
	- **–** *Share Networks*: View, manage, and delete share networks.
	- **–** *Security Services*: View, manage, and delete security services.
	- **–** *Share Types*: View, create, manage, and delete share types.
	- **–** *Share Servers*: View, manage, and delete share servers.

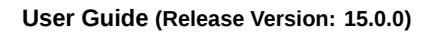

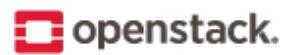

# <span id="page-9-0"></span>**OpenStack dashboard — Identity tab**

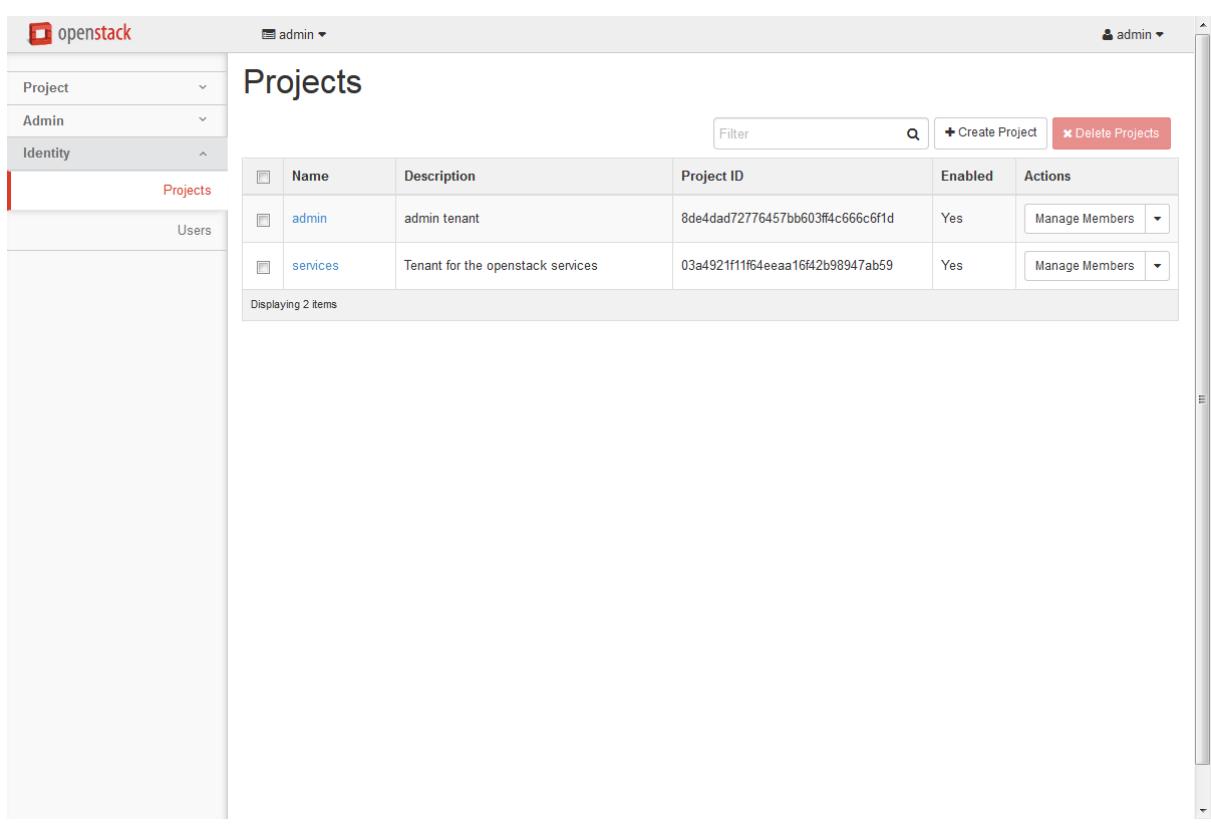

# Fig. 3: **Figure:Identity tab**

- *Projects*: View, create, assign users to, remove users from, and delete projects.
- *Users*: View, create, enable, disable, and delete users.

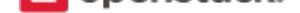

#### **OpenStack dashboard — Settings tab**

<span id="page-10-0"></span>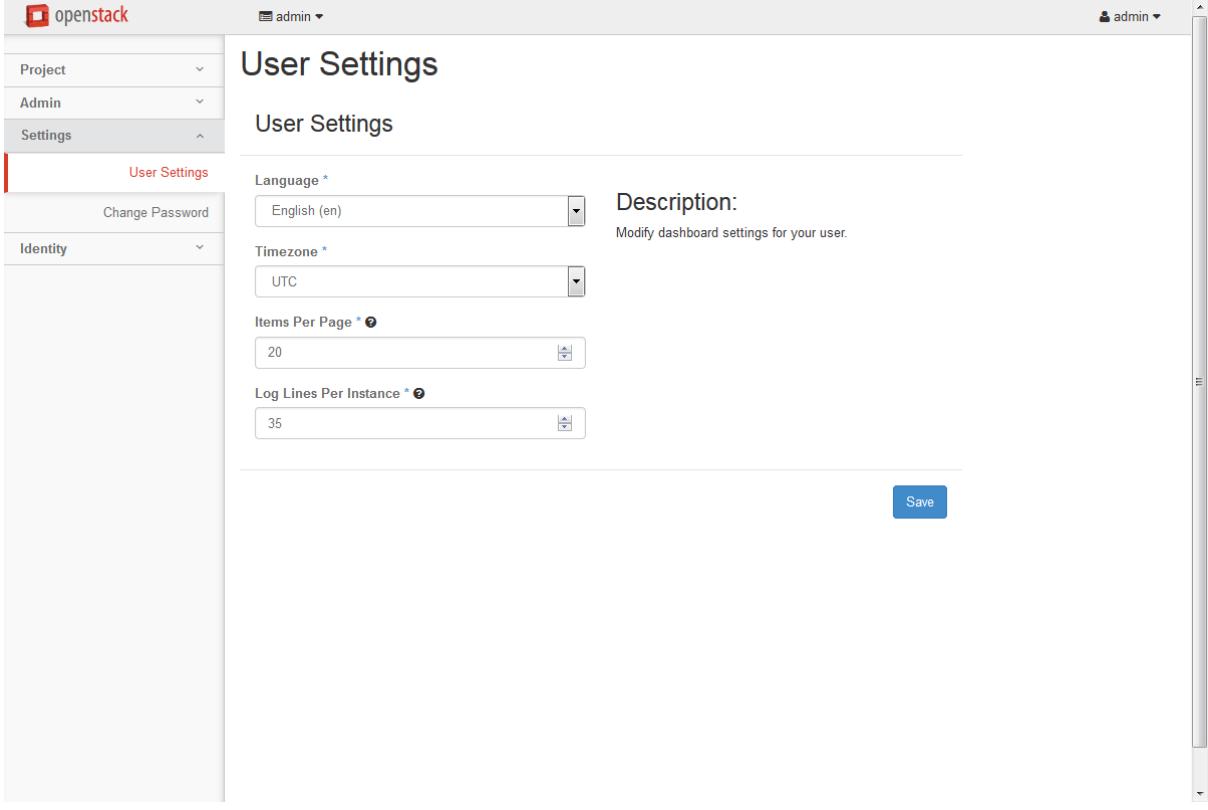

Fig. 4: **Figure:Settings tab**

Click the *Settings* button from the user drop down menu at the top right of any page, you will see the *Settings* tab.

- *User Settings*: View and manage dashboard settings.
- *Change Password*: Change the password of the user.

#### **Upload and manage images**

A virtual machine image, referred to in this document simply as an image, is a single file that contains a virtual disk that has a bootable operating system installed on it. Images are used to create virtual machine instances within the cloud. For information about creating image files, see the OpenStack Virtual Machine Image Guide.

Depending on your role, you may have permission to upload and manage virtual machine images. Operators might restrict the upload and management of images to cloud administrators or operators only. If you have the appropriate privileges, you can use the dashboard to upload and ma[nage images in the admin project.](https://docs.openstack.org/image-guide/)

**Note:** You can also use the **openstack** and **glance** command-line clients or the Image service to manage images. For more information see *Manage images*.

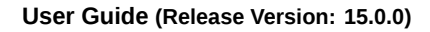

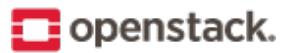

# **Upload an image**

Follow this procedure to upload an image to a project:

- 1. Log in to the dashboard.
- 2. Select the appropriate project from the drop down menu at the top left.
- 3. On the *Project* tab, open the *Compute* tab and click *Images* category.
- 4. Click *Create Image*.

The *Create An Image* dialog box appears.

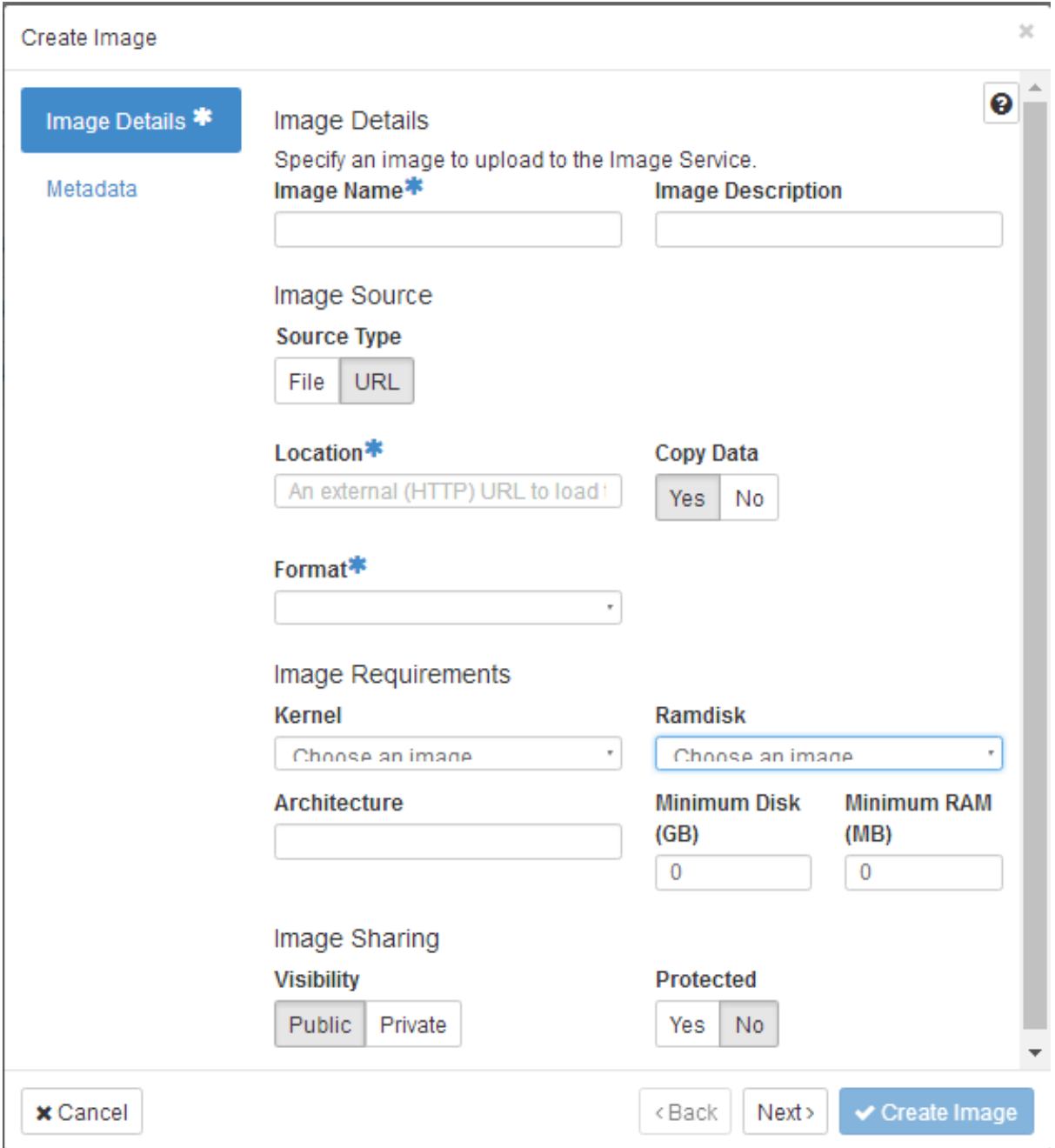

Fig. 5: **Dashboard — Create Image**

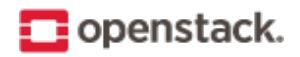

5. Enter the following values:

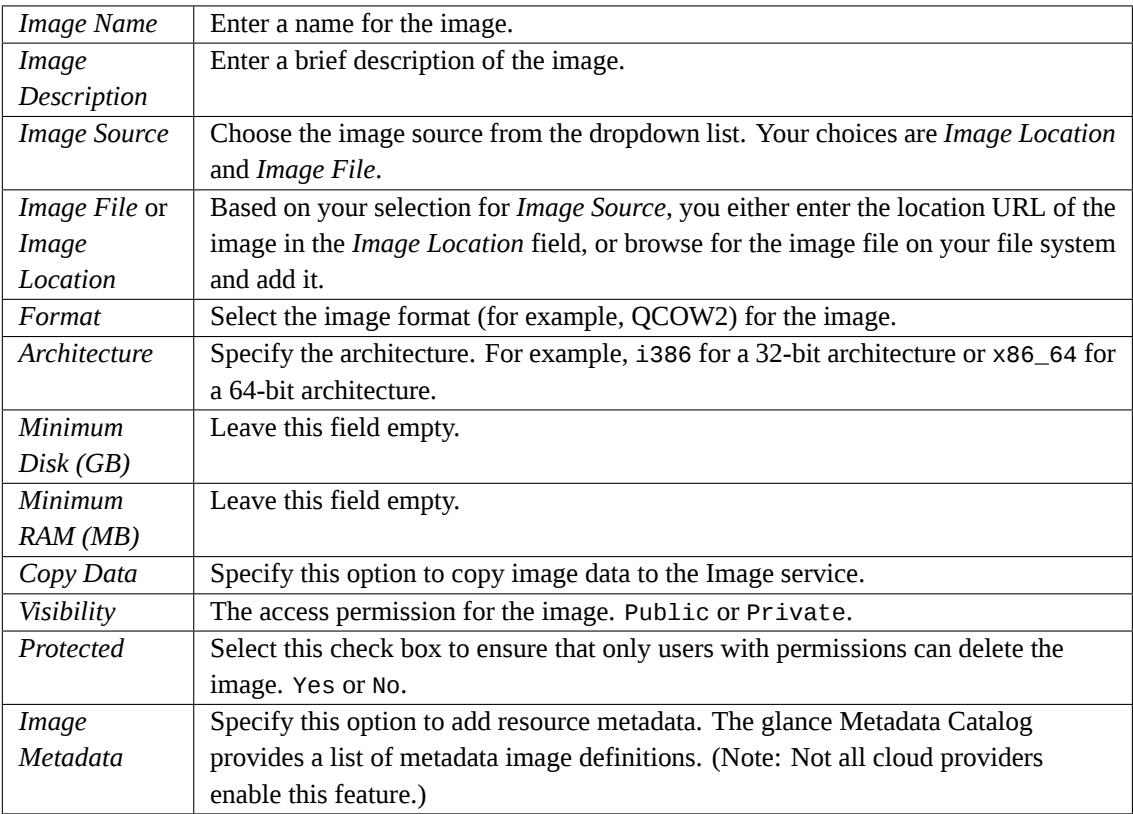

6. Click *Create Image*.

The image is queued to be uploaded. It might take some time before the status changes from Queued to Active.

#### **Update an image**

Follow this procedure to update an existing image.

- 1. Log in to the dashboard.
- 2. Select the appropriate project from the drop down menu at the top left.
- 3. Select the image that you want to edit.
- 4. In the *Actions* column, click the menu button and then select *Edit Image* from the list.
- 5. In the *Edit Image* dialog box, you can perform various actions. For example:
	- Change the name of the image.
	- Select the *Public* check box to make the image public.
	- Clear the *Public* check box to make the image private.
- 6. Click *Edit Image*.

# **Delete an image**

Deletion of images is permanent and **cannot** be reversed. Only users with the appropriate permissions can delete images.

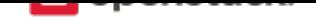

- 1. Log in to the dashboard.
- 2. Select the appropriate project from the drop down menu at the top left.
- 3. On the *Project* tab, open the *Compute* tab and click *Images* category.
- 4. Select the images that you want to delete.
- 5. Click *Delete Images*.
- 6. In the *Confirm Delete Images* dialog box, click *Delete Images* to confirm the deletion.

# **Configure access and security for instances**

Before you launch an instance, you should add security group rules to enable users to ping and use SSH to connect to the instance. Security groups are sets of IP filter rules that define networking access and are applied to all instances within a project. To do so, you either add rules to the default security group *Add a rule to the default security group* or add a new security group with rules.

Key pairs are SSH credentials that are injected into an instance when it is launched. To use key pair injection, the image that the instance is based on must contain the cloud-init package. Each proje[ct should have at](#page-13-0) [least one key pair. For](#page-13-0) more information, see the section *Add a key pair*.

If you have generated a key pair with an external tool, you can import it into OpenStack. The key pair can be used for multiple instances that belong to a project. For more information, see the section *Import a key pair*.

**Note:** A key pair belongs to an individual user, not to a project. To share a key pair across multiple users, each user needs to import that key pair.

When an instance is created in OpenStack, it is automatically assigned a fixed IP address in the network to which the instance is assigned. This IP address is permanently associated with the instance until the instance is terminated. However, in addition to the fixed IP address, a floating IP address can also be attached to an instance. Unlike fixed IP addresses, floating IP addresses are able to have their associations modified at any time, regardless of the state of the instances involved.

# **Add a rule to the default security group**

<span id="page-13-0"></span>This procedure enables SSH and ICMP (ping) access to instances. The rules apply to all instances within a given project, and should be set for every project unless there is a reason to prohibit SSH or ICMP access to the instances.

This procedure can be adjusted as necessary to add additional security group rules to a project, if your cloud requires them.

**Note:** When adding a rule, you must specify the protocol used with the destination port or source port.

- 1. Log in to the dashboard.
- 2. Select the appropriate project from the drop down menu at the top left.
- 3. On the *Project* tab, open the *Compute* tab and click *Access & Security* category. The *Security Groups* tab shows the security groups that are available for this project.

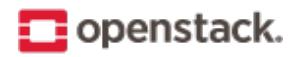

- 4. Select the default security group and click *Manage Rules*.
- 5. To allow SSH access, click *Add Rule*.
- 6. In the *Add Rule* dialog box, enter the following values:
	- **Rule**: SSH
	- **Remote**: CIDR
	- **CIDR**: 0.0.0.0/0

**Note:** To accept requests from a particular range of IP addresses, specify the IP address block in the *CIDR* box.

7. Click *Add*.

Instances will now have SSH port 22 open for requests from any IP address.

- 8. To add an ICMP rule, click *Add Rule*.
- 9. In the *Add Rule* dialog box, enter the following values:
	- **Rule**: All ICMP
	- **Direction**: Ingress
	- **Remote**: CIDR
	- **CIDR**: 0.0.0.0/0
- 10. Click *Add*.

Instances will now accept all incoming ICMP packets.

#### **Add a key pair**

Create at least one key pair for each project.

- 1. Log in to the dashboard.
- 2. Select the appropriate project from the drop down menu at the top left.
- 3. On the *Project* tab, open the *Compute* tab and click *Access & Security* category.
- 4. Click the *Key Pairs* tab, which shows the key pairs that are available for this project.
- 5. Click *Create Key Pair*.
- 6. In the *Create Key Pair* dialog box, enter a name for your key pair, and click *Create Key Pair*.
- 7. Respond to the prompt to download the key pair.

### **Import a key pair**

- 1. Log in to the dashboard.
- 2. Select the appropriate project from the drop down menu at the top left.
- 3. On the *Project* tab, open the *Compute* tab and click *Access & Security* category.

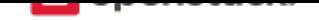

- 4. Click the *Key Pairs* tab, which shows the key pairs that are available for this project.
- 5. Click *Import Key Pair*.
- 6. In the *Import Key Pair* dialog box, enter the name of your key pair, copy the public key into the *Public Key* box, and then click *Import Key Pair*.
- 7. Save the \*.pem file locally.
- 8. To change its permissions so that only you can read and write to the file, run the following command:

**\$** chmod 0600 yourPrivateKey.pem

**Note:** If you are using the Dashboard from a Windows computer, use PuTTYgen to load the  $*$ . pem file and convert and save it as  $\star$ . ppk. For more information see the WinSCP web page for PuTTYgen.

- 9. To make the key pair known to SSH, run the **ssh-add** command.
	- **\$** ssh-add yourPrivateKey.pem

The Compute database registers the public key of the key pair.

The Dashboard lists the key pair on the *Access & Security* tab.

# **Allocate a floating IP address to an instance**

When an instance is created in OpenStack, it is automatically assigned a fixed IP address in the network to which the instance is assigned. This IP address is permanently associated with the instance until the instance is terminated.

However, in addition to the fixed IP address, a floating IP address can also be attached to an instance. Unlike fixed IP addresses, floating IP addresses can have their associations modified at any time, regardless of the state of the instances involved. This procedure details the reservation of a floating IP address from an existing pool of addresses and the association of that address with a specific instance.

- 1. Log in to the dashboard.
- 2. Select the appropriate project from the drop down menu at the top left.
- 3. On the *Project* tab, open the *Compute* tab and click *Access & Security* category.
- 4. Click the *Floating IPs* tab, which shows the floating IP addresses allocated to instances.
- 5. Click *Allocate IP To Project*.
- 6. Choose the pool from which to pick the IP address.
- 7. Click *Allocate IP*.
- 8. In the *Floating IPs* list, click *Associate*.
- 9. In the *Manage Floating IP Associations* dialog box, choose the following options:
	- The *IP Address* field is filled automatically, but you can add a new IP address by clicking the *+* button.
	- In the *Port to be associated* field, select a port from the list.

The list shows all the instances with their fixed IP addresses.

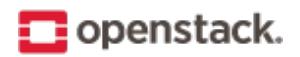

#### 10. Click *Associate*.

**Note:** To disassociate an IP address from an instance, click the *Disassociate* button.

To release the floating IP address back into the floating IP pool, click the *Release Floating IP* option in the *Actions* column.

#### **Launch and manage instances**

Instances are virtual machines that run inside the cloud. You can launch an instance from the following sources:

- Images uploaded to the Image service.
- Image that you have copied to a persistent volume. The instance launches from the volume, which is provided by the cinder-volume API through iSCSI.
- Instance snapshot that you took.

#### **Launch an instance**

- 1. Log in to the dashboard.
- 2. Select the appropriate project from the drop down menu at the top left.
- 3. On the *Project* tab, open the *Compute* tab and click *Instances* category.

The dashboard shows the instances with its name, its private and floating IP addresses, size, status, task, power state, and so on.

- 4. Click *Launch Instance*.
- 5. In the *Launch Instance* dialog box, specify the following values:

*Details* tab

**Instance Name** Assign a name to the virtual machine.

**Availability Zone** By default, this value is set to the availability zone given by the cloud provider (for example, us-west or apac-south). For some cases, it could be nova.

**Note:** The name you assign here becomes the initial host name of the server. If the name is longer than 63 characters, the Compute service truncates it automatically to ensure dnsmasq works correctly.

After the server is built, if you change the server name in the API or change the host name directly, the names are not updated in the dashboard.

Server names are not guaranteed to be unique when created so you could have two instances with the same host name.

**Count** To launch multiple instances, enter a value greater than 1. The default is 1.

*Source* tab

**Instance Boot Source** Your options are:

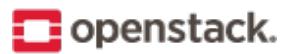

- **Boot from image** If you choose this option, a new field for *Image Name* displays. You can select the image from the list.
- **Boot from snapshot** If you choose this option, a new field for *Instance Snapshot* displays. You can select the snapshot from the list.
- **Boot from volume** If you choose this option, a new field for *Volume* displays. You can select the volume from the list.
- **Boot from image (creates a new volume)** With this option, you can boot from an image and create a volume by entering the *Device Size* and *Device Name* for your volume. Click the *Delete Volume on Instance Delete* option to delete the volume on deleting the instance.
- **Boot from volume snapshot (creates a new volume)** Using this option, you can boot from a volume snapshot and create a new volume by choosing *Volume Snapshot* from a list and adding a *Device Name* for your volume. Click the *Delete Volume on Instance Delete* option to delete the volume on deleting the instance.
- **Image Name** This field changes based on your previous selection. If you have chosen to launch an instance using an image, the *Image Name* field displays. Select the image name from the dropdown list.
- **Instance Snapshot** This field changes based on your previous selection. If you have chosen to launch an instance using a snapshot, the *Instance Snapshot* field displays. Select the snapshot name from the dropdown list.
- **Volume** This field changes based on your previous selection. If you have chosen to launch an instance using a volume, the *Volume* field displays. Select the volume name from the dropdown list. If you want to delete the volume on instance delete, check the *Delete Volume on Instance Delete* option.

*Flavor* tab

**Flavor** Specify the size of the instance to launch.

**Note:** The flavor is selected based on the size of the image selected for launching an instance. For example, while creating an image, if you have entered the value in the *Minimum RAM (MB)* field as 2048, then on selecting the image, the default flavor is m1.small.

*Networks* tab

**Selected Networks** To add a network to the instance, click the *+* in the *Available* field.

*Network Ports* tab

**Ports** Activate the ports that you want to assign to the instance.

*Security Groups* tab

**Security Groups** Activate the security groups that you want to assign to the instance.

Security groups are a kind of cloud firewall that define which incoming network traffic is forwarded to instances.

If you have not created any security groups, you can assign only the default security group to the instance.

*Key Pair* tab

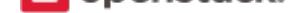

**Key Pair** Specify a key pair.

If the image uses a static root password or a static key set (neither is recommended), you do not need to provide a key pair to launch the instance.

*Configuration* tab

**Customization Script Source** Specify a customization script that runs after your instance launches.

*Metadata* tab

**Available Metadata** Add Metadata items to your instance.

6. Click *Launch Instance*.

The instance starts on a compute node in the cloud.

**Note:** If you did not provide a key pair, security groups, or rules, users can access the instance only from inside the cloud through VNC. Even pinging the instance is not possible without an ICMP rule configured.

You can also launch an instance from the *Images* or *Volumes* category when you launch an instance from an image or a volume respectively.

When you launch an instance from an image, OpenStack creates a local copy of the image on the compute node where the instance starts.

For details on creating images, see Creating images manually in the *OpenStack Virtual Machine Image Guide*.

When you launch an instance from a volume, note the following steps:

• To select the volume from which to launch, launch an instance from an arbitrary image on the volume. The arbitrary image that you [select does not boot. Inste](https://docs.openstack.org/image-guide/create-images-manually.html)ad, it is replaced by the image on the volume that you choose in the next steps.

To boot a Xen image from a volume, the image you launch in must be the same type, fully virtualized or paravirtualized, as the one on the volume.

• Select the volume or volume snapshot from which to boot. Enter a device name. Enter vda for KVM images or xvda for Xen images.

**Note:** When running QEMU without support for the hardware virtualization, set cpu\_mode="none" alongside virt\_type=qemu in /etc/nova/nova-compute.conf to solve the following error:

```
libvirtError: unsupported configuration: CPU mode 'host-model'
for ``x86_64`` qemu domain on ``x86_64`` host is not supported by hypervisor
```
#### **Connect to your instance by using SSH**

To use SSH to connect to your instance, use the downloaded keypair file.

**Note:** The user name is ubuntu for the Ubuntu cloud images on TryStack.

1. Copy the IP address for your instance.

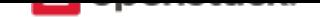

2. Use the **ssh** command to make a secure connection to the instance. For example:

**\$** ssh -i MyKey.pem ubuntu@10.0.0.2

3. At the prompt, type yes.

It is also possible to SSH into an instance without an SSH keypair, if the administrator has enabled root password injection. For more information about root password injection, see Injecting the administrator password in the *OpenStack Administrator Guide*.

# **Track usage for instances**

You can track usage for instances for each project. You can track costs per month by showing meters like number of vCPUs, disks, RAM, and uptime for all your instances.

- 1. Log in to the dashboard.
- 2. Select the appropriate project from the drop down menu at the top left.
- 3. On the *Project* tab, open the *Compute* tab and click *Overview* category.
- 4. To query the instance usage for a month, select a month and click *Submit*.
- 5. To download a summary, click *Download CSV Summary*.

# **Create an instance snapshot**

- 1. Log in to the dashboard.
- 2. Select the appropriate project from the drop down menu at the top left.
- 3. On the *Project* tab, open the *Compute* tab and click the *Instances* category.
- 4. Select the instance from which to create a snapshot.
- 5. In the actions column, click *Create Snapshot*.
- 6. In the *Create Snapshot* dialog box, enter a name for the snapshot, and click *Create Snapshot*.

The *Images* category shows the instance snapshot.

To launch an instance from the snapshot, select the snapshot and click *Launch*. Proceed with launching an instance.

# **Manage an instance**

- 1. Log in to the dashboard.
- 2. Select the appropriate project from the drop down menu at the top left.
- 3. On the *Project* tab, open the *Compute* tab and click *Instances* category.
- 4. Select an instance.
- 5. In the menu list in the actions column, select the state.

You can resize or rebuild an instance. You can also choose to view the instance console log, edit instance or the security groups. Depending on the current state of the instance, you can pause, resume, suspend, soft or hard reboot, or terminate it.

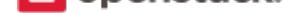

### **Create and manage networks**

The OpenStack Networking service provides a scalable system for managing the network connectivity within an OpenStack cloud deployment. It can easily and quickly react to changing network needs (for example, creating and assigning new IP addresses).

Networking in OpenStack is complex. This section provides the basic instructions for creating a network and a router. For detailed information about managing networks, refer to the OpenStack Administrator Guide.

#### **Create a network**

- 1. Log in to the dashboard.
- 2. Select the appropriate project from the drop down menu at the top left.
- 3. On the *Project* tab, open the *Network* tab and click *Networks* category.
- 4. Click *Create Network*.
- 5. In the *Create Network* dialog box, specify the following values.

*Network* tab

*Network Name*: Specify a name to identify the network.

*Shared*: Share the network with other projects. Non admin users are not allowed to set shared option.

*Admin State*: The state to start the network in.

*Create Subnet*: Select this check box to create a subnet

You do not have to specify a subnet when you create a network, but if you do not specify a subnet, the network can not be attached to an instance.

*Subnet* tab

*Subnet Name*: Specify a name for the subnet.

*Network Address*: Specify the IP address for the subnet.

*IP Version*: Select IPv4 or IPv6.

*Gateway IP*: Specify an IP address for a specific gateway. This parameter is optional.

*Disable Gateway*: Select this check box to disable a gateway IP address.

*Subnet Details* tab

*Enable DHCP*: Select this check box to enable DHCP.

*Allocation Pools*: Specify IP address pools.

*DNS Name Servers*: Specify a name for the DNS server.

*Host Routes*: Specify the IP address of host routes.

6. Click *Create*.

The dashboard shows the network on the *Networks* tab.

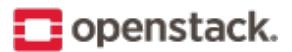

### **Create a router**

- 1. Log in to the dashboard.
- 2. Select the appropriate project from the drop down menu at the top left.
- 3. On the *Project* tab, open the *Network* tab and click *Routers* category.
- 4. Click *Create Router*.
- 5. In the *Create Router* dialog box, specify a name for the router and *External Network*, and click *Create Router*.

The new router is now displayed in the *Routers* tab.

- 6. To connect a private network to the newly created router, perform the following steps:
	- (a) On the *Routers* tab, click the name of the router.
	- (b) On the *Router Details* page, click the *Interfaces* tab, then click *Add Interface*.
	- (c) In the *Add Interface* dialog box, select a *Subnet*.

Optionally, in the *Add Interface* dialog box, set an *IP Address*for the router interface for the selected subnet.

If you choose not to set the *IP Address* value, then by default OpenStack Networking uses the first host IP address in the subnet.

The *Router Name* and *Router ID* fields are automatically updated.

7. Click *Add Interface*.

You have successfully created the router. You can view the new topology from the *Network Topology* tab.

#### **Create a port**

**Warning:** Creating and managing ports requires administrator privileges. Contact an administrator before adding or changing ports.

- 1. Log in to the dashboard.
- 2. Select the appropriate project from the drop-down menu at the top left.
- 3. On the *Admin* tab, click *Networks* category.
- 4. Click on the *Network Name* of the network in which the port has to be created.
- 5. In the *Create Port* dialog box, specify the following values.

*Name*: Specify name to identify the port.

*Device ID*: Device ID attached to the port.

*Device Owner*: Device owner attached to the port.

*Binding Host*: The ID of the host where the port is allocated.

*Binding VNIC Type*: Select the VNIC type that is bound to the neutron port.

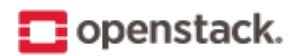

6. Click *Create Port*.

The new port is now displayed in the *Ports* list.

# **Create and manage object containers**

OpenStack Object Storage (swift) is used for redundant, scalable data storage using clusters of standardized servers to store petabytes of accessible data. It is a long-term storage system for large amounts of static data which can be retrieved and updated.

OpenStack Object Storage provides a distributed, API-accessible storage platform that can be integrated directly into an application or used to store any type of file, including VM images, backups, archives, or media files. In the OpenStack dashboard, you can only manage containers and objects.

In OpenStack Object Storage, containers provide storage for objects in a manner similar to a Windows folder or Linux file directory, though they cannot be nested. An object in OpenStack consists of the file to be stored in the container and any accompanying metadata.

#### **Create a container**

- 1. Log in to the dashboard.
- 2. Select the appropriate project from the drop down menu at the top left.
- 3. On the *Project* tab, open the *Object Store* tab and click *Containers* category.
- 4. Click *Container*.
- 5. In the *Create Container* dialog box, enter a name for the container, and then click *Create*.

You have successfully created a container.

**Note:** To delete a container, click the *More* button and select *Delete Container*.

#### **Upload an object**

- 1. Log in to the dashboard.
- 2. Select the appropriate project from the drop down menu at the top left.
- 3. On the *Project* tab, open the *Object Store* tab and click *Containers* category.
- 4. Select the container in which you want to store your object.
- 5. Click the *Upload File* icon.

The *Upload File To Container: <name>* dialog box appears. <name> is the name of the container to which you are uploading the object.

- 6. Enter a name for the object.
- 7. Browse to and select the file that you want to upload.
- 8. Click *Upload File*.

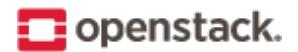

You have successfully uploaded an object to the container.

**Note:** To delete an object, click the *More button* and select *Delete Object*.

### **Manage an object**

# **To edit an object**

- 1. Log in to the dashboard.
- 2. Select the appropriate project from the drop down menu at the top left.
- 3. On the *Project* tab, open the *Object Store* tab and click *Containers* category.
- 4. Select the container in which you want to store your object.
- 5. Click the menu button and choose *Edit* from the dropdown list.
	- The *Edit Object* dialog box is displayed.
- 6. Browse to and select the file that you want to upload.
- 7. Click *Update Object*.

**Note:** To delete an object, click the menu button and select *Delete Object*.

#### **To copy an object from one container to another**

- 1. Log in to the dashboard.
- 2. Select the appropriate project from the drop down menu at the top left.
- 3. On the *Project* tab, open the *Object Store* tab and click *Containers* category.
- 4. Select the container in which you want to store your object.
- 5. Click the menu button and choose *Copy* from the dropdown list.
- 6. In the *Copy Object* launch dialog box, enter the following values:
	- *Destination Container*: Choose the destination container from the list.
	- *Path*: Specify a path in which the new copy should be stored inside of the selected container.
	- *Destination object name*: Enter a name for the object in the new container.
- 7. Click *Copy Object*.

#### **To create a metadata-only object without a file**

You can create a new object in container without a file available and can upload the file later when it is ready. This temporary object acts a place-holder for a new object, and enables the user to share object metadata and URL info in advance.

- 1. Log in to the dashboard.
- 2. Select the appropriate project from the drop down menu at the top left.
- 3. On the *Project* tab, open the *Object Store* tab and click *Containers* category.

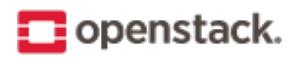

- 4. Select the container in which you want to store your object.
- 5. Click *Upload Object*.

The *Upload Object To Container*: <name> dialog box is displayed.

<name> is the name of the container to which you are uploading the object.

- 6. Enter a name for the object.
- 7. Click *Update Object*.

#### **To create a pseudo-folder**

Pseudo-folders are similar to folders in your desktop operating system. They are virtual collections defined by a common prefix on the object's name.

- 1. Log in to the dashboard.
- 2. Select the appropriate project from the drop down menu at the top left.
- 3. On the *Project* tab, open the *Object Store* tab and click *Containers* category.
- 4. Select the container in which you want to store your object.
- 5. Click *Create Pseudo-folder*.

The *Create Pseudo-Folder in Container* <name> dialog box is displayed. <name> is the name of the container to which you are uploading the object.

6. Enter a name for the pseudo-folder.

A slash (/) character is used as the delimiter for pseudo-folders in Object Storage.

7. Click *Create*.

#### **Create and manage volumes**

Volumes are block storage devices that you attach to instances to enable persistent storage. You can attach a volume to a running instance or detach a volume and attach it to another instance at any time. You can also create a snapshot from or delete a volume. Only administrative users can create volume types.

#### **Create a volume**

- 1. Log in to the dashboard.
- 2. Select the appropriate project from the drop down menu at the top left.
- 3. On the *Project* tab, open the *Compute* tab and click *Volumes* category.
- 4. Click *Create Volume*.

In the dialog box that opens, enter or select the following values.

*Volume Name*: Specify a name for the volume.

*Description*: Optionally, provide a brief description for the volume.

*Volume Source*: Select one of the following options:

• No source, empty volume: Creates an empty volume. An empty volume does not contain a file system or a partition table.

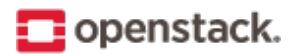

- Snapshot: If you choose this option, a new field for *Use snapshot as a source* displays. You can select the snapshot from the list.
- Image: If you choose this option, a new field for *Use image as a source* displays. You can select the image from the list.
- Volume: If you choose this option, a new field for *Use volume as a source* displays. You can select the volume from the list. Options to use a snapshot or a volume as the source for a volume are displayed only if there are existing snapshots or volumes.

*Type*: Leave this field blank.

*Size (GB)*: The size of the volume in gibibytes (GiB).

*Availability Zone*: Select the Availability Zone from the list. By default, this value is set to the availability zone given by the cloud provider (for example, us-west or apac-south). For some cases, it could be nova.

5. Click *Create Volume*.

The dashboard shows the volume on the *Volumes* tab.

# **Attach a volume to an instance**

After you create one or more volumes, you can attach them to instances. You can attach a volume to one instance at a time.

- 1. Log in to the dashboard.
- 2. Select the appropriate project from the drop down menu at the top left.
- 3. On the *Project* tab, open the *Compute* tab and click *Volumes* category.
- 4. Select the volume to add to an instance and click *Manage Attachments*.
- 5. In the *Manage Volume Attachments* dialog box, select an instance.
- 6. Enter the name of the device from which the volume is accessible by the instance.

**Note:** The actual device name might differ from the volume name because of hypervisor settings.

7. Click *Attach Volume*.

The dashboard shows the instance to which the volume is now attached and the device name.

You can view the status of a volume in the Volumes tab of the dashboard. The volume is either Available or In-Use.

Now you can log in to the instance and mount, format, and use the disk.

# **Detach a volume from an instance**

- 1. Log in to the dashboard.
- 2. Select the appropriate project from the drop down menu at the top left.
- 3. On the *Project* tab, open the *Compute* tab and click the *Volumes* category.

# **E** openstack.

- 4. Select the volume and click *Manage Attachments*.
- 5. Click *Detach Volume* and confirm your changes.

A message indicates whether the action was successful.

#### **Create a snapshot from a volume**

- 1. Log in to the dashboard.
- 2. Select the appropriate project from the drop down menu at the top left.
- 3. On the *Project* tab, open the *Compute* tab and click *Volumes* category.
- 4. Select a volume from which to create a snapshot.
- 5. In the *Actions* column, click *Create Snapshot*.
- 6. In the dialog box that opens, enter a snapshot name and a brief description.
- 7. Confirm your changes.

The dashboard shows the new volume snapshot in Volume Snapshots tab.

#### **Edit a volume**

- 1. Log in to the dashboard.
- 2. Select the appropriate project from the drop down menu at the top left.
- 3. On the *Project* tab, open the *Compute* tab and click *Volumes* category.
- 4. Select the volume that you want to edit.
- 5. In the *Actions* column, click *Edit Volume*.
- 6. In the *Edit Volume* dialog box, update the name and description of the volume.
- 7. Click *Edit Volume*.

**Note:** You can extend a volume by using the *Extend Volume* option available in the *More* dropdown list and entering the new value for volume size.

#### **Delete a volume**

When you delete an instance, the data in its attached volumes is not deleted.

- 1. Log in to the dashboard.
- 2. Select the appropriate project from the drop down menu at the top left.
- 3. On the *Project* tab, open the *Compute* tab and click *Volumes* category.
- 4. Select the check boxes for the volumes that you want to delete.
- 5. Click *Delete Volumes* and confirm your choice.

A message indicates whether the action was successful.

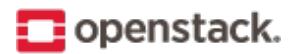

# **Create and manage shares**

Shares are file storage that you provide access to instances. You can allow access to a share to a running instance or deny access to a share and allow access to it to another instance at any time. You can also delete a share. You can create snapshot from a share if the driver supports it. Only administrative users can create share types.

# **Create a share**

- 1. Log in to the dashboard, choose a project, and click *Shares*.
- 2. Click *Create Share*.

In the dialog box that opens, enter or select the following values.

*Share Name*: Specify a name for the share.

*Description*: Optionally, provide a brief description for the share.

*Share Type*: Choose a share type.

*Size (GB)*: The size of the share in gibibytes (GiB).

*Share Protocol*: Select NFS, CIFS, GlusterFS, or HDFS.

*Share Network*: Choose a share network.

*Metadata*: Enter metadata for the share creation if needed.

3. Click *Create Share*.

The dashboard shows the share on the *Shares* tab.

#### **Delete a share**

- 1. Log in to the dashboard, choose a project, and click *Shares*.
- 2. Select the check boxes for the shares that you want to delete.
- 3. Click *Delete Shares* and confirm your choice.

A message indicates whether the action was successful.

### **Allow access**

- 1. Log in to the dashboard, choose a project, and click *Shares*.
- 2. Go to the share that you want to allow access and choose *Manage Rules* from Actions.
- 3. Click *Add rule*.

*Access Type*: Choose ip, user, or cert.

*Access Level*: Choose read-write or read-only.

*Access To*: Fill in Access To field.

4. Click *Add Rule*.

A message indicates whether the action was successful.

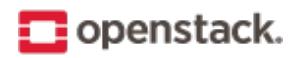

#### **Deny access**

- 1. Log in to the dashboard, choose a project, and click *Shares*.
- 2. Go to the share that you want to deny access and choose *Manage Rules* from Actions.
- 3. Choose the rule you want to delete.
- 4. Click *Delete rule* and confirm your choice.

A message indicates whether the action was successful.

#### **Edit share metadata**

- 1. Log in to the dashboard, choose a project, and click *Shares*.
- 2. Go to the share that you want to edit and choose *Edit Share Metadata* from Actions.
- 3. *Metadata*: To add share metadata, use key=value. To unset metadata, use key.
- 4. Click *Edit Share Metadata*.

A message indicates whether the action was successful.

#### **Edit share**

- 1. Log in to the dashboard, choose a project, and click *Shares*.
- 2. Go to the share that you want to edit and choose *Edit Share* from Actions.
- 3. *Share Name*: Enter a new share name.
- 4. *Description*: Enter a new description.
- 5. Click *Edit Share*.

A message indicates whether the action was successful.

#### **Extend share**

- 1. Log in to the dashboard, choose a project, and click *Shares*.
- 2. Go to the share that you want to edit and choose *Extend Share* from Actions.
- 3. *New Size (GB)*: Enter new size.
- 4. Click *Extend Share*.

A message indicates whether the action was successful.

# **Create share network**

- 1. Log in to the dashboard, choose a project, click *Shares*, and click *Share Networks*.
- 2. Click *Create Share Network*.

In the dialog box that opens, enter or select the following values.

*Name*: Specify a name for the share network.

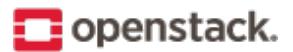

*Description*: Optionally, provide a brief description for the share network.

*Neutron Net*: Choose a neutron network.

*Neutron Subnet*: Choose a neutron subnet.

3. Click *Create Share Network*.

The dashboard shows the share network on the *Share Networks* tab.

#### **Delete a share network**

- 1. Log in to the dashboard, choose a project, click *Shares*, and click *Share Networks*.
- 2. Select the check boxes for the share networks that you want to delete.
- 3. Click *Delete Share Networks* and confirm your choice.

A message indicates whether the action was successful.

#### **Edit share network**

- 1. Log in to the dashboard, choose a project, click *Shares*, and click *Share Networks*.
- 2. Go to the share network that you want to edit and choose *Edit Share Network* from Actions.
- 3. *Name*: Enter a new share network name.
- 4. *Description*: Enter a new description.
- 5. Click *Edit Share Network*.

A message indicates whether the action was successful.

# **Create security service**

- 1. Log in to the dashboard, choose a project, click *Shares*, and click *Security Services*.
- 2. Click *Create Security Service*.

In the dialog box that opens, enter or select the following values.

*Name*: Specify a name for the security service.

*DNS IP*: Enter the DNS IP address.

*Server*: Enter the server name.

*Domain*: Enter the domain name.

*User*: Enter the user name.

*Password*: Enter the password.

*Confirm Password*: Enter the password again to confirm.

*Type*: Choose the type from Active Directory, LDAP, or Kerberos.

*Description*: Optionally, provide a brief description for the security service.

3. Click *Create Security Service*.

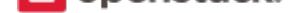

The dashboard shows the security service on the *Security Services* tab.

#### **Delete a security service**

- 1. Log in to the dashboard, choose a project, click *Shares*, and click *Security Services*.
- 2. Select the check boxes for the security services that you want to delete.
- 3. Click *Delete Security Services* and confirm your choice.

A message indicates whether the action was successful.

#### **Edit security service**

- 1. Log in to the dashboard, choose a project, click *Shares*, and click *Security Services*.
- 2. Go to the security service that you want to edit and choose *Edit Security Service* from Actions.
- 3. *Name*: Enter a new security service name.
- 4. *Description*: Enter a new description.
- 5. Click *Edit Security Service*.

A message indicates whether the action was successful.

# **Launch and manage stacks**

OpenStack Orchestration is a service that you can use to orchestrate multiple composite cloud applications. This service supports the use of both the Amazon Web Services (AWS) CloudFormation template format through both a Query API that is compatible with CloudFormation and the native OpenStack *Heat Orchestration Template (HOT)* format through a REST API.

These flexible template languages enable application developers to describe and automate the deployment of infrastructure, services, and applications. The templates enable creation of most O[penStack resource types,](#page-214-0) [such as insta](#page-214-0)nces, floating IP addresses, volumes, security groups, and users. Once created, the resources are referred to as stacks.

The template languages are described in the Template Guide in the Heat developer documentation.

# **Launch a stack**

- 1. Log in to the dashboard.
- 2. Select the appropriate project from the drop down menu at the top left.
- 3. On the *Project* tab, open the *Orchestration* tab and click *Stacks* category.
- 4. Click *Launch Stack*.
- 5. In the *Select Template* dialog box, specify the following values:

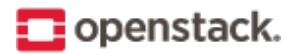

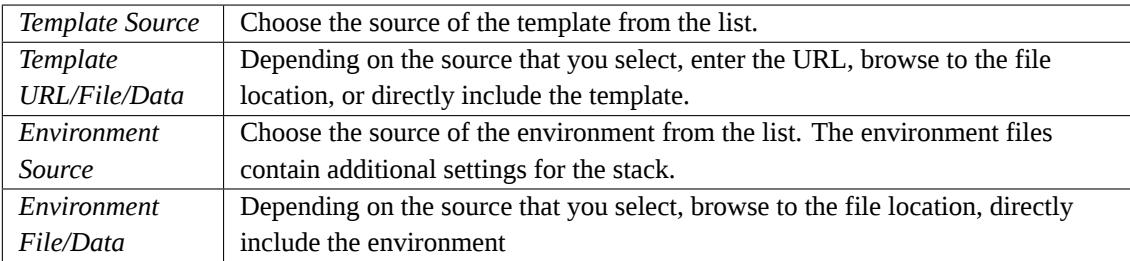

- 6. Click *Next*.
- 7. In the *Launch Stack* dialog box, specify the following values:

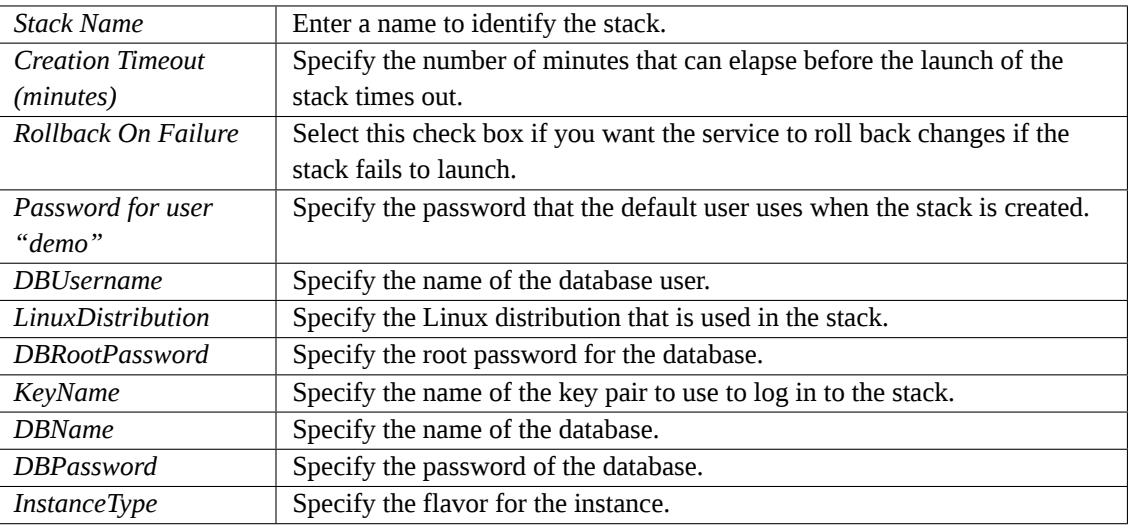

8. Click *Launch* to create a stack. The *Stacks* tab shows the stack.

After the stack is created, click on the stack name to see the following details:

**Topology** The topology of the stack.

**Overview** The parameters and details of the stack.

**Resources** The resources used by the stack.

**Events** The events related to the stack.

**Template** The template for the stack.

# **Manage a stack**

- 1. Log in to the dashboard.
- 2. Select the appropriate project from the drop down menu at the top left.
- 3. On the *Project* tab, open the *Orchestration* tab and click *Stacks* category.
- 4. Select the stack that you want to update.
- 5. Click *Change Stack Template*.
- 6. In the *Select Template* dialog box, select the new template source or environment source.
- 7. Click *Next*.

The *Update Stack Parameters* window appears.

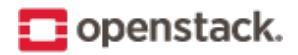

- 8. Enter new values for any parameters that you want to update.
- 9. Click *Update*.

#### **Delete a stack**

When you delete a stack, you cannot undo this action.

- 1. Log in to the dashboard.
- 2. Select the appropriate project from the drop down menu at the top left.
- 3. On the *Project* tab, open the *Orchestration* tab and click *Stacks* category.
- 4. Select the stack that you want to delete.
- 5. Click *Delete Stack*.
- 6. In the confirmation dialog box, click *Delete Stack* to confirm the deletion.

# **Create and manage databases**

The Database service provides scalable and reliable cloud provisioning functionality for both relational and nonrelational database engines. Users can quickly and easily use database features without the burden of handling complex administrative tasks.

#### **Create a database instance**

**Prerequisites.** Before you create a database instance, you need to configure a default datastore and make sure you have an appropriate flavor for the type of database instance you want.

#### 1. **Configure a default datastore.**

Because the dashboard does not let you choose a specific datastore to use with an instance, you need to configure a default datastore. The dashboard then uses the default datastore to create the instance.

(a) Add the following line to /etc/trove/trove.conf:

default\_datastore = DATASTORE\_NAME

Replace DATASTORE\_NAME with the name that the administrative user set when issuing the **trovemanage** command to create the datastore. You can use the trove **datastore-list** command to display the datastores that are available in your environment.

For example, if your MySQL data store name is set to mysql, your entry would look like this:

default\_datastore = mysql

- (b) Restart Database services on the controller node:
	- **#** service trove-api restart **#** service trove-taskmanager restart **#** service trove-conductor restart

#### 2. **Verify flavor.**

Make sure an appropriate flavor exists for the type of database instance you want.

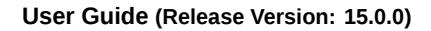

**Create database instance.** Once you have configured a default datastore and verified that you have an appropriate flavor, you can create a database instance.

- 1. Log in to the dashboard.
- 2. From the CURRENT PROJECT on the *Project* tab, select the appropriate project.
- 3. On the *Project* tab, open the *Database* tab and click *Instances* category. This lists the instances that already exist in your environment.
- 4. Click *Launch Instance*.
- 5. In the *Launch Database* dialog box, specify the following values.

# **Details**

*Database Name*: Specify a name for the database instance.

*Flavor*: Select an appropriate flavor for the instance.

*Volume Size*: Select a volume size. Volume size is expressed in GB.

*Initialize Databases*: Initial Database

Optionally provide a comma separated list of databases to create, for example:

database1, database2, database3

*Initial Admin User*: Create an initial admin user. This user will have access to all the databases you create.

*Password*: Specify a password associated with the initial admin user you just named.

*Host*: Optionally, allow the user to connect only from this host. If you do not specify a host, this user will be allowed to connect from anywhere.

6. Click the *Launch* button. The new database instance appears in the databases list.

#### **Backup and restore a database**

You can use Database services to backup a database and store the backup artifact in the Object Storage service. Later on, if the original database is damaged, you can use the backup artifact to restore the database. The restore process creates a database instance.

This example shows you how to back up and restore a MySQL database.

#### **To backup the database instance**

- 1. Log in to the dashboard.
- 2. From the CURRENT PROJECT on the *Project* tab, select the appropriate project.
- 3. On the *Project* tab, open the *Database* tab and click *Instances* category. This displays the existing instances in your system.
- 4. Click *Create Backup*.
- 5. In the *Backup Database* dialog box, specify the following values:

Name

copenstack.

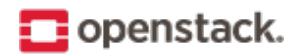

Specify a name for the backup.

- Database Instance
- Select the instance you want to back up.
- 6. Click *Backup*. The new backup appears in the backup list.

#### **To restore a database instance**

Now assume that your original database instance is damaged and you need to restore it. You do the restore by using your backup to create a new database instance.

- 1. Log in to the dashboard.
- 2. From the CURRENT PROJECT on the *Project* tab, select the appropriate project.
- 3. On the *Project* tab, open the *Database* tab and click *Backups* category. This lists the available backups.
- 4. Check the backup you want to use and click *Restore Backup*.
- 5. In the *Launch Database* dialog box, specify the values you want for the new database instance.
- 6. Click the *Restore From Database* tab and make sure that this new instance is based on the correct backup.
- 7. Click *Launch*.

The new instance appears in the database instances list.

#### **Update a database instance**

You can change various characteristics of a database instance, such as its volume size and flavor.

#### **To change the volume size of an instance**

- 1. Log in to the dashboard.
- 2. From the CURRENT PROJECT on the *Project* tab, select the appropriate project.
- 3. On the *Project* tab, open the *Database* tab and click *Instances* category. This displays the existing instances in your system.
- 4. Check the instance you want to work with. In the *Actions* column, expand the drop down menu and select *Resize Volume*.
- 5. In the *Resize Database Volume* dialog box, fill in the *New Size* field with an integer indicating the new size you want for the instance. Express the size in GB, and note that the new size must be larger than the current size.
- 6. Click *Resize Database Volume*.

#### **To change the flavor of an instance**

- 1. Log in to the dashboard.
- 2. From the CURRENT PROJECT on the *Project* tab, select the appropriate project.

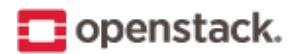

- 3. On the *Project* tab, open the *Database* tab and click *Instances* category. This displays the existing instances in your system.
- 4. Check the instance you want to work with. In the *Actions* column, expand the drop down menu and select *Resize Instance*.
- 5. In the *Resize Database Instance* dialog box, expand the drop down menu in the *New Flavor* field. Select the new flavor you want for the instance.
- 6. Click *Resize Database Instance*.

# **View and manage load balancers v2**

Load-Balancer-as-a-Service (LBaaS) enables networking to distribute incoming requests evenly among designated instances. This distribution ensures that the workload is shared predictably among instances and enables more effective use of system resources. Use one of these load-balancing methods to distribute incoming requests:

- Round robin: Rotates requests evenly between multiple instances.
- Source IP: Requests from a unique source IP address are consistently directed to the same instance.
- Least connections: Allocates requests to the instance with the least number of active connections.

As an end user, you can create and manage load balancers and related objects for users in various projects. You can also delete load balancers and related objects.

LBaaS v2 has several new concepts to understand:

- **Load balancer** The load balancer occupies a neutron network port and has an IP address assigned from a subnet.
- **Listener** Each port that listens for traffic on a particular load balancer is configured separately and tied to the load balancer. Multiple listeners can be associated with the same load balancer.
- **Pool** A pool is a group of hosts that sits behind the load balancer and serves traffic through the load balancer.
- **Member** Members are the actual IP addresses that receive traffic from the load balancer. Members are associated with pools.
- **Health monitor** Members may go offline from time to time and health monitors diverts traffic away from members that are not responding properly. Health monitors are associated with pools.

# **View existing load balancers**

- 1. Log in to the OpenStack dashboard.
- 2. On the *Project* tab, open the *Network* tab, and click the *Load Balancers* category.

This view shows the list of existing load balancers. To view details of any of the load balancers, click on the specific load balancer.

#### **Create a load balancer**

- 1. Log in to the OpenStack dashboard.
- 2. On the *Project* tab, open the *Network* tab, and click the *Load Balancers* category.
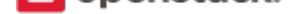

3. Click the *Create Load Balancer* button.

Use the concepts described in the overview section to fill in the necessary information about the load balancer you want to create.

Keep in mind, the health checks routinely run against each instance within a target load balancer and the result of the health check is used to determine if the instance receives new connections.

**Note:** A message indicates whether the action succeeded.

#### **Delete a load balancer**

1. Select the load balancer you want to delete and click the *Delete Load Balancer* button.

To be deleted successfully, a load balancer must not have any listeners or pools associated with it. The delete action is also available in the *Actions* column for the individual load balancers.

# **OpenStack command-line clients**

## **Command-line client overview**

OpenStackClient project provides a unified command-line client, which enables you to access the project API through easy-to-use commands. Also, most OpenStack project provides a command-line client for each service. For example, the Compute service provides a nova command-line client.

You can run the commands from the command line, or include the commands within scripts to automate tasks. If you provide OpenStack credentials, such as your user name and password, you can run these commands on any computer.

Internally, each command uses cURL command-line tools, which embed API requests. OpenStack APIs are RESTful APIs, and use the HTTP protocol. They include methods, URIs, media types, and response codes.

OpenStack APIs are open-source Python clients, and can run on Linux or Mac OS X systems. On some client commands, you can specify a debug parameter to show the underlying API request for the command. This is a good way to become familiar with the OpenStack API calls.

As a cloud end user, you can use the OpenStack Dashboard to provision your own resources within the limits set by administrators. You can modify the examples provided in this section to create other types and sizes of server instances.

## **Unified command-line client**

You can use the unified openstack command (**python-openstackclient**) for the most of OpenStack services. For more information, see OpenStackClient document.

## **Individual command-line clients**

Unless the unified OpenStack Client (**python-openstackclient**) is used, the following table lists the commandline client for each OpenStack service with its package name and description.

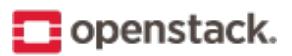

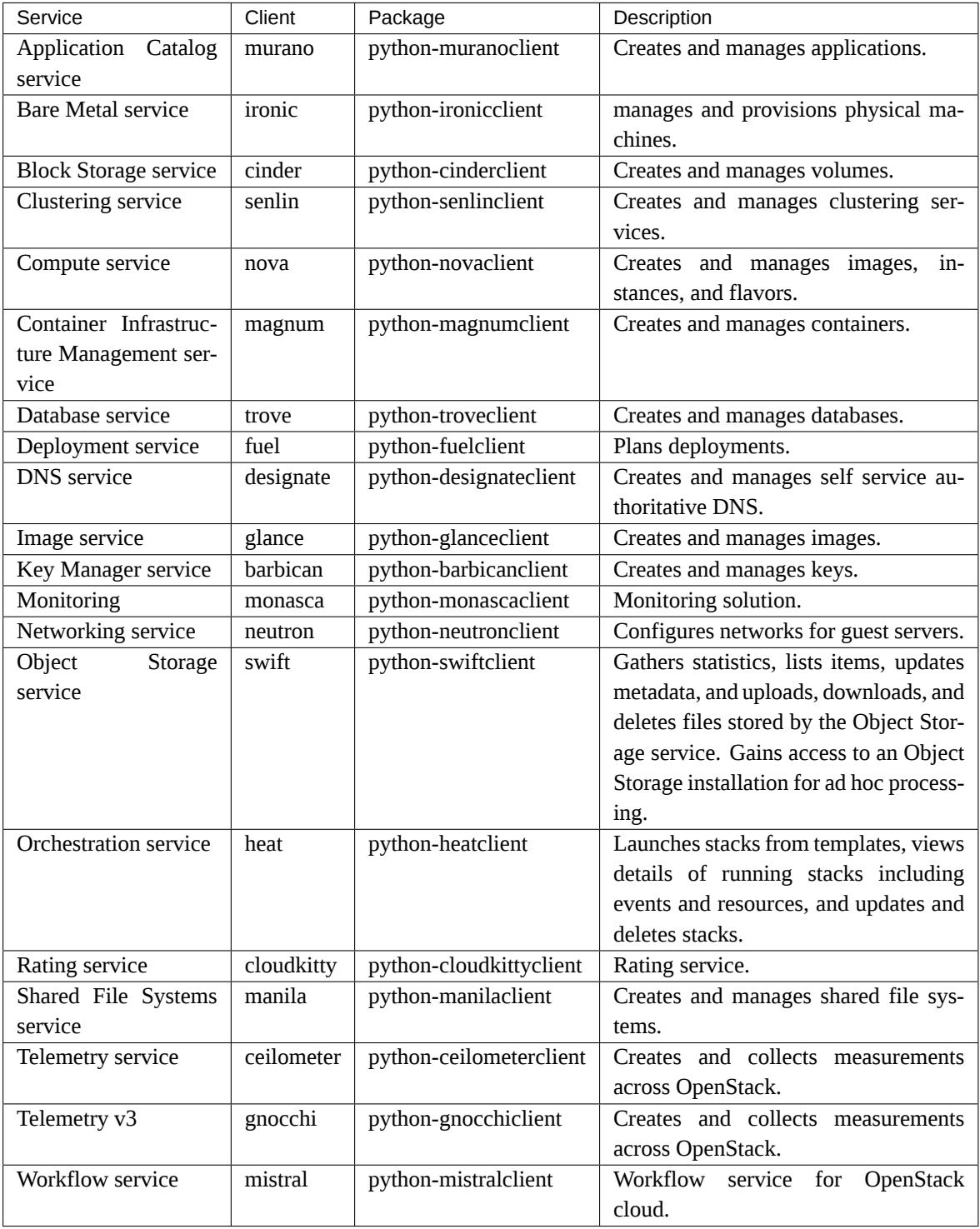

# Table 1: OpenStack services and clients

# **Install the OpenStack command-line clients**

Install the prerequisite software and the Python package for each OpenStack client.

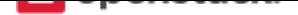

## **Install the prerequisite software**

Most Linux distributions include packaged versions of the command-line clients. You can directly install the clients from the packages with prerequisites. For more information, see *Installing\_from\_packages*.

If you need to install the source package for the command-line package, the following table lists the software needed to run the command-line clients, and provides installation instructions as needed.

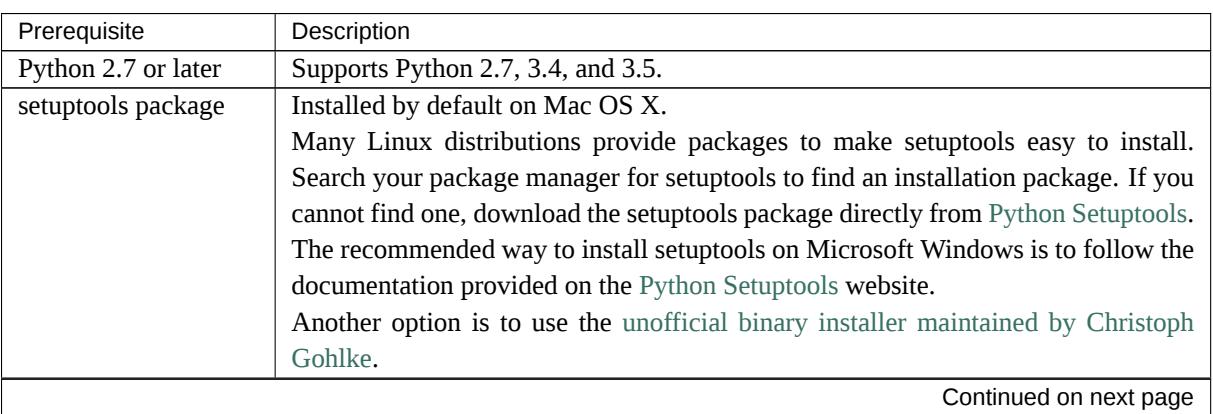

## Table 2: OpenStack command-line clients p[rerequisites](#page-41-0)

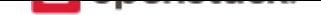

| Prerequisite<br>Description<br>To install the clients on a Linux, Mac OS X, or Microsoft Windows system, use pip.<br>pip package<br>It is easy to use, ensures that you get the latest version of the clients from the Python<br>Package Index, and lets you update or remove the packages later on.<br>Since the installation process compiles source files, this requires the related Python<br>development package for your operating system and distribution.<br><b>Option 1:</b> Install pip using get-pip.py<br>To install pip, securely download get-pip.py. Then run the following:<br># python get-pip.py<br>For more details visit install pip.<br>Option 2: Install pip through the package manager for your system<br><b>Ubuntu or Debian</b><br># apt install python-dev python-pip<br>Note that extra dependencies may be required, per operating system, depending on<br>the package being installed, such as is the case with Tempest.<br><b>Red Hat Enterprise Linux or CentOS</b><br>A packaged version enables you to use yum to install the package:<br># yum install python-devel python-pip<br>On Red Hat Enterprise Linux, this command assumes that you have enabled the<br>OpenStack repository. For more information, see the Installation Tutorial for Red<br>Hat Enterprise Linux and CentOS.<br>There are also packaged versions of the clients available that enable yum to install<br>the clients as described in Installing_from_packages.<br>Fedora<br>A packaged version enables you to use dnf to install the package:<br># dnf install python-devel python-pip<br><b>SUSE Linux Enterprise Server</b><br>A packaged version available in the Open Build Service enables you to use YaST<br>or zypper to install the package.<br>First, add the Open Build Service repository as described in the Installation Tutorial.<br>Then install pip and use it to manage client installation:<br># zypper install python-devel python-pip<br>There are also packaged versions of the clients available that enable zypper to install<br>the clients as described in Installing_from_packages.<br>openSUSE<br>You can install pip and use it to manage client installation:<br># zypper install python-devel python-pip<br>There are also packaged versions of the clients available that enable zypper to install<br>the clients as described in Installing_from_packages.<br>Another option for Microsoft Windows is to use the unofficial binary installer pro- | Table 2 – continued from previous page |                            |
|----------------------------------------------------------------------------------------------------|----------------------------------------|----------------------------|
|                                                                                                    |                                        |                            |
|                                                                                                    |                                        |                            |
|                                                                                                    |                                        |                            |
|                                                                                                    |                                        |                            |
|                                                                                                    |                                        |                            |
|                                                                                                    |                                        |                            |
|                                                                                                    |                                        |                            |
|                                                                                                    |                                        |                            |
|                                                                                                    |                                        |                            |
|                                                                                                    |                                        |                            |
|                                                                                                    |                                        |                            |
|                                                                                                    |                                        |                            |
|                                                                                                    |                                        |                            |
|                                                                                                    |                                        |                            |
|                                                                                                    |                                        |                            |
|                                                                                                    |                                        |                            |
|                                                                                                    |                                        | vided by Christoph Gohlke. |

Table 2 – continued from previous page

# **Install the OpenStack clie[nt](http://www.lfd.uci.edu/~gohlke/pythonlibs/#pip)**

The following example shows the command for installing the OpenStack client with pip, which supports multiple services.

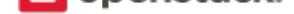

#### **#** pip install python-openstackclient

The following individual clients are deprecated in favor of a common client. Instead of installing and learning all these clients, we recommend installing and using the OpenStack client. You may need to install an individual project's client because coverage is not yet sufficient in the OpenStack client. If you need to install an individual client's project, replace the PROJECT name in this pip install command using the list below.

#### **#** pip install python-PROJECTclient

- barbican Key Manager Service API
- ceilometer Telemetry API
- cinder Block Storage API and extensions
- cloudkitty Rating service API
- designate DNS service API
- fuel Deployment service API
- glance Image service API
- gnocchi Telemetry API v3
- heat Orchestration API
- magnum Container Infrastructure Management service API
- manila Shared file systems API
- mistral Workflow service API
- monasca Monitoring API
- murano Application catalog API
- neutron Networking API
- nova Compute API and extensions
- senlin Clustering service API
- swift Object Storage API
- trove Database service API

## **Installing with pip**

<span id="page-40-0"></span>Use pip to install the OpenStack clients on a Linux, Mac OS X, or Microsoft Windows system. It is easy to use and ensures that you get the latest version of the client from the Python Package Index. Also, pip enables you to update or remove a package.

Install each client separately by using the following command:

• For Mac OS X or Linux:

**#** pip install python-PROJECTclient

• For Microsoft Windows:

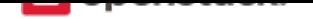

C:\>pip install python-PROJECTclient

## **Installing from packages**

<span id="page-41-0"></span>RDO, openSUSE, SUSE Linux Enterprise, Debian, and Ubuntu have client packages that can be installed without pip.

**Note:** The packaged version might install older clients. If you want to make sure the latest clients are installed, you might need to *install the clients with pip*.

• On Red Hat Enterprise Linux or CentOS, use yum to install the clients from the packaged versions:

```
# yum install python-PROJECTclient
```
This command assumes that you have enabled the OpenStack repository for your distribution. For more information, see the Installation Tutorial for Red Hat Enterprise Linux and CentOS.

• For Ubuntu or Debian, use apt-get to install the clients from the packaged versions:

**#** apt-get install [python-PROJECTclient](https://docs.openstack.org/ocata/install-guide-rdo/environment-packages.html)

• For openSUSE, use zypper to install the clients from the distribution packages service:

**#** zypper install python-PROJECTclient

• For SUSE Linux Enterprise Server, use zypper to install the clients from the packaged versions:

**#** zypper install python-PROJECTclient

This command assumes that you have enabled the OpenStack repository for your distribution. For more information, see the Installation Tutorial for openSUSE and SUSE Linux Enterprise.

# **Upgrade or remove clients**

To upgrade a client with **pip**, add the --upgrade option to the **pip install** command:

**#** pip install --upgrade python-PROJECTclient

To remove the client with pip, run the **pip uninstall** command:

**#** pip uninstall python-PROJECTclient

# **What's next**

Before you can run client commands, you must create and source the PROJECT-openrc.sh file to set environment variables. See *Set environment variables using the OpenStack RC file*.

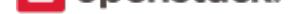

## **Discover the version number for a client**

Run the following command to discover the version number for a client:

**\$** PROJECT --version

For example, to see the version number for the openstack client, run the following command:

**\$** openstack --version openstack 3.2.0

## **Set environment variables using the OpenStack RC file**

To set the required environment variables for the OpenStack command-line clients, you must create an environment file called an OpenStack rc file, or openrc. sh file. If your OpenStack installation provides it, you can download the file from the OpenStack Dashboard as an administrative user or any other user. This projectspecific environment file contains the credentials that all OpenStack services use.

When you source the file, environment variables are set for your current shell. The variables enable the Open-Stack client commands to communicate with the OpenStack services that run in the cloud.

**Note:** Defining environment variables using an environment file is not a common practice on Microsoft Windows. Environment variables are usually defined in the *Advanced > System Properties* dialog box. One method for using these scripts as-is on Windows is to install Git for Windows and using Git Bash to source the environment variables and to run all CLI commands.

#### **Download and source the OpenStack RC file**

- 1. Log in to the dashboard and from the drop-down list select the project for which you want to download the OpenStack RC file.
- 2. On the *Project* tab, open the *Compute* tab and click *Access & Security*.
- 3. On the *API Access* tab, click *Download OpenStack RC File* and save the file. The filename will be of the form PROJECT-openrc.sh where PROJECT is the name of the project for which you downloaded the file.
- 4. Copy the PROJECT-openrc.sh file to the computer from which you want to run OpenStack commands.

For example, copy the file to the computer from which you want to upload an image with a glance client command.

5. On any shell from which you want to run OpenStack commands, source the PROJECT-openrc.sh file for the respective project.

In the following example, the demo-openrc.sh file is sourced for the demo project:

**\$** . demo-openrc.sh

6. When you are prompted for an OpenStack password, enter the password for the user who downloaded the PROJECT-openrc.sh file.

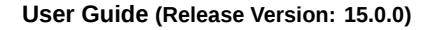

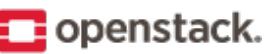

## **Create and source the OpenStack RC file**

Alternatively, you can create the PROJECT-openrc.sh file from scratch, if you cannot download the file from the dashboard.

1. In a text editor, create a file named PROJECT-openrc.sh and add the following authentication information:

```
export OS_USERNAME=username
export OS PASSWORD=password
export OS TENANT NAME=projectName
export OS_AUTH_URL=https://identityHost:portNumber/v2.0
# The following lines can be omitted
export OS_TENANT_ID=tenantIDString
export OS_REGION_NAME=regionName
export OS_CACERT=/path/to/cacertFile
```
**Warning:** Saving OS\_PASSWORD in plain text may bring a security risk. You should protect the file or not save OS\_PASSWORD into the file in the production environment.

2. On any shell from which you want to run OpenStack commands, source the PROJECT-openrc.sh file for the respective project. In this example, you source the admin-openrc. sh file for the admin project:

**\$** . admin-openrc.sh

**Note:** You are not prompted for the password with this method. The password lives in clear text format in the PROJECT-openrc.sh file. Restrict the permissions on this file to avoid security problems. You can also remove the OS\_PASSWORD variable from the file, and use the --password parameter with OpenStack client commands instead.

**Note:** You must set the OS\_CACERT environment variable when using the https protocol in the OS\_AUTH\_URL environment setting because the verification process for the TLS (HTTPS) server certificate uses the one indicated in the environment. This certificate will be used when verifying the TLS (HTTPS) server certificate.

### **Override environment variable values**

When you run OpenStack client commands, you can override some environment variable settings by using the options that are listed at the end of the help output of the various client commands. For example, you can override the OS\_PASSWORD setting in the PROJECT-openrc.sh file by specifying a password on a **openstack** command, as follows:

**\$** openstack --os-password PASSWORD server list

Where PASSWORD is your password.

A user specifies their username and password credentials to interact with OpenStack, using any client command. These credentials can be specified using various mechanisms, namely, the environment variable or commandline argument. It is not safe to specify the password using either of these methods.

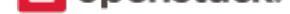

For example, when you specify your password using the command-line client with the --os-password argument, anyone with access to your computer can view it in plain text with the ps field.

To avoid storing the password in plain text, you can prompt for the OpenStack password interactively.

#### **Manage images**

The cloud operator assigns roles to users. Roles determine who can upload and manage images. The operator might restrict image upload and management to only cloud administrators or operators.

You can upload images through the **openstack image create** command or the Image service API. You can use the openstack client for the image management. It provides mechanisms to list and delete images, set and delete image metadata, and create images of a running instance or snapshot and backup types.

After you upload an image, you cannot change it.

For details about image creation, see the Virtual Machine Image Guide.

### **List or get details for images (glance)**

To get a list of images and to get further details about a single image, use **openstack image list** and **openstack image show** commands.

```
$ openstack image list
+--------------------------------------+---------------------------------+--------+
| ID | Name | Status | Status | Status | Status | Status | Status | Status | Status | Status | Status | Status
+--------------------------------------+---------------------------------+--------+
| dfc1dfb0-d7bf-4fff-8994-319dd6f703d7 | cirros-0.3.5-x86_64-uec | active |
| a3867e29-c7a1-44b0-9e7f-10db587cad20 | cirros-0.3.5-x86_64-uec-kernel | active |
| 4b916fba-6775-4092-92df-f41df7246a6b | cirros-0.3.5-x86_64-uec-ramdisk | active |
| d07831df-edc3-4817-9881-89141f9134c3 | myCirrosImage | active |
+--------------------------------------+---------------------------------+--------+
```

```
$ openstack image show myCirrosImage
+------------------+------------------------------------------------------+
| Field | Value |
+------------------+------------------------------------------------------+
| checksum | ee1eca47dc88f4879d8a229cc70a07c6 |
| container_format | ami |
| created_at | 2016-08-11T15:07:26Z |
| disk_format | ami |
| file | /v2/images/d07831df-edc3-4817-9881-89141f9134c3/file |
| id | d07831df-edc3-4817-9881-89141f9134c3 |
| min_disk | 0 |
| min_ram | 0 |
| name | myCirrosImage | \blacksquare | myCirrosImage | \blacksquare| owner | d88310717a8e4ebcae84ed075f82c51e |
| protected | False |
| schema | /v2/schemas/image |
| size | 13287936 |
| status | active | \sim | active | \sim | \sim | \sim | \sim | \sim | \sim | \sim | \sim | \sim | \sim | \sim | \sim | \sim | \sim | \sim | \sim | \sim | \sim | \sim | \sim | \sim | \sim | \sim | \sim | \sim | \sim | \sim| tags | |
| updated_at | 2016-08-11T15:20:02Z |
| tays<br>| updated_at       | 2016-08-11T15:20:02Z<br>| virtual_size     | None
| visibility | private
+------------------+------------------------------------------------------+
```
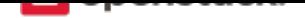

When viewing a list of images, you can also use grep to filter the list, as follows:

```
$ openstack image list | grep 'cirros'
| dfc1dfb0-d7bf-4fff-8994-319dd6f703d7 | cirros-0.3.5-x86_64-uec | active |
| a3867e29-c7a1-44b0-9e7f-10db587cad20 | cirros-0.3.5-x86_64-uec-kernel | active |
| 4b916fba-6775-4092-92df-f41df7246a6b | cirros-0.3.5-x86_64-uec-ramdisk | active |
```
**Note:** To store location metadata for images, which enables direct file access for a client, update the /etc/ glance/glance-api.conf file with the following statements:

- show\_multiple\_locations = True
- filesystem\_store\_metadata\_file = filePath

where filePath points to a JSON file that defines the mount point for OpenStack images on your system and a unique ID. For example:

```
[{
    "id": "2d9bb53f-70ea-4066-a68b-67960eaae673",
    "mountpoint": "/var/lib/glance/images/"
}]
```
After you restart the Image service, you can use the following syntax to view the image's location information:

**\$** openstack --os-image-api-version 2 image show imageID

For example, using the image ID shown above, you would issue the command as follows:

```
$ openstack --os-image-api-version 2 image show 2d9bb53f-70ea-4066-a68b-67960eaae673
```
# **Create or update an image (glance)**

To create an image, use **openstack image create**:

**\$** openstack image create imageName

To update an image by name or ID, use **openstack image set**:

**\$** openstack image set imageName

The following list explains the optional arguments that you can use with the create and set commands to modify image properties. For more information, refer to the OpenStack Image command reference.

The following example shows the command that you would use to upload a CentOS 6.3 image in qcow2 format and configure it for public access:

```
$ openstack image create --disk-format qcow2 --container-format bare \
  --public --file ./centos63.qcow2 centos63-image
```
The following example shows how to update an existing image with a properties that describe the disk bus, the CD-ROM bus, and the VIF model:

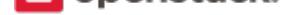

**Note:** When you use OpenStack with VMware vCenter Server, you need to specify the vmware\_disktype and vmware\_adaptertype properties with **openstack image create**. Also, we recommend that you set the hypervisor\_type="vmware" property. For more information, see Images with VMware vSphere in the OpenStack Configuration Reference.

```
$ openstack image set \
    --property hw_disk_bus=scsi \
    --property hw_cdrom_bus=ide \
    --property hw_vif_model=e1000 \
   f16-x86_64-openstack-sda
```
Currently the libvirt virtualization tool determines the disk, CD-ROM, and VIF device models based on the configured hypervisor type (libvirt\_type in /etc/nova/nova.conf file). For the sake of optimal performance, libvirt defaults to using virtio for both disk and VIF (NIC) models. The disadvantage of this approach is that it is not possible to run operating systems that lack virtio drivers, for example, BSD, Solaris, and older versions of Linux and Windows.

If you specify a disk or CD-ROM bus model that is not supported, see the *Disk\_and\_CD-ROM\_bus\_model\_values\_table*. If you specify a VIF model that is not supported, the instance fails to launch. See the *VIF\_model\_values\_table*.

The valid model values depend on the libvirt\_type setting, as shown in the following tables. **[Disk and](#page-46-0) [CD-ROM bus model values](#page-46-0)**

<span id="page-46-0"></span>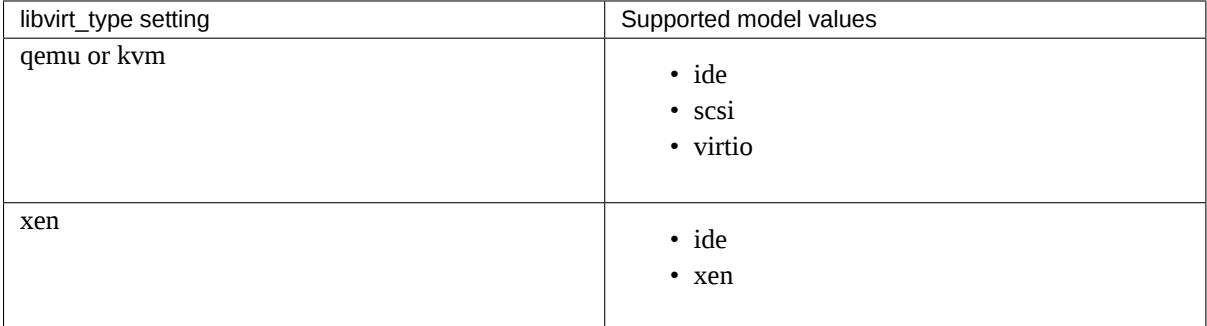

<span id="page-46-1"></span>**VIF model values**

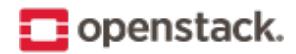

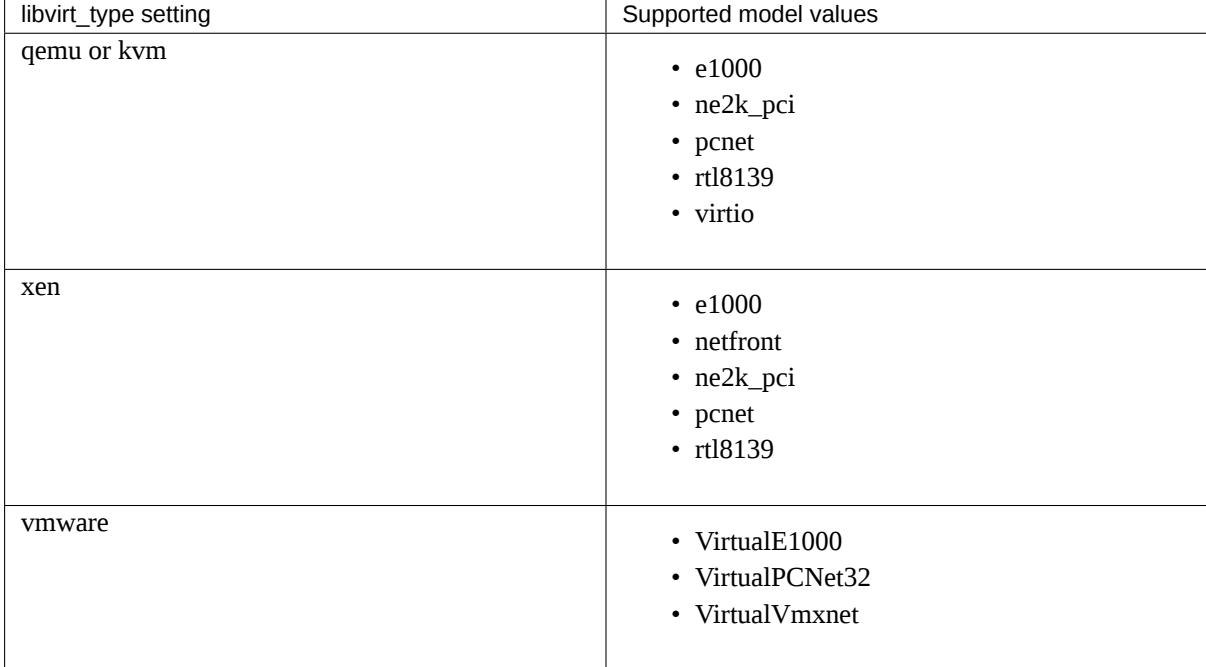

**Note:** By default, hardware properties are retrieved from the image properties. However, if this information is not available, the libosinfo database provides an alternative source for these values.

If the guest operating system is not in the database, or if the use of libosinfo is disabled, the default system values are used.

Users can set the operating system ID or a short-id in image properties. For example:

```
$ openstack image set --property short-id=fedora23 \
  name-of-my-fedora-image
```
Alternatively, users can set id to a URL:

```
$ openstack image set \
  --property id=http://fedoraproject.org/fedora/23 \
  ID-of-my-fedora-image
```
#### **Create an image from ISO image**

You can upload ISO images to the Image service (glance). You can subsequently boot an ISO image using Compute.

In the Image service, run the following command:

```
$ openstack image create ISO_IMAGE --file IMAGE.iso \
  --disk-format iso --container-format bare
```
Optionally, to confirm the upload in Image service, run:

**\$** openstack image list

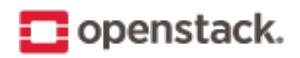

## **Troubleshoot image creation**

If you encounter problems in creating an image in the Image service or Compute, the following information may help you troubleshoot the creation process.

- Ensure that the version of qemu you are using is version 0.14 or later. Earlier versions of qemu result in an unknown option -s error message in the /var/log/nova/nova-compute.log file.
- Examine the /var/log/nova/nova-api.log and /var/log/nova/nova-compute.log log files for error messages.

## **Manage images using cURL**

This section is intended to provide a series of commands a typical client of the API might use to create and modify an image.

These commands assume the implementation of the v2 Image API using the Identity Service for authentication and authorization. The X-Auth-Token header is used to provide the authentication token issued by the Identity Service.

The strings \$0S\_IMAGE\_URL and \$0S\_AUTH\_TOKEN represent variables defined in the client's environment. \$OS\_IMAGE\_URL is the full path to your image service endpoint, for example, http://example. com. \$OS\_AUTH\_TOKEN represents an auth token generated by the Identity Service, for example, 6583fb17c27b48b4b4a6033fe9cc0fe0.

## **Create an image**

```
$ curl -i -X POST -H "X-Auth-Token: $OS_AUTH_TOKEN" \
       -H "Content-Type: application/json" \
       -d '{"name": "Ubuntu 14.04", \
       "tags": ["ubuntu", "14.04", "trusty"]}' \
      $OS_IMAGE_URL/v2/images
HTTP/1.1 201 Created
Content-Length: 451
Content-Type: application/json; charset=UTF-8
Location: http://example.com:9292/v2/images
         /7b97f37c-899d-44e8-aaa0-543edbc4eaad
Date: Fri, 11 Mar 2016 12:25:32 GMT
{
    "id": "7b97f37c-899d-44e8-aaa0-543edbc4eaad",
    "name": "Ubuntu 14.04",
    "status": "queued",
    "visibility": "private",
    "protected": false,
    "tags": ["ubuntu", "14.04", "trusty"],
    "created_at": "2016-03-11T12:25:32Z",
    "updated_at": "2016-03-11T12:25:32Z",
    "file": "/v2/images/7b97f37c-899d-44e8-aaa0-543edbc4eaad/file",
    "self": "/v2/images/7b97f37c-899d-44e8-aaa0-543edbc4eaad",
    "schema": "/v2/schemas/image"
}
```
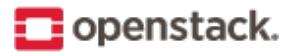

## **Update the image**

```
$ curl -i -X PATCH -H "X-Auth-Token: $OS_AUTH_TOKEN" \
       -H "Content-Type: application/json" \
       -d '[{"op": "add", "path": "/login-user", "value": "root"}]' \
       $OS_IMAGE_URL/v2/images/7b97f37c-899d-44e8-aaa0-543edbc4eaad
HTTP/1.1 200 OK
Content-Length: 477
Content-Type: application/json; charset=UTF-8
Date: Fri, 11 Mar 2016 12:44:56 GMT
{
    "id": "7b97f37c-899d-44e8-aaa0-543edbc4eaad",
    "name": "Ubuntu 14.04",
    "status": "queued",
    "visibility": "private",
    "protected": false,
    "tags": ["ubuntu", "14.04", "trusty"],
    "login_user": "root",
    "created_at": "2016-03-11T12:25:32Z",
    "updated_at": "2016-03-11T12:44:56Z",
    "file": "/v2/images/7b97f37c-899d-44e8-aaa0-543edbc4eaad/file",
    "self": "/v2/images/7b97f37c-899d-44e8-aaa0-543edbc4eaad",
    "schema": "/v2/schemas/image"
}
```
### **Upload binary image data**

```
$ curl -i -X PUT -H "X-Auth-Token: $OS_AUTH_TOKEN" \
       -H "Content-Type: application/octet-stream" \
       --data-binary @/home/glance/ubuntu-14.04.qcow2 \
       $OS_IMAGE_URL/v2/images/7b97f37c-899d-44e8-aaa0-543edbc4eaad/file
HTTP/1.1 100 Continue
HTTP/1.1 201 Created
Content-Length: 0
Date: Fri, 11 Mar 2016 12:51:02 GMT
```
### **Download binary image data**

```
$ curl -i -X GET -H "X-Auth-Token: $OS_AUTH_TOKEN" \
       $OS_IMAGE_URL/v2/images/7b97f37c-899d-44e8-aaa0-543edbc4eaad/file
HTTP/1.1 200 OK
Content-Type: application/octet-stream
Content-Md5: 912ec803b2ce49e4a541068d495ab570
Transfer-Encoding: chunked
Date: Fri, 11 Mar 2016 12:57:41 GMT
```
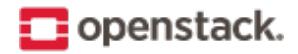

### **Delete an image**

```
$ curl -i -X DELETE -H "X-Auth-Token: $OS_AUTH_TOKEN" \
       $OS_IMAGE_URL/v2/images/7b97f37c-899d-44e8-aaa0-543edbc4eaad
HTTP/1.1 204 No Content
Content-Length: 0
Date: Fri, 11 Mar 2016 12:59:11 GMT
```
### **Manage volumes**

A volume is a detachable block storage device, similar to a USB hard drive. You can attach a volume to only one instance. Use the openstack client commands to create and manage volumes.

#### **Migrate a volume**

As an administrator, you can migrate a volume with its data from one location to another in a manner that is transparent to users and workloads. You can migrate only detached volumes with no snapshots.

Possible use cases for data migration include:

- Bring down a physical storage device for maintenance without disrupting workloads.
- Modify the properties of a volume.
- Free up space in a thinly-provisioned back end.

Migrate a volume with the **openstack volume migrate** command, as shown in the following example:

```
$ openstack volume migrate [-h] --host <host> [--force-host-copy]
                                  [--lock-volume | --unlock-volume]
                                  <volume>
```
In this example, --force-host-copy forces the generic host-based migration mechanism and bypasses any driver optimizations. --lock-volume | --unlock-volume applies to the available volume. To determine whether the termination of volume migration caused by other commands. --lock-volume locks the volume state and does not allow the migration to be aborted.

**Note:** If the volume has snapshots, the specified host destination cannot accept the volume. If the user is not an administrator, the migration fails.

## **Create a volume**

This example creates a my-new-volume volume based on an image.

1. List images, and note the ID of the image that you want to use for your volume:

```
$ openstack image list
                                  +--------------------------------------+---------------------------------+
| ID | Name | Name | Name | Name | Name | Name | Name | Name | Name | Name | Name | Name | Name | Name | Name | Name | Name | Name | Name | Name | Name | Name | Name | Name | Name | Name | Name | Name | Name | Name | Name 
+--------------------------------------+---------------------------------+
| 8bf4dc2a-bf78-4dd1-aefa-f3347cf638c8 | cirros-0.3.5-x86_64-uec |
```

```
| 9ff9bb2e-3a1d-4d98-acb5-b1d3225aca6c | cirros-0.3.5-x86_64-uec-kernel |
| 4b227119-68a1-4b28-8505-f94c6ea4c6dc | cirros-0.3.5-x86_64-uec-ramdisk |
+--------------------------------------+---------------------------------+
```
2. List the availability zones, and note the ID of the availability zone in which you want to create your volume:

```
$ openstack availability zone list
+------+-----------+
| Name | Status |
+------+-----------+
| nova | available |
+------+-----------+
```
3. Create a volume with 8 gibibytes (GiB) of space, and specify the availability zone and image:

```
$ openstack volume create --image 8bf4dc2a-bf78-4dd1-aefa-f3347cf638c8 \
 --size 8 --availability-zone nova my-new-volume
+------------------------------+--------------------------------------+
| Property | Value |
+------------------------------+--------------------------------------+
| attachments | []
| availability_zone | nova |
| bootable | false
| consistencygroup_id | None |
| created_at | 2016-09-23T07:52:42.000000 |
| description | None |
| encrypted
| id | bab4b0e0-ce3d-4d57-bf57-3c51319f5202 |
| metadata | {\{ } \}| multiattach | False |
| name | my-new-volume
| os-vol-tenant-attr:tenant_id | 3f670abbe9b34ca5b81db6e7b540b8d8 |
| replication_status | disabled |
| size | 8 |
| snapshot_id | None |
| source_volid | None |
| status | creating
| updated_at | None
| user_id | fe19e3a9f63f4a14bd4697789247bbc5 |
| volume_type | lvmdriver-1
+------------------------------+--------------------------------------+
```
4. To verify that your volume was created successfully, list the available volumes:

```
$ openstack volume list
+--------------------------------------+---------------+-----------+------+-----------
,→--+
| ID | DisplayName | Status | Size | Attached
,→to |
+--------------------------------------+---------------+-----------+------+-----------
,→--+
| bab4b0e0-ce3d-4d57-bf57-3c51319f5202 | my-new-volume | available | 8 | 
,→ |
+--------------------------------------+---------------+-----------+------+-----------
,→--+
```
**E** openstack.

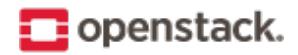

If your volume was created successfully, its status is available. If its status is error, you might have exceeded your quota.

## **Create a volume from specified volume type**

Cinder supports these three ways to specify volume type during volume creation.

- 1. volume\_type
- 2. cinder\_img\_volume\_type (via glance image metadata)
- 3. default\_volume\_type (via cinder.conf)

### **volume\_type**

User can specify *volume type* when creating a volume.

```
$ openstack volume create -h -f {json,shell,table,value,yaml}
                        -c COLUMN --max-width <integer>
                         --noindent --prefix PREFIX --size <size>
                         --type <volume-type> --image <image>
                         --snapshot <snapshot> --source <volume>
                         --description <description> --user <user>
                         --project <project>
                         --availability-zone <availability-zone>
                         --property <key=value>
                         <name>
```
#### **cinder\_img\_volume\_type**

If glance image has cinder\_img\_volume\_type property, Cinder uses this parameter to specify volume type when creating a volume.

Choose glance image which has cinder\_img\_volume\_type property and create a volume from the image.

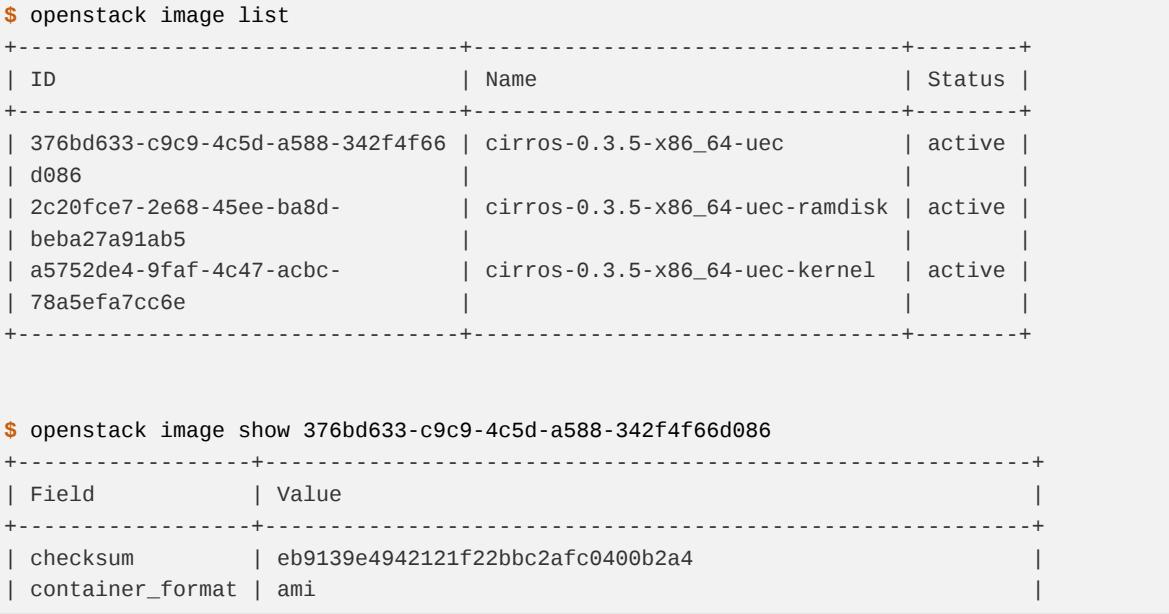

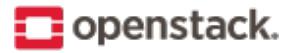

```
| created_at | 2016-10-13T03:28:55Z |
| disk_format | ami |
            | file | /v2/images/376bd633-c9c9-4c5d-a588-342f4f66d086/file |
| id          | 376bd633-c9c9-4c5d-a588-342f4f66d086<br>| min_disk        | 0<br>| min_ram        | 0
| <code>min_disk</code>
| min_ram
| name | cirros-0.3.5-x86_64-uec |
| owner | 88ba456e3a884c318394737765e0ef4d |
| properties | kernel_id='a5752de4-9faf-4c47-acbc-78a5efa7cc6e', |
            | | ramdisk_id='2c20fce7-2e68-45ee-ba8d-beba27a91ab5' |
| protected | False |
| schema | /v2/schemas/image
| size | 25165824 |
| status | active
| tags | |
| updated_at | 2016-10-13T03:28:55Z |
| virtual_size | None
| visibility | public |
+------------------+-----------------------------------------------------------+
$ openstack volume create --image 376bd633-c9c9-4c5d-a588-342f4f66d086 \
 --size 1 --availability-zone nova test
+---------------------+--------------------------------------+
| Field | Value |
+---------------------+--------------------------------------+
| attachments | []
| availability_zone | nova |
| bootable | false
| consistencygroup_id | None |
| created_at | 2016-10-13T06:29:53.688599 |
| description | None |
| encrypted | False |
| id | e6e6a72d-cda7-442c-830f-f306ea6a03d5 |
| multiattach | False |
| name | test
| properties | |
| replication_status | disabled |
| size | 1 |
| snapshot_id | None |
| source_volid | None |
| status | creating |
| type | lvmdriver-1
| updated_at | None |
| user_id | 33fdc37314914796883706b33e587d51 |
+---------------------+--------------------------------------+
```
### **default\_volume\_type**

If above parameters are not set, Cinder uses default\_volume\_type which is defined in cinder.conf during volume creation.

Example cinder.conf file configuration.

[default] default\_volume\_type = lvmdriver-1

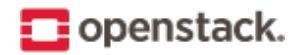

#### **Attach a volume to an instance**

1. Attach your volume to a server, specifying the server ID and the volume ID:

```
$ openstack server add volume 84c6e57d-a6b1-44b6-81eb-fcb36afd31b5 \
  573e024d-5235-49ce-8332-be1576d323f8 --device /dev/vdb
```
2. Show information for your volume:

```
$ openstack volume show 573e024d-5235-49ce-8332-be1576d323f8
```
The output shows that the volume is attached to the server with ID 84c6e57d-a6b1-44b6-81ebfcb36afd31b5, is in the nova availability zone, and is bootable.

```
+------------------------------+-----------------------------------------------+
| Field | Value | Value | Value | Value | Value | Value | Value | Value | Value | Value | Value | Value | Value | Value | Value | Value | Value | Value | Value | Value | Value | Value | Value | Value | Value | Value | Valu
+------------------------------+-----------------------------------------------+
| attachments | [{u'device': u'/dev/vdb', | | |
| | u'server_id': u'84c6e57d-a |
| | u'id': u'573e024d-... |
| | u'volume_id': u'573e024d... |
| availability_zone | nova |
| bootable | true | true | true | true | true | true | true | true | true | true | true | true | true | true | 
| consistencygroup_id | None |
| created_at | 2016-10-13T06:08:07.000000 |
| description | None |
| encrypted | False
| id | 573e024d-5235-49ce-8332-be1576d323f8 |
| multiattach | False
| name | my-new-volume
| os-vol-tenant-attr:tenant_id | 7ef070d3fee24bdfae054c17ad742e28 |
| properties | |
| replication_status | disabled |
| size | 8 |
| snapshot_id | None |
| source_volid | None |
| status | in-use
| type | lvmdriver-1<br>| updated_at | 2016-10-13TC<br>! user_id | 33fdc373149
                        | updated_at | 2016-10-13T06:08:11.000000 |
| user_id | 33fdc37314914796883706b33e587d51 |
|<br>| volume_image_metadata      |{u'kernel_id': u'df430cc2...,              |
                         | | u'image_id': u'397e713c..., |
                         | | u'ramdisk_id': u'3cf852bd..., |
                         | |u'image_name': u'cirros-0.3.5-x86_64-uec'} |
  +------------------------------+-----------------------------------------------+
```
#### **Resize a volume**

1. To resize your volume, you must first detach it from the server. To detach the volume from your server, pass the server ID and volume ID to the following command:

```
$ openstack server remove volume 84c6e57d-a6b1-44b6-81eb-fcb36afd31b5 573e024d-5235-
,→49ce-8332-be1576d323f8
```
This command does not provide any output.

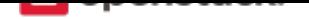

2. List volumes:

```
$ openstack volume list
                                     +----------------+-----------------+-----------+------+-------------+
| ID | Display Name | Status | Size | Attached to |
                +----------------+-----------------+-----------+------+-------------+
| 573e024d-52... | my-new-volume | available | 8 | |
| bd7cf584-45... | my-bootable-vol | available | 8 | |
+----------------+-----------------+-----------+------+-------------+
```
Note that the volume is now available.

3. Resize the volume by passing the volume ID and the new size (a value greater than the old one) as parameters:

**\$** openstack volume set 573e024d-5235-49ce-8332-be1576d323f8 --size 10

This command does not provide any output.

**Note:** When extending an LVM volume with a snapshot, the volume will be deactivated. The reactivation is automatic unless auto\_activation\_volume\_list is defined in lvm.conf. See lvm.conf for more information.

# **Delete a volume**

1. To delete your volume, you must first detach it from the server. To detach the volume from your server and check for the list of existing volumes, see steps 1 and 2 in *Resize\_a\_volume*.

Delete the volume using either the volume name or ID:

**\$** openstack volume delete my-new-volume

This command does not provide any output.

2. List the volumes again, and note that the status of your volume is deleting:

```
$ openstack volume list
                                  +----------------+-----------------+-----------+------+-------------+
| ID | Display Name | Status | Size | Attached to |
+----------------+-----------------+-----------+------+-------------+
| 573e024d-52... | my-new-volume | deleting | 8 | |
| bd7cf584-45... | my-bootable-vol | available | 8 | |
     +----------------+-----------------+-----------+------+-------------+
```
When the volume is fully deleted, it disappears from the list of volumes:

```
$ openstack volume list
                     +----------------+-----------------+-----------+------+-------------+
| ID | Display Name | Status | Size | Attached to |
                 +----------------+-----------------+-----------+------+-------------+
| bd7cf584-45... | my-bootable-vol | available | 8 | |
+----------------+-----------------+-----------+------+-------------+
```
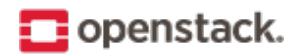

## **Transfer a volume**

You can transfer a volume from one owner to another by using the **openstack volume transfer request create** command. The volume donor, or original owner, creates a transfer request and sends the created transfer ID and authorization key to the volume recipient. The volume recipient, or new owner, accepts the transfer by using the ID and key.

**Note:** The procedure for volume transfer is intended for projects (both the volume donor and recipient) within the same cloud.

Use cases include:

- Create a custom bootable volume or a volume with a large data set and transfer it to a customer.
- For bulk import of data to the cloud, the data ingress system creates a new Block Storage volume, copies data from the physical device, and transfers device ownership to the end user.

### **Create a volume transfer request**

1. While logged in as the volume donor, list the available volumes:

```
$ openstack volume list
             +-----------------+-----------------+-----------+------+-------------+
| ID | Display Name | Status | Size | Attached to |
+-----------------+-----------------+-----------+------+-------------+
| 72bfce9f-cac... | None | error | 1 | |
| a1cdace0-08e... | None | available | 1 | |
+-----------------+-----------------+-----------+------+-------------+
```
2. As the volume donor, request a volume transfer authorization code for a specific volume:

```
$ openstack volume transfer request create <volume>
<volume>
  Name or ID of volume to transfer.
```
The volume must be in an available state or the request will be denied. If the transfer request is valid in the database (that is, it has not expired or been deleted), the volume is placed in an awaiting-transfer state. For example:

**\$** openstack volume transfer request create a1cdace0-08e4-4dc7-b9dc-457e9bcfe25f

The output shows the volume transfer ID in the id row and the authorization key.

+------------+--------------------------------------+ | Field | Value | +------------+--------------------------------------+ | auth\_key | 0a59e53630f051e2 | | created\_at | 2016-11-03T11:49:40.346181 | | id | 34e29364-142b-4c7b-8d98-88f765bf176f | | name | None | | volume\_id | a1cdace0-08e4-4dc7-b9dc-457e9bcfe25f | +------------+--------------------------------------+

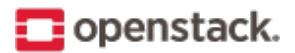

**Note:** Optionally, you can specify a name for the transfer by using the --name transferName parameter.

**Note:** While the auth\_key property is visible in the output of openstack volume transfer request create VOLUME\_ID, it will not be available in subsequent openstack volume transfer request show TRANSFER\_ID command.

- 3. Send the volume transfer ID and authorization key to the new owner (for example, by email).
- 4. View pending transfers:

```
$ openstack volume transfer request list
+--------------------------------------+--------------------------------------+------+
| ID | Volume | Name | Name |
+--------------------------------------+--------------------------------------+------+
| 6e4e9aa4-bed5-4f94-8f76-df43232f44dc | a1cdace0-08e4-4dc7-b9dc-457e9bcfe25f | None |
+--------------------------------------+--------------------------------------+------+
```
5. After the volume recipient, or new owner, accepts the transfer, you can see that the transfer is no longer available:

```
$ openstack volume transfer request list
+----+-----------+------+
| ID | Volume ID | Name |
+----+-----------+------+
+----+-----------+------+
```
#### **Accept a volume transfer request**

- 1. As the volume recipient, you must first obtain the transfer ID and authorization key from the original owner.
- 2. Accept the request:

```
$ openstack volume transfer request accept transferID authKey
```
For example:

```
$ openstack volume transfer request accept 6e4e9aa4-bed5-4f94-8f76-df43232f44dc
,→b2c8e585cbc68a80
+-----------+--------------------------------------+
| Property | Value | Value |
    +-----------+--------------------------------------+
| id | 6e4e9aa4-bed5-4f94-8f76-df43232f44dc |
    | name | None
| volume_id | a1cdace0-08e4-4dc7-b9dc-457e9bcfe25f |
+-----------+--------------------------------------+
```
**Note:** If you do not have a sufficient quota for the transfer, the transfer is refused.

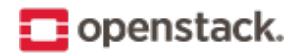

#### **Delete a volume transfer**

1. List available volumes and their statuses:

```
$ openstack volume list
                  +-----------------+-----------------+-----------------+------+-------------+
| ID | Display Name | Status | Size | Attached to |
+-----------------+-----------------+-----------------+------+-------------+
| 72bfce9f-cac... | None | error | 1 | |
| a1cdace0-08e... | None |awaiting-transfer| 1 | |
+-----------------+-----------------+-----------------+------+-------------+
```
2. Find the matching transfer ID:

```
$ openstack volume transfer request list
+--------------------------------------+--------------------------------------+------+
| ID | VolumeID | Name |
+--------------------------------------+--------------------------------------+------+
| a6da6888-7cdf-4291-9c08-8c1f22426b8a | a1cdace0-08e4-4dc7-b9dc-457e9bcfe25f | None |
    +--------------------------------------+--------------------------------------+------+
```
3. Delete the volume:

```
$ openstack volume transfer request delete <transfer>
```
**<transfer>** Name or ID of transfer to delete.

For example:

**\$** openstack volume transfer request delete a6da6888-7cdf-4291-9c08-8c1f22426b8a

4. Verify that transfer list is now empty and that the volume is again available for transfer:

```
$ openstack volume transfer request list
+----+-----------+------+
| ID | Volume ID | Name |
+----+-----------+------+
+----+-----------+------+
```

```
$ openstack volume list
+-----------------+-----------+--------------+------+-------------+----------+--------
,→-----+
| ID | Status | Display Name | Size | Volume Type | Bootable | O
,→Attached to |
+-----------------+-----------+--------------+------+-------------+----------+--------
,→-----+
| 72bfce9f-ca... | error | None | 1 | None | false | 
,→ |
| a1cdace0-08... | available | None | 1 | None | false | 
,→ |
+-----------------+-----------+--------------+------+-------------+----------+--------
,→-----+
```
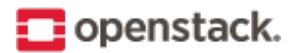

#### **Manage and unmanage a snapshot**

A snapshot is a point in time version of a volume. As an administrator, you can manage and unmanage snapshots.

#### **Manage a snapshot**

Manage a snapshot with the **openstack volume snapshot set** command:

```
$ openstack volume snapshot set [-h]
                                 [--name <name>]
                                 [--description <description>]
                                 [--no-property]
                                 [--property <key=value>]
                                 [--state <state>]
                                <snapshot>
```
The arguments to be passed are:

- **--name <name>** New snapshot name
- **--description <description>** New snapshot description
- **--no-property** Remove all properties from <snapshot> (specify both –no-property and –property to remove the current properties before setting new properties.)
- **--property <key=value>** Property to add or modify for this snapshot (repeat option to set multiple properties)
- **--state <state>** New snapshot state. ("available", "error", "creating", "deleting", or "error\_deleting") (admin only) (This option simply changes the state of the snapshot in the database with no regard to actual status, exercise caution when using)

**<snapshot>** Snapshot to modify (name or ID)

**\$** openstack volume snapshot set my-snapshot-id

#### **Unmanage a snapshot**

Unmanage a snapshot with the **openstack volume snapshot unset** command:

```
$ openstack volume snapshot unset [-h]
                                  [--property <key>]
                                  <snapshot>
```
The arguments to be passed are:

**--property <key>** Property to remove from snapshot (repeat option to remove multiple properties)

**<snapshot>** Snapshot to modify (name or ID).

The following example unmanages the my-snapshot-id image:

**\$** openstack volume snapshot unset my-snapshot-id

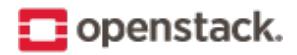

## **Manage shares**

A share is provided by file storage. You can give access to a share to instances. To create and manage shares, you use manila client commands.

#### **Create a share network**

1. Create a share network.

```
$ manila share-network-create \
  --name mysharenetwork \
  --description "My Manila network" \
   --neutron-net-id dca0efc7-523d-43ef-9ded-af404a02b055 \
   --neutron-subnet-id 29ecfbd5-a9be-467e-8b4a-3415d1f82888
+-------------------+--------------------------------------+
| Property | Value |
+-------------------+--------------------------------------+
| name | mysharenetwork |
| segmentation_id | None |
| created_at | 2016-03-24T14:13:02.888816 |
| neutron_subnet_id | 29ecfbd5-a9be-467e-8b4a-3415d1f82888 |
| updated_at | None |
| network_type | None |
| neutron_net_id | dca0efc7-523d-43ef-9ded-af404a02b055 |
| ip_version | None |
| nova_net_id | None |
| cidr | None |
               | project_id | 907004508ef4447397ce6741a8f037c1 |
| id | c895fe26-92be-4152-9e6c-f2ad230efb13 |
| description | My Manila network |
+-------------------+--------------------------------------+
```
### 2. List share networks.

```
$ manila share-network-list
+--------------------------------------+----------------+
| id | name |
+--------------------------------------+----------------+
| c895fe26-92be-4152-9e6c-f2ad230efb13 | mysharenetwork |
+--------------------------------------+----------------+
```
## **Create a share**

1. Create a share.

```
$ manila create NFS 1 \
   --name myshare \
   --description "My Manila share" \
   --share-network mysharenetwork \
   --share-type default
+-----------------------------+--------------------------------------+
| Property | Value | Value | Value | Value | Value | Value | Value | Value | Value | Value | Value | Value | V
+-----------------------------+--------------------------------------+
| status | creating |
```
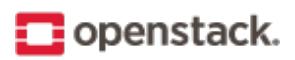

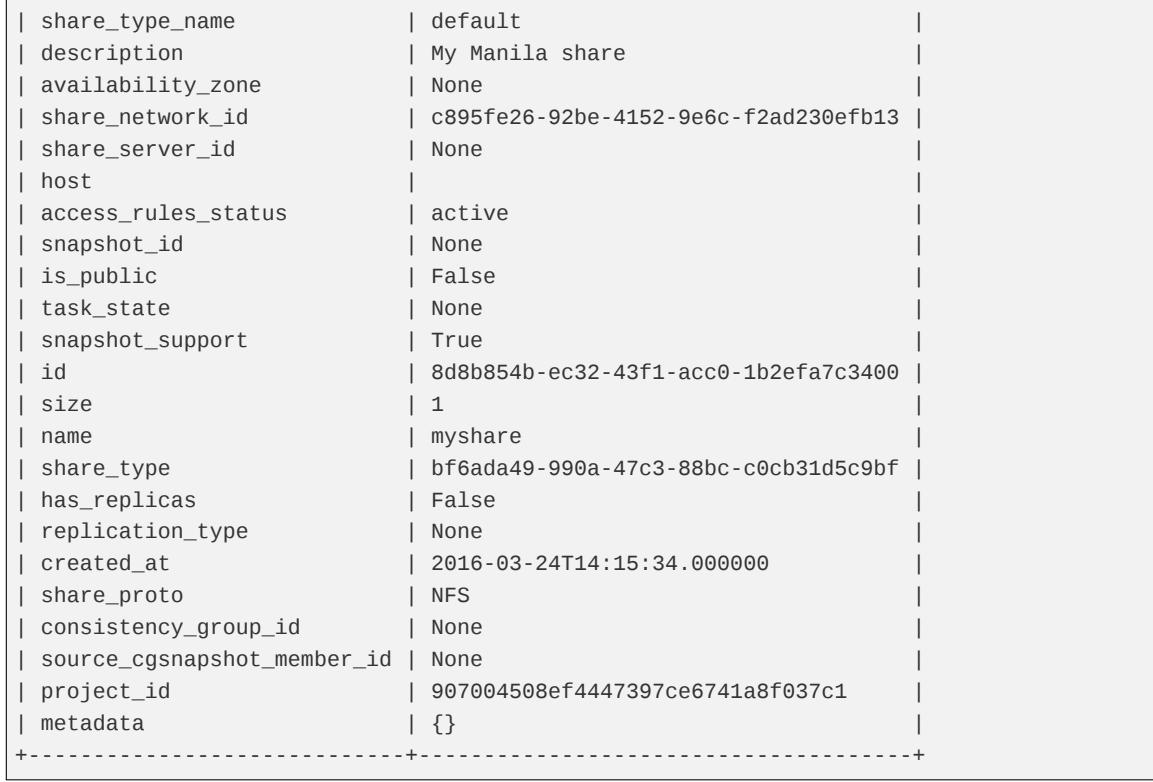

# 2. Show a share.

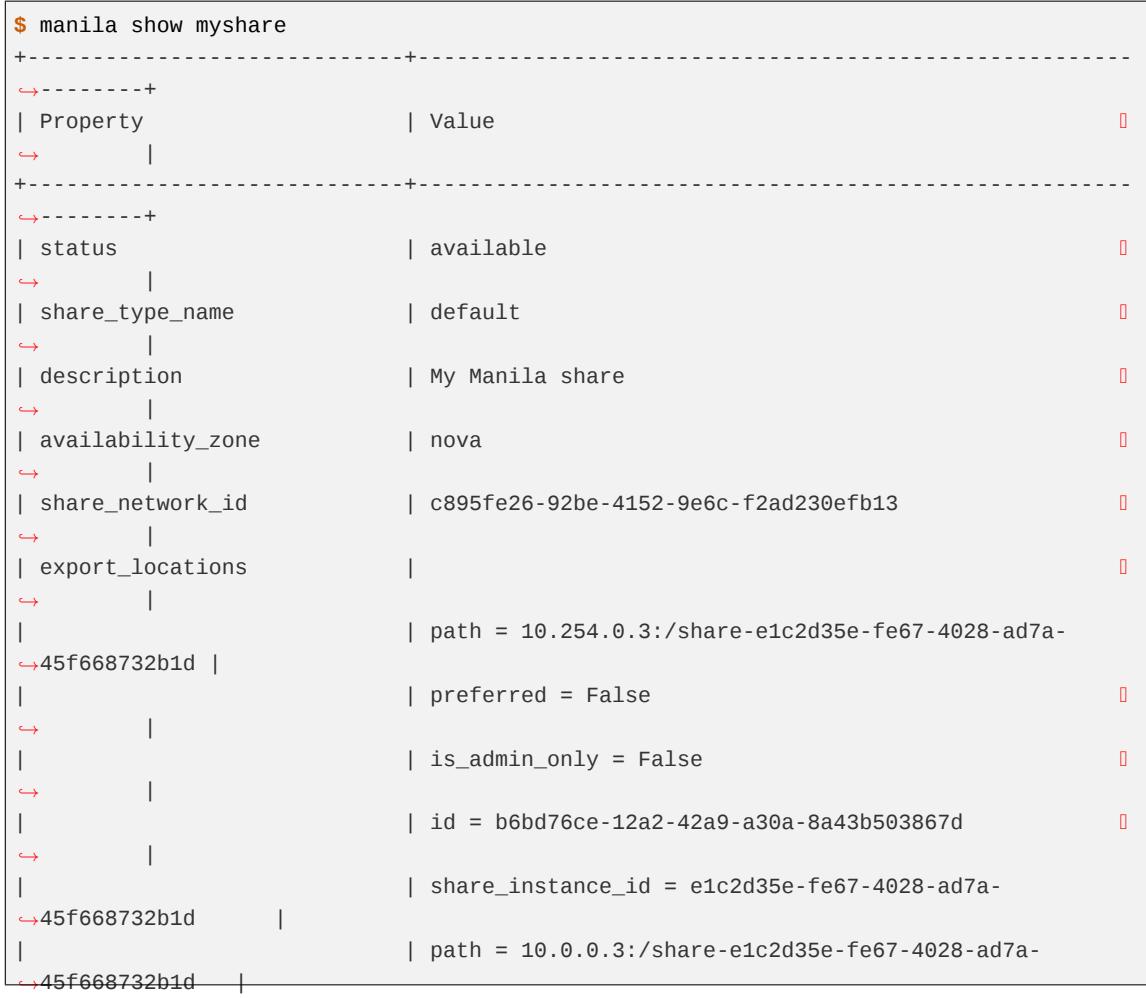

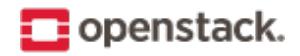

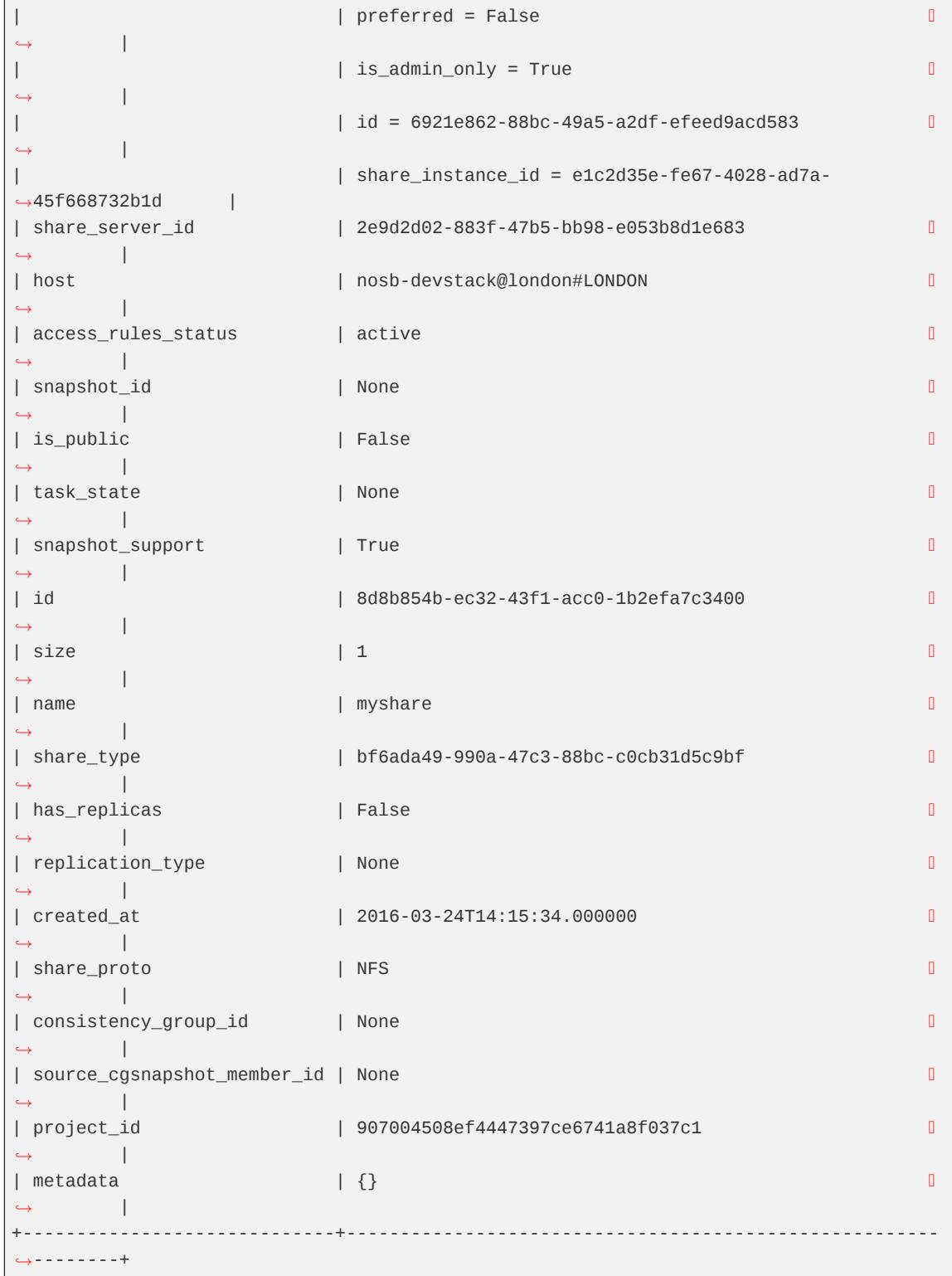

3. List shares.

**\$** manila list +--------------------------------------+---------+------+-------------+-----------+--- *,→*--------+-----------------+-----------------------------+-------------------+ | ID | Name | Size | Share Proto | Status | *,→*Is Public | Share Type Name | Host | Availability Zone | +--------------------------------------+---------+------+-------------+-----------+--- *,→*--------+-----------------+-----------------------------+-------------------+

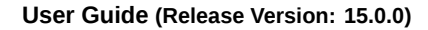

```
| 8d8b854b-ec32-43f1-acc0-1b2efa7c3400 | myshare | 1 | NFS | available | 0
,→False | default | nosb-devstack@london#LONDON | nova |
+--------------------------------------+---------+------+-------------+-----------+---
,→--------+-----------------+-----------------------------+-------------------+
```
4. List share export locations.

```
$ manila share-export-location-list myshare
+--------------------------------------+----------------------------------------------
,→----------+-----------+
| ID | Path | Path | Path | Path | Path | Path | Path | Path | Path | Path | Path | Path | Path | Path | Path | Path | Path | Path | Path | Path | Path | Path | Path | Path | Path | Path | Path | Path | Path | Path | Path 
,→ | Preferred |
+--------------------------------------+----------------------------------------------
 ,→----------+-----------+
| 6921e862-88bc-49a5-a2df-efeed9acd583 | 10.0.0.3:/share-e1c2d35e-fe67-4028-ad7a-
,→45f668732b1d | False |
| b6bd76ce-12a2-42a9-a30a-8a43b503867d | 10.254.0.3:/share-e1c2d35e-fe67-4028-ad7a-
,→45f668732b1d | False |
                             +--------------------------------------+----------------------------------------------
,→----------+-----------+
```
## **Allow read-write access**

1. Allow access.

```
$ manila access-allow myshare ip 10.0.0.0/24
+--------------+--------------------------------------+
| Property | Value |
+--------------+--------------------------------------+
| share_id | 8d8b854b-ec32-43f1-acc0-1b2efa7c3400 |
| access_type | ip |
| access_to | 10.0.0.0/24
| access_level | rw |
| state | new
| id | 0c8470ca-0d77-490c-9e71-29e1f453bf97 |
          +--------------+--------------------------------------+
```
2. List access.

```
$ manila access-list myshare
+--------------------------------------+-------------+-------------+--------------+---
,→-----+
| id | access_type | access_to | access_level |
,→state |
+--------------------------------------+-------------+-------------+--------------+---
,→-----+
| 0c8470ca-0d77-490c-9e71-29e1f453bf97 | ip | 10.0.0.0/24 | rw |
,→active |
                +--------------------------------------+-------------+-------------+--------------+---
,→-----+
```
The access is created.

openstack.

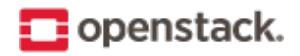

### **Allow read-only access**

1. Allow access.

```
$ manila access-allow myshare ip 20.0.0.0/24 --access-level ro
+--------------+--------------------------------------+
| Property | Value |
+--------------+--------------------------------------+
| share_id | 8d8b854b-ec32-43f1-acc0-1b2efa7c3400 |
| access_type | ip |
| access_to | 20.0.0.0/24
| access_level | ro |
\begin{array}{ccc} | & state \\ | & ie \end{array} | new
| id | f151ad17-654d-40ce-ba5d-98a5df67aadc |
+--------------+--------------------------------------+
```
2. List access.

```
$ manila access-list myshare
+--------------------------------------+-------------+-------------+--------------+---
,→-----+
| id | access_type | access_to | access_level | 0
,→state |
+--------------------------------------+-------------+-------------+--------------+---
,→-----+
| 0c8470ca-0d77-490c-9e71-29e1f453bf97 | ip | 10.0.0.0/24 | rw |
,→active |
| f151ad17-654d-40ce-ba5d-98a5df67aadc | ip | 20.0.0.0/24 | ro |
,→active |
+--------------------------------------+-------------+-------------+--------------+---
,→-----+
```
The access is created.

### **Deny access**

1. Deny access.

```
$ manila access-deny myshare 0c8470ca-0d77-490c-9e71-29e1f453bf97
$ manila access-deny myshare f151ad17-654d-40ce-ba5d-98a5df67aadc
```
2. List access.

```
$ manila access-list myshare
+----+-------------+-----------+--------------+-------+
| id | access type | access to | access level | state |
+----+-------------+-----------+--------------+-------+
+----+-------------+-----------+--------------+-------+
```
The access is removed.

## **Create snapshot**

1. Create a snapshot.

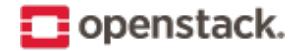

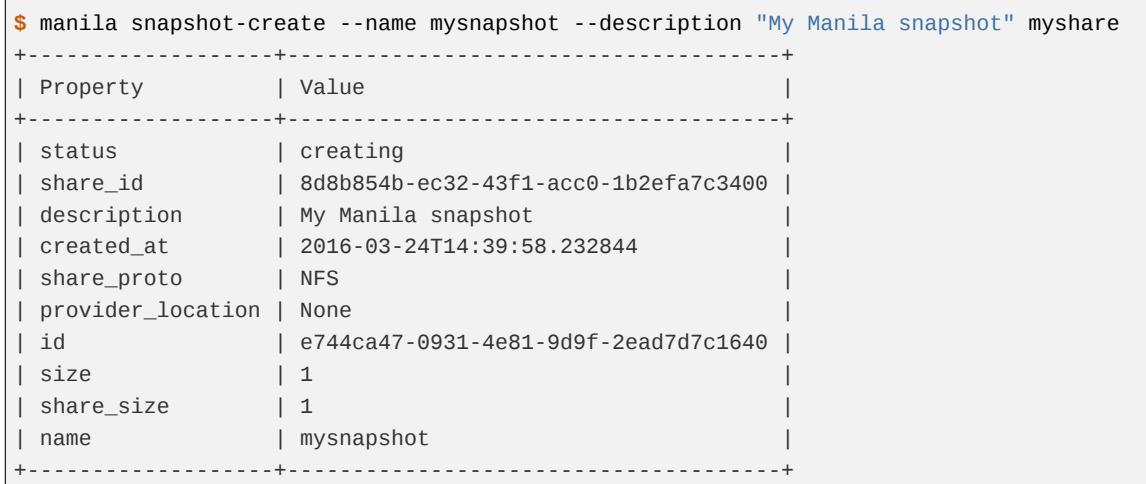

2. List snapshots.

```
$ manila snapshot-list
+--------------------------------------+--------------------------------------+-------
,→----+------------+------------+
| ID | Share ID |
,→Status | Name | Share Size |
+--------------------------------------+--------------------------------------+-------
,→----+------------+------------+
| e744ca47-0931-4e81-9d9f-2ead7d7c1640 | 8d8b854b-ec32-43f1-acc0-1b2efa7c3400 |
,→available | mysnapshot | 1 |
+--------------------------------------+--------------------------------------+-------
,→----+------------+------------+
```
#### **Create share from snapshot**

1. Create a share from a snapshot.

```
$ manila create NFS 1 \
  --snapshot-id e744ca47-0931-4e81-9d9f-2ead7d7c1640 \
   --share-network mysharenetwork \
   --name mysharefromsnap
+-----------------------------+--------------------------------------+
| Property | Value | Value | Value | Value | Value | Value | Value | Value | Value | Value | Value | Value | Value | Value | Value | Value | Value | Value | Value | Value | Value | Value | Value | Value | Value | Value | V
+-----------------------------+--------------------------------------+
| status | creating |
| share_type_name | default |
| description | None |
| availability_zone | nova |
                         | share_network_id | c895fe26-92be-4152-9e6c-f2ad230efb13 |
| share_server_id | None
| host | nosb-devstack@london#LONDON |
| access_rules_status | active |
| snapshot_id | e744ca47-0931-4e81-9d9f-2ead7d7c1640 |
| is_public | False |
| task_state | None
| snapshot_support | True |
| id | e73ebcd3-4764-44f0-9b42-fab5cf34a58b |
| size | 1 |
```
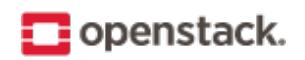

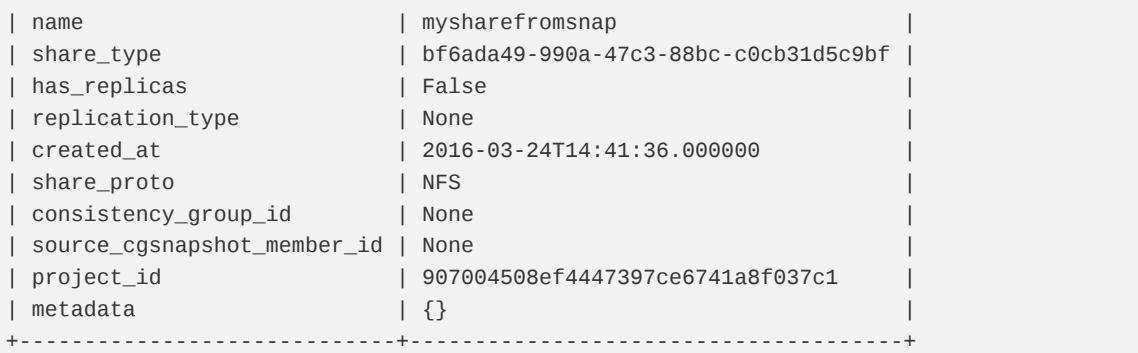

2. List shares.

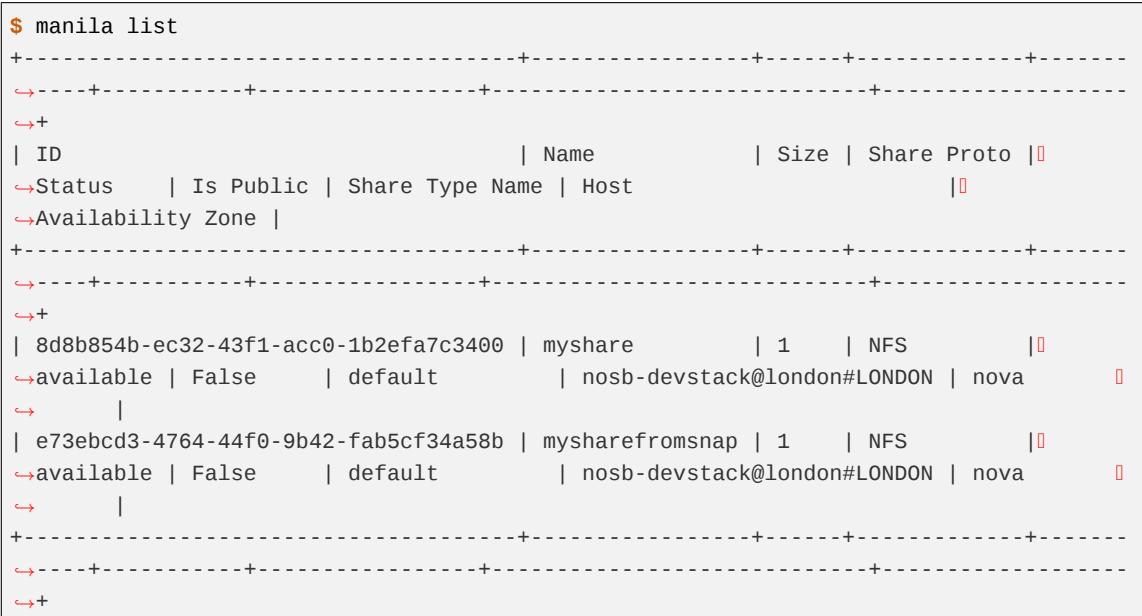

3. Show the share created from snapshot.

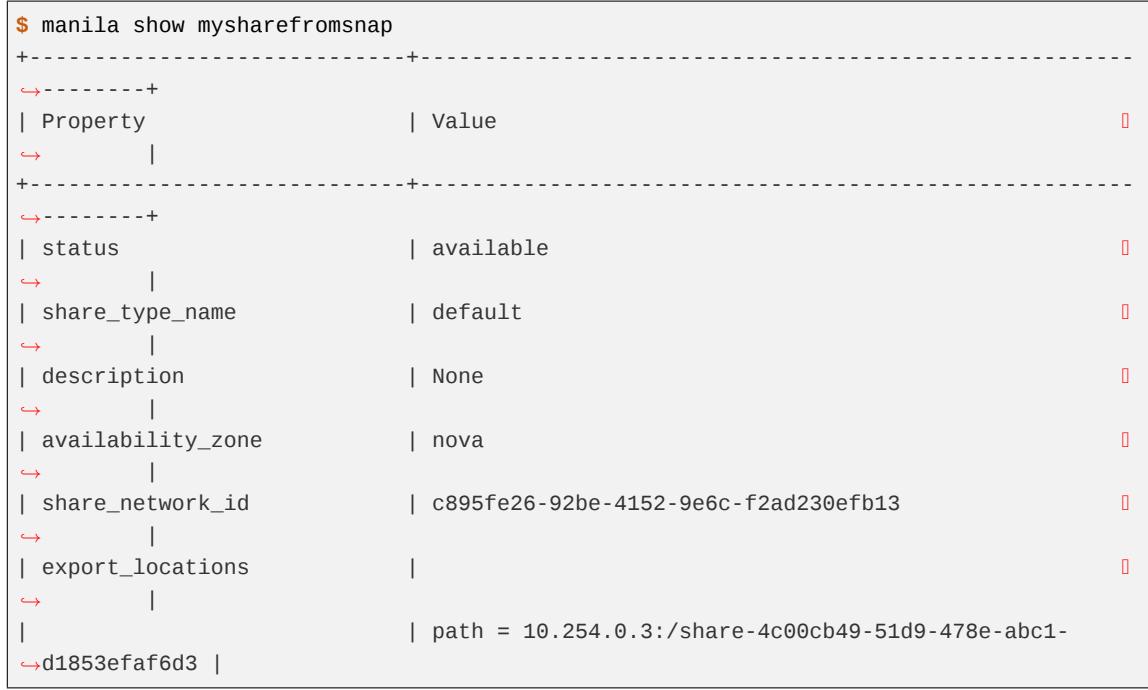

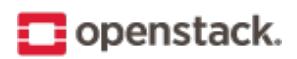

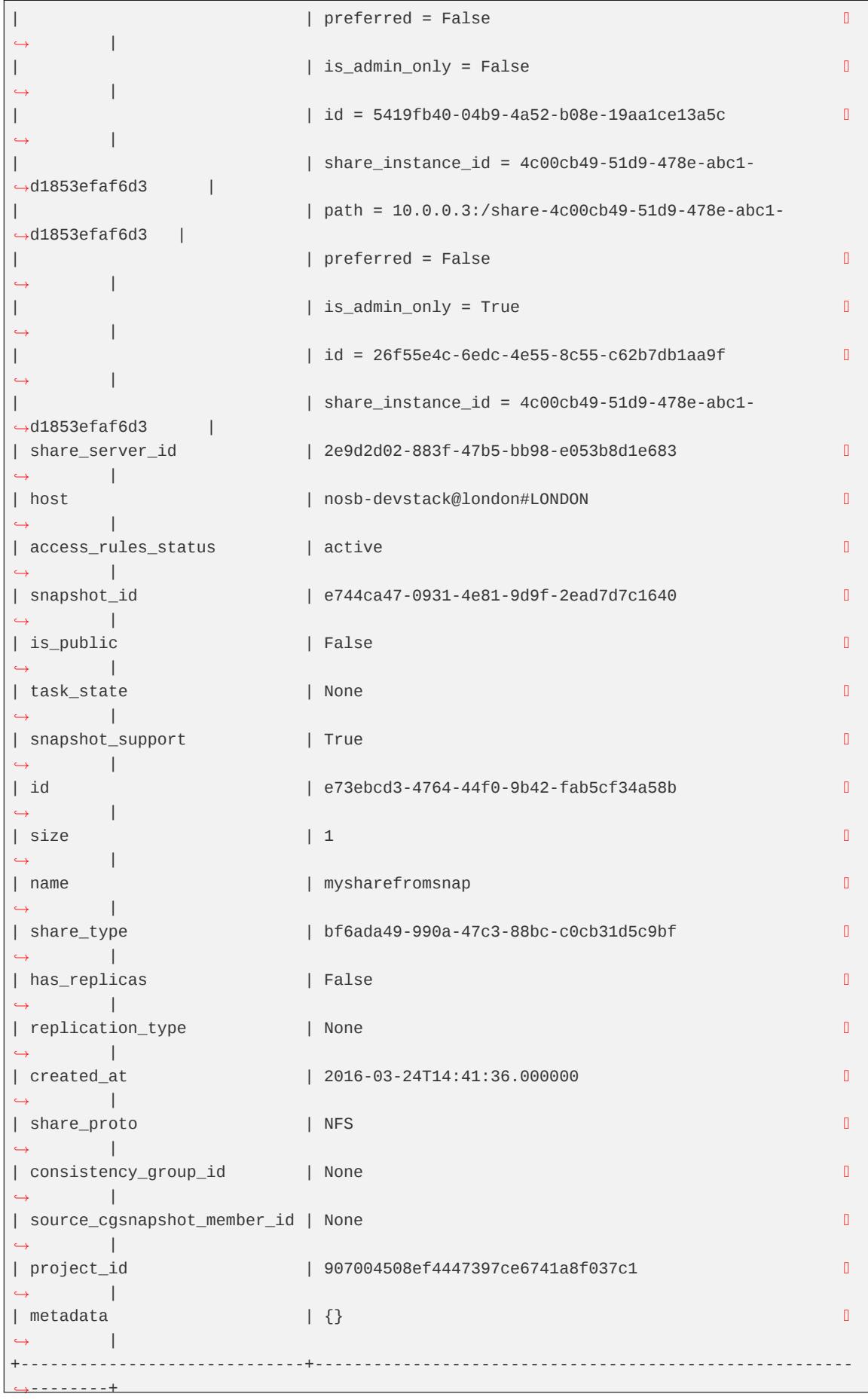

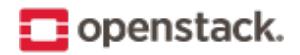

#### **Delete share**

1. Delete a share.

**\$** manila delete mysharefromsnap

2. List shares.

```
$ manila list
+--------------------------------------+-----------------+------+-------------+-------
,→----+-----------+-----------------+-----------------------------+-------------------
,→+
                                      | Name | Size | Share Proto | D
,→Status | Is Public | Share Type Name | Host |
,→Availability Zone |
                       +--------------------------------------+-----------------+------+-------------+-------
,→----+-----------+-----------------+-----------------------------+-------------------
,→+
| 8d8b854b-ec32-43f1-acc0-1b2efa7c3400 | myshare | 1 | NFS | | 0
,→available | False | default | nosb-devstack@london#LONDON | nova 
,→ |
| e73ebcd3-4764-44f0-9b42-fab5cf34a58b | mysharefromsnap | 1 | NFS |
,→deleting | False | default | nosb-devstack@london#LONDON | nova 
,→ |
+--------------------------------------+-----------------+------+-------------+-------
    ,→----+-----------+-----------------+-----------------------------+-------------------
,→+
```
The share is being deleted.

## **Delete snapshot**

1. List snapshots before deleting.

```
$ manila snapshot-list
+--------------------------------------+--------------------------------------+-------
,→----+------------+------------+
| ID | Share ID |
,→Status | Name | Share Size |
+--------------------------------------+--------------------------------------+-------
,→----+------------+------------+
| e744ca47-0931-4e81-9d9f-2ead7d7c1640 | 8d8b854b-ec32-43f1-acc0-1b2efa7c3400 |
,→available | mysnapshot | 1 |
                              +--------------------------------------+--------------------------------------+-------
,→----+------------+------------+
```
2. Delete a snapshot.

**\$** manila snapshot-delete mysnapshot

3. List snapshots after deleting.

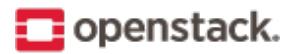

**\$** manila snapshot-list +----+----------+--------+------+------------+ | ID | Share ID | Status | Name | Share Size | +----+----------+--------+------+------------+ +----+----------+--------+------+------------+

The snapshot is deleted.

## **Extend share**

1. Extend share.

**\$** manila extend myshare 2

2. Show the share while it is being extended.

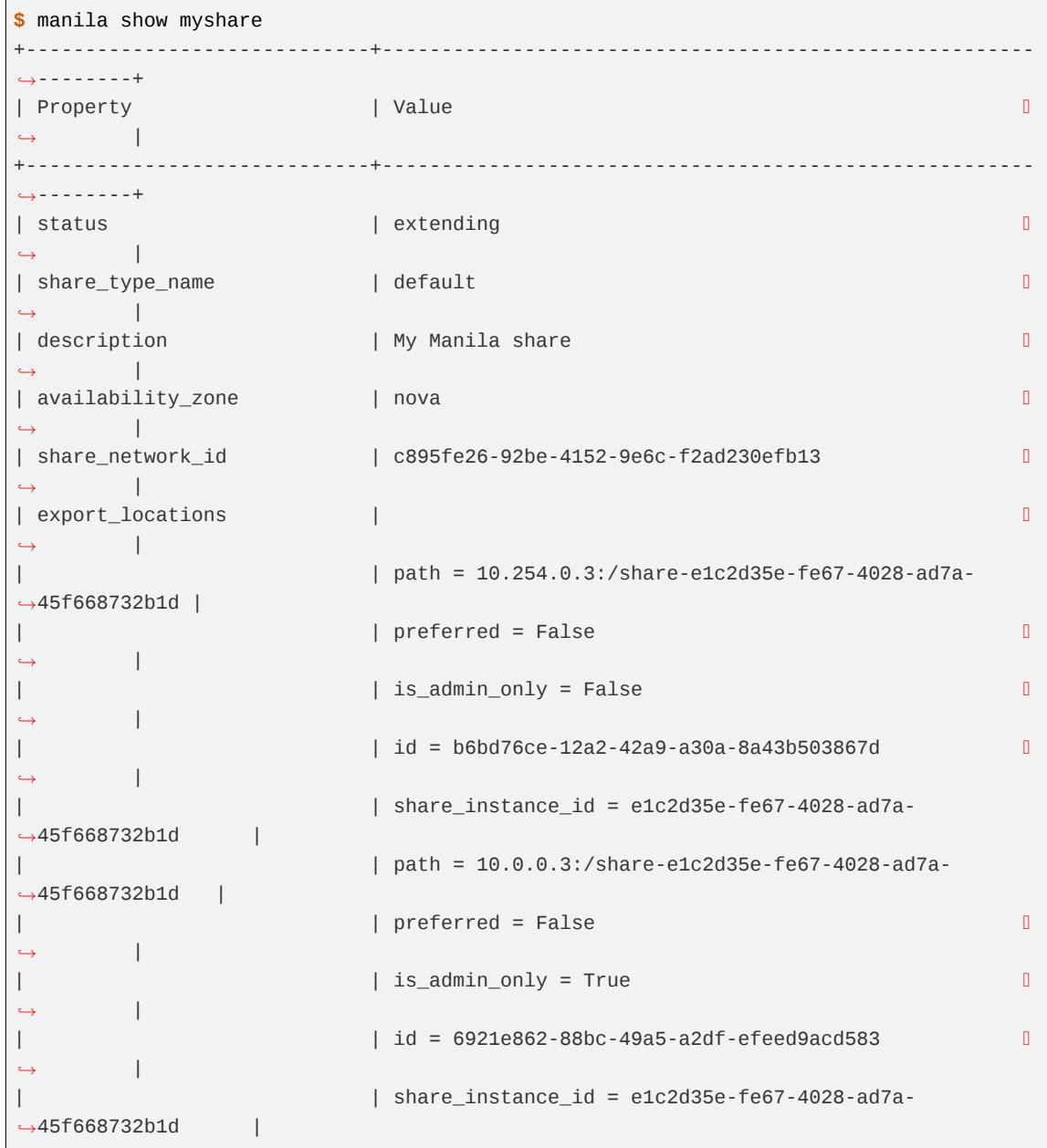

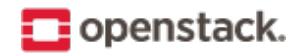

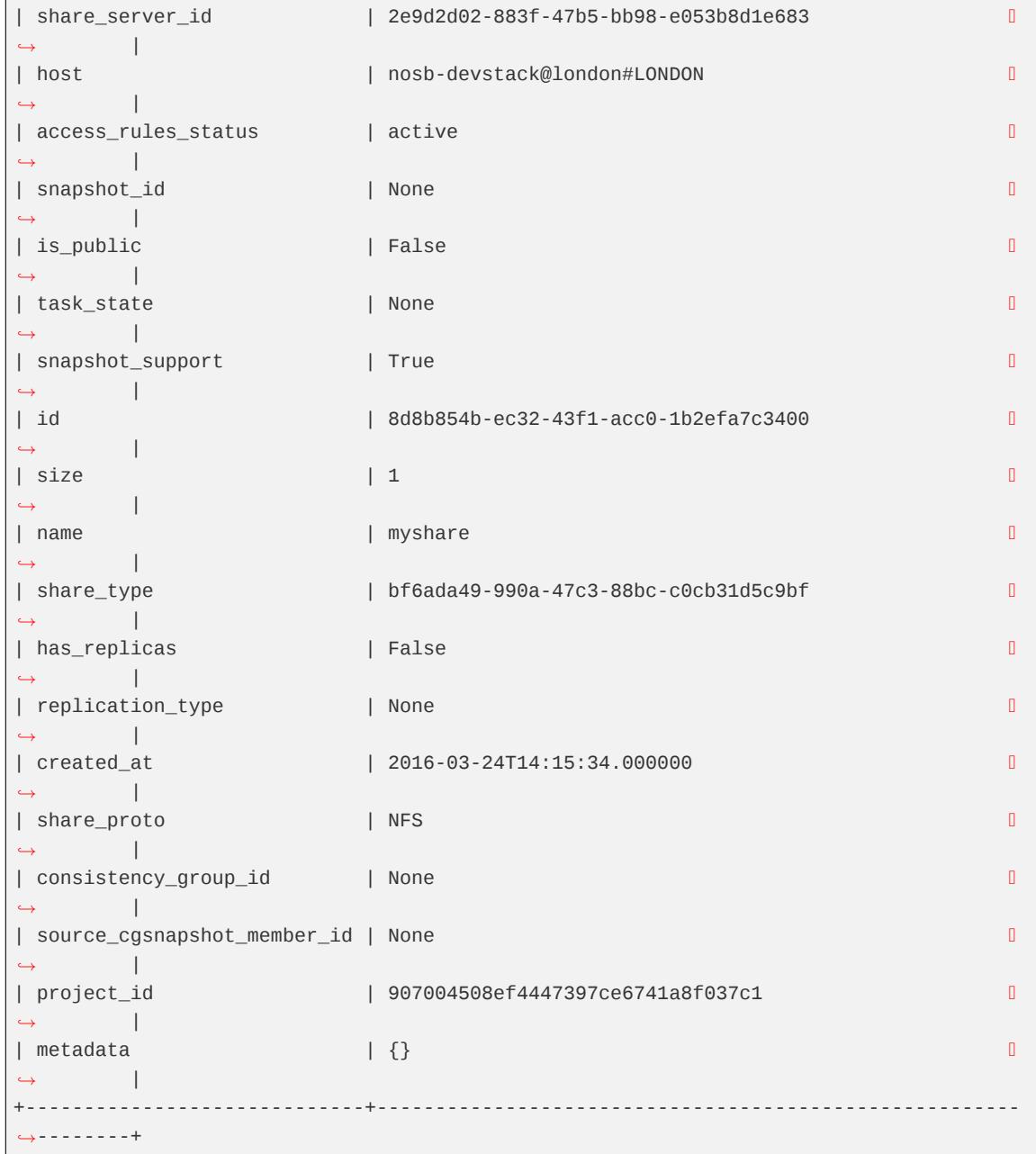

3. Show the share after it is extended.

```
$ manila show myshare
+-----------------------------+-------------------------------------------------------
,→--------+
| Property | Value | Value | Value | Value | Value | Value | Value | Value | Value | Value | Value | Value | Value | Value | Value | Value | Value | Value | Value | Value | Value | Value | Value | Value | Value | Value | V
,→ |
+-----------------------------+-------------------------------------------------------
,→--------+
| status | available | available | \Box,→ |
| share_type_name | default 
,→ |
| description | My Manila share | \Box,→ |
| availability_zone | nova 
   ,→ |
```
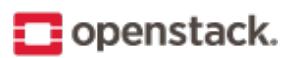

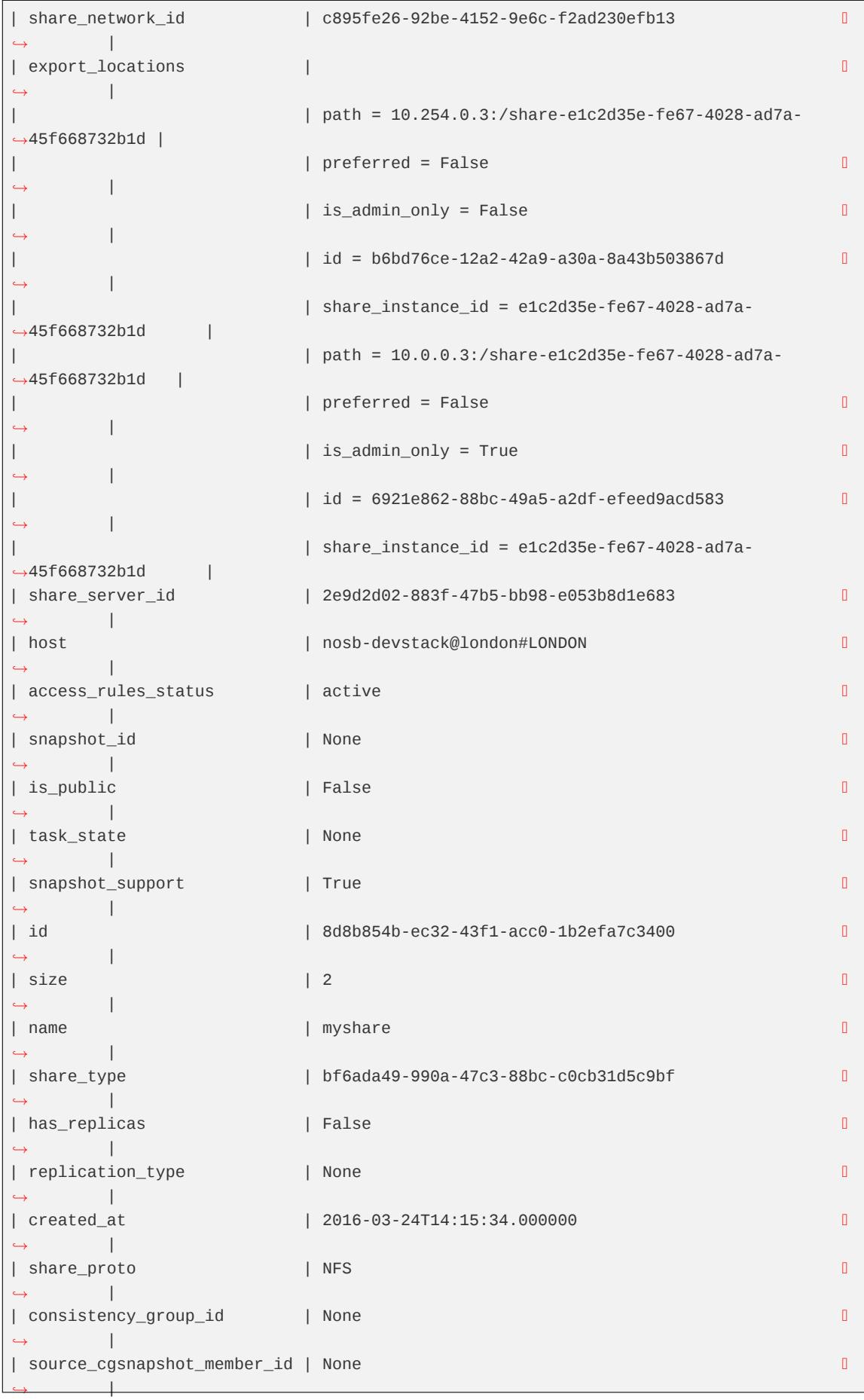
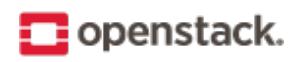

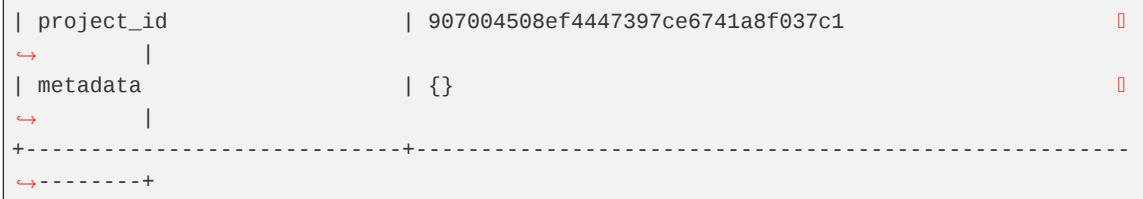

## **Shrink share**

1. Shrink a share.

**\$** manila shrink myshare 1

2. Show the share while it is being shrunk.

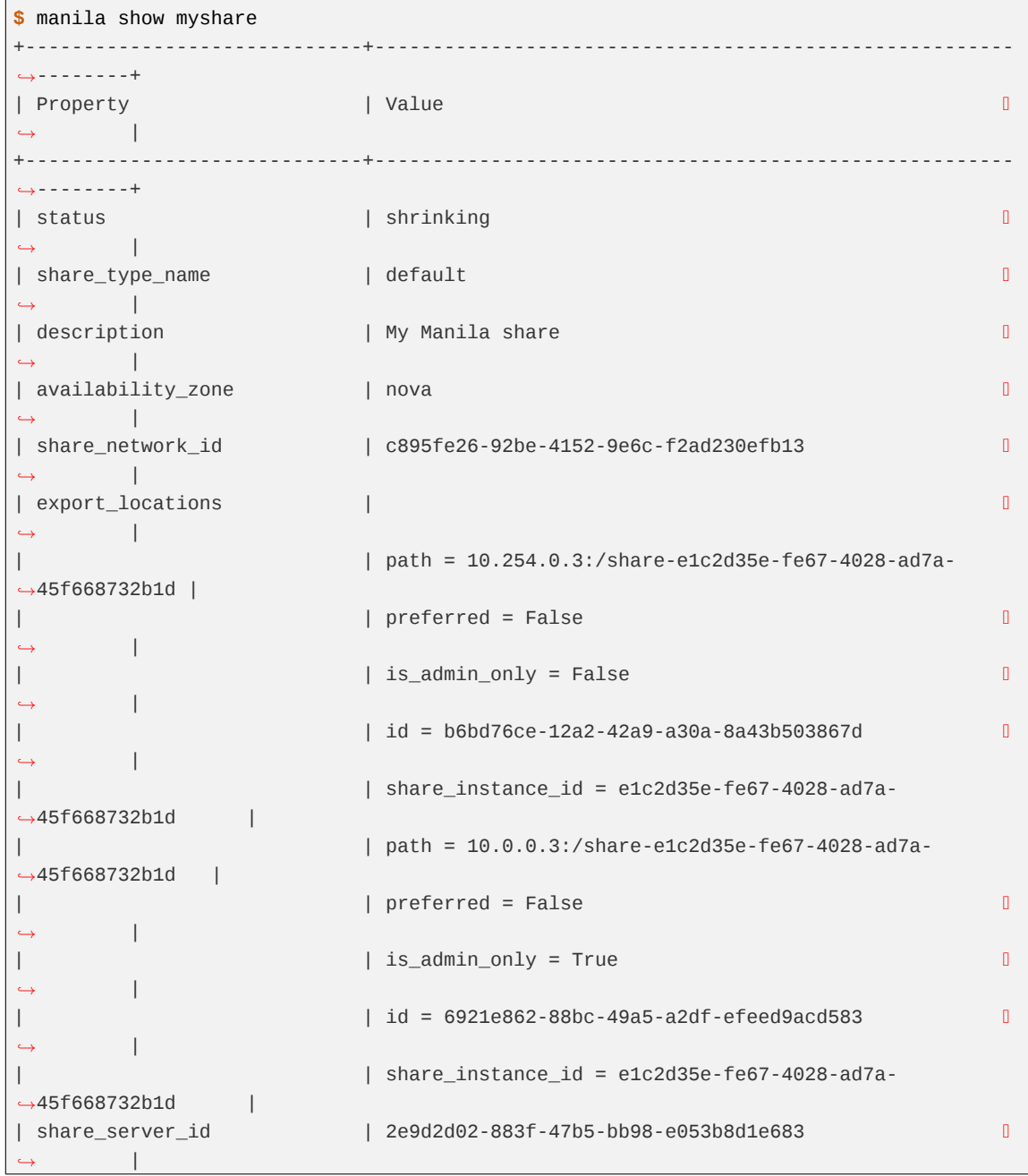

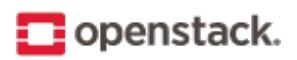

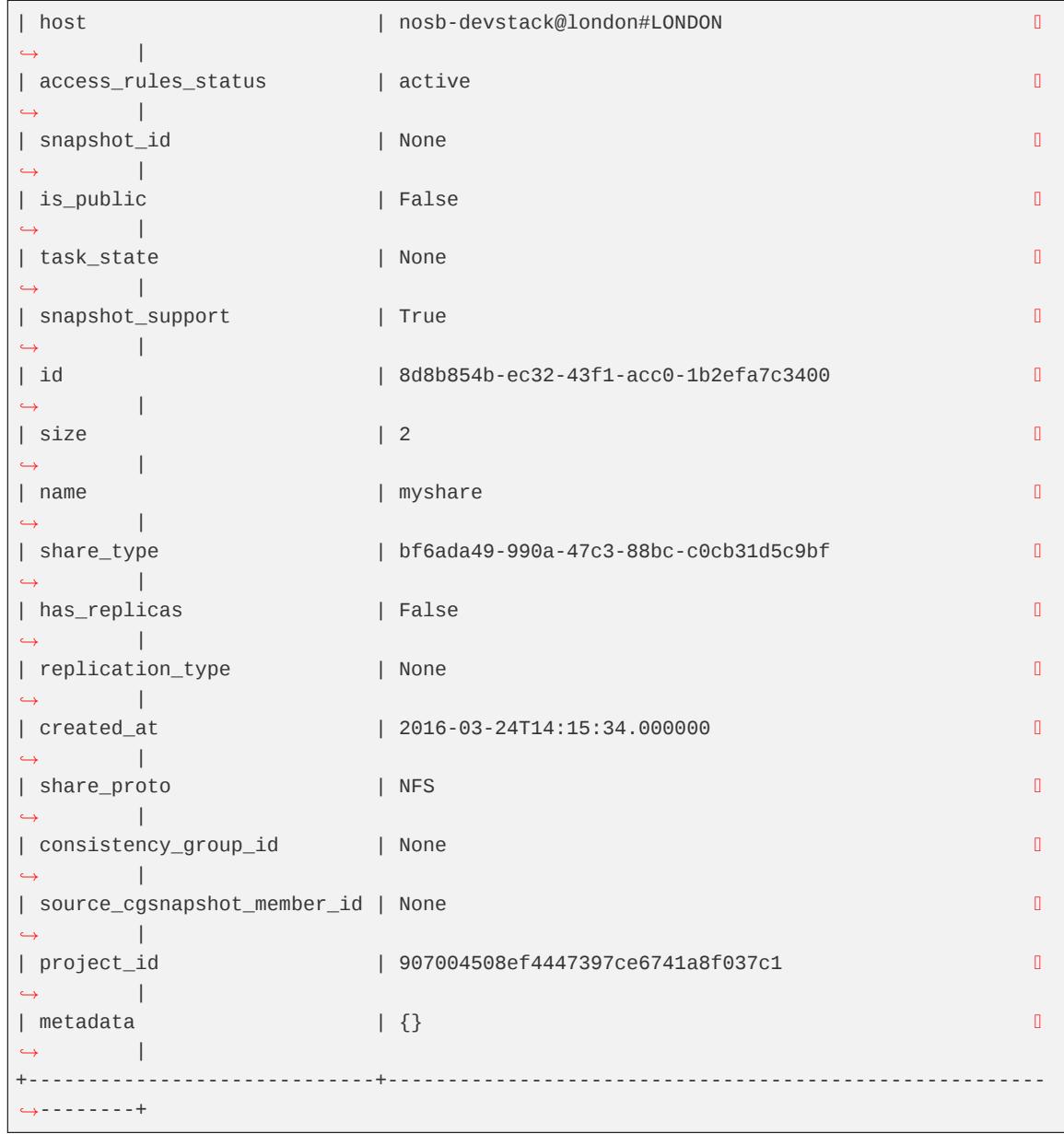

3. Show the share after it is being shrunk.

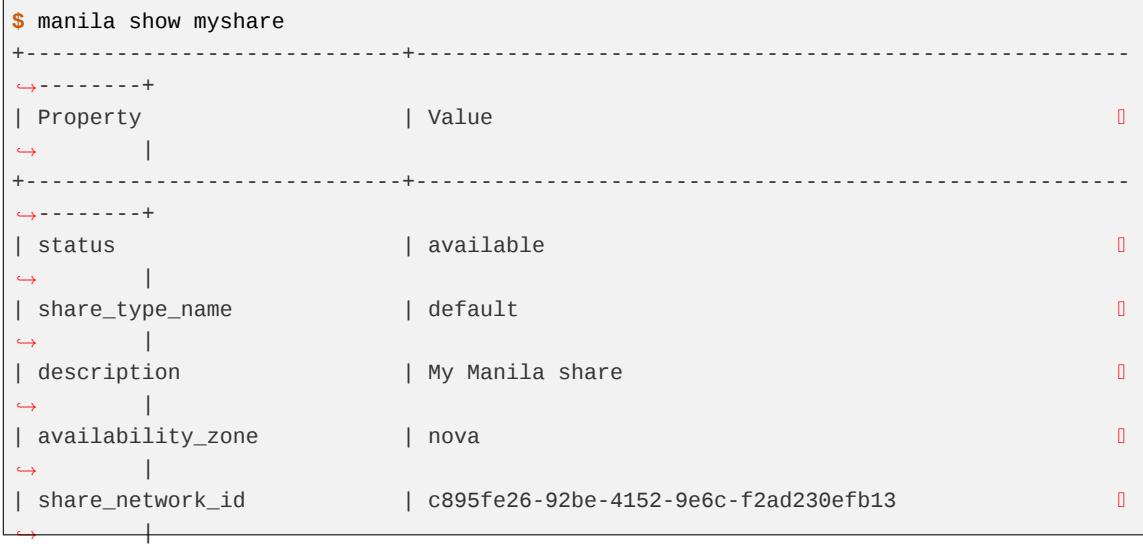

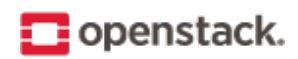

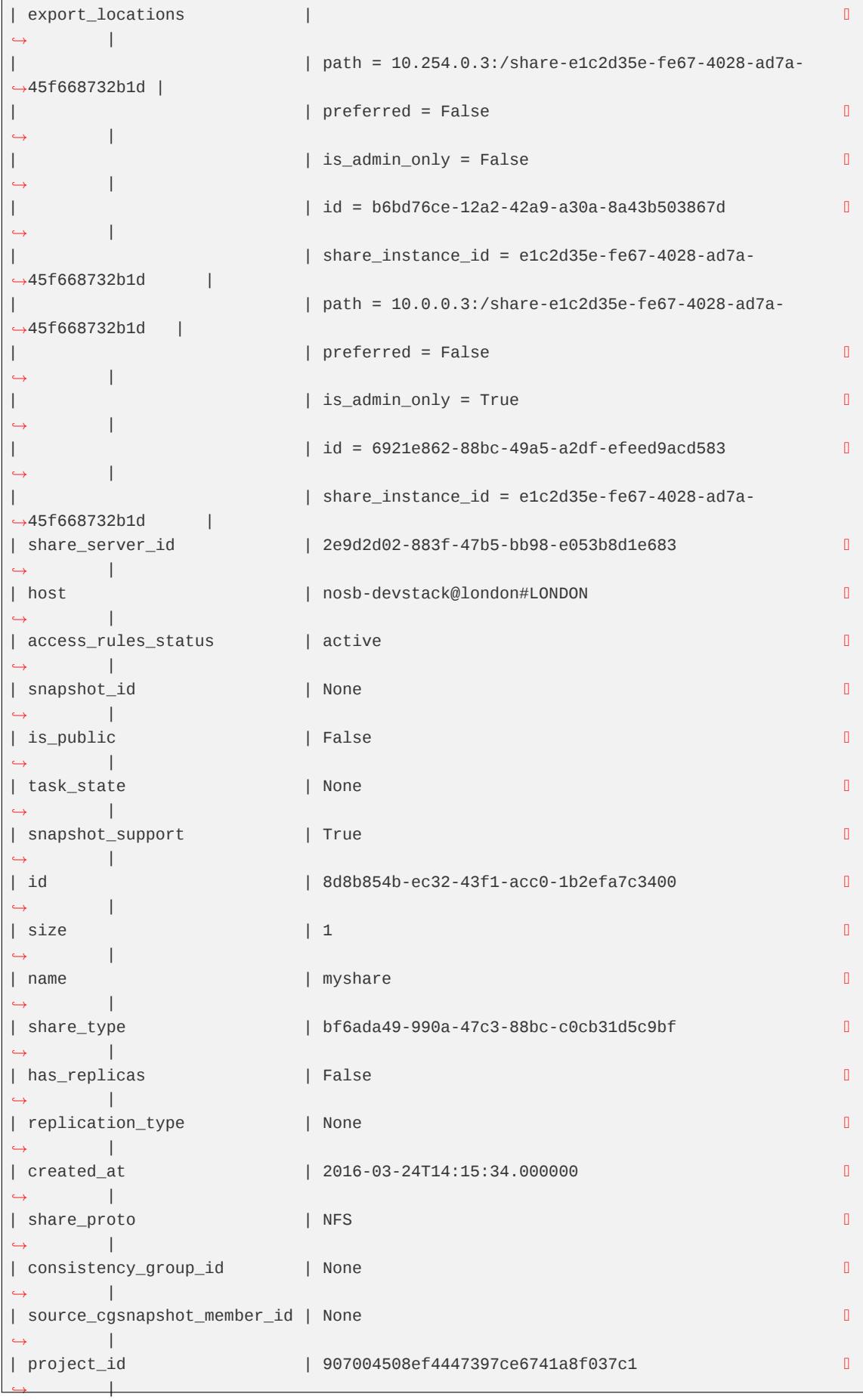

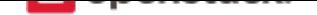

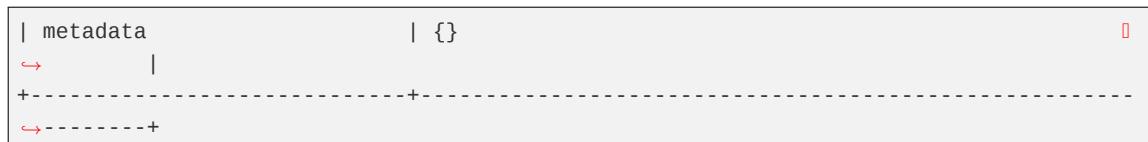

## **Configure access and security for instances**

When you launch a virtual machine, you can inject a *key pair*, which provides SSH access to your instance. For this to work, the image must contain the cloud-init package.

You can create at least one key pair for each project. You can use the key pair for multiple instances that belong to that project. If you generate a key pair with an external tool, you can import it into OpenStack.

**Note:** A key pair belongs to an individual user, not to a project. To share a key pair across multiple users, each user needs to import that key pair.

If an image uses a static root password or a static key set (neither is recommended), you must not provide a key pair when you launch the instance.

A *security group* is a named collection of network access rules that are use to limit the types of traffic that have access to instances. When you launch an instance, you can assign one or more security groups to it. If you do not create security groups, new instances are automatically assigned to the default security group, unless you explicitly specify a different security group.

The associated *rules* in each security group control the traffic to instances in the group. Any incoming traffic that is not matched by a rule is denied access by default. You can add rules to or remove rules from a security group, and you can modify rules for the default and any other security group.

You can modify the rules in a security group to allow access to instances through different ports and protocols. For example, you can modify rules to allow access to instances through SSH, to ping instances, or to allow UDP traffic; for example, for a DNS server running on an instance. You specify the following parameters for rules:

- **Source of traffic**. Enable traffic to instances from either IP addresses inside the cloud from other group members or from all IP addresses.
- **Protocol**. Choose TCP for SSH, ICMP for pings, or UDP.
- **Destination port on virtual machine**. Define a port range. To open a single port only, enter the same value twice. ICMP does not support ports; instead, you enter values to define the codes and types of ICMP traffic to be allowed.

Rules are automatically enforced as soon as you create or modify them.

**Note:** Instances that use the default security group cannot, by default, be accessed from any IP address outside of the cloud. If you want those IP addresses to access the instances, you must modify the rules for the default security group. Additionally, security groups will automatically drop DHCP responses coming from instances.

You can also assign a floating IP address to a running instance to make it accessible from outside the cloud. See *Manage IP addresses*.

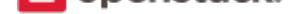

#### **Add a key pair**

You can generate a key pair or upload an existing public key.

1. To generate a key pair, run the following command.

```
$ openstack keypair create KEY_NAME > MY_KEY.pem
```
This command generates a key pair with the name that you specify for KEY\_NAME, writes the private key to the .pem file that you specify, and registers the public key to the Nova database.

2. To set the permissions of the .pem file so that only you can read and write to it, run the following command.

**\$** chmod 600 MY\_KEY.pem

#### **Import a key pair**

1. If you have already generated a key pair and the public key is located at ~/.ssh/id\_rsa.pub, run the following command to upload the public key.

**\$** openstack keypair create --public-key ~/.ssh/id\_rsa.pub KEY\_NAME

This command registers the public key at the Nova database and names the key pair the name that you specify for KEY\_NAME.

2. To ensure that the key pair has been successfully imported, list key pairs as follows:

**\$** openstack keypair list

#### **Create and manage security groups**

1. To list the security groups for the current project, including descriptions, enter the following command:

**\$** openstack security group list

- 2. To create a security group with a specified name and description, enter the following command:
	- **\$** openstack security group create SECURITY\_GROUP\_NAME --description GROUP\_DESCRIPTION
- 3. To delete a specified group, enter the following command:

**\$** openstack security group delete SECURITY\_GROUP\_NAME

**Note:** You cannot delete the default security group for a project. Also, you cannot delete a security group that is assigned to a running instance.

## **Create and manage security group rules**

Modify security group rules with the **openstack security group rule** commands. Before you begin, source the OpenStack RC file. For details, see *Set environment variables using the OpenStack RC file*.

1. To list the rules for a security group, run the following command:

**\$** openstack security group rule list SECURITY\_GROUP\_NAME

- 2. To allow SSH access to the instances, choose one of the following options:
	- Allow access from all IP addresses, specified as IP subnet 0.0.0.0/0 in CIDR notation:

```
$ openstack security group rule create SECURITY_GROUP_NAME \
      --protocol tcp --dst-port 22:22 --remote-ip 0.0.0.0/0
```
• Allow access only from IP addresses from other security groups (source groups) to access the specified port:

```
$ openstack security group rule create SECURITY_GROUP_NAME \
      --protocol tcp --dst-port 22:22 --remote-group SOURCE_GROUP_NAME
```
- 3. To allow pinging of the instances, choose one of the following options:
	- Allow pinging from all IP addresses, specified as IP subnet 0.0.0.0/0 in CIDR notation.

```
$ openstack security group rule create --protocol icmp \
  SECURITY_GROUP_NAME
```
This allows access to all codes and all types of ICMP traffic.

• Allow only members of other security groups (source groups) to ping instances.

```
$ openstack security group rule create --protocol icmp \
  --remote-group SOURCE_GROUP_NAME SECURITY_GROUP
```
- 4. To allow access through a UDP port, such as allowing access to a DNS server that runs on a VM, choose one of the following options:
	- Allow UDP access from IP addresses, specified as IP subnet 0.0.0.0/0 in CIDR notation.

```
$ openstack security group rule create --protocol udp \
  --dst-port 53:53 SECURITY_GROUP
```
• Allow only IP addresses from other security groups (source groups) to access the specified port.

```
$ openstack security group rule create --protocol udp \
  --dst-port 53:53 --remote-group SOURCE_GROUP_NAME SECURITY_GROUP
```
#### **Delete a security group rule**

To delete a security group rule, specify the ID of the rule.

**\$** openstack security group rule delete RULE\_ID

## **Launch instances**

Instances are virtual machines that run inside the cloud.

Before you can launch an instance, gather the following parameters:

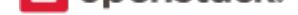

- The **instance source** can be an image, snapshot, or block storage volume that contains an image or snapshot.
- A **name** for your instance.
- The **flavor** for your instance, which defines the compute, memory, and storage capacity of nova computing instances. A flavor is an available hardware configuration for a server. It defines the size of a virtual server that can be launched.
- Any **user data** files. A user data file is a special key in the metadata service that holds a file that cloudaware applications in the guest instance can access. For example, one application that uses user data is the cloud-init system, which is an open-source package from Ubuntu that is available on various Linux distributions and that handles early initialization of a cloud instance.
- Access and security credentials, which include one or both of the following credentials:
	- **–** A **[key p](https://help.ubuntu.com/community/CloudInit)air** for your instance, which are SSH credentials that are injected into images when they are launched. For the key pair to be successfully injected, the image must contain the cloud-init package. Create at least one key pair for each project. If you already have generated a key pair with an external tool, you can import it into OpenStack. You can use the key pair for multiple instances that belong to that project.
	- **–** A **security group** that defines which incoming network traffic is forwarded to instances. Security groups hold a set of firewall policies, known as *security group rules*.
- If needed, you can assign a **floating (public) IP address** to a running instance.
- You can also attach a block storage device, or **volume**, for persistent storage.

**Note:** Instances that use the default security group cannot, by default, be accessed from any IP address outside of the cloud. If you want those IP addresses to access the instances, you must modify the rules for the default security group.

You can also assign a floating IP address to a running instance to make it accessible from outside the cloud. See *Manage IP addresses*.

After you gather the parameters that you need to launch an instance, you can launch it from an *image* or a *volume*[. You can laun](#page-90-0)ch an instance directly from one of the available OpenStack images or from an image that you have copied to a persistent volume. The OpenStack Image service provides a pool of images that are accessible to members of different projects.

## **Gather parameters to launch an instance**

Before you begin, source the OpenStack RC file.

1. Create a flavor.

**\$** openstack flavor create --ram 512 --disk 1 --vcpus 1 m1.tiny

2. List the available flavors.

**\$** openstack flavor list

Note the ID of the flavor that you want to use for your instance:

```
+-----+-----------+-------+------+-----------+-------+-----------+
| ID | Name | RAM | Disk | Ephemeral | VCPUs | Is_Public |
+-----+-----------+-------+------+-----------+-------+-----------+
| 1 | m1.tiny | 512 | 1 | 0 | 1 | True |
| 2 | m1.small | 2048 | 20 | 0 | 1 | True |
| 3 | m1.medium | 4096 | 40 | 0 | 2 | True |
| 4 | m1.large | 8192 | 80 | 0 | 4 | True |
| 5 | m1.xlarge | 16384 | 160 | 0 | 8 | True |
    +-----+-----------+-------+------+-----------+-------+-----------+
```
3. List the available images.

```
$ openstack image list
```
Note the ID of the image from which you want to boot your instance:

```
+--------------------------------------+---------------------------------+--------+
| ID | Name | Status | Status | Status | Status | Status | Status | Status | Status | Status | Status | Status
+--------------------------------------+---------------------------------+--------+
| 397e713c-b95b-4186-ad46-6126863ea0a9 | cirros-0.3.5-x86_64-uec | active |
| df430cc2-3406-4061-b635-a51c16e488ac | cirros-0.3.5-x86_64-uec-kernel | active |
| 3cf852bd-2332-48f4-9ae4-7d926d50945e | cirros-0.3.5-x86_64-uec-ramdisk | active |
+--------------------------------------+---------------------------------+--------+
```
You can also filter the image list by using **grep** to find a specific image, as follows:

```
$ openstack image list | grep 'kernel'
| df430cc2-3406-4061-b635-a51c16e488ac | cirros-0.3.5-x86_64-uec-kernel | active |
```
4. List the available security groups.

**\$** openstack security group list

**Note:** If you are an admin user, this command will list groups for all tenants.

Note the ID of the security group that you want to use for your instance:

```
+--------------------------------------+---------+------------------------+-----------
,→-----------------------+
| ID | Name | Description | Project | |
,→ |
                                +--------------------------------------+---------+------------------------+-----------
      ,→-----------------------+
| b0d78827-0981-45ef-8561-93aee39bbd9f | default | Default security group |\mathbb{I}|,→5669caad86a04256994cdf755df4d3c1 |
| ec02e79e-83e1-48a5-86ad-14ab9a8c375f | default | Default security group | 0
,→1eaaf6ede7a24e78859591444abf314a |
                                       +--------------------------------------+---------+------------------------+-----------
,→-----------------------+
```
If you have not created any security groups, you can assign the instance to only the default security group.

You can view rules for a specified security group:

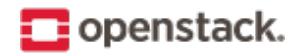

**\$** openstack security group rule list default

- 5. List the available key pairs, and note the key pair name that you use for SSH access.
	- **\$** openstack keypair list

## **Launch an instance**

You can launch an instance from various sources.

#### **Launch an instance from an image**

Follow the steps below to launch an instance from an image.

1. After you gather required parameters, run the following command to launch an instance. Specify the server name, flavor ID, and image ID.

```
$ openstack server create --flavor FLAVOR_ID --image IMAGE_ID --key-name KEY_NAME \
  --user-data USER_DATA_FILE --security-group SEC_GROUP_NAME --property KEY=VALUE \
  INSTANCE_NAME
```
Optionally, you can provide a key name for access control and a security group for security. You can also include metadata key and value pairs. For example, you can add a description for your server by providing the --property description="My Server" parameter.

You can pass user data in a local file at instance launch by using the --user-data USER-DATA-FILE parameter.

**Important:** If you boot an instance with an INSTANCE\_NAME greater than 63 characters, Compute truncates it automatically when turning it into a host name to ensure the correct work of dnsmasq. The corresponding warning is written into the neutron-dnsmasq.log file.

The following command launches the MyCirrosServer instance with the m1.small flavor (ID of 1), cirros-0.3.2-x86\_64-uec image (ID of 397e713c-b95b-4186-ad46-6126863ea0a9), default security group, KeyPair01 key, and a user data file called cloudinit.file:

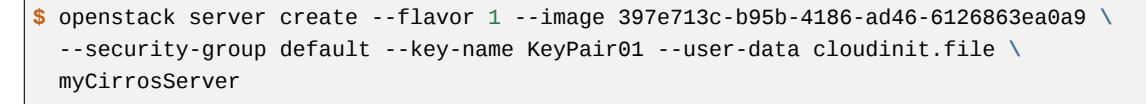

Depending on the parameters that you provide, the command returns a list of server properties.

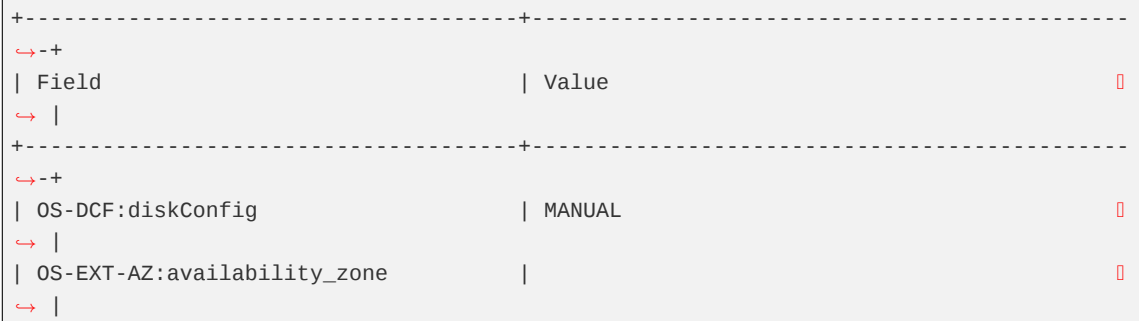

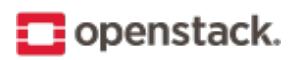

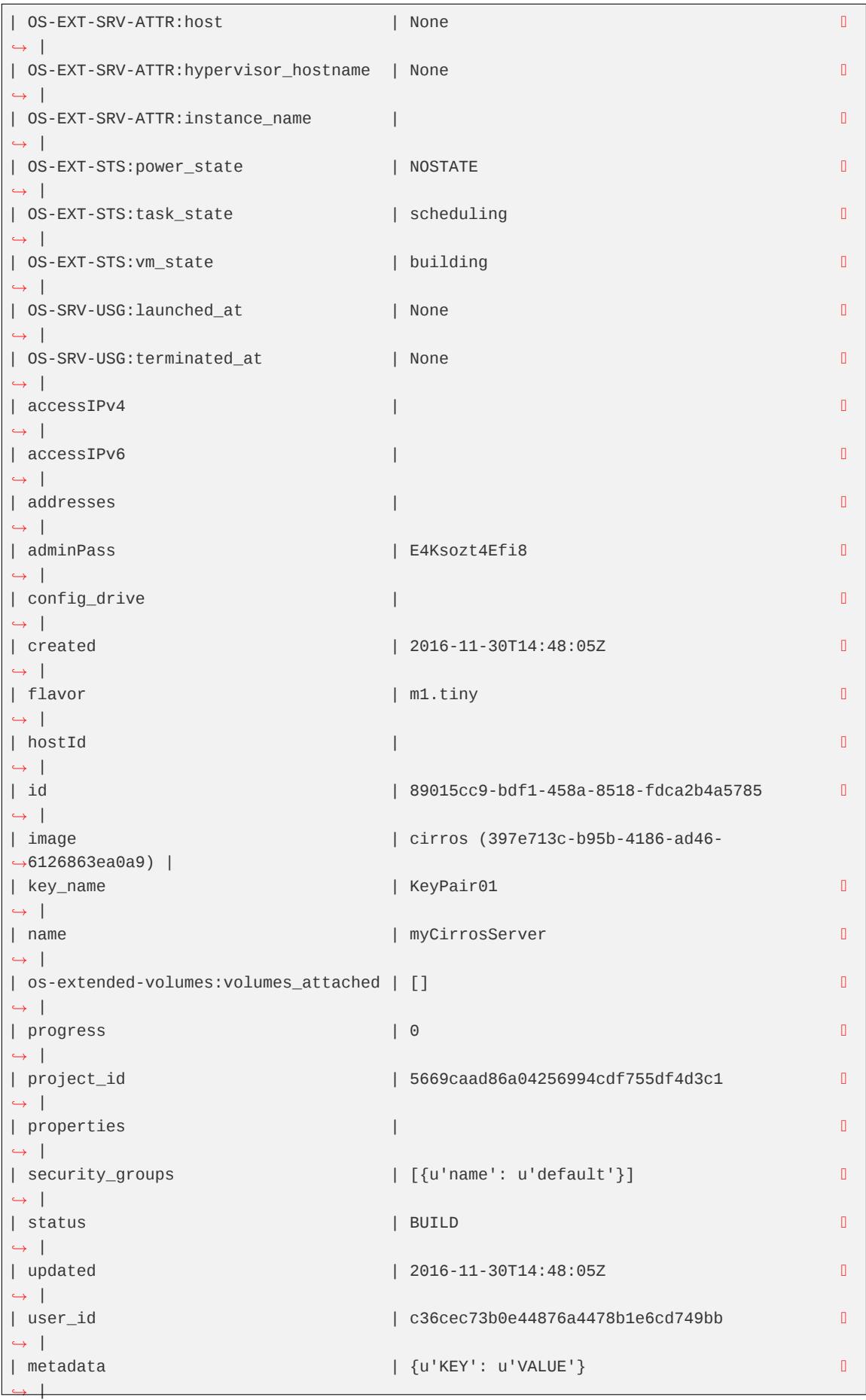

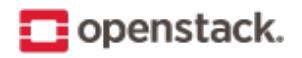

+--------------------------------------+---------------------------------------------- *,→*-+

A status of BUILD indicates that the instance has started, but is not yet online.

A status of ACTIVE indicates that the instance is active.

- 2. Copy the server ID value from the id field in the output. Use the ID to get server details or to delete your server.
- 3. Copy the administrative password value from the adminPass field. Use the password to log in to your server.

**Note:** You can also place arbitrary local files into the instance file system at creation time by using the --file <dst-path=src-path> option. You can store up to five files. For example, if you have a special authorized keys file named special\_authorized\_keysfile that you want to put on the instance rather than using the regular SSH key injection, you can use the --file option as shown in the following example.

**\$** openstack server create --image ubuntu-cloudimage --flavor 1 vm-name **\** --file /root/.ssh/authorized\_keys=special\_authorized\_keysfile

4. Check if the instance is online.

**\$** openstack server list

The list shows the ID, name, status, and private (and if assigned, public) IP addresses for all instances in the project to which you belong:

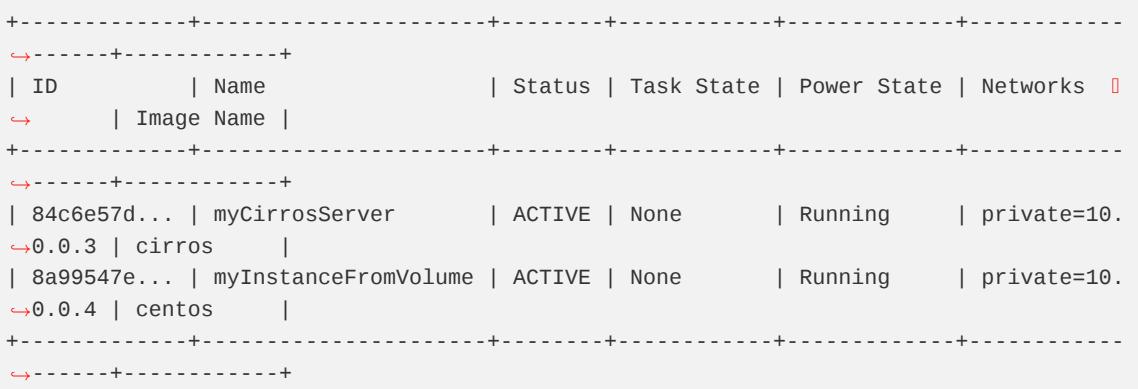

If the status for the instance is ACTIVE, the instance is online.

5. To view the available options for the **openstack server list** command, run the following command:

**\$** openstack help server list

**Note:** If you did not provide a key pair, security groups, or rules, you can access the instance only from inside the cloud through VNC. Even pinging the instance is not possible.

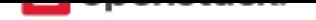

## **Launch an instance from a volume**

You can boot instances from a volume instead of an image.

To complete these tasks, use these parameters on the **openstack server create** command:

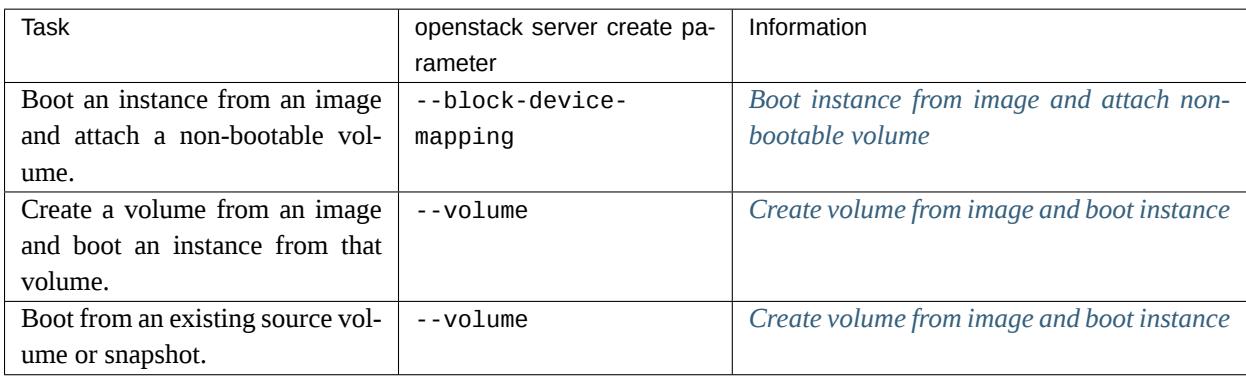

**Note:** To attach a volume to a running instance, see *Attach a volu[me to an instance](#page-85-0)*.

## **Boot instance from image and attach non-bootable [volume](#page-54-0)**

<span id="page-83-0"></span>Create a non-bootable volume and attach that volume to an instance that you boot from an image.

To create a non-bootable volume, do not create it from an image. The volume must be entirely empty with no partition table and no file system.

1. Create a non-bootable volume.

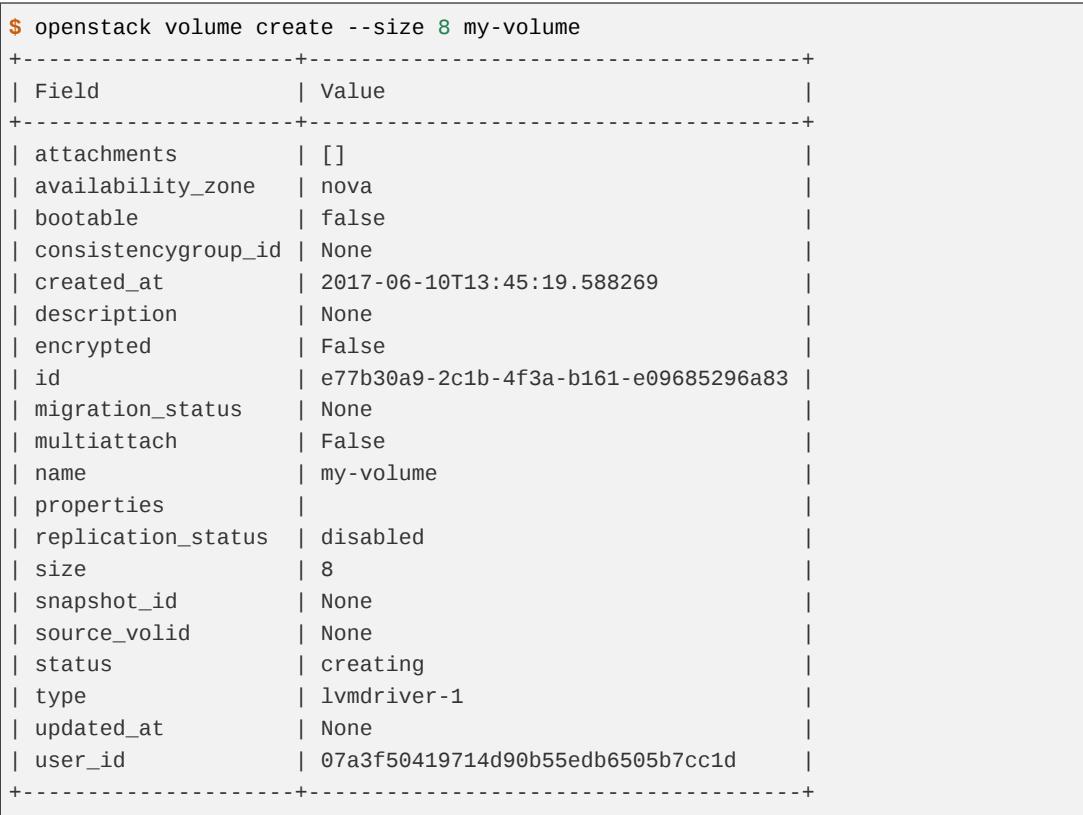

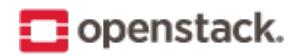

2. List volumes.

```
$ openstack volume list
             +--------------------------------------+--------------+-----------+------+------------
,→-+
| ID | Display Name | Status | Size | Attached | Status | Size | Attached | Size | Attached | Size | Attached |
,→to |
+--------------------------------------+--------------+-----------+------+------------
,→-+
| e77b30a9-2c1b-4f3a-b161-e09685296a83 | my-volume | available | 8 | 
,→ |
+--------------------------------------+--------------+-----------+------+------------
,→-+
```
3. Boot an instance from an image and attach the empty volume to the instance, use the --block-devicemapping parameter.

For example:

```
$ openstack server create --flavor FLAVOR --image IMAGE \
  --block-device-mapping DEV-NAME=ID:TYPE:SIZE:DELETE_ON_TERMINATE \
 NAME
```
The parameters are:

- --flavor The flavor ID or name.
- --image The image ID or name.
- --block-device-mapping DEV-NAME=ID:TYPE:SIZE:DELETE\_ON\_TERMINATE

**DEV-NAME** The device name to attch the volume when the instance is booted.

- **ID** The ID of the source object.
- **TYPE** Which type object to create the volume. volume chooses volume to create. snapshot chooses snapshot to create.
- **SIZE** The size(GB) of the volume that is created.
- **DELETE\_ON\_TERMINATE\_What to do with the volume when the instance is terminated.** false does not delete the volume. true deletes the volume.
- NAME. The name for the server.

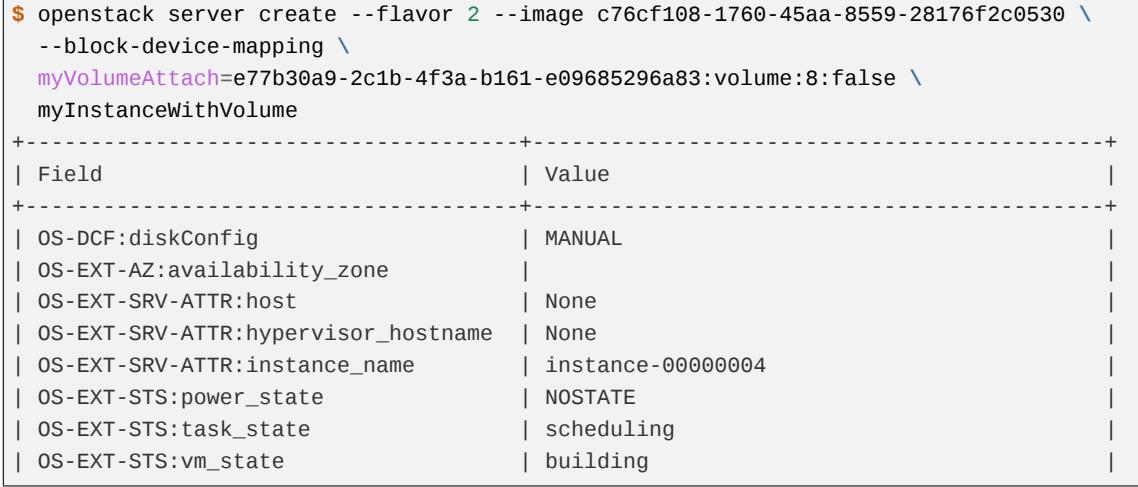

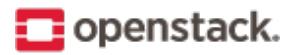

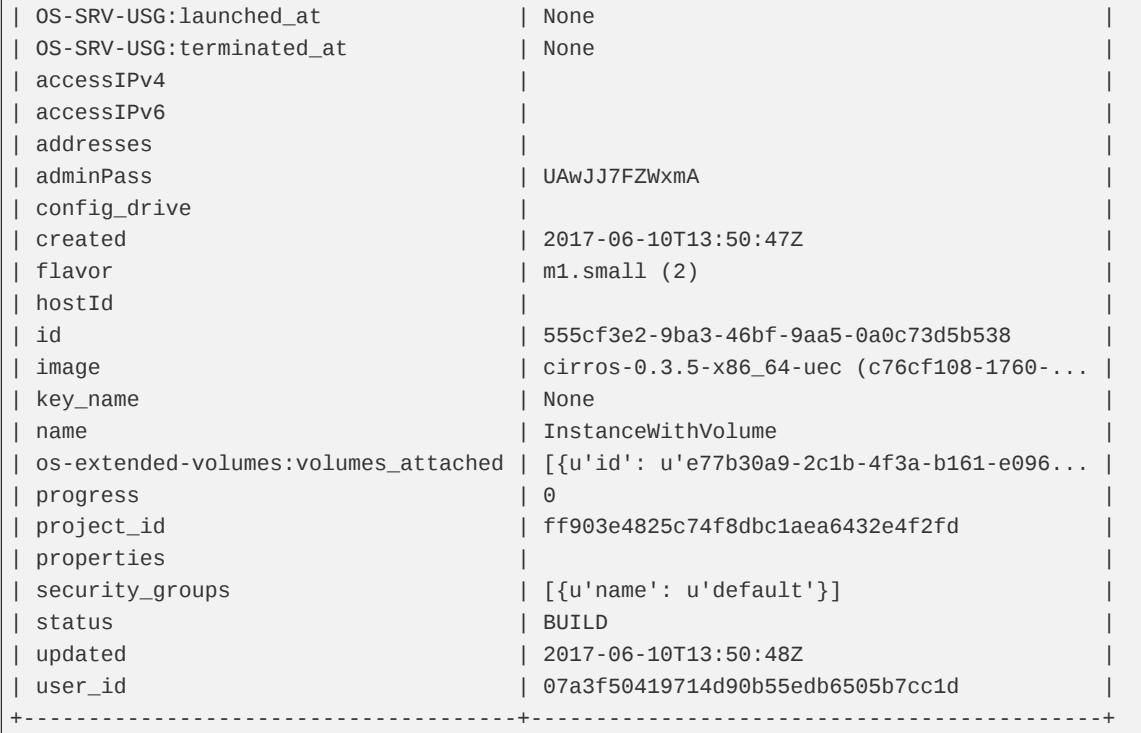

## <span id="page-85-0"></span>**Create volume from image and boot instance**

You can create a volume from an existing image, volume, or snapshot. This procedure shows you how to create a volume from an image, and use the volume to boot an instance.

1. List the available images.

```
$ openstack image list
+-----------------+---------------------------------+--------+
     | Name | Status |
+-----------------+---------------------------------+--------+
| dfcd8407-486... | Fedora-x86_64-20-20131211.1-sda | active |
| c76cf108-176... | cirros-0.3.5-x86_64-uec | active |
| 02d6b27f-40b... | cirros-0.3.5-x86_64-uec-kernel | active |
| 47b90a42-8f4... | cirros-0.3.5-x86_64-uec-ramdisk | active |
       +-----------------+---------------------------------+--------+
```
Note the ID of the image that you want to use to create a volume.

If you want to create a volume to a specific storage backend, you need to use an image which has *cinder\_img\_volume\_type* property. In this case, a new volume will be created as *storage\_backend1* volume type.

```
$ openstack image show dfcd8407-4865-4d82-93f3-7fef323a5951
+------------------+------------------------------------------------------+
| Field | Value |
+------------------+------------------------------------------------------+
| checksum | eb9139e4942121f22bbc2afc0400b2a4 |
| container_format | bare |
| created_at | 2017-06-10T06:46:26Z |
| disk_format | qcow2 |
```
# openstack.

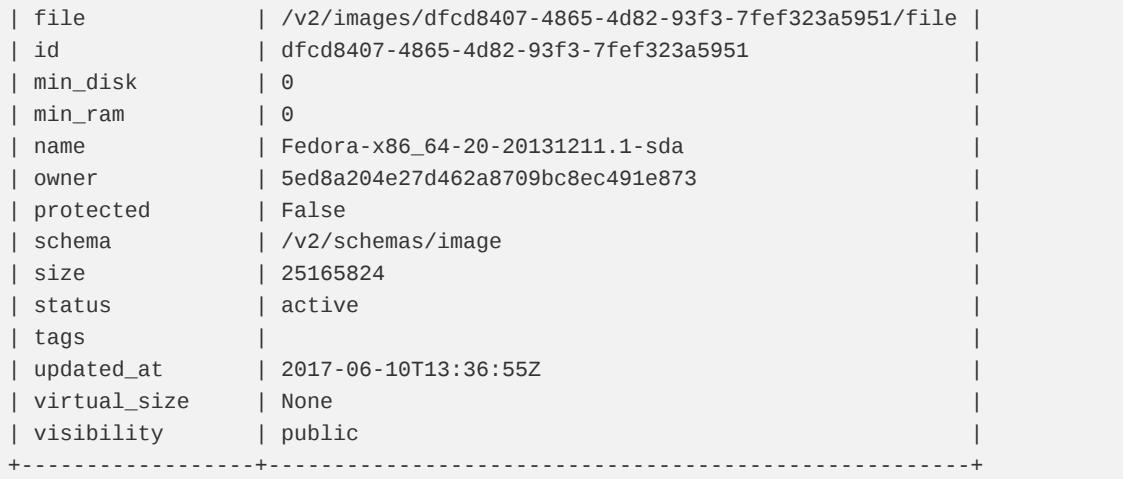

2. List the available flavors.

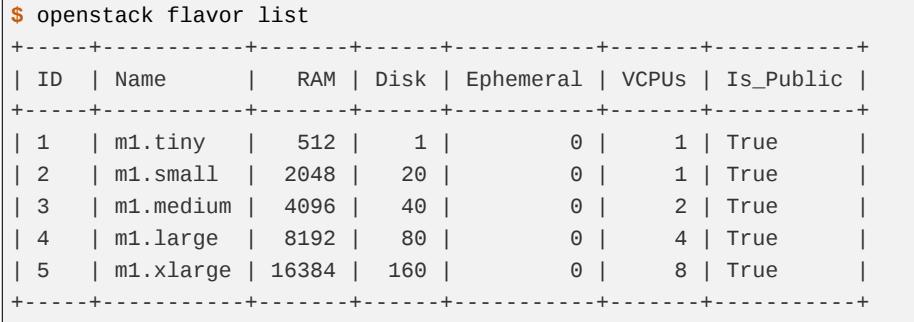

Note the ID of the flavor that you want to use to create a volume.

3. Create a bootable volume from an image. Cinder makes a volume bootable when --image parameter is passed.

**\$** openstack volume create --image IMAGE\_ID --size SIZE\_IN\_GB bootable\_volume

4. Create a VM from previously created bootable volume, use the --volume parameter. The volume is not deleted when the instance is terminated.

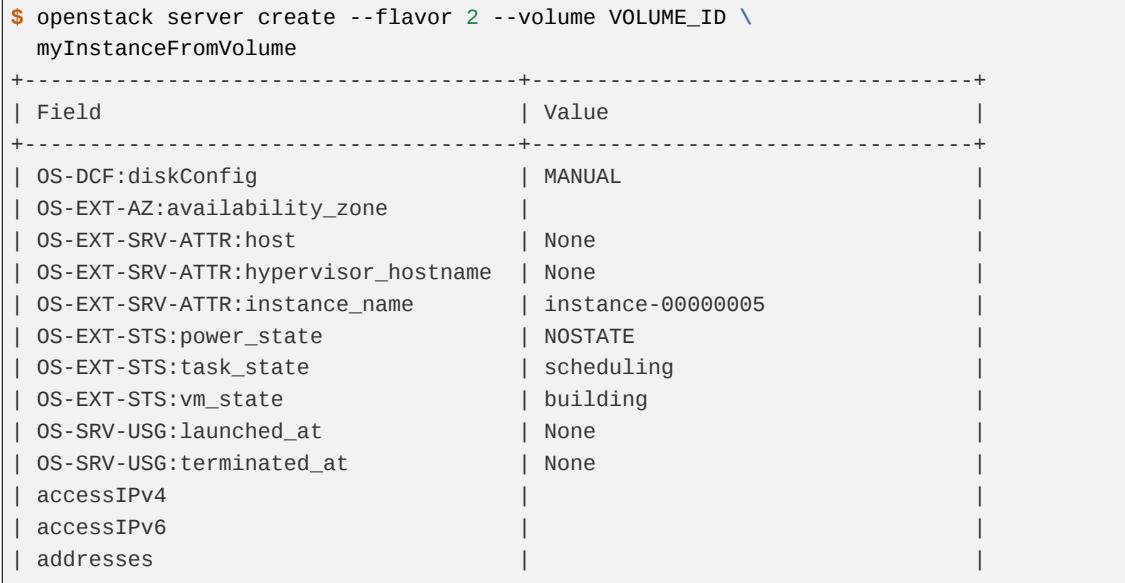

## openstack.

```
| adminPass | dizZcBMnWH8i |
| config_drive | |
| created | 2017-06-10T14:15:10Z |
| flavor | m1.small (2) |
| hostId | |
| id | 7074c21a-22b3-4e91-9ea1-6a22c... |
| image | |
| key_name | None
| name | myInstanceFromVolume |
| os-extended-volumes:volumes_attached | [{u'id': u'3da01e5a-7d81-4a34... |
| progress | 0 |
| project_id | ff903e4825c74f8dbc1aea6432e4f2fd |
| properties | |
| security_groups | [{u'name': u'default'}] |
| status | BUILD | BUILD | BUILD | BUILD | BUILD | BUILD | BUILD | BUILD | BUILD | BUILD | BUILD | BUILD | BUILD | BUILD | BUILD | BUILD | BUILD | BUILD | BUILD | BUILD | BUILD | BUILD | BUILD | BUILD | BUILD | BUILD | BUI
| updated | 2017-06-10T14:15:11Z |
| user_id | 07a3f50419714d90b55edb6505b7cc1d |
+--------------------------------------+----------------------------------+
```
5. List volumes to see the bootable volume and its attached myInstanceFromVolume instance.

```
$ openstack volume list
+---------------------+-----------------+--------+------+-----------------------------
,→----+
| ID | Display Name | Status | Size | Attached to 
,→ |
        +---------------------+-----------------+--------+------+-----------------------------
,→----+
| 3da01e5a-7d81-4a34- | bootable_volume | in-use | 2 | Attached to
,→myInstanceFromVolume|
| a182-1958d10f7758 | | | | on /dev/vda 
,→ |
+---------------------+-----------------+--------+------+-----------------------------
,→----+
```
## **Attach swap or ephemeral disk to an instance**

To attach swap or ephemeral disk to an instance, you need create new flavor first. This procedure shows you how to boot an instance with a 512 MB swap disk and 2 GB ephemeral disk.

1. Create a new flavor.

```
$ openstack flavor create --vcpus 1 --ram 64 --disk 1 \
  --swap 512 --ephemeral 2 my_flavor
```
**Note:** The flavor defines the maximum swap and ephemeral disk size. You cannot exceed these maximum values.

2. Create a server with 512 MB swap disk and 2 GB ephemeral disk.

```
$ openstack server create --image IMAGE_ID --flavor \
 my_flavor NAME
```
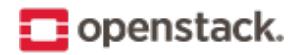

**Launch an instance using ISO image**

**Boot an instance from an ISO image**

OpenStack supports booting instances using ISO images. But before you make such instances functional, use the **openstack server create** command with the following parameters to boot an instance:

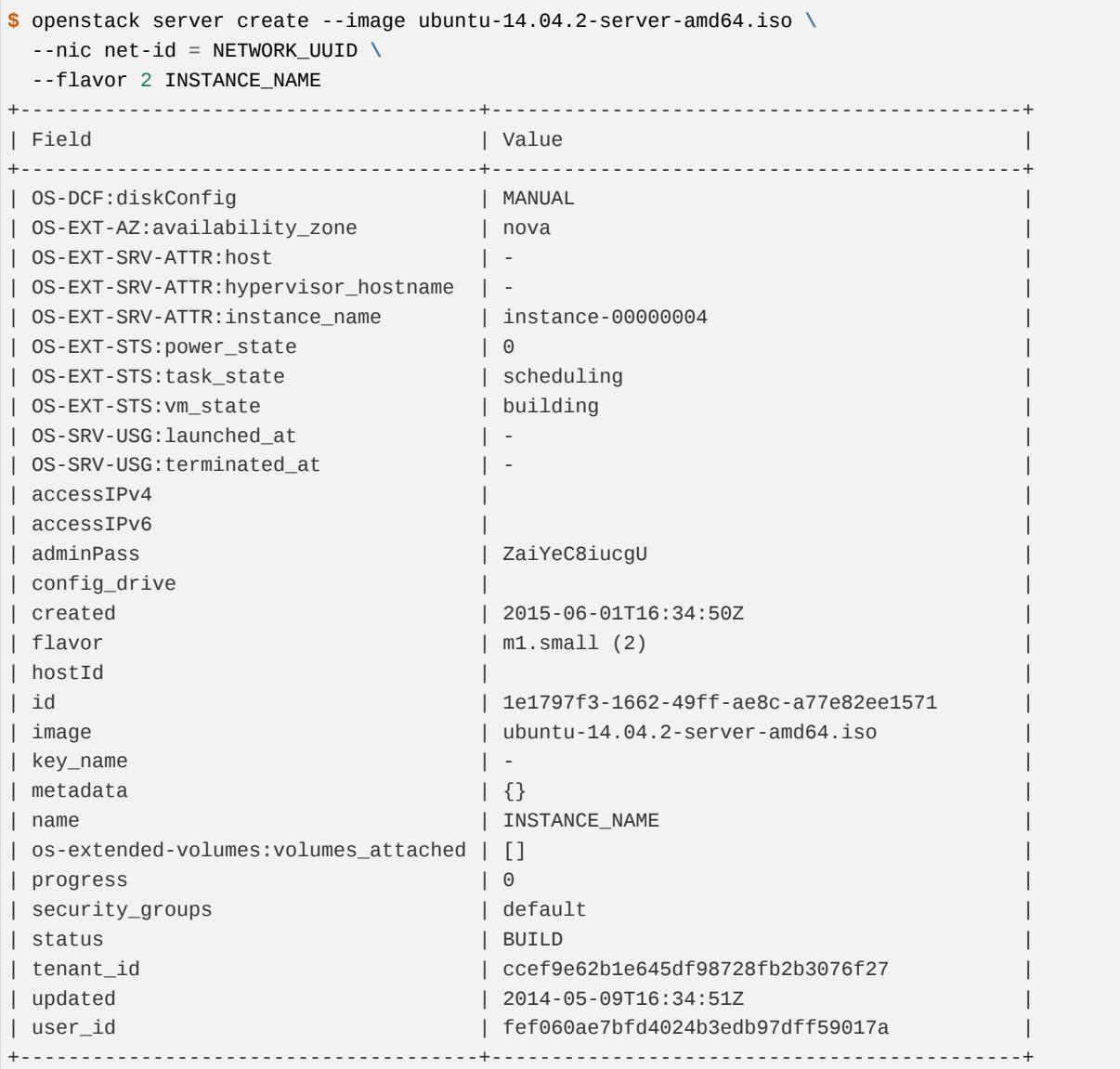

In this command, ubuntu-14.04.2-server-amd64.iso is the ISO image, and INSTANCE\_NAME is the name of the new instance. NETWORK\_UUID is a valid network id in your system.

Create a bootable volume for the instance to reside on after shutdown.

1. Create the volume:

```
$ openstack volume create \
  --size <SIZE_IN_GB> \
  --bootable VOLUME_NAME
```
2. Attach the instance to the volume:

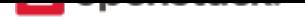

**\$** openstack server add volume INSTANCE\_NAME \ VOLUME\_NAME \ --device /dev/vda

**Note:** You need the Block Storage service to preserve the instance after shutdown. The --block-device argument, used with the legacy **nova boot**, will not work with the OpenStack **openstack server create** command. Instead, the **openstack volume create** and **openstack server add volume** commands create persistent storage.

After the instance is successfully launched, connect to the instance using a remote console and follow the instructions to install the system as using ISO images on regular computers. When the installation is finished and system is rebooted, the instance asks you again to install the operating system, which means your instance is not usable. If you have problems with image creation, please check the Virtual Machine Image Guide for reference.

## **Make the instances booted from ISO image functional**

Now complete the following steps to make your instances created using ISO image actually functional.

1. Delete the instance using the following command.

**\$** openstack server delete INSTANCE\_NAME

2. After you delete the instance, the system you have just installed using your ISO image remains, because the parameter shutdown=preserve was set, so run the following command.

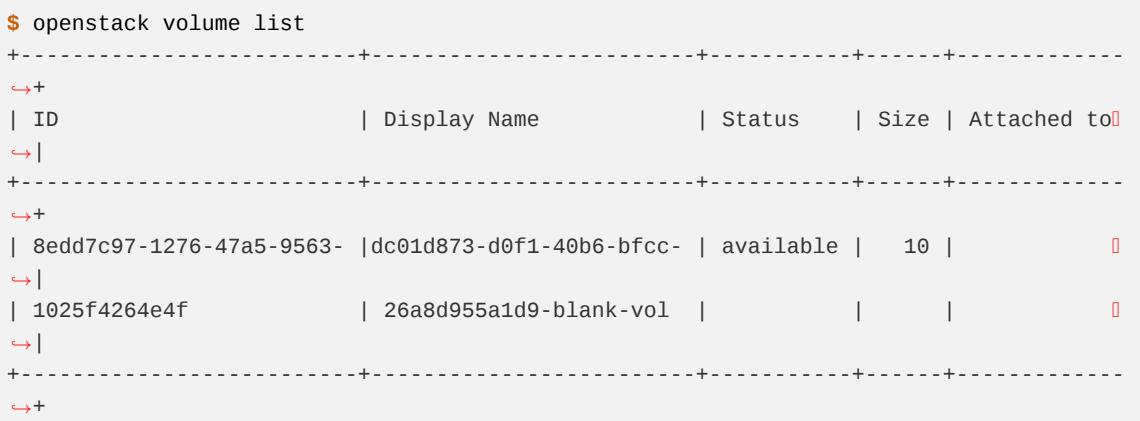

You get a list with all the volumes in your system. In this list, you can find the volume that is attached to your ISO created instance, with the false bootable property.

3. Upload the volume to glance.

```
$ openstack image create --volume SOURCE_VOLUME IMAGE_NAME
$ openstack image list
+-------------------+------------+--------+
| ID | Name | Status |
+-------------------+------------+--------+
| 74303284-f802-... | IMAGE_NAME | active |
         +-------------------+------------+--------+
```
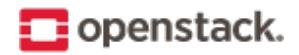

The SOURCE\_VOLUME is the UUID or a name of the volume that is attached to your ISO created instance, and the IMAGE\_NAME is the name that you give to your new image.

4. After the image is successfully uploaded, you can use the new image to boot instances.

The instances launched using this image contain the system that you have just installed using the ISO image.

## **Manage instances and hosts**

Instances are virtual machines that run inside the cloud on physical compute nodes. The Compute service manages instances. A host is the node on which a group of instances resides.

This section describes how to perform the different tasks involved in instance management, such as adding floating IP addresses, stopping and starting instances, and terminating instances. This section also discusses node management tasks.

## <span id="page-90-0"></span>**Manage IP addresses**

Each instance has a private, fixed IP address and can also have a public, or floating IP address. Private IP addresses are used for communication between instances, and public addresses are used for communication with networks outside the cloud, including the Internet.

When you launch an instance, it is automatically assigned a private IP address that stays the same until you explicitly terminate the instance. Rebooting an instance has no effect on the private IP address.

A pool of floating IP addresses, configured by the cloud administrator, is available in OpenStack Compute. The project quota defines the maximum number of floating IP addresses that you can allocate to the project. After you allocate a floating IP address to a project, you can:

- Associate the floating IP address with an instance of the project. Only one floating IP address can be allocated to an instance at any given time.
- Disassociate a floating IP address from an instance in the project.
- Delete a floating IP from the project which automatically deletes that IP's associations.

Use the **openstack** commands to manage floating IP addresses.

## **Create an external network**

## 1. Create an external network named public:

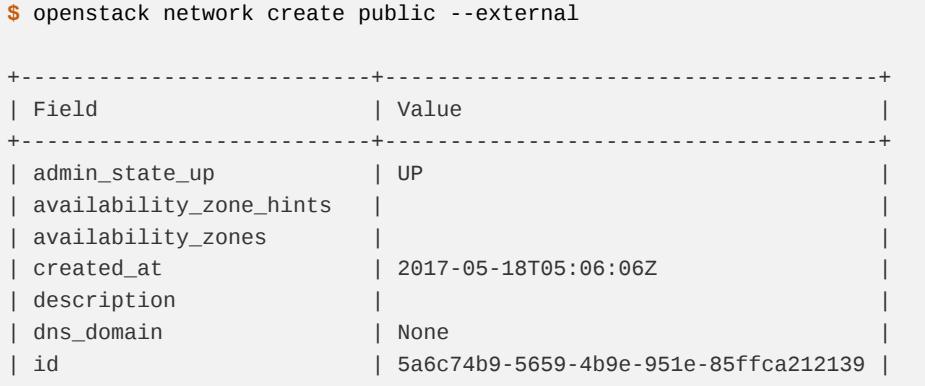

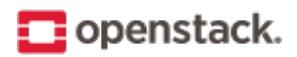

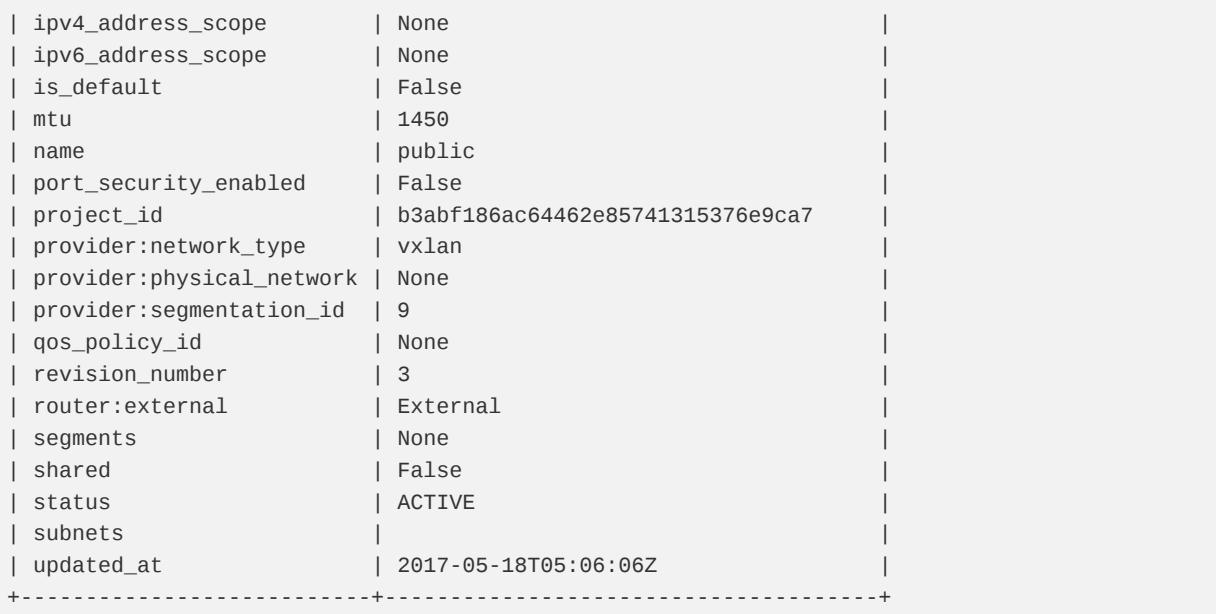

## 1. Create a subnet of the public external network:

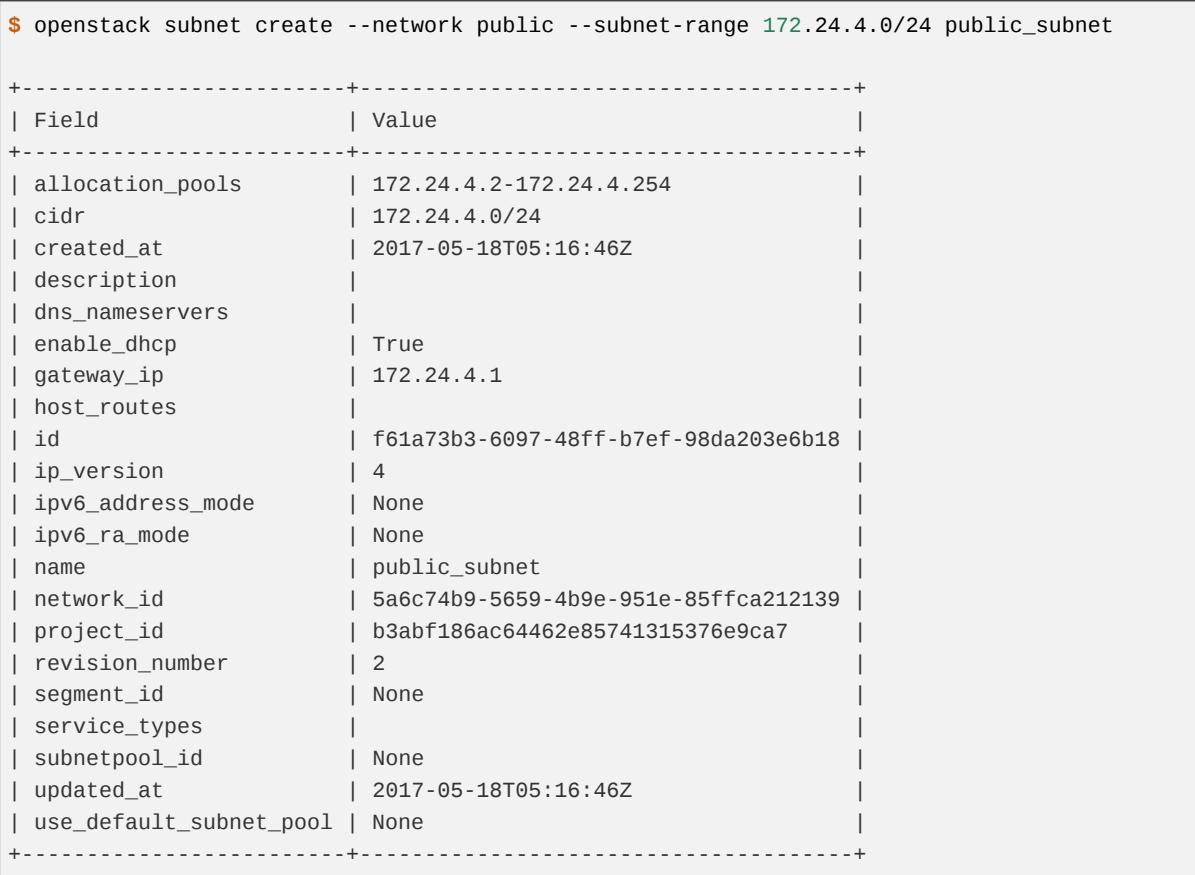

## **List floating IP address information**

To list all pools that provide floating IP addresses, run:

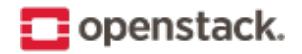

```
$ openstack floating ip pool list
+--------+
| name |
+--------+
| public |
| test |
+--------+
```
**Note:** If this list is empty, the cloud administrator must configure a pool of floating IP addresses. This command is only available in nova-network. If you use the OpenStack Networking service, run the following command to list external networks:

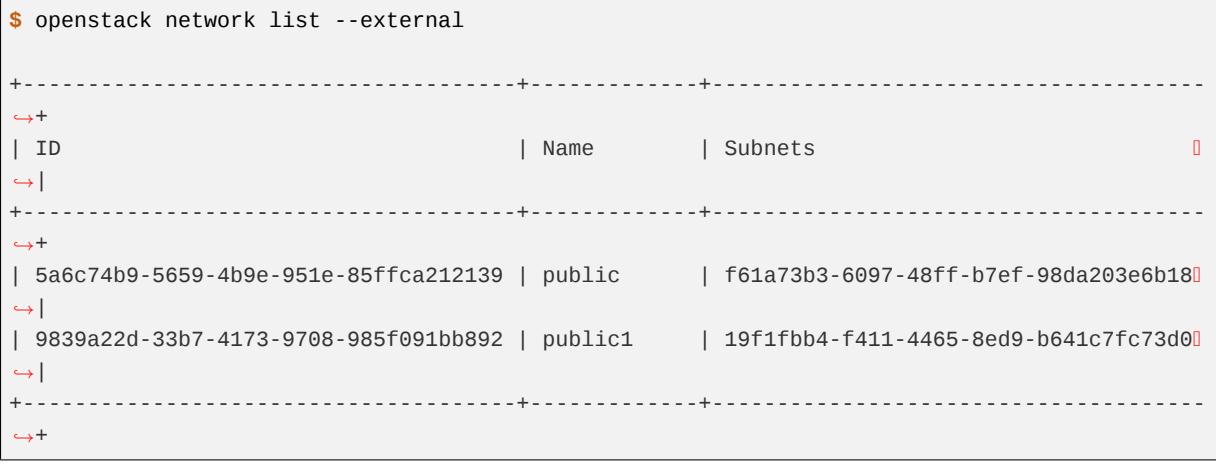

To list all floating IP addresses that are allocated to the current project, run:

```
$ openstack floating ip list
+--------------------------------------+---------------------+------------------+------+
| ID | Floating IP Address | Fixed IP Address | Port |
+--------------------------------------+---------------------+------------------+------+
| 760963b2-779c-4a49-a50d-f073c1ca5b9e | 172.24.4.228 | None | None |
| 89532684-13e1-4af3-bd79-f434c9920cc3 | 172.24.4.235 | None | None |
| ea3ebc6d-a146-47cd-aaa8-35f06e1e8c3d | 172.24.4.229 | None | None |
+--------------------------------------+---------------------+------------------+------+
```
For each floating IP address that is allocated to the current project, the command outputs the floating IP address, the ID for the instance to which the floating IP address is assigned, the associated fixed IP address, and the pool from which the floating IP address was allocated.

## **Associate floating IP addresses**

You can assign a floating IP address to a project and to an instance.

1. Run the following command to allocate a floating IP address to the current project. By default, the floating IP address is allocated from the public pool. The command outputs the allocated IP address:

```
$ openstack floating ip create public
+---------------------+--------------------------------------+
| Field | Value |
+---------------------+--------------------------------------+
```
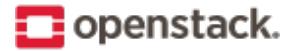

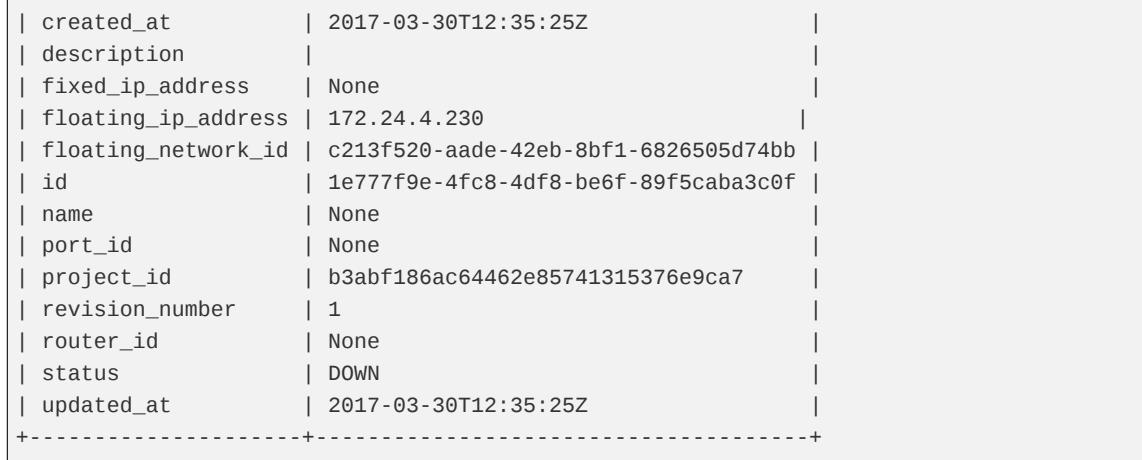

2. List all project instances with which a floating IP address could be associated.

```
$ openstack server list
              +---------------------+------+---------+------------+-------------+------------------
,→+------------+
| ID | Name | Status | Task State | Power State | Networks | |
,→| Image Name |
+---------------------+------+---------+------------+-------------+------------------
,→+------------+
| d5c854f9-d3e5-4f... | VM1 | ACTIVE | - | Running | private=10.0.0.31
,→| cirros |
| 42290b01-0968-43... | VM2 | SHUTOFF | - | Shutdown | private=10.0.0.40
,→| centos |
+---------------------+------+---------+------------+-------------+------------------
,→+------------+
```
3. Associate an IP address with an instance in the project, as follows:

**\$** openstack server add floating ip INSTANCE\_NAME\_OR\_ID FLOATING\_IP\_ADDRESS

For example:

**\$** openstack server add floating ip VM1 172.24.4.225

The instance is now associated with two IP addresses:

```
$ openstack server list
       +------------------+------+--------+------------+-------------+-----------------------
,→--------+------------+
| ID | Name | Status | Task State | Power State | Networks 
,→ | Image Name |
    +------------------+------+--------+------------+-------------+-----------------------
,→--------+------------+
| d5c854f9-d3e5... | VM1 | ACTIVE | - | Running | private=10.0.0.3, 172.
,→24.4.225| cirros |
| 42290b01-0968... | VM2 | SHUTOFF| - | Shutdown | private=10.0.0.4 | 0
,→ | centos |
+------------------+------+--------+------------+-------------+-----------------------
,→--------+------------+
```
After you associate the IP address and configure security group rules for the instance, the instance is publicly available at the floating IP address.

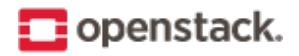

**Note:** The **openstack server** command does not allow users to associate a floating IP address with a specific fixed IP address using the optional --fixed-address parameter, which legacy commands required as an argument.

## **Disassociate floating IP addresses**

To disassociate a floating IP address from an instance:

**\$** openstack server remove floating ip INSTANCE\_NAME\_OR\_ID FLOATING\_IP\_ADDRESS

To remove the floating IP address from a project:

**\$** openstack floating ip delete FLOATING\_IP\_ADDRESS

The IP address is returned to the pool of IP addresses that is available for all projects. If the IP address is still associated with a running instance, it is automatically disassociated from that instance.

#### **Change the size of your server**

 $\Gamma$ 

Change the size of a server by changing its flavor.

1. Show information about your server, including its size, which is shown as the value of the flavor property:

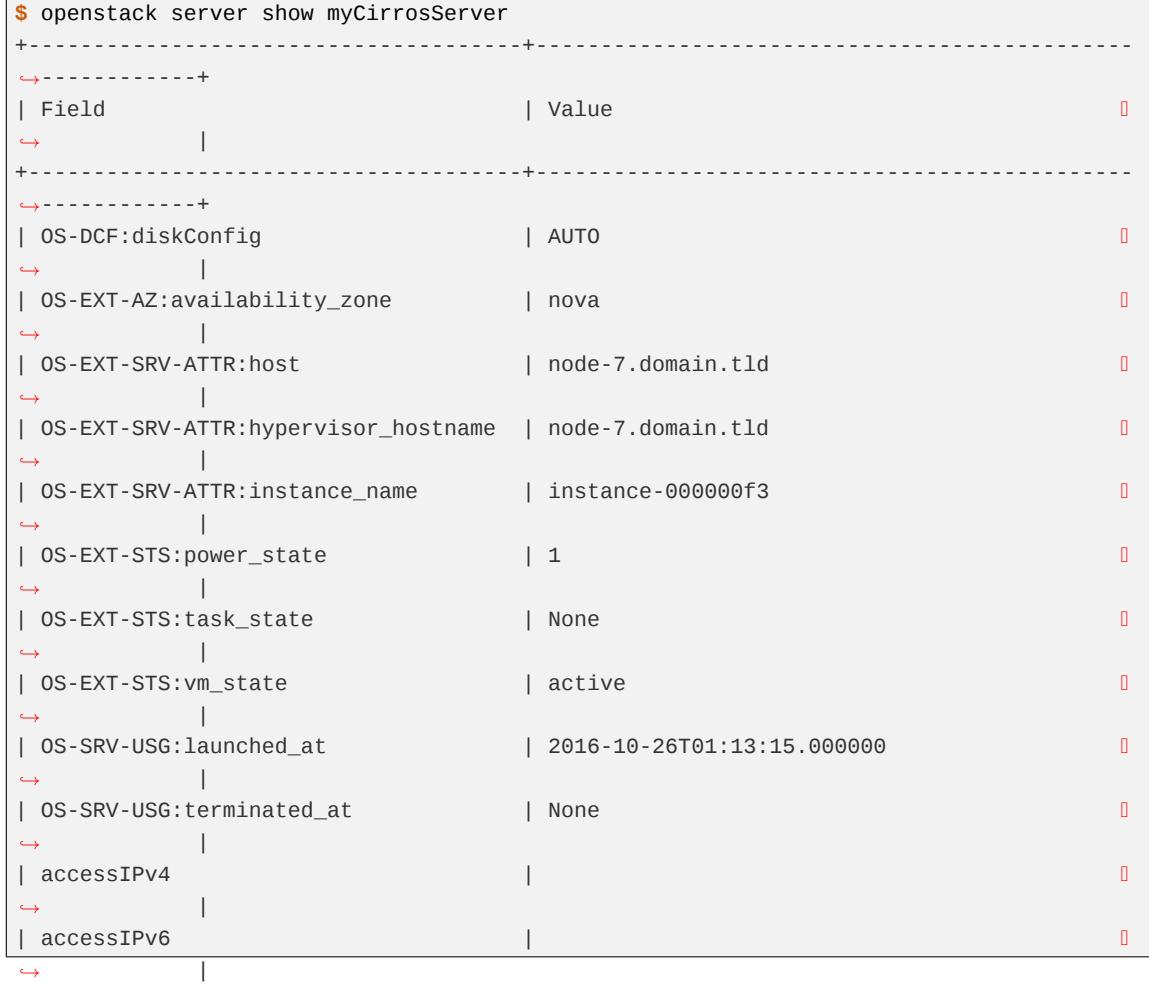

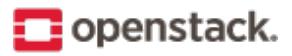

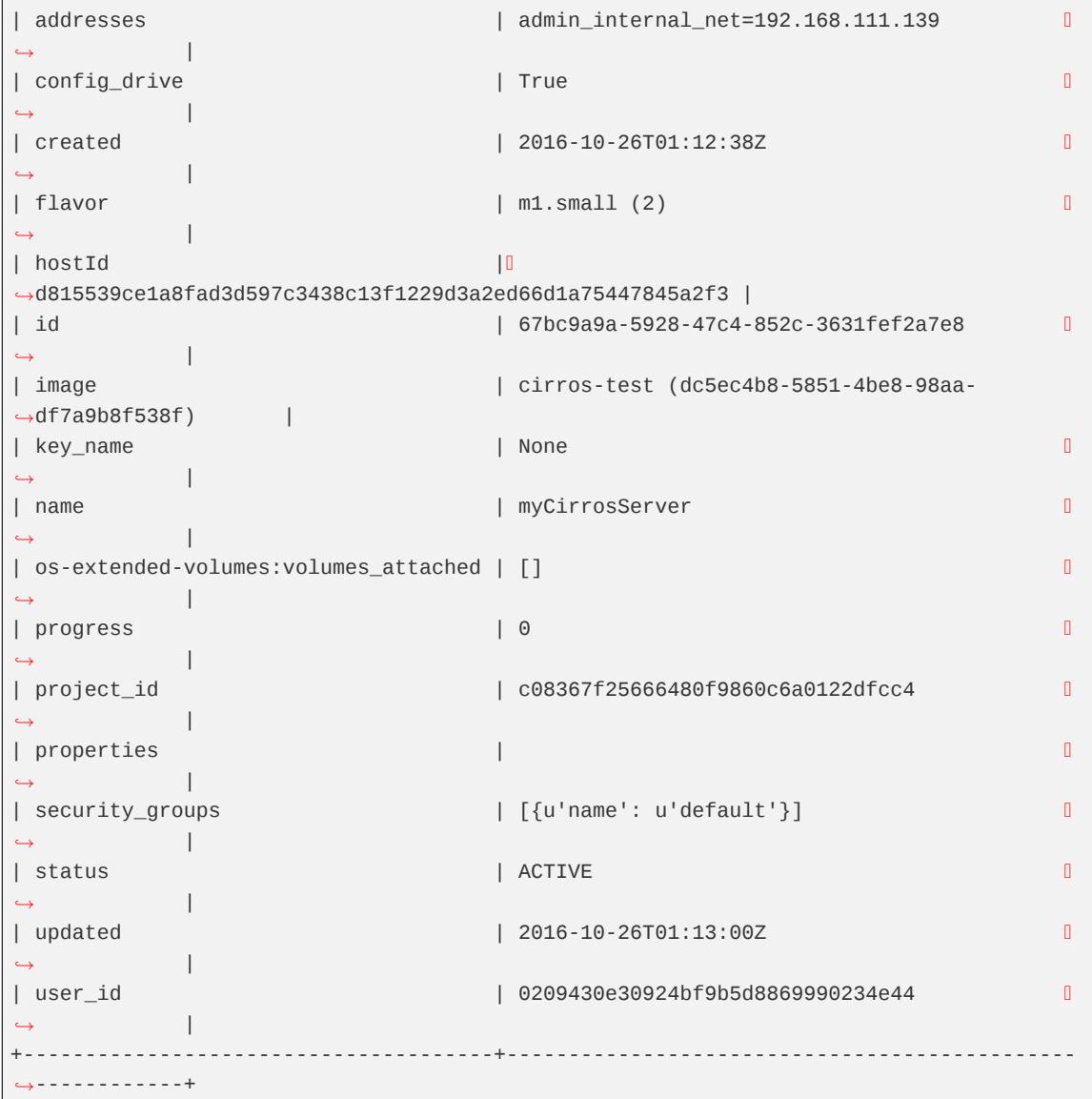

The size (flavor) of the server is  $m1$ . small (2).

2. List the available flavors with the following command:

```
$ openstack flavor list
+-----+-----------+-------+------+-----------+-------+-----------+
| ID | Name | RAM | Disk | Ephemeral | VCPUs | Is_Public |
+-----+-----------+-------+------+-----------+-------+-----------+
| 1 | m1.tiny | 512 | 1 | 0 | 1 | True |
| 2 | m1.small | 2048 | 20 | 0 | 1 | True |
| 3 | m1.medium | 4096 | 40 | 0 | 2 | True |
| 4 | m1.large | 8192 | 80 | 0 | 4 | True |
| 5 | m1.xlarge | 16384 | 160 | 0 | 8 | True |
+-----+-----------+-------+------+-----------+-------+-----------+
```
3. To resize the server, use the **openstack server resize** command and add the server ID or name and the new flavor. For example:

**\$** openstack server resize --flavor 4 myCirrosServer

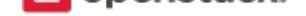

**Note:** By default, the **openstack server resize** command gives the guest operating system a chance to perform a controlled shutdown before the instance is powered off and the instance is resized. The shutdown behavior is configured by the shutdown\_timeout parameter that can be set in the nova. conf file. Its value stands for the overall period (in seconds) a guest operating system is allowed to complete the shutdown. The default timeout is 60 seconds. See Description of Compute configuration options for details.

The timeout value can be overridden on a per image basis by means of os\_shutdown\_timeout that is an image metadata setting allowing different types of operatings[ystems to specify how much time they](https://docs.openstack.org/ocata/config-reference/compute/config-options.html) [need to](https://docs.openstack.org/ocata/config-reference/compute/config-options.html) shut down cleanly.

4. Show the status for your server.

```
$ openstack server list
+----------------------+----------------+--------+------------------------------------
,→-----+
| ID | Name | Status | Networks 
,→ |
+----------------------+----------------+--------+------------------------------------
,→-----+
| 67bc9a9a-5928-47c... | myCirrosServer | RESIZE | admin_internal_net=192.168.111.139
,→ |
                    +----------------------+----------------+--------+------------------------------------
,→-----+
```
When the resize completes, the status becomes VERIFY\_RESIZE.

5. Confirm the resize,for example:

**\$** openstack server resize --confirm 67bc9a9a-5928-47c4-852c-3631fef2a7e8

The server status becomes ACTIVE.

6. If the resize fails or does not work as expected, you can revert the resize. For example:

```
$ openstack server resize --revert 67bc9a9a-5928-47c4-852c-3631fef2a7e8
```
The server status becomes ACTIVE.

#### **Stop and start an instance**

Use one of the following methods to stop and start an instance.

#### **Pause and unpause an instance**

To pause an instance, run the following command:

**\$** openstack server pause INSTANCE\_NAME

This command stores the state of the VM in RAM. A paused instance continues to run in a frozen state.

To unpause an instance, run the following command:

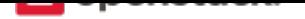

**\$** openstack server unpause INSTANCE\_NAME

## **Suspend and resume an instance**

To initiate a hypervisor-level suspend operation, run the following command:

**\$** openstack server suspend INSTANCE\_NAME

To resume a suspended instance, run the following command:

**\$** openstack server resume INSTANCE\_NAME

## **Shelve and unshelve an instance**

Shelving is useful if you have an instance that you are not using, but would like retain in your list of servers. For example, you can stop an instance at the end of a work week, and resume work again at the start of the next week. All associated data and resources are kept; however, anything still in memory is not retained. If a shelved instance is no longer needed, it can also be entirely removed.

You can run the following shelving tasks:

• Shelve an instance - Shuts down the instance, and stores it together with associated data and resources (a snapshot is taken if not volume backed). Anything in memory is lost.

**\$** openstack server shelve SERVERNAME

**Note:** By default, the **openstack server shelve** command gives the guest operating system a chance to perform a controlled shutdown before the instance is powered off. The shutdown behavior is configured by the shutdown\_timeout parameter that can be set in the nova.conf file. Its value stands for the overall period (in seconds) a guest operating system is allowed to complete the shutdown. The default timeout is 60 seconds. See Description of Compute configuration options for details.

The timeout value can be overridden on a per image basis by means of os shutdown timeout that is an image metadata setting allowing different types of operating systems to specify how much time they need to shut down [cleanly.](https://docs.openstack.org/ocata/config-reference/compute/config-options.html)

• Unshelve an instance - Restores the instance.

**\$** openstack server unshelve SERVERNAME

• Remove a shelved instance - Removes the instance from the server; data and resource associations are deleted. If an instance is no longer needed, you can move the instance off the hypervisor in order to minimize resource usage.

**\$** nova shelve-offload SERVERNAME

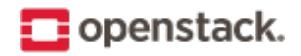

#### **Search for an instance using IP address**

You can search for an instance using the IP address parameter, --ip, with the **openstack server list** command.

**\$** openstack server list --ip IP\_ADDRESS

The following example shows the results of a search on 10.0.0.4.

```
$ openstack server list --ip 10.0.0.4
+------------------+----------------------+--------+------------+-------------+-------------
  ,→-----+------------+
| ID | Name | Status | Task State | Power State | Networks | |
,→ | Image Name |
                      +------------------+----------------------+--------+------------+-------------+-------------
,→-----+------------+
| 8a99547e-7385... | myInstanceFromVolume | ACTIVE | None | Running | private=10.
,→0.0.4 | cirros |
+------------------+----------------------+--------+------------+-------------+-------------
,→-----+------------+
```
#### **Reboot an instance**

You can soft or hard reboot a running instance. A soft reboot attempts a graceful shut down and restart of the instance. A hard reboot power cycles the instance.

By default, when you reboot an instance, it is a soft reboot.

**\$** openstack server reboot SERVER

To perform a hard reboot, pass the --hard parameter, as follows:

**\$** openstack server reboot --hard SERVER

It is also possible to reboot a running instance into rescue mode. For example, this operation may be required, if a filesystem of an instance becomes corrupted with prolonged use.

**Note:** Pause, suspend, and stop operations are not allowed when an instance is running in rescue mode, as triggering these actions causes the loss of the original instance state, and makes it impossible to unrescue the instance.

Rescue mode provides a mechanism for access, even if an image renders the instance inaccessible. By default, it starts an instance from the initial image attaching the current boot disk as a secondary one.

To perform an instance reboot into rescue mode, run the following command:

**\$** openstack server rescue SERVER

**Note:** On running the **openstack server rescue** command, an instance performs a soft shutdown first. This means that the guest operating system has a chance to perform a controlled shutdown before the instance is powered off. The shutdown behavior is configured by the shutdown\_timeout parameter that can be set in the nova.conf file. Its value stands for the overall period (in seconds) a guest operating system is allowed to

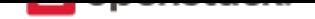

complete the shutdown. The default timeout is 60 seconds. See Description of Compute configuration options for details.

The timeout value can be overridden on a per image basis by means of os\_shutdown\_timeout that is an image metadata setting allowing different types of operating systems to [specify how much time they need to shut down](https://docs.openstack.org/ocata/config-reference/compute/config-options.html) cleanly.

To restart the instance from the normal boot disk, run the following command:

**\$** openstack server unrescue SERVER

If you want to rescue an instance with a specific image, rather than the default one, use the --image parameter:

```
$ nova rescue --image IMAGE_ID SERVER
```
## **Delete an instance**

When you no longer need an instance, you can delete it.

1. List all instances:

```
$ openstack server list
               +-------------+----------------------+--------+------------+-------------+------------
,→------+------------+
| ID | Name | Status | Task State | Power State | Networks | |
,→ | Image Name |
+-------------+----------------------+--------+------------+-------------+------------
,→------+------------+
| 84c6e57d... | myCirrosServer | ACTIVE | None | Running | private=10.
,→0.0.3 | cirros |
| 8a99547e... | myInstanceFromVolume | ACTIVE | None | Running | private=10.
,→0.0.4 | ubuntu |
| d7efd3e4... | newServer | ERROR | None | NOSTATE | 
,→ | centos |
+-------------+----------------------+--------+------------+-------------+------------
,→------+------------+
```
2. Run the **openstack server delete** command to delete the instance. The following example shows deletion of the newServer instance, which is in ERROR state:

**\$** openstack server delete newServer

The command does not notify that your server was deleted.

3. To verify that the server was deleted, run the **openstack server list** command:

```
$ openstack server list
+-------------+----------------------+--------+------------+-------------+------------
,→------+------------+
| ID | Name | Status | Task State | Power State | Networks | |
,→ | Image Name |
+-------------+----------------------+--------+------------+-------------+------------
,→------+------------+
| 84c6e57d... | myCirrosServer | ACTIVE | None | Running | private=10.
,→0.0.3 | cirros |
```
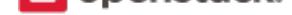

```
| 8a99547e... | myInstanceFromVolume | ACTIVE | None | Running | private=10.
,→0.0.4 | ubuntu |
+-------------+----------------------+--------+------------+-------------+------------
,→------+------------+
```
The deleted instance does not appear in the list.

#### **Access an instance through a console**

VNC or SPICE is used to view the console output of an instance, regardless of whether or not the console log has output. This allows relaying keyboard and mouse activity to and from an instance.

There are three remote console access methods commonly used with OpenStack:

**novnc** An in-browser VNC client implemented using HTML5 Canvas and WebSockets

**spice** A complete in-browser client solution for interaction with virtualized instances

**xvpvnc** A Java client offering console access to an instance

Example:

To access an instance through a remote console, run the following command:

**\$** openstack console url show INSTANCE\_NAME --xvpvnc

The command returns a URL from which you can access your instance:

```
+--------+------------------------------------------------------------------------------+
| Type | Url |
+--------+------------------------------------------------------------------------------+
| xvpvnc | http://192.168.5.96:6081/console?token=c83ae3a3-15c4-4890-8d45-aefb494a8d6c |
+--------+------------------------------------------------------------------------------+
```
--xvpvnc can be replaced by any of the above values as connection types.

When using SPICE to view the console of an instance, a browser plugin can be used directly on the instance page, or the **openstack console url show** command can be used with it, as well, by returning a tokenauthenticated address, as in the example above.

For further information and comparisons (including security considerations), see the Security Guide.

#### **Manage bare-metal nodes**

The bare-metal driver for OpenStack Compute manages provisioning of physical hardware by using common cloud APIs and tools such as Orchestration (Heat). The use case for this driver is for single project clouds such as a high-performance computing cluster, or for deploying OpenStack itself.

If you use the bare-metal driver, you must create a network interface and add it to a bare-metal node. Then, you can launch an instance from a bare-metal image.

You can list and delete bare-metal nodes. When you delete a node, any associated network interfaces are removed. You can list and remove network interfaces that are associated with a bare-metal node.

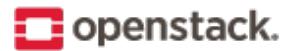

## **Commands**

The following commands can be used to manage bare-metal nodes.

**baremetal-interface-add** Adds a network interface to a bare-metal node.

**baremetal-interface-list** Lists network interfaces associated with a bare-metal node.

**baremetal-interface-remove** Removes a network interface from a bare-metal node.

**baremetal-node-create** Creates a bare-metal node.

**baremetal-node-delete** Removes a bare-metal node and any associated interfaces.

**baremetal-node-list** Lists available bare-metal nodes.

**baremetal-node-show** Shows information about a bare-metal node.

#### **Create a bare-metal node**

When you create a bare-metal node, your PM address, user name, and password should match the information in your hardware's BIOS/IPMI configuration.

**\$** nova baremetal-node-create --pm\_address PM\_ADDRESS --pm\_user PM\_USERNAME **\** --pm\_password PM\_PASSWORD **\$(**hostname -f**)** 1 512 10 aa:bb:cc:dd:ee:ff

The following example shows the command and results from creating a node with the PM address 1.2.3.4, the PM user name ipmi, and password ipmi.

```
$ nova baremetal-node-create --pm address 1.2.3.4 --pm user ipmi \setminus--pm_password ipmi $(hostname -f) 1 512 10 aa:bb:cc:dd:ee:ff
+------------------+-------------------+
| Property | Value |
+------------------+-------------------+
| instance_uuid | None |
| pm_address | 1.2.3.4 |
| interfaces | [] |
| prov_vlan_id | None |
| cpus | 1 |
| memory_mb | 512 |
| prov_mac_address | aa:bb:cc:dd:ee:ff |
| service_host | ubuntu |
| local_gb | 10
| id | 1 |
| pm_user | ipmi |
| terminal_port | None |
+------------------+-------------------+
```
#### **Add a network interface to the node**

For each NIC on the node, you must create an interface, specifying the interface's MAC address.

```
$ nova baremetal-interface-add 1 aa:bb:cc:dd:ee:ff
+-------------+-------------------+
| Property | Value |
```
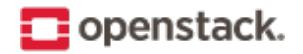

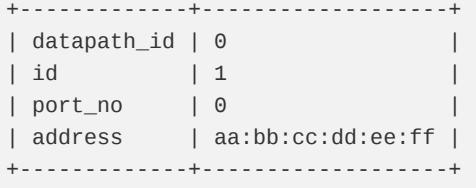

## **Launch an instance from a bare-metal image**

A bare-metal instance is an instance created directly on a physical machine, without any virtualization layer running underneath it. Nova retains power control via IPMI. In some situations, Nova may retain network control via Neutron and OpenFlow.

```
$ openstack server create --image my-baremetal-image --flavor \
  my-baremetal-flavor test
+-----------------------------+--------------------------------------+
| Property | Value |
+-----------------------------+--------------------------------------+
| status | BUILD
| id | cc302a8f-cd81-484b-89a8-b75eb3911b1b |
+-----------------------------+--------------------------------------+
... wait for instance to become active ...
```
**Note:** Set the --availability-zone parameter to specify which zone or node to use to start the server. Separate the zone from the host name with a comma. For example:

**\$** openstack server create --availability-zone zone:HOST,NODE

host is optional for the --availability-zone parameter. You can simply specify zone:, node, still including the comma.

#### **List bare-metal nodes and interfaces**

Use the **nova baremetal-node-list** command to view all bare-metal nodes and interfaces. When a node is in use, its status includes the UUID of the instance that runs on it:

```
$ nova baremetal-node-list
   +----+--------+------+-----------+---------+-------------------+------+------------+--------
     ,→-----+-------------+---------------+
| ID | Host | CPUs | Memory_MB | Disk_GB | MAC Address | VLAN | PM Address | PMO
,→Username | PM Password | Terminal Port |
+----+--------+------+-----------+---------+-------------------+------+------------+--------
,→-----+-------------+---------------+
| 1 | ubuntu | 1 | 512 | 10 | aa:bb:cc:dd:ee:ff | None | 1.2.3.4 | ipmi 
,→ | | None |
+----+--------+------+-----------+---------+-------------------+------+------------+--------
,→-----+-------------+---------------+
```
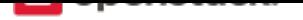

## **Show details for a bare-metal node**

Use the **nova baremetal-node-show** command to view the details for a bare-metal node:

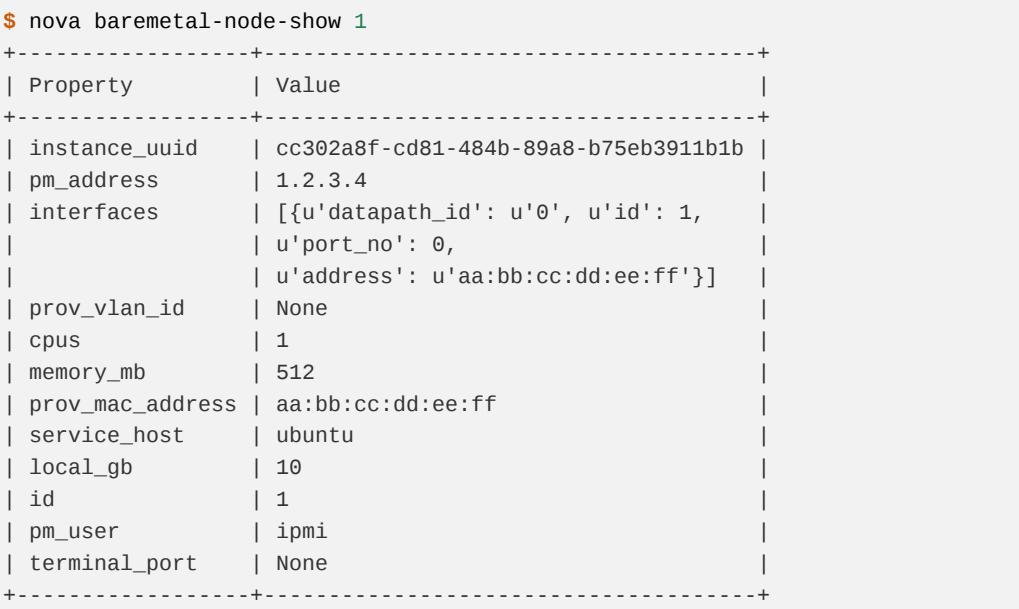

## **Provide user data to instances**

A user data file is a special key in the metadata service that holds a file that cloud-aware applications in the guest instance can access. For example, one application that uses *user data* is the cloud-init system, which is an open-source package from Ubuntu that is available on various Linux distributions and which handles early initialization of a cloud instance.

You can place user data in a local file and pass it through the --us[er-data](#page-232-0) <user[-data-fi](https://help.ubuntu.com/community/CloudInit)le> parameter at instance creation.

```
$ openstack server create --image ubuntu-cloudimage --flavor 1 \
  --user-data mydata.file VM_INSTANCE
```
## **Use snapshots to migrate instances**

To use snapshots to migrate instances from OpenStack projects to clouds, complete these steps.

In the source project:

- 1. *Create a snapshot of the instance*
- 2. *Download the snapshot as an image*

In the [destination project:](#page-104-0)

- 1. *[Import the snapshot to the new envir](#page-104-1)onment*
- 2. *Boot a new instance from the snapshot*

**Note:** [Some cloud providers allow only administr](#page-105-0)ators to perform this task.

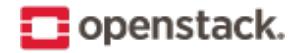

#### <span id="page-104-0"></span>**Create a snapshot of the instance**

1. Shut down the source VM before you take the snapshot to ensure that all data is flushed to disk. If necessary, list the instances to view the instance name:

```
$ openstack server list
+--------------------------------------+------------+--------+------------------------
,→------+------------+
| ID | Name | Status | Networks | I
,→ | Image Name |
                 +--------------------------------------+------------+--------+------------------------
,→------+------------+
| c41f3074-c82a-4837-8673-fa7e9fea7e11 | myInstance | ACTIVE | private=10.0.0.3 
,→ | cirros |
+--------------------------------------+------------+--------+------------------------
,→------+------------+
```
- 2. Use the **openstack server stop** command to shut down the instance:
	- **\$** openstack server stop myInstance
- 3. Use the **openstack server list** command to confirm that the instance shows a SHUTOFF status:

```
$ openstack server list
+--------------------------------------+------------+---------+------------------+----
,→--------+
| ID | Name | Status | Networks |
,→Image Name |
+--------------------------------------+------------+---------+------------------+----
,→--------+
| c41f3074-c82a-4837-8673-fa7e9fea7e11 | myInstance | SHUTOFF | private=10.0.0.3 |
,→cirros |
+--------------------------------------+------------+---------+------------------+----
,→--------+
```
4. Use the **openstack server image create** command to take a snapshot:

**\$** openstack server image create myInstance --name myInstanceSnapshot

The above command creates the image myInstance by taking a snapshot of a running server.

5. Use the **openstack image list** command to check the status until the status is active:

```
$ openstack image list
+--------------------------------------+---------------------------------+--------+
| ID | Name | Status | Status | Status | Status | Status | Status | Status | Status | Status | Status | Status
+--------------------------------------+---------------------------------+--------+
| 657ebb01-6fae-47dc-986a-e49c4dd8c433 | cirros-0.3.5-x86_64-uec | active |
| 72074c6d-bf52-4a56-a61c-02a17bf3819b | cirros-0.3.5-x86_64-uec-kernel | active |
| 3c5e5f06-637b-413e-90f6-ca7ed015ec9e | cirros-0.3.5-x86_64-uec-ramdisk | active |
| f30b204e-1ce6-40e7-b8d9-b353d4d84e7d | myInstanceSnapshot | active |
+--------------------------------------+---------------------------------+--------+
```
## <span id="page-104-1"></span>**Download the snapshot as an image**

1. Get the image ID:

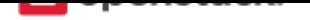

```
$ openstack image list
+-------------------+-------------------+--------+
| ID | Name | Status |
+-------------------+-------------------+--------+
| f30b204e-1ce6... | myInstanceSnapshot| active |
       +-------------------+-------------------+--------+
```
2. Download the snapshot by using the image ID that was returned in the previous step:

```
$ openstack image save --file snapshot.raw f30b204e-1ce6-40e7-b8d9-b353d4d84e7d
```
**Note:** The **openstack image save** command requires the image ID or the image name. Check there is sufficient space on the destination file system for the image file.

3. Make the image available to the new environment, either through HTTP or direct upload to a machine (scp).

## **Import the snapshot to the new environment**

In the new project or cloud environment, import the snapshot:

```
$ openstack image create NEW_IMAGE_NAME \
  --container-format bare --disk-format qcow2 --file IMAGE_URL
```
## **Boot a new instance from the snapshot**

In the new project or cloud environment, use the snapshot to create the new instance:

**\$** openstack server create --flavor m1.tiny --image myInstanceSnapshot myNewInstance

## **Store metadata on a configuration drive**

You can configure OpenStack to write metadata to a special configuration drive that attaches to the instance when it boots. The instance can mount this drive and read files from it to get information that is normally available through the metadata service. This metadata is different from the user data.

One use case for using the configuration drive is to pass a networking configuration when you do not use DHCP to assign IP addresses to instances. For example, you might pass the IP address configuration for the instance through the configur[ation drive, which](https://docs.openstack.org/admin-guide/compute-networking-nova.html#metadata-service) the instance can mount and access before you configure the network settings for the instance.

Any modern guest operating system that is capable of mounting an ISO 9660 or VFAT file system can use the configuration drive.

## **Requirements and guidelines**

To use the configuration drive, you must follow the following requirements for the compute host and image.

## **Compute host requirements**

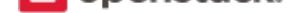

• The following hypervisors support the configuration drive: libvirt, XenServer, Hyper-V, and VMware.

Also, the Bare Metal service supports the configuration drive.

• To use configuration drive with libvirt, XenServer, or VMware, you must first install the genisoimage package on each compute host. Otherwise, instances do not boot properly.

Use the mkisofs\_cmd flag to set the path where you install the genisoimage program. If genisoimage is in same path as the nova-compute service, you do not need to set this flag.

- To use configuration drive with Hyper-V, you must set the mkisofs cmd value to the full path to an mkisofs.exe installation. Additionally, you must set the qemu\_img\_cmd value in the hyperv configuration section to the full path to an **qemu-img** command installation.
- To use configuration drive with the Bare Metal service, you do not need to prepare anything because the Bare Metal service treats the configuration drive properly.

## **Image requirements**

• An image built with a recent version of the cloud-init package can automatically access metadata passed through the configuration drive. The following table lists the references for cloud-init versions mapped to a particular operating system:

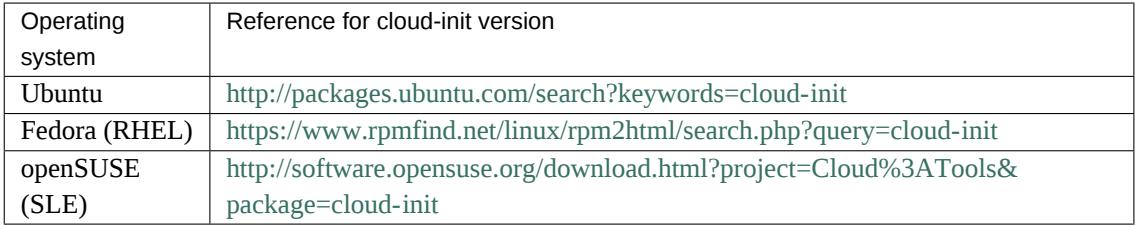

- If an image does not [have the cloud-init package installed, you must customize the image to](https://www.rpmfind.net/linux/rpm2html/search.php?query=cloud-init) run a script that mounts the con[figuration drive on boot, reads the data from the drive, and takes appropr](http://software.opensuse.org/download.html?project=Cloud%3ATools&package=cloud-init)iate action such as adding the p[ublic key to an acco](http://software.opensuse.org/download.html?project=Cloud%3ATools&package=cloud-init)unt. You can read more details about how data is organized on the configuration drive.
- If you use Xen with a configuration drive, use the xenapi\_disable\_agent configuration parameter to disable the agent.

## **Guidelines**

- Do not rely on the presence of the EC2 metadata in the configuration drive, because this content might be removed in a future release. For example, do not rely on files in the ec2 directory.
- When you create images that access configuration drive data and multiple directories are under the openstack directory, always select the highest API version by date that your consumer supports. For example, if your guest image supports the 2012-03-05, 2012-08-05, and 2013-04-13 versions, try 2013-04-13 first and fall back to a previous version if 2013-04-13 is not present.

## **Enable and access the configuration drive**

1. To enable the configuration drive, pass the --config-drive true parameter to the **openstack server create** command.

The following example enables the configuration drive and passes user data, two files, and two key/value metadata pairs, all of which are accessible from the configuration drive:

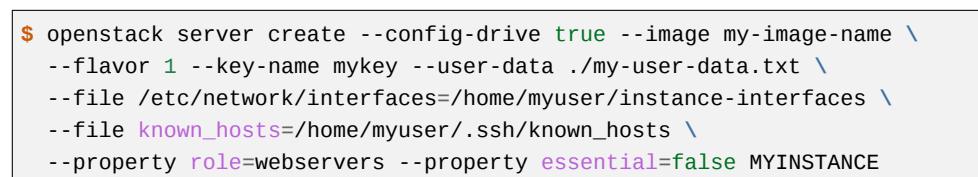

You can also configure the Compute service to always create a configuration drive by setting the following option in the /etc/nova/nova.conf file:

force\_config\_drive = true

**Note:** If a user passes the --config-drive true flag to the **nova boot** command, an administrator cannot disable the configuration drive.

2. If your guest operating system supports accessing disk by label, you can mount the configuration drive as the /dev/disk/by-label/configurationDriveVolumeLabel device. In the following example, the configuration drive has the config-2 volume label:

```
# mkdir -p /mnt/config
# mount /dev/disk/by-label/config-2 /mnt/config
```
**Note:** Ensure that you use at least version 0.3.1 of CirrOS for configuration drive support.

If your guest operating system does not use udev, the /dev/disk/by-label directory is not present.

You can use the **blkid** command to identify the block device that corresponds to the configuration drive. For example, when you boot the CirrOS image with the m1.tiny flavor, the device is /dev/vdb:

**#** blkid -t LABEL="config-2" -odevice

/dev/vdb

Once identified, you can mount the device:

**#** mkdir -p /mnt/config **#** mount /dev/vdb /mnt/config

#### **Configuration drive contents**

In this example, the contents of the configuration drive are as follows:

```
ec2/2009-04-04/meta-data.json
ec2/2009-04-04/user-data
ec2/latest/meta-data.json
ec2/latest/user-data
openstack/2012-08-10/meta_data.json
openstack/2012-08-10/user_data
openstack/content
openstack/content/0000
openstack/content/0001
```
openstack.
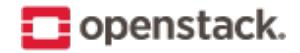

```
openstack/latest/meta_data.json
openstack/latest/user_data
```
The files that appear on the configuration drive depend on the arguments that you pass to the **openstack server create** command.

### **OpenStack metadata format**

The following example shows the contents of the openstack/2012-08-10/meta\_data.json and openstack/latest/meta\_data.json files. These files are identical. The file contents are formatted for readability.

```
{
    "availability_zone": "nova",
    "files": [
        {
            "content_path": "/content/0000",
             "path": "/etc/network/interfaces"
        },
        {
             "content_path": "/content/0001",
            "path": "known_hosts"
        }
    ],
    "hostname": "test.novalocal",
    "launch_index": 0,
    "name": "test",
    "meta": {
        "role": "webservers",
        "essential": "false"
    },
    "public_keys": {
        "mykey": "ssh-rsa AAAAB3NzaC1yc2EAAAADAQABAAAAgQDBqUfVvCSez0/
→Wfpd8dLLgZXV9GtXQ7hnMN+Z0OWQUyebVEHey1CXuin0uY1cAJMhUq8j98SiW+cU0sU4J3x5l2+xi1bodDm1BtFWVeL<mark>IOQINpfV1n8fKj</mark>
,→Generated by Nova\n"
    },
    "uuid": "83679162-1378-4288-a2d4-70e13ec132aa"
}
```
Note the effect of the --file /etc/network/interfaces=/home/myuser/instance-interfaces argument that was passed to the **openstack server create** command. The contents of this file are contained in the openstack/content/0000 file on the configuration drive, and the path is specified as /etc/network/ interfaces in the meta\_data.json file.

# **EC2 metadata format**

The following example shows the contents of the ec2/2009-04-04/meta-data.json and the ec2/latest/ meta-data.json files. These files are identical. The file contents are formatted to improve readability.

```
{
    "ami-id": "ami-00000001",
    "ami-launch-index": 0,
    "ami-manifest-path": "FIXME",
```
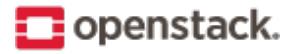

```
"block-device-mapping": {
        "ami": "sda1",
        "ephemeral0": "sda2",
        "root": "/dev/sda1",
        "swap": "sda3"
   },
    "hostname": "test.novalocal",
    "instance-action": "none",
    "instance-id": "i-00000001",
    "instance-type": "m1.tiny",
    "kernel-id": "aki-00000002",
    "local-hostname": "test.novalocal",
    "local-ipv4": null,
    "placement": {
        "availability-zone": "nova"
   },
    "public-hostname": "test.novalocal",
    "public-ipv4": "",
    "public-keys": {
        "0": {
            "openssh-key": "ssh-rsa AAAAB3NzaC1yc2EAAAADAQABAAAAgQDBqUfVvCSez0/
→Wfpd8dLLgZXV9GtXQ7hnMN+Z0OWQUyebVEHey1CXuin0uY1cAJMhUq8j98SiW+cU0sU4J3x5l2+xi1bodDm1BtFWVeL<mark>IOQINpfV1n8fKj</mark>
,→Generated by Nova\n"
        }
   },
    "ramdisk-id": "ari-00000003",
    "reservation-id": "r-7lfps8wj",
    "security-groups": [
        "default"
   ]
}
```
# **User data**

The openstack/2012-08-10/user\_data, openstack/latest/user\_data, ec2/2009-04-04/userdata, and ec2/latest/user-data file are present only if the --user-data flag and the contents of the user data file are passed to the **openstack server create** command.

#### **Configuration drive format**

The default format of the configuration drive as an ISO 9660 file system. To explicitly specify the ISO 9660 format, add the following line to the /etc/nova/nova.conf file:

config\_drive\_format=iso9660

By default, you cannot attach the configuration drive image as a CD drive instead of as a disk drive. To attach a CD drive, add the following line to the /etc/nova/nova.conf file:

config\_drive\_cdrom=true

For legacy reasons, you can configure the configuration drive to use VFAT format instead of ISO 9660. It is unlikely that you would require VFAT format because ISO 9660 is widely supported across operating systems. However, to use the VFAT format, add the following line to the /etc/nova/nova.conf file:

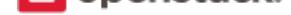

config\_drive\_format=vfat

If you choose VFAT, the configuration drive is 64 MB.

**Note:** In current version (Liberty) of OpenStack Compute, live migration with config\_drive on local disk is forbidden due to the bug in libvirt of copying a read-only disk. However, if we use VFAT as the format of config\_drive, the function of live migration works well.

### **Create and manage networks**

Before you run commands, set environment variables using the OpenStack RC file.

#### **Create networks**

1. List the extensions of the system:

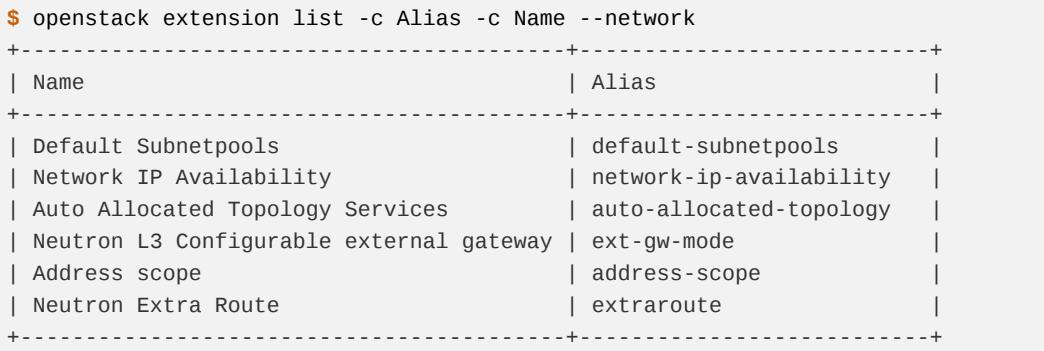

2. Create a network:

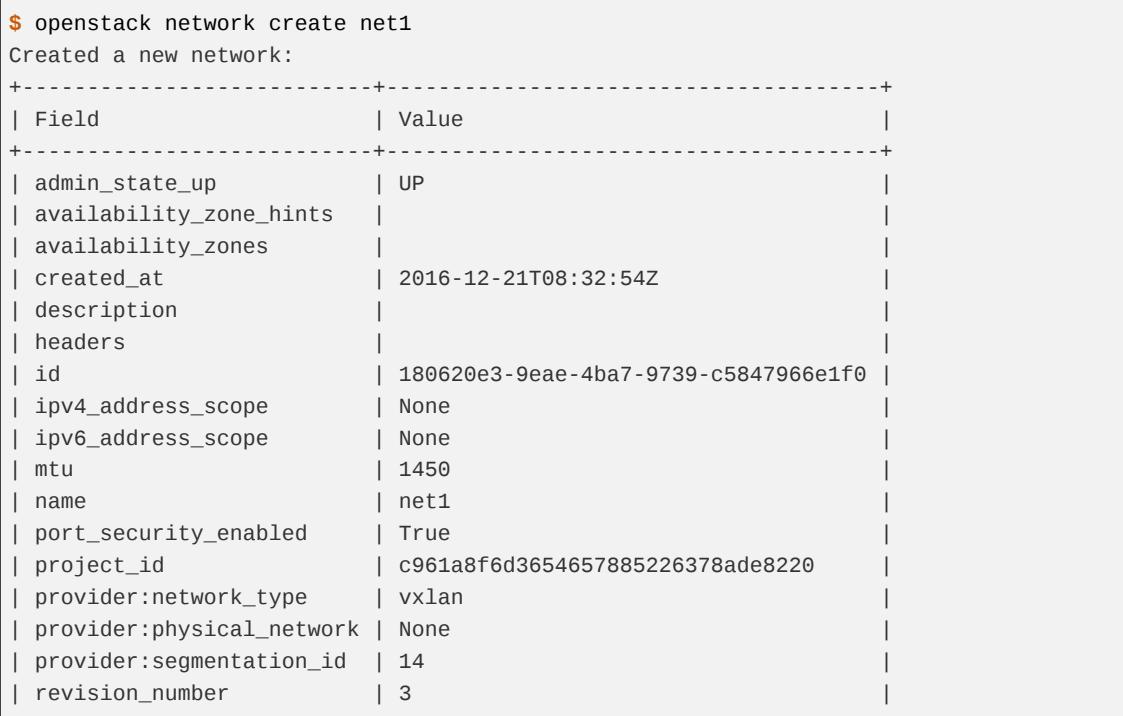

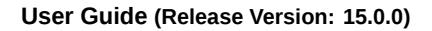

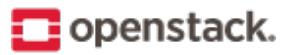

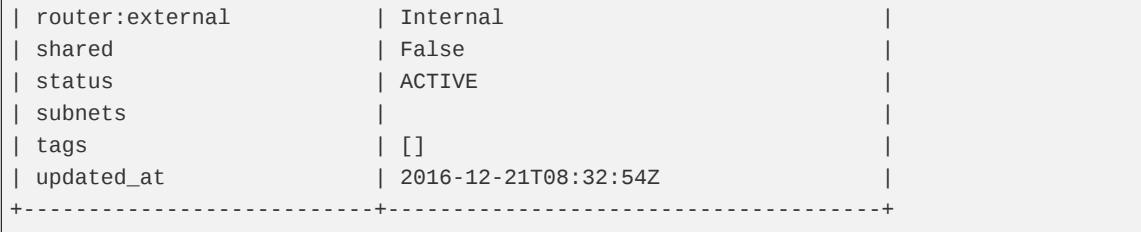

**Note:** Some fields of the created network are invisible to non-admin users.

3. Create a network with specified provider network type.

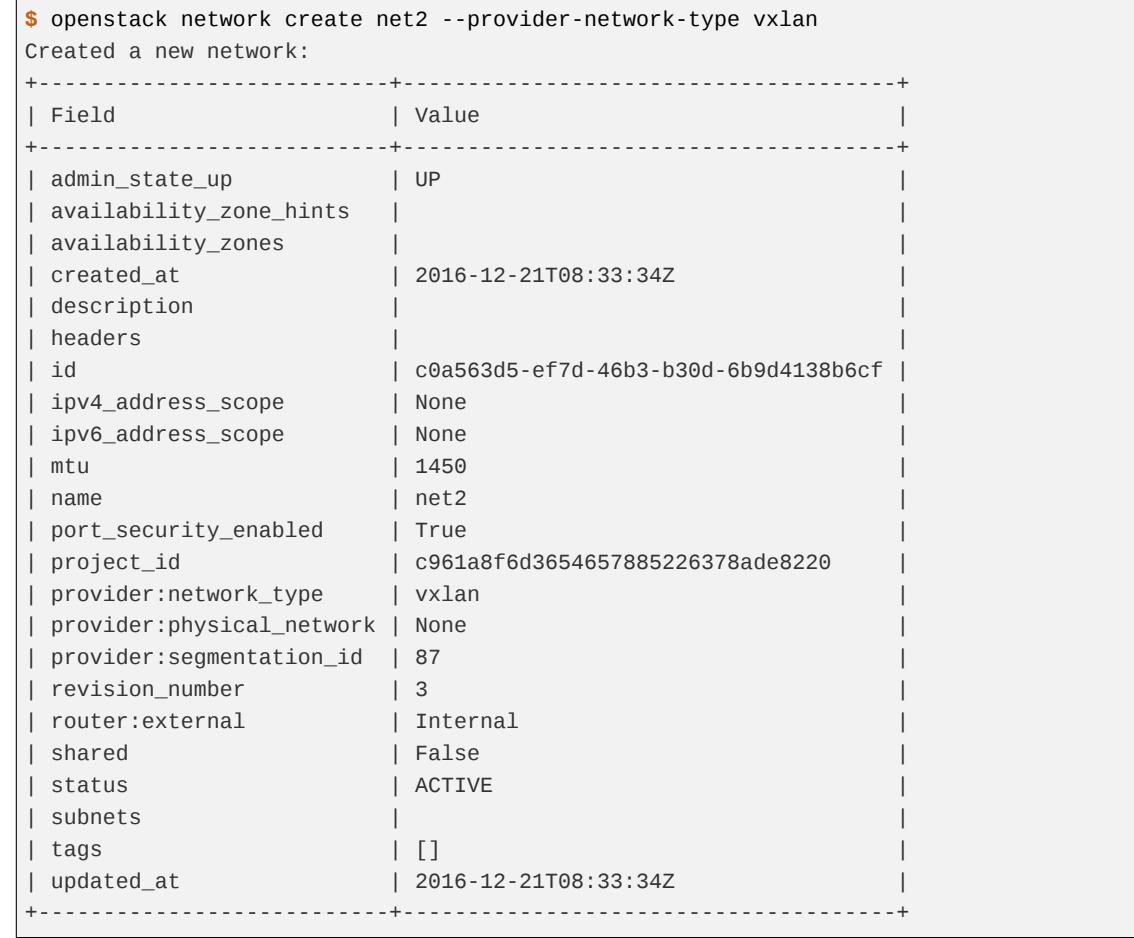

# **Create subnets**

Create a subnet:

```
$ openstack subnet create subnet1 --network net1
 --subnet-range 192.0.2.0/24
+-------------------+--------------------------------------+
| Field | Value |
+-------------------+--------------------------------------+
| allocation_pools | 192.0.2.2-192.0.2.254 |
| cidr | 192.0.2.0/24 |
```
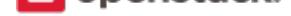

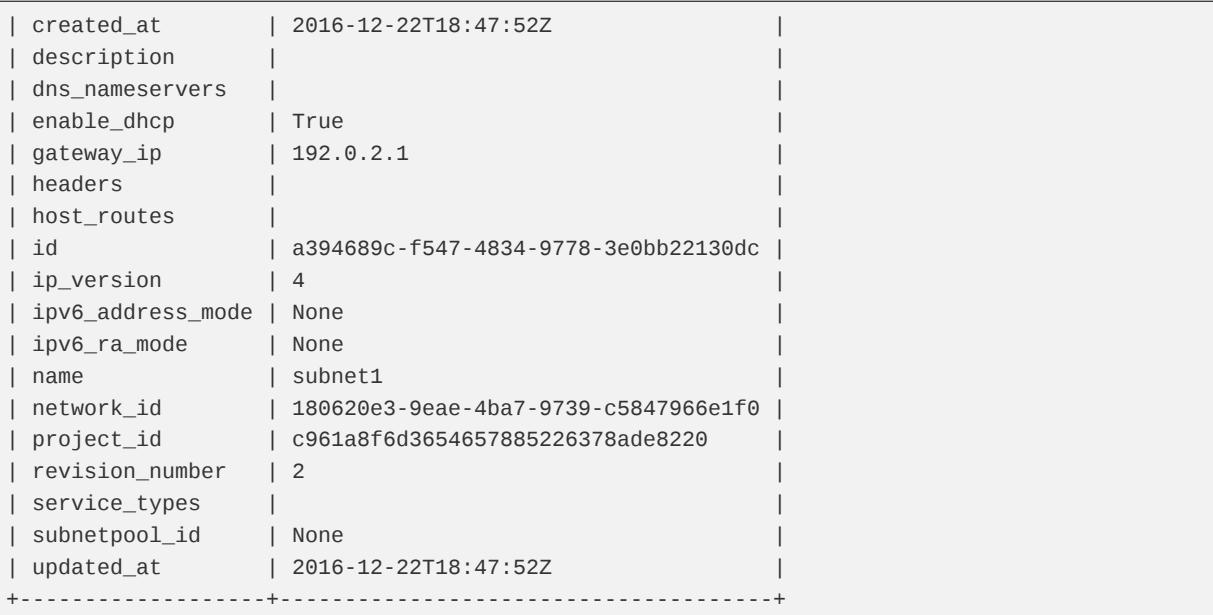

The subnet-create command has the following positional and optional parameters:

• The name or ID of the network to which the subnet belongs.

In this example, net1 is a positional argument that specifies the network name.

• The CIDR of the subnet.

In this example, 192.0.2.0/24 is a positional argument that specifies the CIDR.

• The subnet name, which is optional.

In this example, --name subnet1 specifies the name of the subnet.

For information and examples on more advanced use of neutron's subnet subcommand, see the OpenStack Administrator Guide.

# **Create routers**

1. Create a router:

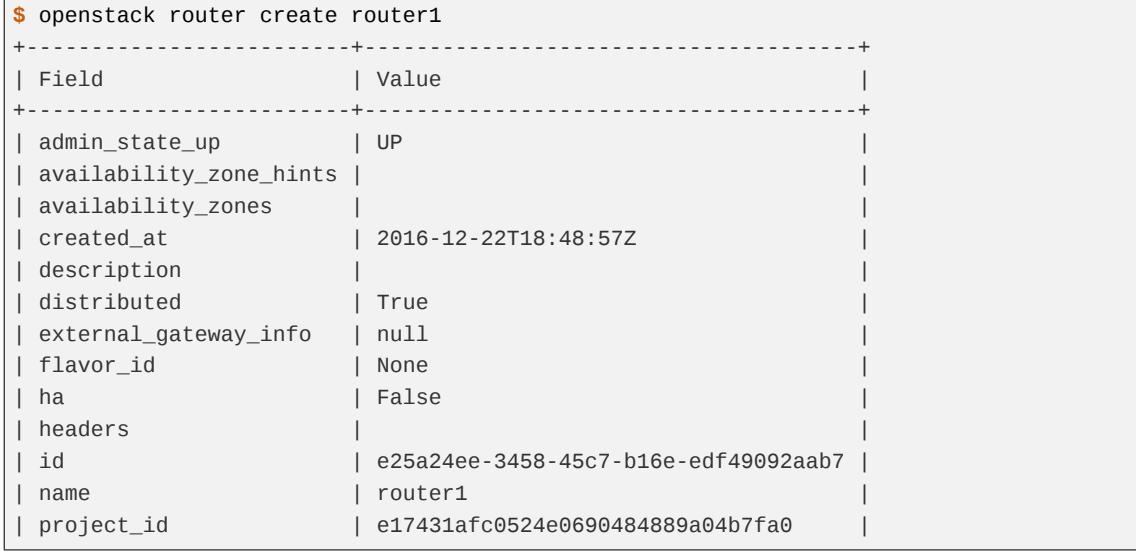

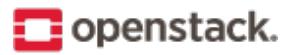

```
| revision_number | 1 |
| routes | |
| status | ACTIVE |
| updated_at | 2016-12-22T18:48:57Z |
+-------------------------+--------------------------------------+
```
Take note of the unique router identifier returned, this will be required in subsequent steps.

2. Link the router to the external provider network:

**\$** openstack router set ROUTER --external-gateway NETWORK

Replace ROUTER with the unique identifier of the router, replace NETWORK with the unique identifier of the external provider network.

3. Link the router to the subnet:

**\$** openstack router add subnet ROUTER SUBNET

Replace ROUTER with the unique identifier of the router, replace SUBNET with the unique identifier of the subnet.

### **Create ports**

1. Create a port with specified IP address:

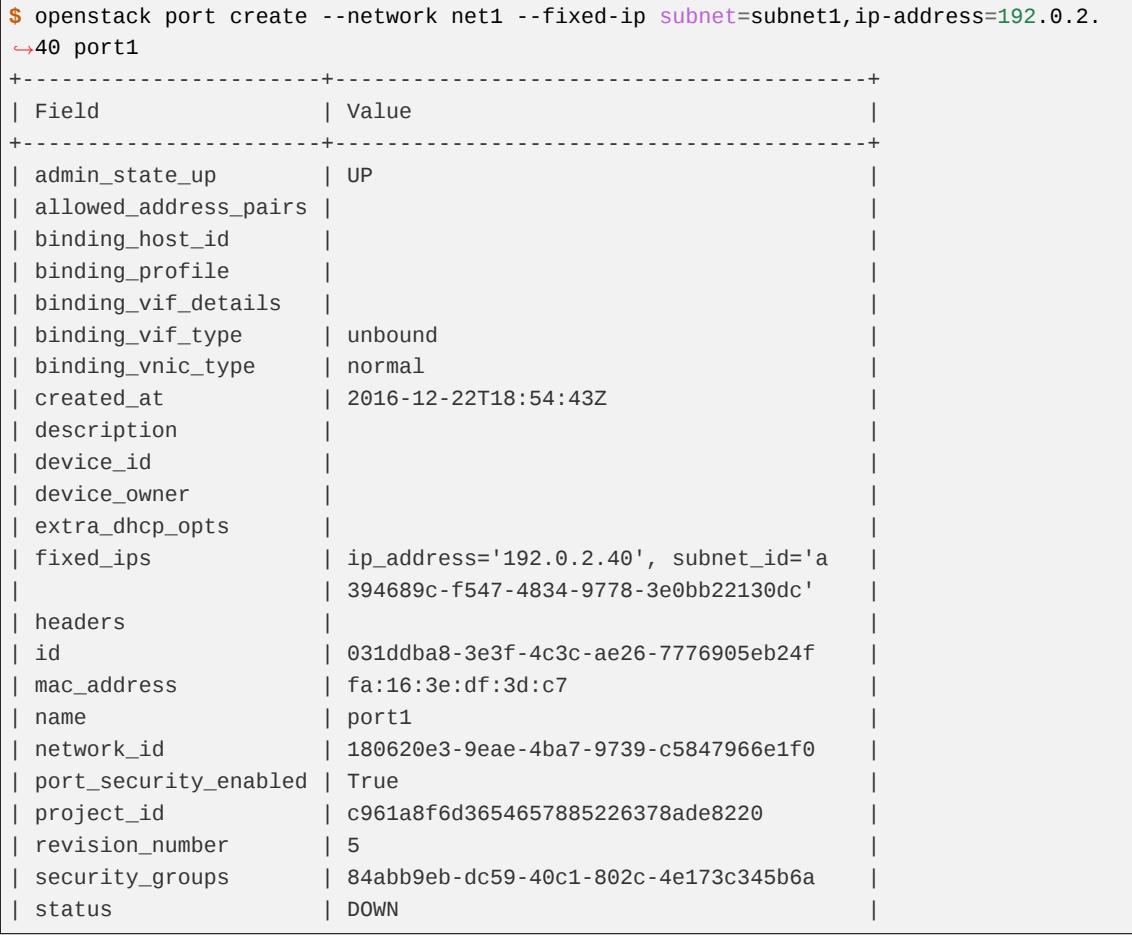

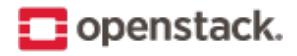

```
| updated_at | 2016-12-22T18:54:44Z |
+-----------------------+-----------------------------------------+
```
In the previous command,  $net1$  is the network name, which is a positional argument.  $-$ -fixed-ip subnet<subnet>, ip-address=192.0.2.40 is an option which specifies the port's fixed IP address we wanted.

**Note:** When creating a port, you can specify any unallocated IP in the subnet even if the address is not in a pre-defined pool of allocated IP addresses (set by your cloud provider).

2. Create a port without specified IP address:

```
$ openstack port create port2 --network net1
+-----------------------+-----------------------------------------+
| Field | Value | Value | Value | Value | Value | Value | Value | Value | Value | Value | Value | Value | Value
+-----------------------+-----------------------------------------+
| admin_state_up | UP
| allowed_address_pairs | |
| binding_host_id | |
| binding_profile |
| binding_vif_details | |
| binding_vif_type | unbound
| binding_vnic_type | normal
| created_at | 2016-12-22T18:56:06Z |
| description | |
| device_id | |
| device_owner | |
| extra_dhcp_opts | |
| fixed_ips | ip_address='192.0.2.10', subnet_id='a |
                   | | 394689c-f547-4834-9778-3e0bb22130dc' |
| headers | |
| id | eac47fcd-07ac-42dd-9993-5b36ac1f201b |
| mac_address | fa:16:3e:96:ae:6e |
| name | port2 |
| network_id | 180620e3-9eae-4ba7-9739-c5847966e1f0 |
| port_security_enabled | True |
| project_id | c961a8f6d3654657885226378ade8220 |
| revision_number | 5
| security_groups | 84abb9eb-dc59-40c1-802c-4e173c345b6a |
| status | DOWN
| updated_at | 2016-12-22T18:56:06Z |
+-----------------------+-----------------------------------------+
```
**Note:** Note that the system allocates one IP address if you do not specify an IP address in the **openstack port create** command.

**Note:** You can specify a MAC address with --mac-address MAC\_ADDRESS. If you specify an invalid MAC address, including 00:00:00:00:00:00 or ff:ff:ff:ff:ff:ff, you will get an error.

3. Query ports with specified fixed IP addresses:

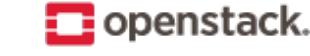

```
$ neutron port-list --fixed-ips ip_address=192.0.2.2 \
 ip_address=192.0.2.40
+----------------+------+-------------------+-----------------------------------------
,→--------+
| id | name | mac_address | fixed_ips 
,→ |
+----------------+------+-------------------+-----------------------------------------
,→--------+
| baf13412-26... | | fa:16:3e:f6:ec:c7 | {"subnet_id"... ..."ip_address": "192.0.
,→2.2"} |
| f7a08fe4-e7... | | fa:16:3e:97:e0:fc | {"subnet_id"... ..."ip_address": "192.0.
,→2.40"} |
               +----------------+------+-------------------+-----------------------------------------
,→--------+
```
# **Manage objects and containers**

The OpenStack Object Storage service provides the swift client, which is a command-line interface (CLI). Use this client to list objects and containers, upload objects to containers, and download or delete objects from containers. You can also gather statistics and update metadata for accounts, containers, and objects.

This client is based on the native swift client library, client.py, which seamlessly re-authenticates if the current token expires during processing, retries operations multiple times, and provides a processing concurrency of 10.

#### **Create and manage containers**

• To create a container, run the following command and replace CONTAINER with the name of your container.

**\$** swift post CONTAINER

• To list all containers, run the following command:

**\$** swift list

• To check the status of containers, run the following command:

**\$** swift stat

```
Account: AUTH_7b5970fbe7724bf9b74c245e77c03bcg
Containers: 2
Objects: 3
Bytes: 268826
Accept-Ranges: bytes
X-Timestamp: 1392683866.17952
Content-Type: text/plain; charset=utf-8
```
You can also use the **swift stat** command with the ACCOUNT or CONTAINER names as parameters.

**\$** swift stat CONTAINER

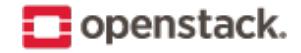

```
Account: AUTH_7b5970fbe7724bf9b74c245e77c03bcg
Container: storage1
Objects: 2
Bytes: 240221
Read ACL:
Write ACL:
Sync To:
Sync Key:
Accept-Ranges: bytes
X-Timestamp: 1392683866.20180
Content-Type: text/plain; charset=utf-8
```
#### **Manage access**

• Users have roles on accounts. For example, a user with the admin role has full access to all containers and objects in an account. You can set access control lists (ACLs) at the container level and support lists for read and write access, which you set with the X-Container-Read and X-Container-Write headers.

To give a user read access, use the **swift post** command with the -r parameter. To give a user write access, use the -w parameter.

• The following are examples of *read* ACLs for containers:

A request with any HTTP referer header can read container contents:

**\$** swift post CONTAINER -r ".r:\*"

A request with any HTTP referer header can read and list container contents:

```
$ swift post CONTAINER -r ".r:*,.rlistings"
```
A list of specific HTTP referer headers permitted to read container contents:

```
$ swift post CONTAINER -r \
  ".r:openstack.example.com,.r:swift.example.com,.r:storage.example.com"
```
A list of specific HTTP referer headers denied read access:

```
$ swift post CONTAINER -r \
  ".r:*,.r:-openstack.example.com,.r:-swift.example.com,.r:-storage.example.com"
```
All users residing in project1 can read container contents:

**\$** swift post CONTAINER -r "project1:\*"

User1 from project1 can read container contents:

**\$** swift post CONTAINER -r "project1:user1"

A list of specific users and projects permitted to read container contents:

```
$ swift post CONTAINER -r \
  "project1:user1,project1:user2,project3:*,project4:user1"
```
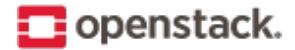

• The following are examples of *write* ACLs for containers:

All users residing in project1 can write to the container:

**\$** swift post CONTAINER -w "project1:\*"

User1 from project1 can write to the container:

**\$** swift post CONTAINER -w "project1:user1"

A list of specific users and projects permitted to write to the container:

```
$ swift post CONTAINER -w \
  "project1:user1,project1:user2,project3:*,project4:user1"
```
**Note:** To successfully write to a container, a user must have read privileges (in addition to write) on the container. For all aforementioned read/write ACL examples, one can replace the project/user name with project/user UUID, i.e. <project\_uuid>:<user\_uuid>. If using multiple keystone domains, UUID format is required.

# **Manage objects**

- To upload an object to a container, run the following command:
	- **\$** swift upload CONTAINER OBJECT\_FILENAME

To upload an object in chunks, for larger than 5GB files, run the following command:

**\$** swift upload -S CHUNK\_SIZE CONTAINER OBJECT\_FILENAME

**Important:** Uploading objects in chunks is mandatory if uploading an object larger than 5GB.

- To check the status of the object, run the following command:
	- **\$** swift stat CONTAINER OBJECT\_FILENAME

```
Account: AUTH_7b5970fbe7724bf9b74c245e77c03bcg
Container: storage1
Object: images
Content Type: application/octet-stream
Content Length: 211616
Last Modified: Tue, 18 Feb 2014 00:40:36 GMT
ETag: 82169623d55158f70a0d720f238ec3ef
Meta Orig-Filename: images.jpg
Accept-Ranges: bytes
X-Timestamp: 1392684036.33306
```
• To list the objects in a container, run the following command:

**\$** swift list CONTAINER

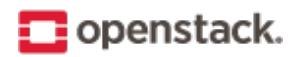

• To download an object from a container, run the following command:

**\$** swift download CONTAINER OBJECT\_FILENAME

#### <span id="page-118-0"></span>**Environment variables required to run examples**

To run the cURL command examples for the Object Storage API requests, set these environment variables:

**publicURL** The public URL that is the HTTP endpoint from where you can access Object Storage. It includes the Object Storage API version number and your account name. For example, https://23.253.72. 207/v1/my\_account.

**token** The authentication token for Object Storage.

To obtain these values, run the **swift stat -v** command.

As shown in this example, the public URL appears in the StorageURL field, and the token appears in the Auth Token field:

StorageURL: https://23.253.72.207/v1/my\_account Auth Token: {token} Account: my\_account Containers: 2 Objects: 3 Bytes: 47 Meta Book: MobyDick X-Timestamp: 1389453423.35964 X-Trans-Id: txee55498935404a2caad89-0052dd3b77 Content-Type: text/plain; charset=utf-8 Accept-Ranges: bytes

#### **Object versioning**

You can store multiple versions of your content so that you can recover from unintended overwrites. Object versioning is an easy way to implement version control, which you can use with any type of content.

**Note:** You cannot version a large-object manifest file, but the large-object manifest file can point to versioned segments.

We strongly recommend that you put non-current objects in a different container than the container where current object versions reside.

#### **To enable and use object versioning**

- 1. To enable object versioning, ask your cloud provider to set the allow\_versions option to TRUE in the container configuration file.
- 2. Create an archive container to store older versions of objects:

**\$** curl -i \$publicURL/archive -X PUT -H "Content-Length: 0" -H "X-Auth-Token: \$token"

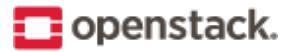

HTTP/1.1 201 Created Content-Length: 0 Content-Type: text/html; charset=UTF-8 X-Trans-Id: tx46f8c29050834d88b8d7e-0052e1859d Date: Thu, 23 Jan 2014 21:11:57 GMT

3. Create a current container to store current versions of objects.

Include the X-Versions-Location header. This header defines the container that holds the non-current versions of your objects. You must UTF-8-encode and then URL-encode the container name before you include it in the X-Versions-Location header. This header enables object versioning for all objects in the current container. Changes to objects in the current container automatically create non-current versions in the archive container.

```
$ curl -i $publicURL/current -X PUT -H "Content-Length: 0" -H \
  "X-Auth-Token: $token" -H "X-Versions-Location: archive"
```

```
HTTP/1.1 201 Created
Content-Length: 0
Content-Type: text/html; charset=UTF-8
X-Trans-Id: txb91810fb717347d09eec8-0052e18997
Date: Thu, 23 Jan 2014 21:28:55 GMT
```
4. Create the first version of an object in the current container:

**\$** curl -i \$publicURL/current/my\_object --data-binary 1 -X PUT -H **\** "Content-Length: 0" -H "X-Auth-Token: \$token"

```
HTTP/1.1 201 Created
Last-Modified: Thu, 23 Jan 2014 21:31:22 GMT
Content-Length: 0
Etag: d41d8cd98f00b204e9800998ecf8427e
Content-Type: text/html; charset=UTF-8
X-Trans-Id: tx5992d536a4bd4fec973aa-0052e18a2a
Date: Thu, 23 Jan 2014 21:31:22 GMT
```
Nothing is written to the non-current version container when you initially PUT an object in the current container. However, subsequent PUT requests that edit an object trigger the creation of a version of that object in the archive container.

These non-current versions are named as follows:

<length><object\_name><timestamp>

Where length is the 3-character, zero-padded hexadecimal character length of the object, <object\_name> is the object name, and <timestamp> is the time when the object was initially created as a current version.

5. Create a second version of the object in the current container:

```
$ curl -i $publicURL/current/my_object --data-binary 2 -X PUT -H \
  "Content-Length: 0" -H "X-Auth-Token: $token"
```

```
HTTP/1.1 201 Created
Last-Modified: Thu, 23 Jan 2014 21:41:32 GMT
```
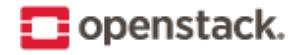

Content-Length: 0 Etag: d41d8cd98f00b204e9800998ecf8427e Content-Type: text/html; charset=UTF-8 X-Trans-Id: tx468287ce4fc94eada96ec-0052e18c8c Date: Thu, 23 Jan 2014 21:41:32 GMT

6. Issue a GET request to a versioned object to get the current version of the object. You do not have to do any request redirects or metadata lookups.

List older versions of the object in the archive container:

```
$ curl -i $publicURL/archive?prefix=009my_object -X GET -H \
  "X-Auth-Token: $token"
```

```
HTTP/1.1 200 OK
Content-Length: 30
X-Container-Object-Count: 1
Accept-Ranges: bytes
X-Timestamp: 1390513280.79684
X-Container-Bytes-Used: 0
Content-Type: text/plain; charset=utf-8
X-Trans-Id: tx9a441884997542d3a5868-0052e18d8e
Date: Thu, 23 Jan 2014 21:45:50 GMT
```
009my\_object/1390512682.92052

**Note:** A POST request to a versioned object updates only the metadata for the object and does not create a new version of the object. New versions are created only when the content of the object changes.

7. Issue a DELETE request to a versioned object to remove the current version of the object and replace it with the next-most current version in the non-current container.

```
$ curl -i $publicURL/current/my_object -X DELETE -H \
  "X-Auth-Token: $token"
```

```
HTTP/1.1 204 No Content
Content-Length: 0
Content-Type: text/html; charset=UTF-8
X-Trans-Id: tx006d944e02494e229b8ee-0052e18edd
Date: Thu, 23 Jan 2014 21:51:25 GMT
```
List objects in the archive container to show that the archived object was moved back to the current container:

```
$ curl -i $publicURL/archive?prefix=009my_object -X GET -H \
  "X-Auth-Token: $token"
```

```
HTTP/1.1 204 No Content
Content-Length: 0
X-Container-Object-Count: 0
Accept-Ranges: bytes
X-Timestamp: 1390513280.79684
X-Container-Bytes-Used: 0
```
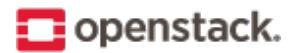

Content-Type: text/html; charset=UTF-8 X-Trans-Id: tx044f2a05f56f4997af737-0052e18eed Date: Thu, 23 Jan 2014 21:51:41 GMT

This next-most current version carries with it any metadata last set on it. If you want to completely remove an object and you have five versions of it, you must DELETE it five times.

8. To disable object versioning for the current container, remove its X-Versions-Location metadata header by sending an empty key value.

```
$ curl -i $publicURL/current -X PUT -H "Content-Length: 0" -H \
  "X-Auth-Token: $token" -H "X-Versions-Location: "
```

```
HTTP/1.1 202 Accepted
Content-Length: 76
Content-Type: text/html; charset=UTF-8
X-Trans-Id: txe2476de217134549996d0-0052e19038
Date: Thu, 23 Jan 2014 21:57:12 GMT
```
<html><h1>Accepted</h1><p>The request is accepted for processing.</p></html>

# **Versioning with python-swiftclient**

You can utilize python-swiftclient to enable object versioning.

• Create an additional container to hold previous versions:

**\$** swift post CONTAINER\_versions

• Enable object versioning on your desired container:

```
$ swift post CONTAINER -H "X-Versions-Location:CONTAINER-versions"
```
### **Object expiration**

You can schedule Object Storage (swift) objects to expire by setting the X-Delete-At or X-Delete-After header. Once the object is deleted, swift will no longer serve the object and it will be deleted from the cluster shortly thereafter.

• Set an object to expire at an absolute time (in Unix time). You can get the current Unix time by running date +'%s'.

**\$** swift post CONTAINER OBJECT\_FILENAME -H "X-Delete-At:UNIX\_TIME"

Verify the X-Delete-At header has posted to the object:

**\$** swift stat CONTAINER OBJECT\_FILENAME

• Set an object to expire after a relative amount of time (in seconds):

**\$** swift post CONTAINER OBJECT\_FILENAME -H "X-Delete-After:SECONDS"

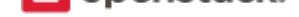

The X-Delete-After header will be converted to X-Delete-At. Verify the X-Delete-At header has posted to the object:

**\$** swift stat CONTAINER OBJECT\_FILENAME

If you no longer want to expire the object, you can remove the X-Delete-At header:

**\$** swift post CONTAINER OBJECT\_FILENAME -H "X-Remove-Delete-At:"

**Note:** In order for object expiration to work properly, the swift-object-expirer daemon will need access to all backend servers in the cluster. The daemon does not need access to the proxy-server or public network.

#### **Serialized response formats**

By default, the Object Storage API uses a text/plain response format. In addition, both JSON and XML data serialization response formats are supported.

**Note:** To run the cURL command examples, you must export environment variables. For more information, see the section *Environment variables required to run examples*.

To define the response format, use one of these methods:

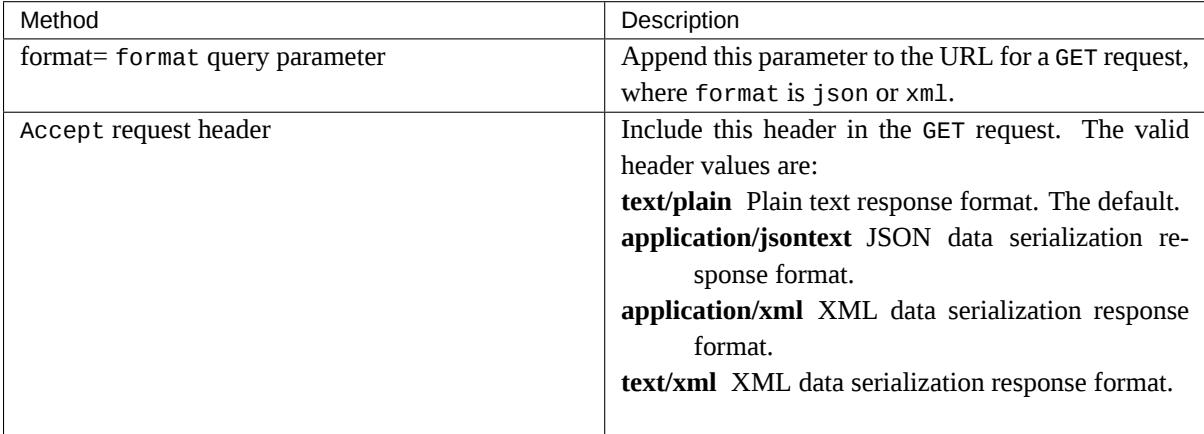

#### **Example 1. JSON example with format query parameter**

For example, this request uses the format query parameter to ask for a JSON response:

**\$** curl -i \$publicURL?format=json -X GET -H "X-Auth-Token: \$token"

```
HTTP/1.1 200 OK
Content-Length: 96
X-Account-Object-Count: 1
X-Timestamp: 1389453423.35964
X-Account-Meta-Subject: Literature
X-Account-Bytes-Used: 14
X-Account-Container-Count: 2
Content-Type: application/json; charset=utf-8
```
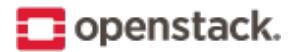

```
Accept-Ranges: bytes
X-Trans-Id: tx274a77a8975c4a66aeb24-0052d95365
Date: Fri, 17 Jan 2014 15:59:33 GMT
```
Object Storage lists container names with additional information in JSON format:

```
\Gamma{
      "count":0,
      "bytes":0,
      "name":"janeausten"
   },
   {
      "count":1,
      "bytes":14,
      "name":"marktwain"
   }
]
```
### **Example 2. XML example with Accept header**

This request uses the Accept request header to ask for an XML response:

```
$ curl -i $publicURL -X GET -H "X-Auth-Token: $token" -H \
  "Accept: application/xml; charset=utf-8"
```
HTTP/1.1 200 OK Content-Length: 263 X-Account-Object-Count: 3 X-Account-Meta-Book: MobyDick X-Timestamp: 1389453423.35964 X-Account-Bytes-Used: 47 X-Account-Container-Count: 2 Content-Type: application/xml; charset=utf-8 Accept-Ranges: bytes X-Trans-Id: txf0b4c9727c3e491694019-0052e03420 Date: Wed, 22 Jan 2014 21:12:00 GMT

Object Storage lists container names with additional information in XML format:

```
<?xml version="1.0" encoding="UTF-8"?>
<account name="AUTH_73f0aa26640f4971864919d0eb0f0880">
    <container>
        <name>janeausten</name>
        <count>2</count>
        <bytes>33</bytes>
    </container>
    <container>
        <name>marktwain</name>
        <count>1</count>
        <bytes>14</bytes>
    </container>
</account>
```
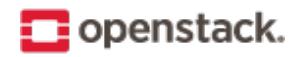

The remainder of the examples in this guide use standard, non-serialized responses. However, all GET requests that perform list operations accept the format query parameter or Accept request header.

### **Page through large lists of containers or objects**

If you have a large number of containers or objects, you can use the marker, limit, and end marker parameters to control how many items are returned in a list and where the list starts or ends.

- **marker** When you request a list of containers or objects, Object Storage returns a maximum of 10,000 names for each request. To get subsequent names, you must make another request with the marker parameter. Set the marker parameter to the name of the last item returned in the previous list. You must URL-encode the marker value before you send the HTTP request. Object Storage returns a maximum of 10,000 names starting after the last item returned.
- **limit** To return fewer than 10,000 names, use the limit parameter. If the number of names returned equals the specified limit (or 10,000 if you omit the limit parameter), you can assume there are more names to list. If the number of names in the list is exactly divisible by the limit value, the last request has no content.
- **end\_marker** Limits the result set to names that are less than the end\_marker parameter value. You must URL-encode the end\_marker value before you send the HTTP request.

#### **To page through a large list of containers**

Assume the following list of container names:

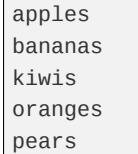

#### 1. Use a limit of two:

```
# curl -i $publicURL/?limit=2 -X GET -H "X-Auth-Token: $token"
```
apples bananas

Because two container names are returned, there are more names to list.

2. Make another request with a marker parameter set to the name of the last item returned:

```
# curl -i $publicURL/?limit=2&marker=bananas -X GET -H \
 "X-Auth-Token: $token"
```
kiwis oranges

Again, two items are returned, and there might be more.

3. Make another request with a marker of the last item returned:

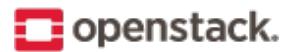

**#** curl -i \$publicURL/?limit=2&marker=oranges -X GET -H **\"** X-Auth-Token: \$token"

pears

You receive a one-item response, which is fewer than the limit number of names. This indicates that this is the end of the list.

4. Use the end\_marker parameter to limit the result set to object names that are less than the end\_marker parameter value:

```
# curl -i $publicURL/?end_marker=oranges -X GET -H \"
X-Auth-Token: $token"
```
apples bananas kiwis

You receive a result set of all container names before the end-marker value.

# **Pseudo-hierarchical folders and directories**

Although you cannot nest directories in OpenStack Object Storage, you can simulate a hierarchical structure within a single container by adding forward slash characters (/) in the object name. To navigate the pseudodirectory structure, you can use the delimiter query parameter. This example shows you how to use pseudohierarchical folders and directories.

**Note:** In this example, the objects reside in a container called backups. Within that container, the objects are organized in a pseudo-directory called photos. The container name is not displayed in the example, but it is a part of the object URLs. For instance, the URL of the picture me.jpg is https://storage.swiftdrive. com/v1/CF\_xer7\_343/backups/photos/me.jpg.

#### **List pseudo-hierarchical folders request: HTTP**

To display a list of all the objects in the storage container, use GET without a delimiter or prefix.

```
$ curl -X GET -i -H "X-Auth-Token: $token" \
$publicurl/v1/AccountString/backups
```
The system returns status code 2xx (between 200 and 299, inclusive) and the requested list of the objects.

photos/animals/cats/persian.jpg photos/animals/cats/siamese.jpg photos/animals/dogs/corgi.jpg photos/animals/dogs/poodle.jpg photos/animals/dogs/terrier.jpg photos/me.jpg photos/plants/fern.jpg photos/plants/rose.jpg

# openstack.

Use the delimiter parameter to limit the displayed results. To use delimiter with pseudo-directories, you must use the parameter slash (/).

```
$ curl -X GET -i -H "X-Auth-Token: $token" \
$publicurl/v1/AccountString/backups?delimiter=/
```
The system returns status code 2xx (between 200 and 299, inclusive) and the requested matching objects. Because you use the slash, only the pseudo-directory photos/ displays. The returned values from a slash delimiter query are not real objects. The value will refer to a real object if it does not end with a slash. The pseudo-directories have no content-type, rather, each pseudo-directory has its own subdir entry in the response of JSON and XML results. For example:

```
[
   {
     "subdir": "photos/"
  }
]
\sqrt{ }{
     "subdir": "photos/animals/"
  },
   {
     "hash": "b249a153f8f38b51e92916bbc6ea57ad",
     "last_modified": "2015-12-03T17:31:28.187370",
    "bytes": 2906,
    "name": "photos/me.jpg",
     "content_type": "image/jpeg"
  },
  {
     "subdir": "photos/plants/"
  }
]
```

```
<?xml version="1.0" encoding="UTF-8"?>
<container name="backups">
  <subdir name="photos/">
    <name>photos/</name>
  </subdir>
</container>
<?xml version="1.0" encoding="UTF-8"?>
<container name="backups">
  <subdir name="photos/animals/">
    <name>photos/animals/</name>
  </subdir>
  <object>
    <name>photos/me.jpg</name>
    <hash>b249a153f8f38b51e92916bbc6ea57ad</hash>
    <bytes>2906</bytes>
    <content_type>image/jpeg</content_type>
    <last_modified>2015-12-03T17:31:28.187370</last_modified>
  </object>
  <subdir name="photos/plants/">
     <name>photos/plants/</name>
  </subdir>
</container>
```
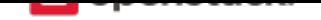

Use the prefix and delimiter parameters to view the objects inside a pseudo-directory, including further nested pseudo-directories.

```
$ curl -X GET -i -H "X-Auth-Token: $token" \
$publicurl/v1/AccountString/backups?prefix=photos/&delimiter=/
```
The system returns status code 2xx (between 200 and 299, inclusive) and the objects and pseudo-directories within the top level pseudo-directory.

```
photos/animals/
photos/me.jpg
photos/plants/
```
You can create an unlimited number of nested pseudo-directories. To navigate through them, use a longer prefix parameter coupled with the delimiter parameter. In this sample output, there is a pseudo-directory called dogs within the pseudo-directory animals. To navigate directly to the files contained within dogs, enter the following command:

```
$ curl -X GET -i -H "X-Auth-Token: $token" \
$publicurl/v1/AccountString/backups?prefix=photos/animals/dogs/&delimiter=/
```
The system returns status code 2xx (between 200 and 299, inclusive) and the objects and pseudo-directories within the nested pseudo-directory.

```
photos/animals/dogs/corgi.jpg
photos/animals/dogs/poodle.jpg
photos/animals/dogs/terrier.jpg
```
# **Discoverability**

<span id="page-127-0"></span>Your Object Storage system might not enable all features that this document describes. These features are:

- *Large objects*
- *Auto-extract archive files*
- *[Bulk delete](#page-128-0)*
- *[Create static website](#page-133-0)*

To dis[cover which](#page-135-0) features are enabled in your Object Storage system, use the /info request.

To use the /info request, send a GET request using the /info path to the Object Store endpoint as shown in this e[xample:](#page-136-0)

**\$** curl https://storage.example.com/info

This example shows a truncated response body:

```
{
   "swift":{
      "version":"1.11.0"
   },
   "staticweb":{
```
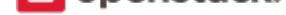

```
},
   "tempurl":{
   }
}
```
This output shows that the Object Storage system has enabled the static website and temporary URL features.

**Note:** In some cases, the /info request will return an error. This could be because your service provider has disabled the /info request function, or because you are using an older version that does not support it.

### **Large objects**

<span id="page-128-0"></span>To discover whether your Object Storage system supports this feature, see *Discoverability* or check with your service provider.

By default, the content of an object cannot be greater than 5 GB. However, you can use a number of smaller objects to construct a large object. The large object is comprised of two ty[pes of objects:](#page-127-0)

- Segment objects store the object content. You can divide your content into segments and upload each segment into its own segment object. Segment objects do not have any special features. You create, update, download, and delete segment objects just as you do with normal objects.
- A manifest object links the segment objects into one logical large object. When you download a manifest object, Object Storage concatenates and returns the contents of the segment objects in the response body. This behavior extends to the response headers returned by GET and HEAD requests. The Content-Length response header contains the total size of all segment objects.

Object Storage takes the ETag value of each segment, concatenates them together, and returns the MD5 checksum of the result to calculate the ETag response header value. The manifest object types are:

- **Static large objects** The manifest object content is an ordered list of the names of the segment objects in JSON format. See *Static large objects*.
- **Dynamic large objects** The manifest object has no content but it has a X-Object-Manifest metadata header. The value of this header is CONTAINER/PREFIX, where CONTAINER is the name of the container where the [segment objects are](#page-128-1) stored, and PREFIX is a string that all segment objects have in common. See *Dynamic large objects*.

**Note:** If you use a manifest object as the source of a COPY request, the new object is a normal, and not a segment, object. If the total size of [the source segment obj](#page-130-0)ects exceeds 5 GB, the COPY request fails. However, you can make a duplicate of the manifest object and this new object can be larger than 5 GB.

#### **Static large objects**

<span id="page-128-1"></span>To create a static large object, divide your content into pieces and create (upload) a segment object to contain each piece.

You must record the ETag response header value that the PUT operation returns. Alternatively, you can calculate the MD5 checksum of the segment before you perform the upload and include this value in the ETag request

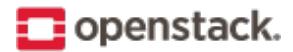

header. This action ensures that the upload cannot corrupt your data.

List the name of each segment object along with its size and MD5 checksum in order.

Create a manifest object. Include the ?multipart-manifest=put query string at the end of the manifest object name to indicate that this is a manifest object.

The body of the PUT request on the manifest object comprises a JSON list where each element contains these attributes:

**path** The container and object name in the format: CONTAINER\_NAME/OBJECT\_NAME.

**etag** The MD5 checksum of the content of the segment object. This value must match the ETag of that object.

**size\_bytes** The size of the segment object. This value must match the Content-Length of that object.

### **Static large object manifest list**

This example shows three segment objects. You can use several containers and the object names do not have to conform to a specific pattern, in contrast to dynamic large objects.

```
\sqrt{2}{
        "path": "mycontainer/objseg1",
        "etag": "0228c7926b8b642dfb29554cd1f00963",
        "size_bytes": 1468006
    },
    {
        "path": "mycontainer/pseudodir/seg-obj2",
        "etag": "5bfc9ea51a00b790717eeb934fb77b9b",
        "size_bytes": 1572864
    },
    {
        "path": "other-container/seg-final",
        "etag": "b9c3da507d2557c1ddc51f27c54bae51",
        "size_bytes": 256
    }
]
```
The Content-Length request header must contain the length of the JSON content and not the length of the segment objects. However, after the PUT operation completes, the Content-Length metadata is set to the total length of all the object segments. A similar situation applies to the ETag. If used in the PUT operation, it must contain the MD5 checksum of the JSON content. The ETag metadata value is then set to be the MD5 checksum of the concatenated ETag values of the object segments. You can also set the Content-Type request header and custom object metadata.

When the PUT operation sees the ?multipart-manifest=put query parameter, it reads the request body and verifies that each segment object exists and that the sizes and ETags match. If there is a mismatch, the PUT operation fails.

If everything matches, the API creates the manifest object and sets the X-Static-Large-Object metadata to true to indicate that the manifest is a static object manifest.

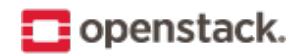

Normally when you perform a GET operation on the manifest object, the response body contains the concatenated content of the segment objects. To download the manifest list, use the ?multipart-manifest=get query parameter. The list in the response is not formatted the same as the manifest that you originally used in the PUT operation.

If you use the DELETE operation on a manifest object, the manifest object is deleted. The segment objects are not affected. However, if you add the ?multipart-manifest=delete query parameter, the segment objects are deleted and if all are successfully deleted, the manifest object is also deleted.

To change the manifest, use a PUT operation with the ?multipart-manifest=put query parameter. This request creates a manifest object. You can also update the object metadata in the usual way.

# <span id="page-130-0"></span>**Dynamic large objects**

Before you can upload objects that are larger than 5 GB, you must segment them. You upload the segment objects like you do with any other object and create a dynamic large manifest object. The manifest object tells Object Storage how to find the segment objects that comprise the large object. You can still access each segment individually, but when you retrieve the manifest object, the API concatenates the segments. You can include any number of segments in a single large object.

To ensure the download works correctly, you must upload all the object segments to the same container and prefix each object name so that the segments sort in correct concatenation order.

You also create and upload a manifest file. The manifest file is a zero-byte file with the extra X-Object-Manifest CONTAINER/PREFIX header. The CONTAINER is the container the object segments are in and PREFIX is the common prefix for all the segments. You must UTF-8-encode and then URL-encode the container and common prefix in the X-Object-Manifest header.

It is best to upload all the segments first and then create or update the manifest. With this method, the full object is not available for downloading until the upload is complete. Also, you can upload a new set of segments to a second location and update the manifest to point to this new location. During the upload of the new segments, the original manifest is still available to download the first set of segments.

#### **Upload segment of large object request: HTTP**

```
PUT /API_VERSION/ACCOUNT/CONTAINER/OBJECT HTTP/1.1
Host: storage.example.com
X-Auth-Token: eaaafd18-0fed-4b3a-81b4-663c99ec1cbb
ETag: 8a964ee2a5e88be344f36c22562a6486
Content-Length: 1
X-Object-Meta-PIN: 1234
```
#### No response body is returned.

The 2''nn'' response code indicates a successful write. nn is a value from 00 to 99.

The Length Required (411) response code indicates that the request does not include a required Content-Length or Content-Type header.

The Unprocessable Entity (422) response code indicates that the MD5 checksum of the data written to the storage system does NOT match the optional ETag value.

You can continue to upload segments, like this example shows, before you upload the manifest.

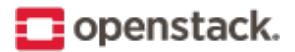

#### **Upload next segment of large object request: HTTP**

PUT /API\_VERSION/ACCOUNT/CONTAINER/OBJECT HTTP/1.1 Host: storage.example.com X-Auth-Token: eaaafd18-0fed-4b3a-81b4-663c99ec1cbb ETag: 8a964ee2a5e88be344f36c22562a6486 Content-Length: 1 X-Object-Meta-PIN: 1234

Next, upload the manifest. This manifest specifies the container where the object segments reside. Note that if you upload additional segments after you create the manifest, the concatenated object becomes that much larger but you do not need to recreate the manifest file for subsequent additional segments.

#### **Upload manifest request: HTTP**

PUT /API\_VERSION/ACCOUNT/CONTAINER/OBJECT HTTP/1.1 Host: storage.clouddrive.com X-Auth-Token: eaaafd18-0fed-4b3a-81b4-663c99ec1cbb Content-Length: 0 X-Object-Meta-PIN: 1234 X-Object-Manifest: CONTAINER/PREFIX

### **Upload manifest response: HTTP**

#### [...]

A GET or HEAD request on the manifest returns a Content-Type response header value that is the same as the Content-Type request header value in the PUT request that created the manifest. To change the Content-Type, reissue the PUT request.

#### **Extra transaction information**

You can use the X-Trans-Id-Extra request header to include extra information to help you debug any errors that might occur with large object upload and other Object Storage transactions.

The Object Storage API appends the first 32 characters of the X-Trans-Id-Extra request header value to the transaction ID value in the generated X-Trans-Id response header. You must UTF-8-encode and then URL-encode the extra transaction information before you include it in the X-Trans-Id-Extra request header.

For example, you can include extra transaction information when you upload large objects such as images.

When you upload each segment and the manifest, include the same value in the X-Trans-Id-Extra request header. If an error occurs, you can find all requests that are related to the large object upload in the Object Storage logs.

You can also use X-Trans-Id-Extra strings to help operators debug requests that fail to receive responses. The operator can search for the extra information in the logs.

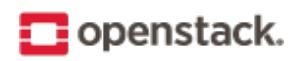

# **Comparison of static and dynamic large objects**

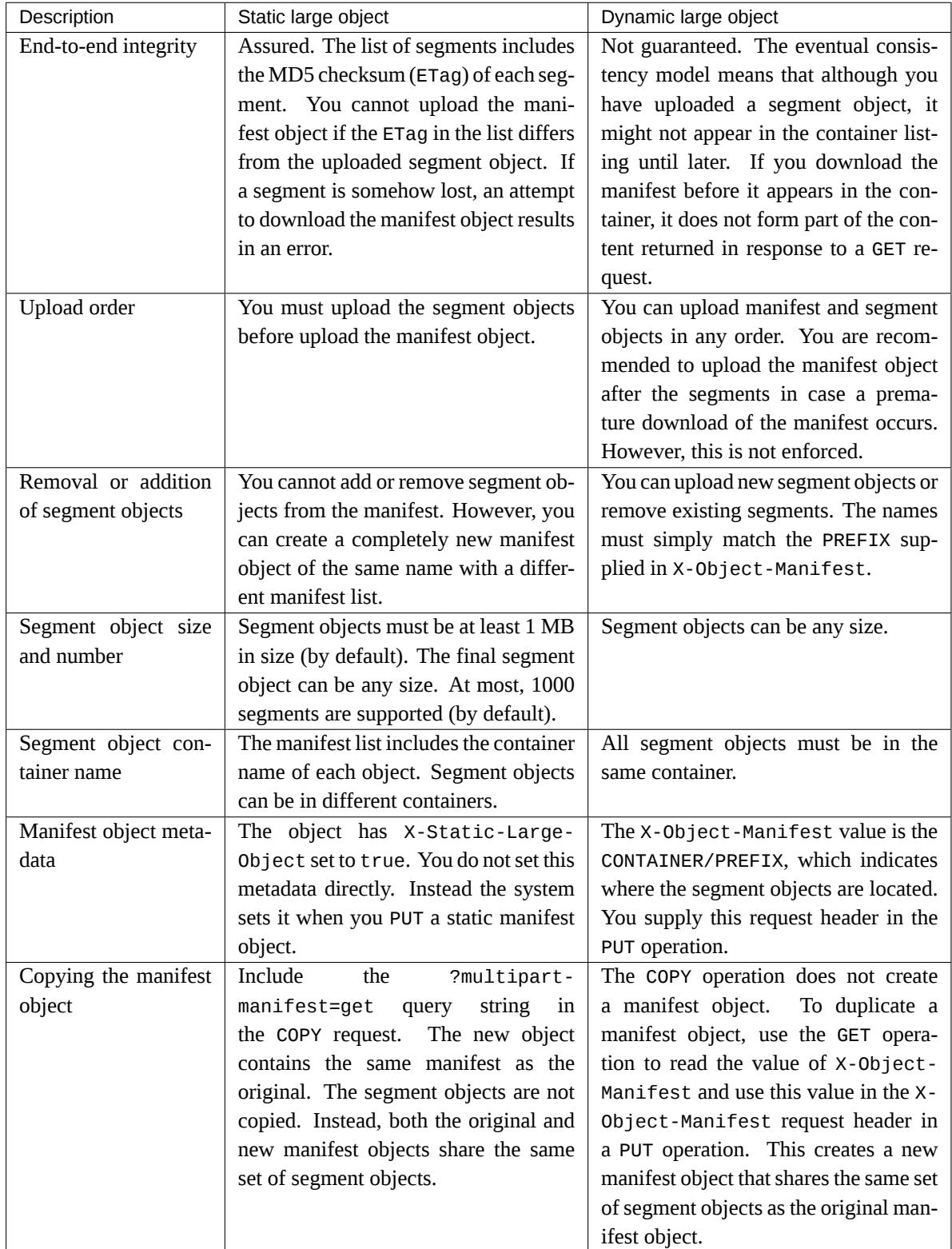

While static and dynamic objects have similar behavior, this table describes their differences:

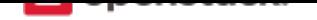

# **Upload large objects with python-swiftclient**

You can use python-swiftclient to easily upload large objects.

• Upload a large file by specifying the segment size with the --segment-size or -S arguments:

**\$** swift upload CONTAINER OBJECT\_FILENAME --segment-size <bytes>

This will automatically break the file into the desired segment size and upload segments to a container named <container>\_segments.

• After upload has completed, you can download the large object as a single file:

**\$** swift download CONTAINER OBJECT\_FILENAME

• Additional large object arguments can be found by using --help:

**\$** swift upload --help

# **Auto-extract archive files**

<span id="page-133-0"></span>To discover whether your Object Storage system supports this feature, see *Discoverability*. Alternatively, check with your service provider.

Use the auto-extract archive feature to upload a tar archive file.

The Object Storage system extracts files from the archive file and create[s an object.](#page-127-0)

# **Auto-extract archive request**

To upload an archive file, make a PUT request. Add the extract-archive=format query parameter to indicate that you are uploading a tar archive file instead of normal content.

Valid values for the format variable are tar, tar.gz, or tar.bz2.

The path you specify in the PUT request is used for the location of the object and the prefix for the resulting object names.

In the PUT request, you can specify the path for:

- An account
- Optionally, a specific container
- Optionally, a specific object prefix

For example, if the first object in the tar archive is /home/file1.txt and you specify the  $\sqrt{v_1v_2}$ 12345678912345/mybackup/castor/ path, the operation creates the castor/home/file1.txt object in the mybackup container in the 12345678912345 account.

# **Create an archive for auto-extract**

You must use the tar utility to create the tar archive file.

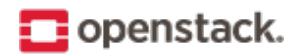

You can upload regular files but you cannot upload other items (for example, empty directories or symbolic links).

You must UTF-8-encode the member names.

The archive auto-extract feature supports these formats:

- The POSIX.1-1988 Ustar format.
- The GNU tar format. Includes the long name, long link, and sparse extensions.
- The POSIX.1-2001 pax format.

Use gzip or bzip2 to compress the archive.

Use the extract-archive query parameter to specify the format. Valid values for this parameter are tar, tar.gz, or tar.bz2.

#### **Auto-extract archive response**

When Object Storage processes the request, it performs multiple sub-operations. Even if all sub-operations fail, the operation returns a 201 Created status. Some sub-operations might succeed while others fail. Examine the response body to determine the results of each auto-extract archive sub-operation.

You can set the Accept request header to one of these values to define the response format:

**text/plain** Formats response as plain text. If you omit the Accept header, text/plain is the default.

**application/json** Formats response as JSON.

**application/xml** Formats response as XML.

**text/xml** Formats response as XML.

The following auto-extract archive files example shows a text/plain response body where no failures occurred:

```
Number Files Created: 10
Errors:
```
The following auto-extract archive files example shows a text/plain response where some failures occurred. In this example, the Object Storage system is configured to reject certain character strings so that the 400 Bad Request error occurs for any objects that use the restricted strings.

```
Number Files Created: 8
Errors:
/v1/12345678912345/mycontainer/home/xx%3Cyy, 400 Bad Request
/v1/12345678912345/mycontainer/../image.gif, 400 Bad Request
```
The following example shows the failure response in application/json format.

```
{
   "Number Files Created":1,
   "Errors":[
      \sqrt{ }"/v1/12345678912345/mycontainer/home/xx%3Cyy",
          "400 Bad Request"
      ],
      \lceil
```
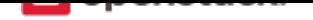

```
"/v1/12345678912345/mycontainer/../image.gif",
      "400 Bad Request"
   ]
]
```
# **Bulk delete**

}

<span id="page-135-0"></span>To discover whether your Object Storage system supports this feature, see *Discoverability*. Alternatively, check with your service provider.

With bulk delete, you can delete up to 10,000 objects or containers (configurable) in one request.

# **Bulk delete request**

To perform a bulk delete operation, add the bulk-delete query parameter to the path of a POST or DELETE operation.

**Note:** The DELETE operation is supported for backwards compatibility.

The path is the account, such as /v1/12345678912345, that contains the objects and containers.

In the request body of the POST or DELETE operation, list the objects or containers to be deleted. Separate each name with a newline character. You can include a maximum of 10,000 items (configurable) in the list.

In addition, you must:

- UTF-8-encode and then URL-encode the names.
- To indicate an object, specify the container and object name as: CONTAINER\_NAME/OBJECT\_NAME.
- To indicate a container, specify the container name as: CONTAINER\_NAME. Make sure that the container is empty. If it contains objects, Object Storage cannot delete the container.
- Set the Content-Type request header to text/plain.

# **Bulk delete response**

When Object Storage processes the request, it performs multiple sub-operations. Even if all sub-operations fail, the operation returns a 200 status. The bulk operation returns a response body that contains details that indicate which sub-operations have succeeded and failed. Some sub-operations might succeed while others fail. Examine the response body to determine the results of each delete sub-operation.

You can set the Accept request header to one of the following values to define the response format:

**text/plain** Formats response as plain text. If you omit the Accept header, text/plain is the default.

**application/json** Formats response as JSON.

**application/xml or text/xml** Formats response as XML.

The response body contains the following information:

• The number of files actually deleted.

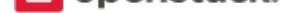

- The number of not found objects.
- Errors. A list of object names and associated error statuses for the objects that failed to delete. The format depends on the value that you set in the Accept header.

The following bulk delete response is in application/xml format. In this example, the mycontainer container is not empty, so it cannot be deleted.

```
<delete>
    <number_deleted>2</number_deleted>
    <number_not_found>4</number_not_found>
    <errors>
        <object>
            <name>/v1/12345678912345/mycontainer</name>
            <status>409 Conflict</status>
        </object>
    </errors>
</delete>
```
#### **Create static website**

<span id="page-136-0"></span>To discover whether your Object Storage system supports this feature, see *Discoverability*. Alternatively, check with your service provider.

You can use your Object Storage account to create a static website. This static website is created with Static Web middleware and serves container data with a specified index file, [error file resolut](#page-127-0)ion, and optional file listings. This mode is normally active only for anonymous requests, which provide no authentication token. To use it with authenticated requests, set the header X-Web-Mode to TRUE on the request.

The Static Web filter must be added to the pipeline in your /etc/swift/proxy-server.conf file below any authentication middleware. You must also add a Static Web middleware configuration section.

See the Cloud Administrator Guide for an example of the static web configuration syntax.

See the Cloud Administrator Guide for a complete example of the /etc/swift/proxy-server.conf file (including static web).

Your publicly readable containers are checked for two headers, [X-Container-Meta-](https://docs.openstack.org/ocata/config-reference/object-storage/features.html#static-web-sites)Web-Index and X-Container-Meta-Web-Error. The X-Container-Meta-Web-Error [header is discussed below,](https://docs.openstack.org/ocata/config-reference/object-storage/proxy-server.html#sample-proxy-server-configuration-file) in the section called *Set error pages for static website*.

Use X-Container-Meta-Web-Index to determine the index file (or default page served, such as index.html) for your website. When someone initially enters your site, the index.html file displays automatically. If you create sub-[directories for your site by creati](#page-137-0)ng pseudo-directories in your container, the index page for each sub-directory is displayed by default. If your pseudo-directory does not have a file with the same name as your index file, visits to the sub-directory return a 404 error.

You also have the option of displaying a list of files in your pseudo-directory instead of a web page. To do this, set the X-Container-Meta-Web-Listings header to TRUE. You may add styles to your file listing by setting X-Container-Meta-Web-Listings-CSS to a style sheet (for example, lists.css).

#### **Static Web middleware through Object Storage**

The following sections show how to use Static Web middleware through Object Storage.

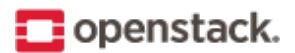

#### **Make container publicly readable**

Make the container publicly readable. Once the container is publicly readable, you can access your objects directly, but you must set the index file to browse the main site URL and its sub-directories.

```
$ swift post -r '.r:*,.rlistings' container
```
#### **Set site index file**

Set the index file. In this case, index.html is the default file displayed when the site appears.

```
$ swift post -m 'web-index:index.html' container
```
#### **Enable file listing**

Turn on file listing. If you do not set the index file, the URL displays a list of the objects in the container. Instructions on styling the list with a CSS follow.

**\$** swift post -m 'web-listings: true' container

#### **Enable CSS for file listing**

Style the file listing using a CSS.

**\$** swift post -m 'web-listings-css:listings.css' container

#### <span id="page-137-0"></span>**Set error pages for static website**

You can create and set custom error pages for visitors to your website; currently, only 401 (Unauthorized) and 404 (Not Found) errors are supported. To do this, set the metadata header, X-Container-Meta-Web-Error.

Error pages are served with the status code pre-pended to the name of the error page you set. For instance, if you set X-Container-Meta-Web-Error to error.html, 401 errors will display the page 401error.html. Similarly, 404 errors will display 404error.html. You must have both of these pages created in your container when you set the X-Container-Meta-Web-Error metadata, or your site will display generic error pages.

You only have to set the X-Container-Meta-Web-Error metadata once for your entire static website.

#### **Set error pages for static website request**

**\$** swift post -m 'web-error:error.html' container

Any 2nn response indicates success.

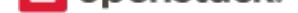

# **Create and manage stacks**

The Orchestration service enables you to orchestrate multiple composite cloud applications. This service supports use of both the Amazon Web Services (AWS) CloudFormation template format through both a Query API that is compatible with CloudFormation and the native OpenStack *Heat Orchestration Template (HOT)* format through a REST API.

These flexible template languages enable application developers to describe and automate the deployment of infrastructure, services, and applications. The templates enable [creation of most OpenStack resource](#page-214-0) types, such as instances, floating IP addresses, volumes, security groups, and users. The resources, once created, are referred to as stacks.

The template languages are described in the Template Guide in the Heat developer documentation.

#### **Create a stack from an example template file**

• To create a stack, or template, from an example template file, run the following command:

```
$ openstack stack create --template server_console.yaml \
 --parameter "image=cirros" MYSTACK
```
The --parameter values that you specify depend on the parameters that are defined in the template. If a website hosts the template file, you can also specify the URL with the --template parameter.

The command returns the following output:

```
+---------------------+---------------------------------------------------------------
,→-+
| Field | Value 
,→ |
+---------------------+---------------------------------------------------------------
,→-+
| id | 70b9feca-8f99-418e-b2f1-cc38d61b3ffb 
,→ |
| stack_name | MYSTACK 
,→ |
| description | The heat template is used to demo the 'console_urls'0
,→attribute |
| | of OS::Nova::Server. 
,→ |
| | 
,→ |
| creation_time | 2016-06-08T09:54:15 
,→ |
| updated_time | None 
,→ |
| stack_status | CREATE_IN_PROGRESS 
,→ |
| stack_status_reason | 
,→ |
+---------------------+---------------------------------------------------------------
,→-+
```
• You can also use the --dry-run option with the **openstack stack create** command to validate a template file without creating a stack from it.

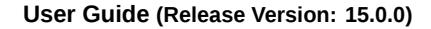

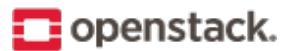

If validation fails, the response returns an error message.

#### **Get information about stacks**

To explore the state and history of a particular stack, you can run a number of commands.

• To see which stacks are visible to the current user, run the following command:

```
$ openstack stack list
+--------------------------------------+------------+-----------------+---------------
,→------+--------------+
| ID | Stack Name | Stack Status | Creation Time
,→ | Updated Time |
+--------------------------------------+------------+-----------------+---------------
 ,→------+--------------+
| 70b9feca-8f99-418e-b2f1-cc38d61b3ffb | MYSTACK | CREATE_COMPLETE | 2016-06-
,→08T09:54:15 | None |
                   +--------------------------------------+------------+-----------------+---------------
    ,→------+--------------+
```
• To show the details of a stack, run the following command:

**\$** openstack stack show MYSTACK

• A stack consists of a collection of resources. To list the resources and their status, run the following command:

```
$ openstack stack resource list MYSTACK
+---------------+--------------------------------------+------------------+-----------
,→------+---------------------+
| resource_name | physical_resource_id | resource_type | resource_
,→status | updated_time |
                              +---------------+--------------------------------------+------------------+-----------
 ,→------+---------------------+
| server | 1b3a7c13-42be-4999-a2a1-8fbefd00062b | OS::Nova::Server | CREATE_
,→COMPLETE | 2016-06-08T09:54:15 |
+---------------+--------------------------------------+------------------+-----------
,→------+---------------------+
```
• To show the details for a specific resource in a stack, run the following command:

**\$** openstack stack resource show MYSTACK server

• Some resources have associated metadata which can change throughout the lifecycle of a resource. Show the metadata by running the following command:

**\$** openstack stack resource metadata MYSTACK server

• A series of events is generated during the lifecycle of a stack. To display lifecycle events, run the following command:

```
$ openstack stack event list MYSTACK
2016-06-08 09:54:15 [MYSTACK]: CREATE_IN_PROGRESS Stack CREATE started
2016-06-08 09:54:15 [server]: CREATE_IN_PROGRESS state changed
2016-06-08 09:54:41 [server]: CREATE_COMPLETE state changed
2016-06-08 09:54:41 [MYSTACK]: CREATE_COMPLETE Stack CREATE completed successfully
```
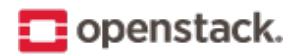

• To show the details for a particular event, run the following command:

**\$** openstack stack event show MYSTACK server EVENT

#### **Update a stack**

To update an existing stack from a modified template file, run a command like the following command:

```
$ openstack stack update --template server_console.yaml \
 --parameter "image=ubuntu" MYSTACK
                         +---------------------+----------------------------------------------------------------+
| Field | Value |
+---------------------+----------------------------------------------------------------+
| id | 267a459a-a8cd-4d3e-b5a1-8c08e945764f |
| stack_name | mystack
| description | The heat template is used to demo the 'console_urls' attribute |
              | of OS::Nova::Server.
| | |
| creation_time | 2016-06-08T09:54:15 |
| updated_time | 2016-06-08T10:41:18 |
| stack_status | UPDATE_IN_PROGRESS |
| stack_status_reason | Stack UPDATE started |
 +---------------------+----------------------------------------------------------------+
```
Some resources are updated in-place, while others are replaced with new resources.

#### **Measure cloud resources**

Telemetry measures cloud resources in OpenStack. It collects data related to billing. Currently, this metering service is available through only the **ceilometer** command-line client.

To model data, Telemetry uses the following abstractions:

**Meter** Measures a specific aspect of resource usage, such as the existence of a running instance, or ongoing performance, such as the CPU utilization for an instance. Meters exist for each type of resource. For example, a separate cpu\_util meter exists for each instance. The lifecycle of a meter is decoupled from the existence of its related resource. The meter persists after the resource goes away.

A meter has the following attributes:

- String name
- A unit of measurement
- A type, which indicates whether values increase monotonically (cumulative), are interpreted as a change from the previous value (delta), or are stand-alone and relate only to the current duration (gauge)
- **Sample** An individual data point that is associated with a specific meter. A sample has the same attributes as the associated meter, with the addition of time stamp and value attributes. The value attribute is also known as the sample volume.
- **Statistic** A set of data point aggregates over a time duration. (In contrast, a sample represents a single data point.) The Telemetry service employs the following aggregation functions:
	- **count**. The number of samples in each period.

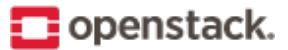

- **max**. The maximum number of sample volumes in each period.
- **min**. The minimum number of sample volumes in each period.
- **avg**. The average of sample volumes over each period.
- **sum**. The sum of sample volumes over each period.
- **Alarm** A set of rules that define a monitor and a current state, with edge-triggered actions associated with target states. Alarms provide user-oriented Monitoring-as-a-Service and a general purpose utility for OpenStack. Orchestration auto scaling is a typical use case. Alarms follow a tristate model of ok, alarm, and insufficient data. For conventional threshold-oriented alarms, a static threshold value and comparison operator govern state transitions. The comparison operator compares a selected meter statistic against an evaluation window of configurable length into the recent past.

This example uses the **openstack** client to create an auto-scaling stack and the **ceilometer** client to measure resources.

1. Create an auto-scaling stack by running the following command. The -f option specifies the name of the stack template file, and the -P option specifies the KeyName parameter as heat\_key:

**\$** openstack stack create --template cfn/F17/AutoScalingCeilometer.yaml **\** --parameter "KeyName=heat\_key" mystack

2. List the heat resources that were created:

```
$ openstack stack resource list mystack
                        +---------------+--------------------------------------+------------------+-----------
,→------+---------------------+
| resource_name | physical_resource_id | resource_type | resource_
,→status | updated_time |
+---------------+--------------------------------------+------------------+-----------
,→------+---------------------+
| server | 1b3a7c13-42be-4999-a2a1-8fbefd00062b | OS::Nova::Server | CREATE_
,→COMPLETE | 2013-10-02T05:53:41Z |
| ... | ... | ... | ... 
,→ | ... |
+---------------+--------------------------------------+------------------+-----------
,→------+---------------------+
```
3. List the alarms that are set:

```
$ ceilometer alarm-list
+--------------------------------------+------------------------------+---------------
,→----+---------+------------+----------------------------------+
| Alarm ID | Name | Name | State | State | State | State | State | State | State | State | State | State | State | State | State | State | State | State | State | State | State | State | State | State | State | State | Sta
,→ | Enabled | Continuous | Alarm condition |
                              +--------------------------------------+------------------------------+---------------
,→----+---------+------------+----------------------------------+
| 4f896b40-0859-460b-9c6a-b0d329814496 | as-CPUAlarmLow-i6qqgkf2fubs | insufficient
,→data | True | False | cpu_util < 15.0 during 1x 60s |
| 75d8ecf7-afc5-4bdc-95ff-19ed9ba22920 | as-CPUAlarmHigh-sf4muyfruy5m | insufficient
,→data | True | False | cpu_util > 50.0 during 1x 60s |
+--------------------------------------+------------------------------+---------------
,→----+---------+------------+----------------------------------+
```
4. List the meters that are set:

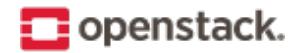

**\$** ceilometer meter-list +-------------+------------+----------+--------------------------------------+-------- *,→*--------------------------+----------------------------------+ | Name | Type | Unit | Resource ID | User<sup>0</sup> *,→*ID | Project ID | +-------------+------------+----------+--------------------------------------+-------- *,→*--------------------------+----------------------------------+ | cpu | cumulative | ns | 3965b41b-81b0-4386-bea5-6ec37c8841c1 | *,→*d1a2996d3b1f4e0e8645ba9650308011 | bf03bf32e3884d489004ac995ff7a61c | | cpu | cumulative | ns | 62520a83-73c7-4084-be54-275fe770ef2c | *,→*d1a2996d3b1f4e0e8645ba9650308011 | bf03bf32e3884d489004ac995ff7a61c | | cpu\_util | gauge | % | 3965b41b-81b0-4386-bea5-6ec37c8841c1 | *,→*d1a2996d3b1f4e0e8645ba9650308011 | bf03bf32e3884d489004ac995ff7a61c | +-------------+------------+----------+--------------------------------------+-------- *,→*--------------------------+----------------------------------+

5. List samples:

**\$** ceilometer sample-list -m cpu\_util +--------------------------------------+----------+-------+---------------+------+---- *,→*-----------------+ | Resource ID | Name | Type | Volume | Unit | U *,→*Timestamp | +--------------------------------------+----------+-------+---------------+------+---- *,→*-----------------+ | 3965b41b-81b0-4386-bea5-6ec37c8841c1 | cpu\_util | gauge | 3.98333333333 | % | *,→*2013-10-02T10:50:12 | +--------------------------------------+----------+-------+---------------+------+---- *,→*-----------------+

6. View statistics:

```
$ ceilometer statistics -m cpu_util
+--------+---------------------+---------------------+-------+---------------+--------
        ,→-------+---------------+---------------+----------+---------------------+-----------
,→----------+
| Period | Period Start | Period End | Count | Min | Max | Max | Max | Max | Max | Max | Max | Max | Max | Max
,→ | Sum | Avg | Duration | Duration Start | Duration
,→End |
+--------+---------------------+---------------------+-------+---------------+--------
 ,→-------+---------------+---------------+----------+---------------------+-----------
,→----------+
| 0 | 2013-10-02T10:50:12 | 2013-10-02T10:50:12 | 1 | 3.98333333333 | 3.
,→98333333333 | 3.98333333333 | 3.98333333333 | 0.0 | 2013-10-02T10:50:12 | 2013-
,→10-02T10:50:12 |
+--------+---------------------+---------------------+-------+---------------+--------
    ,→-------+---------------+---------------+----------+---------------------+-----------
,→----------+
```
# **Create and manage databases**

The Database service provides scalable and reliable cloud provisioning functionality for both relational and nonrelational database engines. Users can quickly and easily use database features without the burden of handling complex administrative tasks.

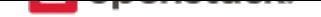

# **Create and access a database**

Assume that you have installed the Database service and populated your data store with images for the type and versions of databases that you want, and that you can create and access a database.

This example shows you how to create and access a MySQL 5.5 database.

# **Create and access a database**

# 1. **Determine which flavor to use for your database**

When you create a database instance, you must specify a nova flavor. The flavor indicates various characteristics of the instance, such as RAM and root volume size. You will need to create or obtain new nova flavors that work for databases.

The first step is to list flavors by using the **openstack flavor list** command.

**\$** openstack flavor list

Now take a look at the minimum requirements for various database instances:

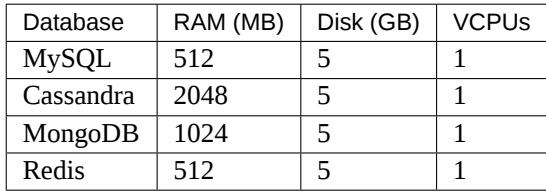

- If you have a custom flavor that meets the needs of the database that you want to create, proceed to *Step 2* and use that flavor.
- If your environment does not have a suitable flavor, an administrative user must create a custom flavor by using the **openstack flavor create** command.

**MySQ[L exam](#page-144-0)ple.** This example creates a flavor that you can use with a MySQL database. This example has the following attributes:

- Flavor name: mysql\_minimum
- Flavor ID: You must use an ID that is not already in use. In this example, IDs 1 through 5 are in use, so use ID 6.
- RAM: 512
- Root volume size in GB: 5
- Virtual CPUs: 1

```
$ openstack flavor create mysql-minimum --id 6 --ram 512 --disk 5 --vcpus 1
+----------------------------+---------------+
| Field | Value |
+----------------------------+---------------+
| OS-FLV-DISABLED:disabled | False |
| OS-FLV-EXT-DATA:ephemeral | 0 |
| disk | 5
| id | 6 |
| name | mysql-minimum |
| os-flavor-access:is_public | True |
| properties | |
```
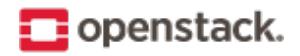

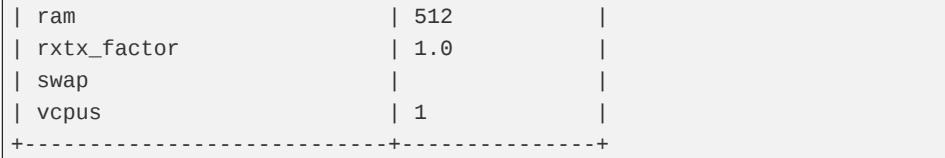

# 2. **Create a database instance**

This example creates a database instance with the following characteristics:

- Name of the instance: mysql\_instance\_1
- Database flavor: 6

In addition, this command specifies these options for the instance:

- A volume size of 5 (5 GB).
- The myDB database.
- The database is based on the mysql data store and the mysql-5.5 datastore\_version.
- The userA user with the password password.

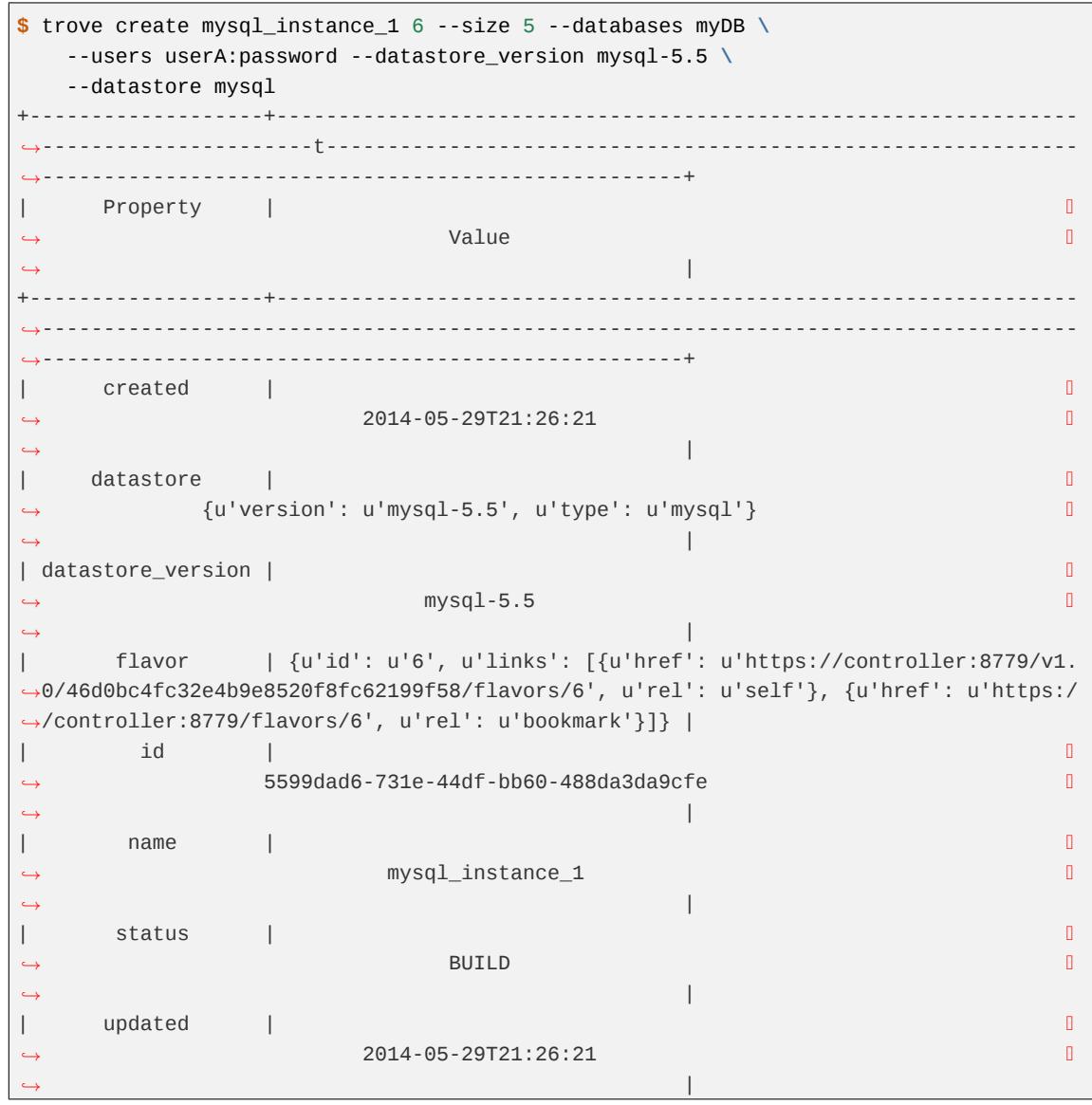

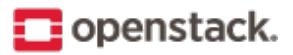

| volume | *,<sup>→</sup>* {u'size': 5} *,<sup>→</sup>* | +-------------------+----------------------------------------------------------------- *,→*------------------------------------------------------------------------------------ *,→*----------------------------------------------------+

# 3. **Get the IP address of the database instance**

First, use the **trove list** command to list all instances and their IDs:

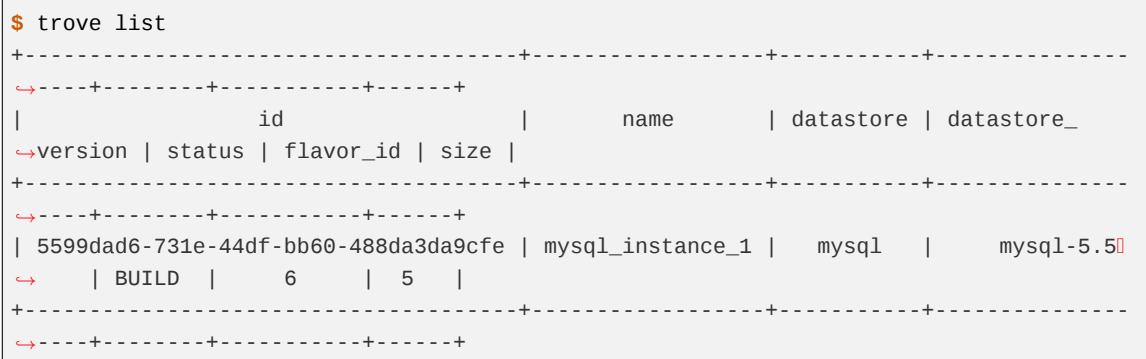

This command returns the instance ID of your new instance.

You can now pass in the instance ID with the **trove show** command to get the IP address of the instance. In this example, replace INSTANCE\_ID with 5599dad6-731e-44df-bb60-488da3da9cfe.

```
$ trove show INSTANCE_ID
                 +-------------------+--------------------------------------+
| Property | Value | Value | Value | Value | Value | Value | Value | Value | Value | Value | Value | Value | Value | Value | Value | Value | Value | Value | Value | Value | Value | Value | Value | Value | Value | Value | V
+-------------------+--------------------------------------+
| created | 2014-05-29T21:26:21 |
| datastore | mysql |
| datastore_version | mysql-5.5 |
| flavor | 6 |
       |<br>| 5599dad6-731e-44df-bb60-488da3da9cfe |
       | ip | 172.16.200.2 |
      name | mysql_instance_1 |
      | status | BUILD
| updated | 2014-05-29T21:26:54 |
| volume | 5 |
      +-------------------+--------------------------------------+
```
This command returns the IP address of the database instance.

# 4. **Access the new database**

You can now access the new database you just created (myDB) by using typical database access commands. In this MySQL example, replace IP\_ADDRESS with 172.16.200.2.

**\$** mysql -u userA -p password -h IP\_ADDRESS myDB

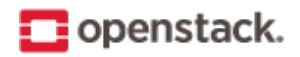

### **Backup and restore a database**

You can use Database services to backup a database and store the backup artifact in the Object Storage service. Later on, if the original database is damaged, you can use the backup artifact to restore the database. The restore process creates a database instance.

This example shows you how to back up and restore a MySQL database.

# 1. **Backup the database instance**

As background, assume that you have created a database instance with the following characteristics:

- Name of the database instance: quest1
- Flavor ID: 10
- Root volume size: 2
- Databases: db1 and db2
- Users: The user1 user with the password password

First, get the ID of the guest1 database instance by using the **trove list** command:

# **\$** trove list

```
+--------------------------------------+--------+-----------+-------------------+-----
,→---+-----------+------+
| id | name | datastore | datastore_version |
,→status | flavor_id | size |
+--------------------------------------+--------+-----------+-------------------+-----
,→---+-----------+------+
| 97b4b853-80f6-414f-ba6f-c6f455a79ae6 | guest1 | mysql | mysql-5.5 |
,→ACTIVE | 10 | 2 |
+--------------------------------------+--------+-----------+-------------------+-----
,→---+-----------+------+
```
Back up the database instance by using the **trove backup-create** command. In this example, the backup is called backup1. In this example, replace INSTANCE\_ID with 97b4b853-80f6-414f-ba6fc6f455a79ae6:

**Note:** This command syntax pertains only to python-troveclient version 1.0.6 and later. Earlier versions require you to pass in the backup name as the first argument.

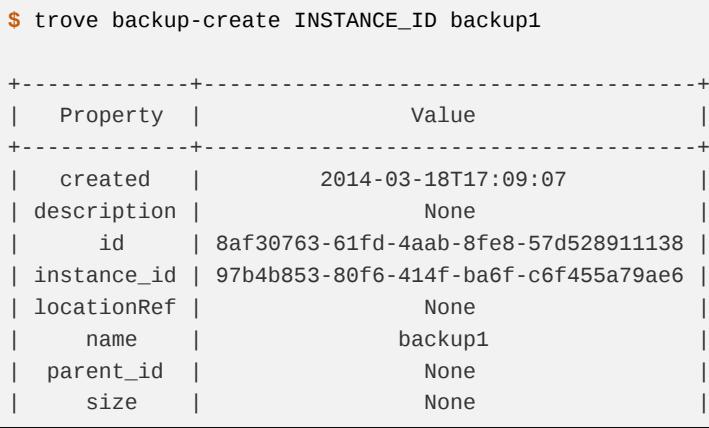

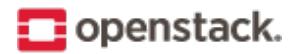

```
| status | NEW |
| updated | 2014-03-18T17:09:07 |
+-------------+--------------------------------------+
```
Note that the command returns both the ID of the original instance (instance id) and the ID of the backup artifact (id).

Later on, use the **trove backup-list** command to get this information:

```
$ trove backup-list
+--------------------------------------+--------------------------------------+-------
       ,→--+-----------+-----------+---------------------+
| instance_id | instance_id | I
→name | status | parent_id | updated |
    +--------------------------------------+--------------------------------------+-------
     ,→--+-----------+-----------+---------------------+
| 8af30763-61fd-4aab-8fe8-57d528911138 | 97b4b853-80f6-414f-ba6f-c6f455a79ae6 |
,→backup1 | COMPLETED | None | 2014-03-18T17:09:11 |
+--------------------------------------+--------------------------------------+-------
,→--+-----------+-----------+---------------------+
```
You can get additional information about the backup by using the **trove backup-show** command and passing in the BACKUP\_ID, which is 8af30763-61fd-4aab-8fe8-57d528911138.

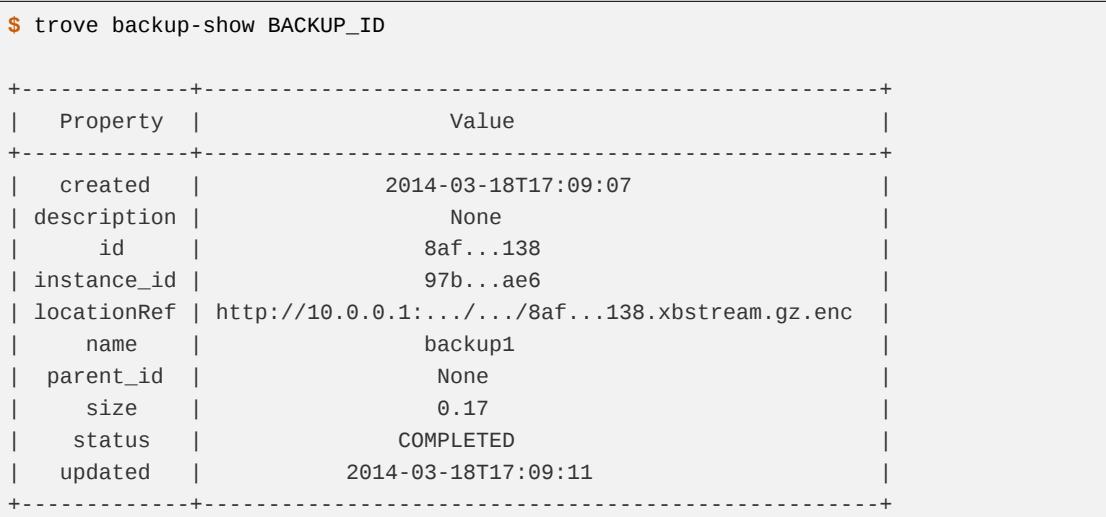

### 2. **Restore a database instance**

Now assume that your guest1 database instance is damaged and you need to restore it. In this example, you use the **trove create** command to create a new database instance called guest2.

- You specify that the new guest2 instance has the same flavor (10) and the same root volume size  $(2)$  as the original quest1 instance.
- You use the --backup argument to indicate that this new instance is based on the backup artifact identified by BACKUP\_ID. In this example, replace BACKUP\_ID with 8af30763-61fd-4aab-8fe8-57d528911138.

```
$ trove create guest2 10 --size 2 --backup BACKUP_ID
+-------------------+----------------------------------------------+
| Property | Value |
```

```
+-------------------+----------------------------------------------+
| created | 2014-03-18T17:12:03 |
| datastore | {u'version': u'mysql-5.5', u'type': u'mysql'}|
|datastore_version | mysql-5.5 |
| flavor | {u'id': u'10', u'links': [{u'href': ...]} |
| id | ac7a2b35-a9b4-4ff6-beac-a1bcee86d04b |
| name | guest2 |
| status | BUILD | |
| updated | 2014-03-18T17:12:03 |
     | volume | {u'size': 2} |
    +-------------------+----------------------------------------------+
```
# 3. **Verify backup**

Now check that the new guest2 instance has the same characteristics as the original guest1 instance.

Start by getting the ID of the new guest2 instance.

```
$ trove list
    +-----------+--------+-----------+-------------------+--------+-----------+------+
| id | name | datastore | datastore_version | status | flavor_id | size |
+-----------+--------+-----------+-------------------+--------+-----------+------+
| 97b...ae6 | guest1 | mysql | mysql-5.5 | ACTIVE | 10 | 2 |
| ac7...04b | guest2 | mysql | mysql-5.5 | ACTIVE | 10 | 2 |
+-----------+--------+-----------+-------------------+--------+-----------+------+
```
Use the **trove show** command to display information about the new guest2 instance. Pass in guest2's INSTANCE\_ID, which is ac7a2b35-a9b4-4ff6-beac-a1bcee86d04b.

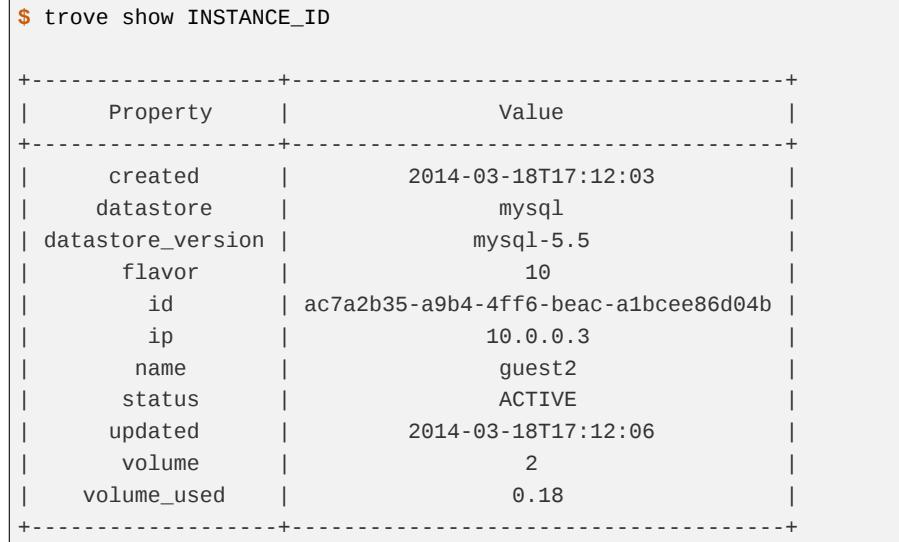

Note that the data store, flavor ID, and volume size have the same values as in the original quest1 instance.

Use the **trove database-list** command to check that the original databases (db1 and db2) are present on the restored instance.

```
$ trove database-list INSTANCE_ID
 +--------------------+
```
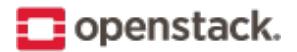

```
| name |
+--------------------+
       db1 |
       | db2 |
| performance_schema |
| test |
       +--------------------+
```
Use the **trove user-list** command to check that the original user (user1) is present on the restored instance.

```
$ trove user-list INSTANCE_ID
+--------+------+-----------+
| name | host | databases |
+--------+------+-----------+
| user1 | % | db1, db2 |
+--------+------+-----------+
```
# 4. **Notify users**

Tell the users who were accessing the now-disabled guest1 database instance that they can now access guest2. Provide them with guest2's name, IP address, and any other information they might need. (You can get this information by using the **trove show** command.)

# 5. **Clean up**

At this point, you might want to delete the disabled guest1 instance, by using the **trove delete** command.

**\$** trove delete INSTANCE\_ID

### **Use incremental backups**

Incremental backups let you chain together a series of backups. You start with a regular backup. Then, when you want to create a subsequent incremental backup, you specify the parent backup.

Restoring a database instance from an incremental backup is the same as creating a database instance from a regular backup—the Database service handles the complexities of applying the chain of incremental backups.

This example shows you how to use incremental backups with a MySQL database.

**Assumptions.** Assume that you have created a regular backup for the following database instance:

- Instance name: guest1
- ID of the instance (INSTANCE\_ID): 792a6a56-278f-4a01-9997-d997fa126370
- ID of the regular backup artifact (BACKUP\_ID): 6dc3a9b7-1f3e-4954-8582-3f2e4942cddd

### **Create and use incremental backups**

# 1. **Create your first incremental backup**

Use the **trove backup-create** command and specify:

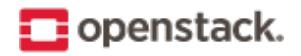

- The INSTANCE ID of the database instance you are doing the incremental backup for (in this example, 792a6a56-278f-4a01-9997-d997fa126370)
- The name of the incremental backup you are creating: backup1.1
- The BACKUP\_ID of the parent backup. In this case, the parent is the regular backup, with an ID of 6dc3a9b7-1f3e-4954-8582-3f2e4942cddd

```
$ trove backup-create INSTANCE_ID backup1.1 --parent BACKUP_ID
             +-------------+--------------------------------------+
| Property | Value |
+-------------+--------------------------------------+
| created | 2014-03-19T14:09:13 |
| description | None |
    | id | 1d474981-a006-4f62-b25f-43d7b8a7097e |
| instance_id | 792a6a56-278f-4a01-9997-d997fa126370 |
| locationRef | None |
| name | backup1.1 |
 | parent_id | 6dc3a9b7-1f3e-4954-8582-3f2e4942cddd |
   | size | None |
   | status | NEW
| updated | 2014-03-19T14:09:13 |
+-------------+--------------------------------------+
```
Note that this command returns both the ID of the database instance you are incrementally backing up (instance\_id) and a new ID for the new incremental backup artifact you just created (id).

# 2. **Create your second incremental backup**

The name of your second incremental backup is backup1.2. This time, when you specify the parent, pass in the ID of the incremental backup you just created in the previous step (backup1.1). In this example, it is 1d474981-a006-4f62-b25f-43d7b8a7097e.

```
$ trove backup-create INSTANCE_ID backup1.2 --parent BACKUP_ID
+-------------+--------------------------------------+
| Property | Value | Value
     +-------------+--------------------------------------+
| created | 2014-03-19T14:09:13 |
| description | None |
| id | bb84a240-668e-49b5-861e-6a98b67e7a1f |
| instance_id | 792a6a56-278f-4a01-9997-d997fa126370 |
| locationRef | None |
| name | backup1.2 |
| parent_id | 1d474981-a006-4f62-b25f-43d7b8a7097e |
    | size | None |
   | status | NEW | NEW | NEW | NEW | NEW | NEW | NEW | NEW | NEW | NEW | NEW | NEW | NEW | NEW | NEW | NEW | NEW | NEW | NEW | NEW | NEW | NEW | NEW | NEW | NEW | NEW | NEW | NEW | NEW | NEW | NEW | NEW | NEW | NEW | NEW | N
   | updated | 2014-03-19T14:09:13 |
   +-------------+--------------------------------------+
```
### 3. **Restore using incremental backups**

Now assume that your guest1 database instance is damaged and you need to restore it from your incremental backups. In this example, you use the **trove create** command to create a new database instance called guest2.

To incorporate your incremental backups, you simply use the *–backup'* parameter to pass in the BACKUP\_ID of your most recent incremental backup. The Database service handles the complexities

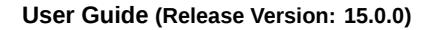

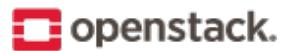

of applying the chain of all previous incremental backups.

```
$ trove create guest2 10 --size 1 --backup BACKUP_ID
+-------------------+-----------------------------------------------------------+
| Property | Value |
+-------------------+-----------------------------------------------------------+
| created | 2014-03-19T14:10:56 |
| datastore | {u'version': u'mysql-5.5', u'type': u'mysql'} |
| datastore_version | mysql-5.5 |
      | flavor | {u'id': u'10', u'links': |
                 | | [{u'href': u'https://10.125.1.135:8779/v1.0/ |
                 | | 626734041baa4254ae316de52a20b390/flavors/10', u'rel': |
                 | | u'self'}, {u'href': u'https://10.125.1.135:8779/ |
                 | | flavors/10', u'rel': u'bookmark'}]} |
         | id | a3680953-eea9-4cf2-918b-5b8e49d7e1b3 |
| name | guest2 | guest2 | guest | guest | guest | guest | guest | guest | guest | guest | guest | guest | guest | guest | guest | guest | guest | guest | guest | guest | guest | guest | guest | guest | guest | guest | gue
| status | BUILD
| updated | 2014-03-19T14:10:56 |
\vert volume \vert \{u' \text{size}': 1\}+-------------------+-----------------------------------------------------------+
```
# **Manage database configuration**

You can manage database configuration tasks by using configuration groups. Configuration groups let you set configuration options, in bulk, on one or more databases.

This example assumes you have created a MySQL database and shows you how to use a configuration group to configure it. Although this example sets just one option on one database, you can use these same procedures to set multiple options on multiple database instances throughout your environment. This can provide significant time savings in managing your cloud.

### **Bulk-configure a database or databases**

# 1. **List available options**

First, determine which configuration options you can set. Different data store versions have different configuration options.

List the names and IDs of all available versions of the mysql data store:

```
$ trove datastore-version-list mysql
+--------------------------------------+-----------+
| id | name |
    +--------------------------------------+-----------+
| eeb574ce-f49a-48b6-820d-b2959fcd38bb | mysql-5.5 |
+--------------------------------------+-----------+
```
Pass in the data store version ID with the **trove configuration-parameter-list** command to get the available options:

```
$ trove configuration-parameter-list DATASTORE_VERSION_ID
+--------------------------------+---------+---------+----------------------+---------
  ,→---------+
```
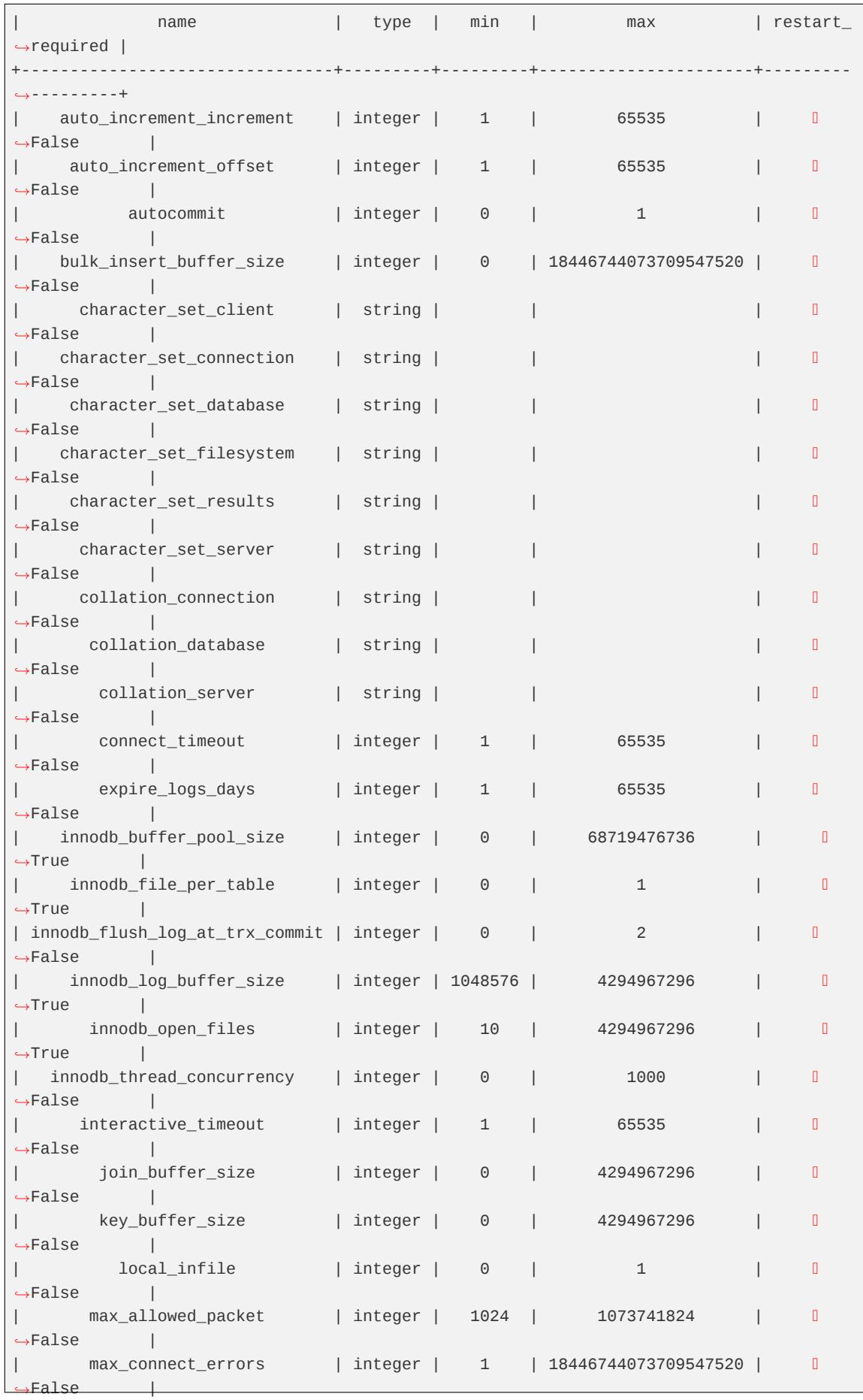

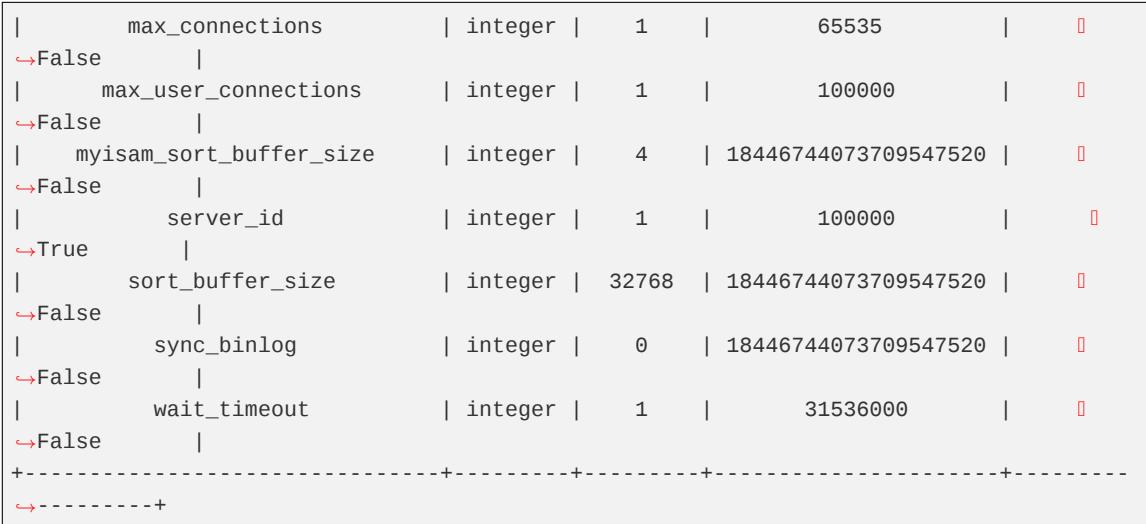

In this example, the **trove configuration-parameter-list** command returns a list of options that work with MySQL 5.5.

# 2. **Create a configuration group**

A configuration group contains a comma-separated list of key-value pairs. Each pair consists of a configuration option and its value.

You can create a configuration group by using the **trove configuration-create** command. The general syntax for this command is:

```
$ trove configuration-create NAME VALUES --datastore DATASTORE_NAME
```
- *NAME*. The name you want to use for this group.
- *VALUES*. The list of key-value pairs.
- DATASTORE\_NAME. The name of the associated data store.

Set *VALUES* as a JSON dictionary, for example:

{**"myFirstKey"** : "someString", **"mySecondKey"** : 1}

This example creates a configuration group called group1. group1 contains just one key and value pair, and this pair sets the sync\_binlog option to 1.

```
$ trove configuration-create group1 '{"sync_binlog" : 1}' --datastore mysql
             +----------------------+--------------------------------------+
| Property | Value |
+----------------------+--------------------------------------+
| datastore_version_id | eeb574ce-f49a-48b6-820d-b2959fcd38bb |
| description | None |
| id | 9a9ef3bc-079b-476a-9cbf-85aa64f898a5 |
        | name | group1
        values | {"sync_binlog": 1}
            +----------------------+--------------------------------------+
```
3. **Examine your existing configuration**

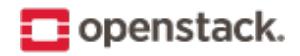

Before you use the newly-created configuration group, look at how the sync\_binlog option is configured on your database. Replace the following sample connection values with values that connect to your database:

```
$ mysql -u user7 -ppassword -h 172.16.200.2 myDB7
Welcome to the MySQL monitor. Commands end with ; or \gtrsim g.
 ...
mysql> show variables like 'sync_binlog';
+---------------+-------+
 | Variable_name | Value |
     +---------------+-------+
 | sync_binlog | 0 |
+---------------+-------+
```
As you can see, the sync\_binlog option is currently set to 0 for the myDB7 database.

# 4. **Change the database configuration using a configuration group**

You can change a database's configuration by attaching a configuration group to a database instance. You do this by using the **trove configuration-attach** command and passing in the ID of the database instance and the ID of the configuration group.

Get the ID of the database instance:

```
$ trove list
          +-------------+------------------+-----------+-------------------+--------+-----------
,→+------+
    id | name | datastore | datastore_version | status | flavor_id<sup>[]</sup>
,→| size |
           +-------------+------------------+-----------+-------------------+--------+-----------
,→+------+
| 26a265dd... | mysql_instance_7 | mysql | mysql-5.5 | ACTIVE | 6 
,→| 5 |
        +-------------+------------------+-----------+-------------------+--------+-----------
,→+------+
```
Get the ID of the configuration group:

```
$ trove configuration-list
 +-------------+--------+-------------+---------------------+
| id | name | description |datastore_version_id |
+-------------+--------+-------------+---------------------+
| 9a9ef3bc... | group1 | None | eeb574ce... |
+-------------+--------+-------------+---------------------+
```
Attach the configuration group to the database instance:

**Note:** This command syntax pertains only to python-troveclient version 1.0.6 and later. Earlier versions require you to pass in the configuration group ID as the first argument.

**\$** trove configuration-attach DB\_INSTANCE\_ID CONFIG\_GROUP\_ID

5. **Re-examine the database configuration**

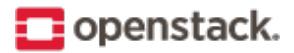

Display the sync\_binlog setting again:

```
mysql> show variables like 'sync_binlog';
        +---------------+-------+
| Variable_name | Value |
      +---------------+-------+
| sync_binlog | 1 |
     +---------------+-------+
```
As you can see, the sync\_binlog option is now set to 1, as specified in the group1 configuration group.

**Conclusion.** Using a configuration group to set a single option on a single database is obviously a trivial example. However, configuration groups can provide major efficiencies when you consider that:

- A configuration group can specify a large number of option values.
- You can apply a configuration group to hundreds or thousands of database instances in your environment.

Used in this way, configuration groups let you modify your database cloud configuration, on the fly, on a massive scale.

**Maintenance.** There are also a number of useful maintenance features for working with configuration groups. You can:

- Disassociate a configuration group from a database instance, using the **trove configuration-detach** command.
- Modify a configuration group on the fly, using the **trove configuration-patch** command.
- Find out what instances are using a configuration group, using the **trove configuration-instances** command.
- Delete a configuration group, using the **trove configuration-delete** command. You might want to do this if no instances use a group.

### **Set up database replication**

You can create a replica of an existing database instance. When you make subsequent changes to the original instance, the system automatically applies those changes to the replica.

- Replicas are read-only.
- When you create a replica, do not specify the --users or --databases options.
- You can choose a smaller volume or flavor for a replica than for the original, but the replica's volume must be big enough to hold the data snapshot from the original.

This example shows you how to replicate a MySQL database instance.

### **Set up replication**

# 1. **Get the instance ID**

Get the ID of the original instance you want to replicate:

```
$ trove list
                          +-----------+------------+-----------+-------------------+--------+-----------+------+
| id | name | datastore | datastore_version | status | flavor_id | size |
```
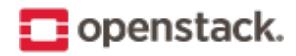

+-----------+------------+-----------+-------------------+--------+-----------+------+ | 97b...ae6 | base\_1 | mysql | mysql-5.5 | ACTIVE | 10 | 2 | +-----------+------------+-----------+-------------------+--------+-----------+------+

# 2. **Create the replica**

Create a new instance that will be a replica of the original instance. You do this by passing in the --replica\_of option with the **trove create** command. This example creates a replica called replica\_1. replica\_1 is a replica of the original instance, base\_1:

```
$ trove create replica_1 6 --size=5 --datastore_version mysql-5.5 \
  --datastore mysql --replica_of ID_OF_ORIGINAL_INSTANCE
```
# 3. **Verify replication status**

Pass in replica\_1's instance ID with the **trove show** command to verify that the newly created replica\_1 instance is a replica of the original base\_1. Note that the replica\_of property is set to the ID of base\_1.

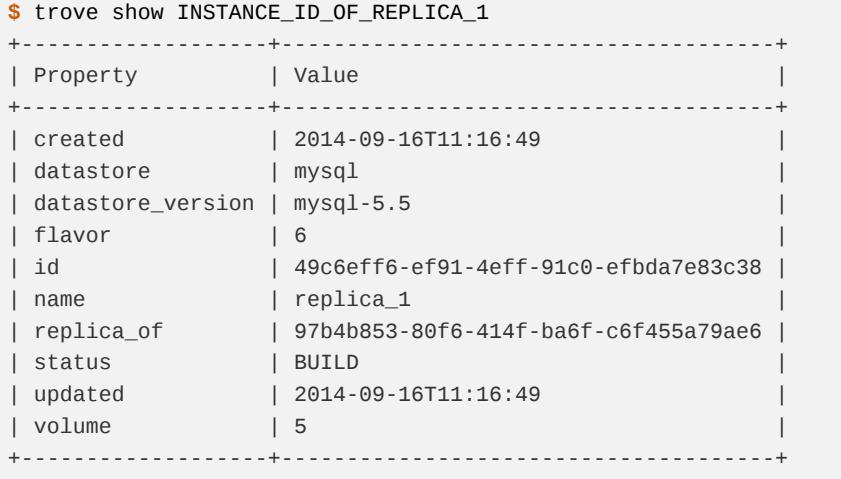

Now pass in base\_1's instance ID with the **trove show** command to list the replica(s) associated with the original instance. Note that the replicas property is set to the ID of replica\_1. If there are multiple replicas, they appear as a comma-separated list.

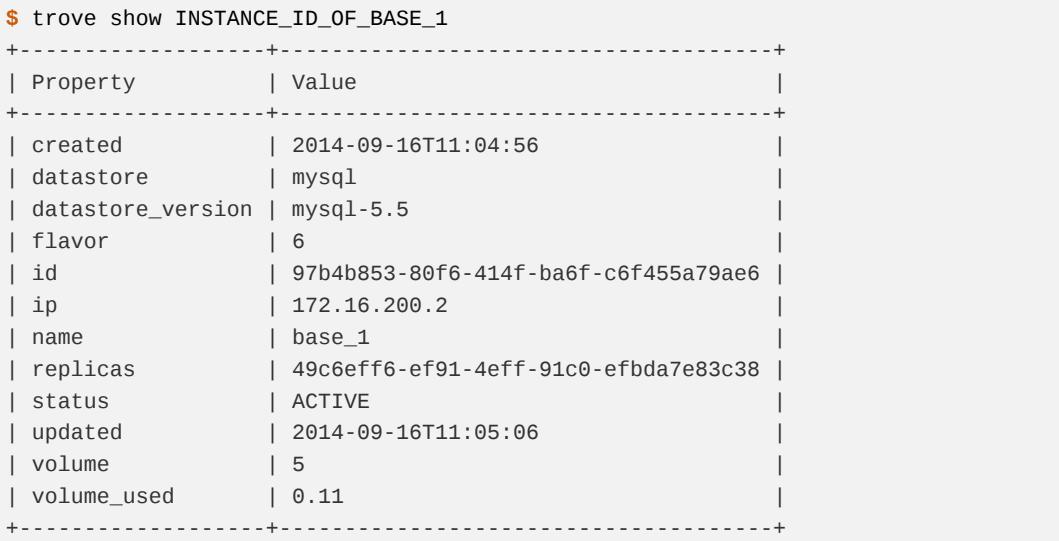

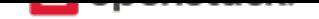

# 4. **Detach the replica**

If the original instance goes down, you can detach the replica. The replica becomes a standalone database instance. You can then take the new standalone instance and create a new replica of that instance.

You detach a replica using the **trove detach-replica** command:

**\$** trove detach-replica INSTANCE\_ID\_OF\_REPLICA

# **Set up database clustering**

You can store data across multiple machines by setting up MongoDB sharded clusters.

Each cluster includes:

- One or more *shards*. Each shard consists of a three member replica set (three instances organized as a replica set).
- One or more *query routers*. A query router is the machine that your application actually connects to. This machine is responsible for communicating with the config server to figure out where the requested data is stored. It then accesses and returns the data from the appropriate shard(s).
- One or more *config servers*. Config servers store the metadata that links requested data with the shard that contains it.

This example shows you how to set up a MongoDB sharded cluster.

**Note: Before you begin.** Make sure that:

- The administrative user has registered a MongoDB datastore type and version.
- The administrative user has created an appropriate *flavor that meets the MongoDB minimum requirements*.

# **Set u[p cluste](#page-143-0)ring**

# 1. **Create a cluster**

Create a cluster by using the **trove cluster-create** command. This command creates a one-shard cluster. Pass in:

- The name of the cluster.
- The name and version of the datastore you want to use.
- The three instances you want to include in the replication set for the first shard. Specify each instance by using the --instance argument and the associated flavor ID and volume size. Use the same flavor ID and volume size for each instance. In this example, flavor 7 is a custom flavor that meets the MongoDB minimum requirements.

```
$ trove cluster-create cluster1 mongodb "2.4" \
 --instance flavor=7,volume=2 --instance flavor=7,volume=2 \
 --instance flavor=7,volume=2
         +-------------------+--------------------------------------+
 | Property | Value |
```
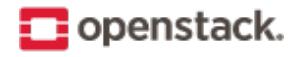

```
+-------------------+--------------------------------------+
| created | 2014-08-16T01:46:51 |
| datastore | mongodb |
| datastore_version | 2.4 |
| id | aa6ef0f5-dbef-48cd-8952-573ad881e717 |
| name | cluster1 |
| task_description | Building the initial cluster. |
| task_name | BUILDING |
| updated | 2014-08-16T01:46:51 |
+-------------------+--------------------------------------+
```
# 2. **Display cluster information**

Display information about a cluster by using the **trove cluster-show** command. Pass in the ID of the cluster.

The cluster ID displays when you first create a cluster. (If you need to find it later on, use the **trove cluster-list** command to list the names and IDs of all the clusters in your system.)

```
$ trove cluster-show CLUSTER_ID
+-------------------+--------------------------------------+
 | Property | Value |
 +-------------------+--------------------------------------+
 | created | 2014-08-16T01:46:51 |
| datastore | mongodb |
 | datastore_version | 2.4 |
 | id | aa6ef0f5-dbef-48cd-8952-573ad881e717 |
 | ip | 10.0.0.2 |
 | name | cluster1 | \blacksquare | cluster1 | \blacksquare | \blacksquare | \blacksquare | \blacksquare | \blacksquare | \blacksquare | \blacksquare | \blacksquare | \blacksquare | \blacksquare | \blacksquare | \blacksquare | \blacksquare | \blacksquare | \blacksquare | \blacksquare | \blacksquare | \blacksquare | \blacksquare | \blacksquare | \| task_description | No tasks for the cluster.
 | task_name | NONE |
 | updated | 2014-08-16T01:59:33 |
 +-------------------+--------------------------------------+
```
**Note: Your application connects to this IP address.** The **trove cluster-show** command displays the IP address of the query router. This is the IP address your application uses to retrieve data from the database.

### 3. **List cluster instances**

List the instances in a cluster by using the **trove cluster-instances** command.

```
$ trove cluster-instances CLUSTER_ID
+--------------------------------------+----------------+-----------+------+
| ID | Name | Flavor ID | Size |
+--------------------------------------+----------------+-----------+------+
| 45532fc4-661c-4030-8ca4-18f02aa2b337 | cluster1-rs1-1 | 7 | 2 |
| 7458a98d-6f89-4dfd-bb61-5cf1dd65c121 | cluster1-rs1-2 | 7 | 2 |
| b37634fb-e33c-4846-8fe8-cf2b2c95e731 | cluster1-rs1-3 | 7 | 2 |
+--------------------------------------+----------------+-----------+------+
```
**Naming conventions for replication sets and instances.** Note that the Name column displays an instance name that includes the replication set name. The replication set names and instance names are automatically generated, following these rules:

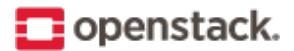

- **Replication set name.** This name consists of the cluster name, followed by the string -rs*n*, where *n* is 1 for the first replication set you create, 2 for the second replication set, and so on. In this example, the cluster name is cluster1, and there is only one replication set, so the replication set name is cluster1-rs1.
- **Instance name.** This name consists of the replication set name followed by the string -*n*, where *n* is 1 for the first instance in a replication set, 2 for the second instance, and so on. In this example, the instance names are cluster1-rs1-1, cluster1-rs1-2, and cluster1-rs1-3.

# 4. **List clusters**

List all the clusters in your system, using the **trove cluster-list** command.

```
$ trove cluster-list
+--------------------------------------+----------+-----------+-------------------+---
,→--------+
                                       | Name | Datastore | Datastore Version | D
,→Task Name |
                     +--------------------------------------+----------+-----------+-------------------+---
,→--------+
| aa6ef0f5-dbef-48cd-8952-573ad881e717 | cluster1 | mongodb | 2.4 |
,→NONE |
| b8829c2a-b03a-49d3-a5b1-21ec974223ee | cluster2 | mongodb | 2.4 |
,→BUILDING |
+--------------------------------------+----------+-----------+-------------------+---
,→--------+
```
# 5. **Delete a cluster**

Delete a cluster, using the **trove cluster-delete** command.

**\$** trove cluster-delete CLUSTER\_ID

### **Query routers and config servers**

Each cluster includes at least one query router and one config server. Query routers and config servers count against your quota. When you delete a cluster, the system deletes the associated query router(s) and config server(s).

# **Create and use modules for a database**

To continue with this document, we recommend that you have installed the Database service and populated your data store with images for the type and versions of databases that you want, and that you can create and access a database.

This example shows you how to create and apply modules to a MySQL 5.6 database and redis 3.2.6 database cluster.

### **Create and apply a module to a mysql database**

### 1. **Create the module file and trove module**

If you wish to apply a module, you must create the module first and register it with the trove service. A user can not directly apply a module to a trove instance.

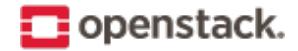

The module created here is a demo module called ping. It is the basic type made for testing purposes. To create it, it is as simple as the following :command: echo command:

**\$** echo "message=Module.V1" > ping1.dat

You can create a test module and mysql database with the module applied by doing the following:

```
$ trove module-create mymod ping ping1.dat --live_update \
 --datastore mysql
+----------------------+--------------------------------------+
| Property | Value |
+----------------------+--------------------------------------+
| apply_order       | 5                       |
| auto_apply | False |
| created | 2017-06-02T17:06:21 |
| datastore | all |
| datastore_id | None |
| datastore_version | all
| datastore_version_id | None |
| description | None |
| id | 0065a8ed-0668-4db5-a4ad-d88d0a166388 |
| instance_count | 2 |
| is_admin | True |
| live_update | True |
| md5 | 7f700cc7b99606615f8b51946f6d3228 |
| name | mymod |
| priority_apply | False |
| tenant | eac1e46e5f7840e39012aff46a92073a |
| tenant_id | eac1e46e5f7840e39012aff46a92073a |
| type | ping |
| updated | 2017-06-02T17:06:21 |
| visible | True |
             +----------------------+--------------------------------------+
$ trove create myinst 15 --size 1 --module mymod --datastore mysql
+-------------------------+--------------------------------------+
| Property | Value | Value | Value | Value | Value | Value | Value | Value | Value | Value | Value | Value | Value | Value | Value | Value | Value | Value | Value | Value | Value | Value | Value | Value | Value | Value | V
+-------------------------+--------------------------------------+
| created | 2017-06-02T17:22:24 |
| datastore | mysql |
| datastore_version | myst<br>| datastore_version | 5.6
| encrypted_rpc_messaging | True |
| flavor | 15
| id | 6221b30c-8292-4378-b624-c7e9b0f8ba9e |
| name | myinst |
| region | RegionOne |
| server_id | None |
| status | BUILD |
| tenant_id | eac1e46e5f7840e39012aff46a92073a |
| updated | 2017-06-02T17:22:24 |
| volume | 1
| volume_id | None |
+-------------------------+--------------------------------------+
```
1. **Show and list modules**

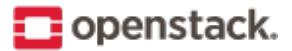

You can view the modules on your instance by doing the following:

```
$ trove module-query myinst
+-------+------+-----------+---------+--------+-----------+------------------------+--
,→----------------------+
| Name | Type | Datastore | Version | Status | Message | Created |
,→Updated |
+-------+------+-----------+---------+--------+-----------+------------------------+--
 ,→----------------------+
| mymod | ping | all | all | OK | Module.V1 | 2017-06-02 17:23:40.50 |
,→2017-06-02 17:23:40.50 |
+-------+------+-----------+---------+--------+-----------+------------------------+--
,→----------------------+
```
You can count the instances each module is applied to by doing the following:

```
$ trove module-instance-count mymod
                   +-------------+---------------------+---------------------+---------------------------
,→-------+---------+-------+
| Module Name | Min Updated Date | Max Updated Date | Module MD5 
,→ | Current | Count |
+-------------+---------------------+---------------------+---------------------------
,→-------+---------+-------+
| mymod | 2017-06-02T17:22:25 | 2017-06-02T17:22:25 |
,→7f700cc7b99606615f8b51946f6d3228 | True | 1 |
    +-------------+---------------------+---------------------+---------------------------
   ,→-------+---------+-------+
```
You can list the instances that have a particular module applied by doing the following:

```
$ trove module-instances mymod
+--------------------------------------+--------+-----------+-------------------+-----
,→---+-----------+------+-----------+----------------------------------+
| ID | Name | Datastore | Datastore Version |
,→Status | Flavor ID | Size | Region | Tenant ID |
+--------------------------------------+--------+-----------+-------------------+-----
 ,→---+-----------+------+-----------+----------------------------------+
| 6221b30c-8292-4378-b624-c7e9b0f8ba9e | myinst | mysql | 5.6 |
,→ACTIVE | 15 | 1 | RegionOne | eac1e46e5f7840e39012aff46a92073a |
+--------------------------------------+--------+-----------+-------------------+-----
      ,→---+-----------+------+-----------+----------------------------------+
```
### **Updating and creating a second module for a redis cluster**

To update a module you should have another file ready to update the module with:

```
$ echo "message=Module.V2" > ping2.dat
$ trove module-update mymod --file ping2.dat
+----------------------+--------------------------------------+
| Property | Value |
+----------------------+--------------------------------------+
| apply_order | 5 | 1
```
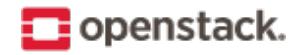

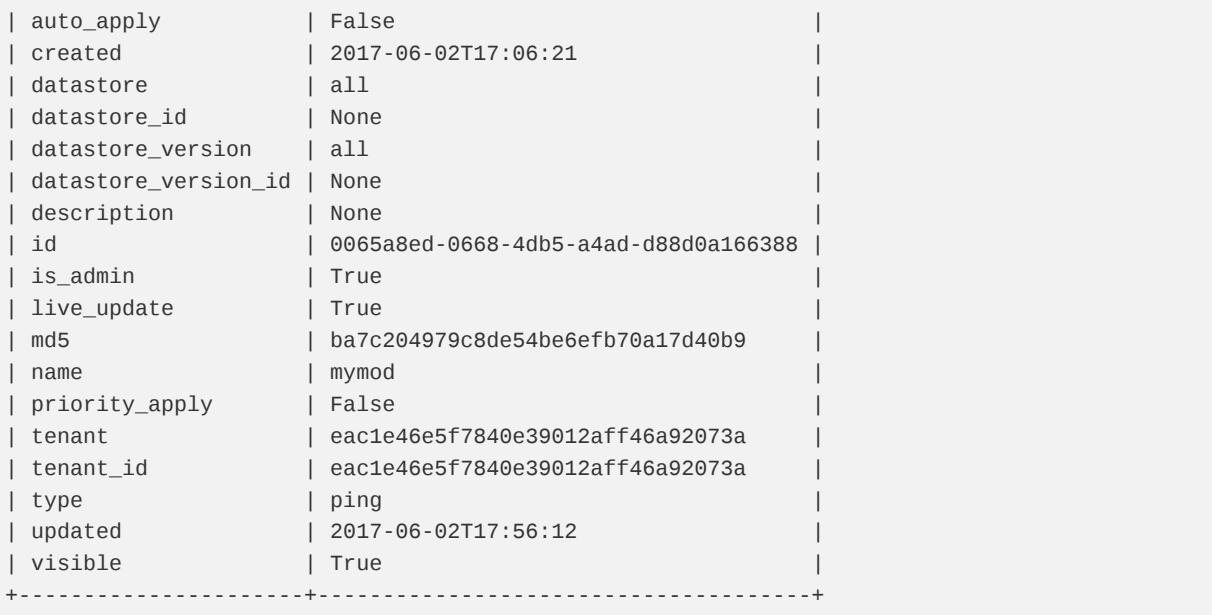

Now to show the usage with a redis cluster, create as follows:

```
$ trove cluster-create myclust redis 3.2.6 \
 --instance=flavor=15,volume=1,module=mymod \
 --instance=flavor=15,volume=1,module=mymod \
 --instance=flavor=15,volume=1,module=mymod
+-------------------+--------------------------------------+
| Property | Value |
+-------------------+--------------------------------------+
| created | 2017-06-02T18:00:17 |
| datastore | redis |
| datastore_version | 3.2.6 |
| id | e4d91ca6-5980-430c-94d0-bf7abc63f712 |
| instance_count | 3
| name | myclust
| task_description | Building the initial cluster.
| task_name | BUILDING |
| updated | 2017-06-02T18:00:17 |
+-------------------+--------------------------------------+
```
The original :command: count command will show the first instance, unless the --include\_clustered option is used. You can see the MD5 from each applied module, and you know that the single instance one is not current.

```
$ trove module-instance-count mymod
                         +-------------+---------------------+---------------------+---------------------------------
,→-+---------+-------+
| Module Name | Min Updated Date | Max Updated Date | Module MD5 
,→ | Current | Count |
     +-------------+---------------------+---------------------+---------------------------------
,→-+---------+-------+
| mymod | 2017-06-02T17:22:25 | 2017-06-02T17:22:25 |
,→7f700cc7b99606615f8b51946f6d3228 | False | 1 |
+-------------+---------------------+---------------------+---------------------------------
,→-+---------+-------+
```

```
$ trove module-instance-count mymod --include_clustered
+-------------+---------------------+---------------------+---------------------------------
,→-+---------+-------+
| Module Name | Min Updated Date | Max Updated Date | Module MD5 
,→ | Current | Count |
+-------------+---------------------+---------------------+---------------------------------
,→-+---------+-------+
| mymod | 2017-06-02T17:22:25 | 2017-06-02T17:22:25 |
,→7f700cc7b99606615f8b51946f6d3228 | False | 1 |
| mymod | 2017-06-02T18:00:18 | 2017-06-02T18:00:18 |
,→ba7c204979c8de54be6efb70a17d40b9 | True | 3 |
    +-------------+---------------------+---------------------+---------------------------------
,→-+---------+-------+
```
Update the module again. By doing this, it will cause the instances to report their module is not current.

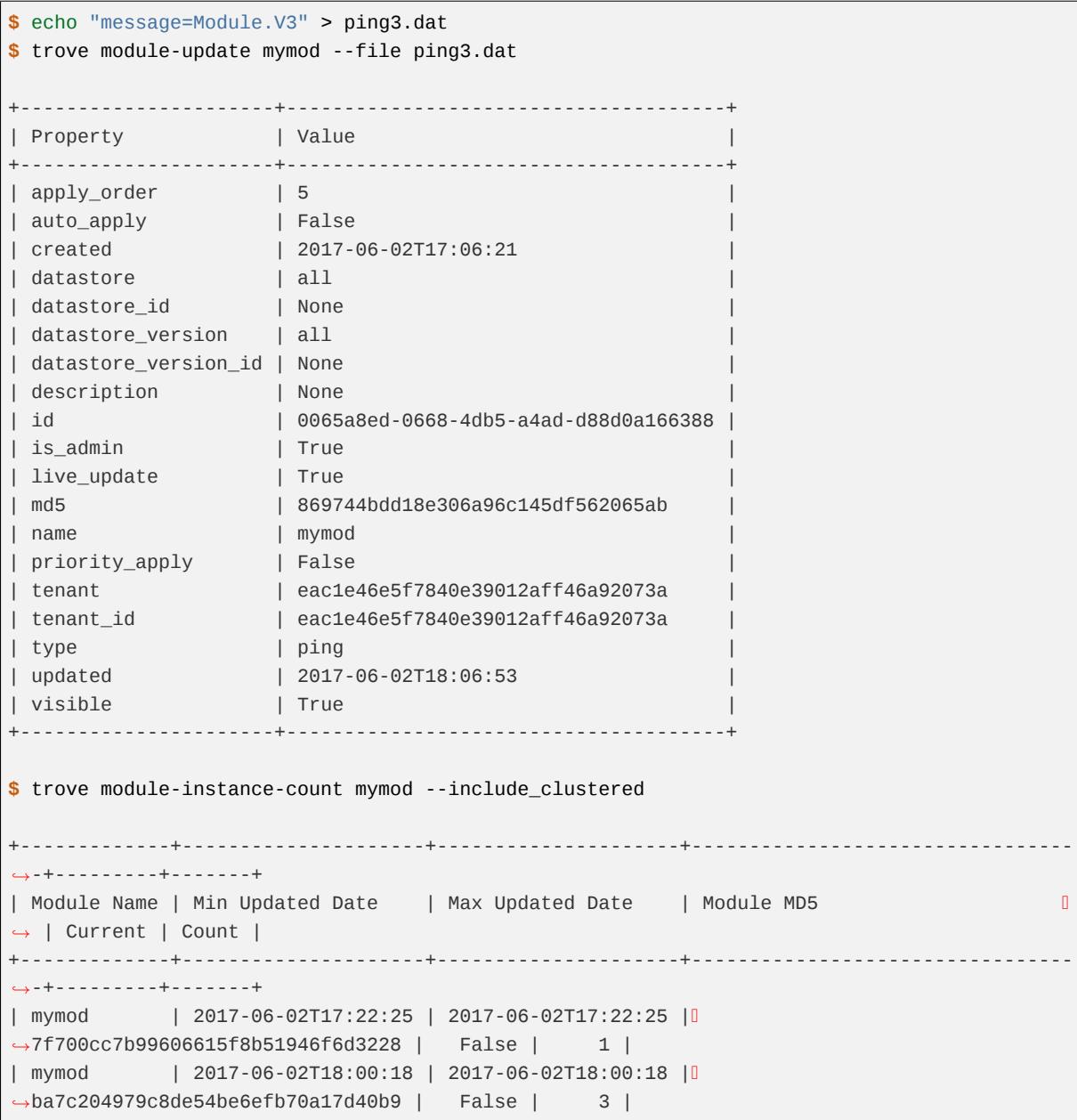

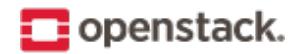

+-------------+---------------------+---------------------+--------------------------------- *,→*-+---------+-------+

To update an instance in a cluster you can use the **trove module-apply** command:

**\$** trove cluster-instances myclust +--------------------------------------+------------------+-----------+------+--------+ | ID | Name | Flavor ID | Size | Status | +--------------------------------------+------------------+-----------+------+--------+ | 393462d5-906d-4214-af0d-538b7f618b2d | myclust-member-2 | 15 | 1 | ACTIVE | | a3fc5326-e1b6-456a-a8b1-08ad6bbb2278 | myclust-member-3 | 15 | 1 | 1 | ACTIVE | |<br>| cba31d4b-d038-42c2-ab03-56c6c176b49d | myclust-member-1 | 15 | 1 | ACTIVE | +--------------------------------------+------------------+-----------+------+--------+ **\$** trove module-apply 393462d5-906d-4214-af0d-538b7f618b2d mymod +-------+------+-----------+---------+--------+-----------+ | Name | Type | Datastore | Version | Status | Message | +-------+------+-----------+---------+--------+-----------+ | mymod | ping | all | all | | | 0K | | Module.V3 | +-------+------+-----------+---------+--------+-----------+ **\$** trove module-instance-count mymod --include\_clustered +-------------+---------------------+---------------------+--------------------------------- *,→*-+---------+-------+ | Module Name | Min Updated Date | Max Updated Date | Module MD5 *,<sup>→</sup>* | Current | Count | +-------------+---------------------+---------------------+--------------------------------- *,→*-+---------+-------+ | mymod | 2017-06-02T17:22:25 | 2017-06-02T17:22:25 | *,→*7f700cc7b99606615f8b51946f6d3228 | False | 1 | | mymod | 2017-06-02T18:00:18 | 2017-06-02T18:00:18 | *,→*ba7c204979c8de54be6efb70a17d40b9 | False | 2 | | mymod | 2017-06-02T18:18:37 | 2017-06-02T18:18:37 | *,→*869744bdd18e306a96c145df562065ab | True | 1 | +-------------+---------------------+---------------------+--------------------------------- *,→*-+---------+-------+

For variety in this example, create one more instance and module:

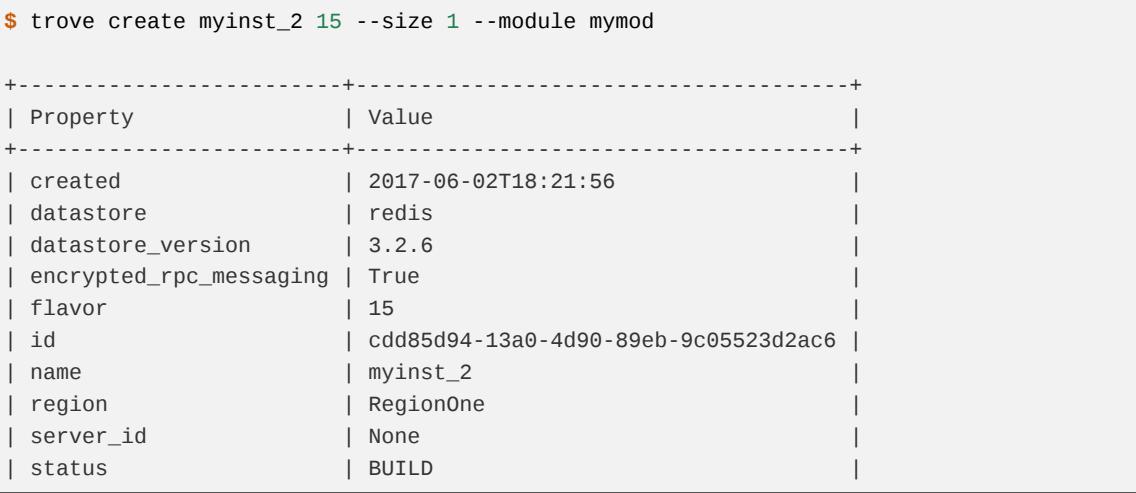

# openstack.

# **User Guide (Release Version: 15.0.0)**

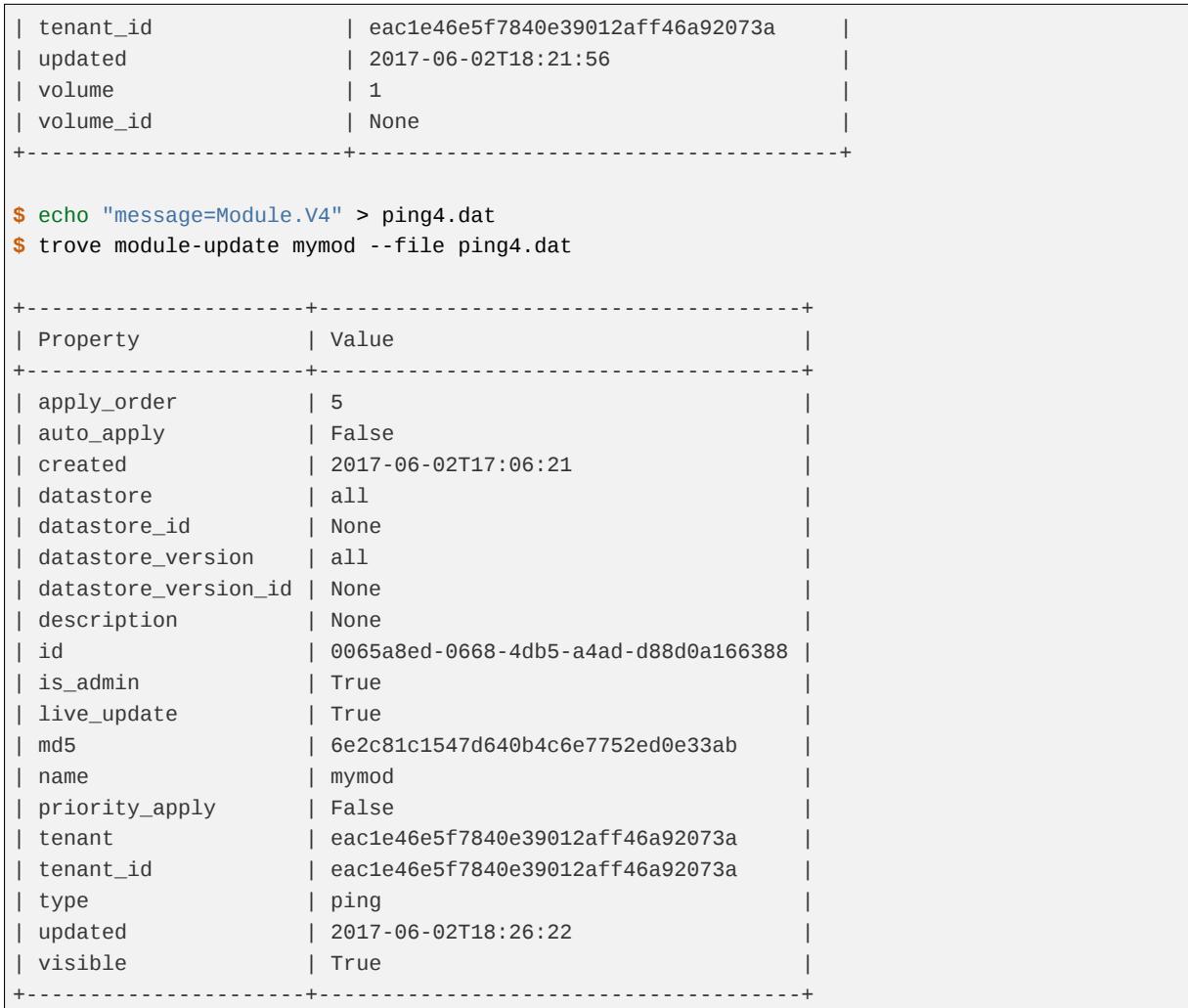

Now we have 2 single instances, and 3 cluster instances on various versions of the module, none current.

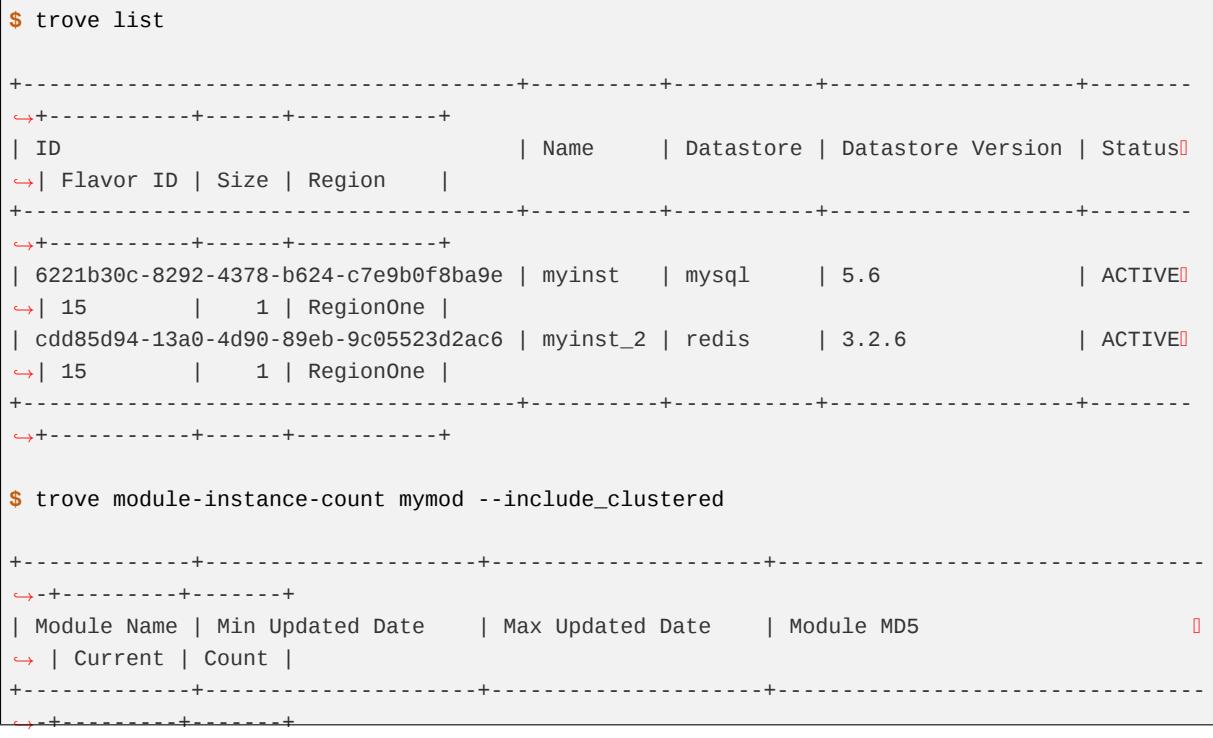

```
| mymod | 2017-06-02T17:22:25 | 2017-06-02T17:22:25 |
,→7f700cc7b99606615f8b51946f6d3228 | False | 1 |
| mymod | 2017-06-02T18:00:18 | 2017-06-02T18:00:18 |
,→ba7c204979c8de54be6efb70a17d40b9 | False | 2 |
| mymod | 2017-06-02T18:18:37 | 2017-06-02T18:21:57 |
,→869744bdd18e306a96c145df562065ab | False | 2 |
                   +-------------+---------------------+---------------------+---------------------------------
,→-+---------+-------+
```
When the latest module was created, the --include\_clustered was not used. Use the **trove modulereapply** command:

```
$ trove module-reapply mymod --md5=869744bdd18e306a96c145df562065ab --include_clustered
$ trove module-instance-count mymod --include_clustered
+-------------+---------------------+---------------------+---------------------------------
,→-+---------+-------+
| Module Name | Min Updated Date | Max Updated Date | Module MD5 
,→ | Current | Count |
   +-------------+---------------------+---------------------+---------------------------------
,→-+---------+-------+
| mymod | 2017-06-02T17:22:25 | 2017-06-02T17:22:25 |
,→7f700cc7b99606615f8b51946f6d3228 | False | 1 |
| mymod | 2017-06-02T18:00:18 | 2017-06-02T18:00:18 |
,→ba7c204979c8de54be6efb70a17d40b9 | False | 2 |
| mymod | 2017-06-02T18:38:48 | 2017-06-02T18:38:48 |
,→6e2c81c1547d640b4c6e7752ed0e33ab | True | 2 |
     +-------------+---------------------+---------------------+---------------------------------
,→-+---------+-------+
```
Now they are both updated. If the --force flag is used, it can reapply to already applied instances. Notice that the only thing that changes is the minimum and maximum updated date fields.

```
$ trove module-reapply mymod --md5=6e2c81c1547d640b4c6e7752ed0e33ab --include_clustered --
,→force
$ trove module-instance-count mymod --include_clustered
+-------------+---------------------+---------------------+---------------------------------
,→-+---------+-------+
| Module Name | Min Updated Date | Max Updated Date | Module MD5 
,→ | Current | Count |
     +-------------+---------------------+---------------------+---------------------------------
,→-+---------+-------+
| mymod | 2017-06-02T17:22:25 | 2017-06-02T17:22:25 |
,→7f700cc7b99606615f8b51946f6d3228 | False | 1 |
| mymod | 2017-06-02T18:00:18 | 2017-06-02T18:00:18 |
,→ba7c204979c8de54be6efb70a17d40b9 | False | 2 |
| mymod | 2017-06-02T18:40:45 | 2017-06-02T18:40:46 |
,→6e2c81c1547d640b4c6e7752ed0e33ab | True | 2 |
+-------------+---------------------+---------------------+---------------------------------
,→-+---------+-------+
```
To bring every instance to the current version, use some of the optional arguments to control how many instances are updated at the same time. This is useful to avoid potential network issues, if the module payload is large. Since we are not using the --force flag, the minimum updated date will not change.

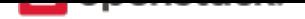

```
$ trove module-reapply mymod --include_clustered --batch_size=1 --delay=3
$ trove module-instance-count mymod --include_clustered
+-------------+---------------------+---------------------+---------------------------------
,→-+---------+-------+
| Module Name | Min Updated Date | Max Updated Date | Module MD5 
,→ | Current | Count |
                            +-------------+---------------------+---------------------+---------------------------------
,→-+---------+-------+
| mymod | 2017-06-02T18:40:45 | 2017-06-02T18:44:10 |
,→6e2c81c1547d640b4c6e7752ed0e33ab | True | 5 |
   +-------------+---------------------+---------------------+---------------------------------
,→-+---------+-------+
```
# **OpenStack Python SDK**

# **Overview**

OpenStack provides four different options for interacting with its APIs from Python, each targeting a slightly different user:

- OpenStack SDK
- shade
- Per-project client libraries
- Direct REST calls via keystoneauth

You should also be familiar with:

- RESTful web services
- HTTP/1.1
- JSON and data serialization formats

# **OpenStack SDK**

The OpenStack Python Software Development Kit (SDK) is used to write Python automation scripts that create and manage resources in your OpenStack cloud. The SDK implements Python bindings to the OpenStack API, which enables you to perform automation tasks in Python by making calls on Python objects, rather than making RE[ST calls directly.](https://pypi.python.org/pypi/openstacksdk)

New users should default to coding against the OpenStack SDK.

# **shade**

shade is an abstraction library focused on hiding implementation differences between OpenStack clouds. While the OpenStack SDK presents a clean object interface to the underlying REST APIs, shade hides them if doing so is advantageous. If you plan on running the same Python program against many OpenStack clouds, you may want to use shade - but if you need to access any features of a cloud that do not have a cloud-neutral abstraction [mappi](http://pypi.python.org/pypi/shade)ng, you will be unable to do so with shade.

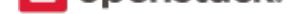

### **Per-project client libraries**

Each OpenStack project produces a client library that wraps its own REST API. Unless there is no other choice for some reason, the per-project libraries should be avoided.

### **Direct REST calls via keystoneauth**

All of OpenStack's APIs are actually REST APIs. The keystoneauth library provides an object that looks very much like a Session object from the Python requests library that handles all of the authentication for you. If you are more comfortable just dealing with REST or if there is a feature implemented in your cloud that has not seen support in any of the libraries yet, this option [is for you.](https://docs.openstack.org/developer/keystoneauth)

# **Installing OpenStack SDK**

Each OpenStack project has its own Python library. These libraries are bundled with the command-line clients. For example, the Python bindings for the Compute API are bundled with the python-novaclient package.

For details about how to install the clients, see *Install the OpenStack command-line clients*.

### **Authenticate**

When using the SDK, you must authenticate against an OpenStack endpoint before you can use OpenStack services. Because all projects use Keystone for authentication, the process is the same no matter which service or library you have decided to use. Each library also has more advanced and complicated ways to do things, should those be needed.

There are two basic ways to deal with your cloud config and credentials:

- Environment variables via an openrc.sh file
- clouds.yaml config file

The environment variables have been around the longest and are the form you are most likely to receive from your cloud provider. If you have one and only one cloud account, they are the most convenient way.

clouds.yaml is a bit newer and was designed to help folks who have more than one OpenStack cloud that they are using.

#### **Create a Legacy Client Object**

All of the legacy client objects can be constructed the same way - the only difference is the first argument to make\_client. The examples will use compute to get a nova client, but neutron can be accessed instead by replacing compute with network.

To use the legacy python-novaclient with a Compute endpoint, instantiate a novaclient.v2.client.Client object using os-client-config:

```
import os_client_config
nova = os_client_config.make_client(
   'compute',
    auth url='https://example.com',
    username='example-openstack-user',
```
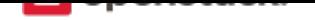

```
password='example-password',
project name='example-project-name',
region name='example-region-name')
```
If you desire a specific micro-version of the Nova API, you can pass that as the version parameter:

```
import os_client_config
nova = os_client_config.make_client(
   'compute',
   version='2.10',
   auth_url='https://example.com',
   username='example-openstack-user',
    password='example-password',
   project_name='example-project-name',
    region_name='example-region-name')
```
If you authenticate against an endpoint that uses a custom authentication back end, you must provide the name of the plugin in the auth\_type parameter.

For instance, the Rackspace public cloud is an OpenStack deployment that has an optional custom authentication back end. While normal keystone password authentication works perfectly well, you may want to use the custom Rackspace keystoneauth API Key plugin found in rackspace-keystoneauth-plugin.

```
nova = os_client_config.make_client(
    'compute',
   auth_type='rackspace_apikey',
   auth url='https://example.com',
   username='example-openstack-user',
   api_key='example-apikey',
   project_name='example-project-name',
    region_name='example-region-name')
```
# **Manage images**

When working with images in the SDK, you will call both glance and nova methods.

### **List images**

To list the available images, call the glanceclient.v2.images.Controller.list method:

```
import glanceclient.v2.client as glclient
glance = glclient.Client(...)images = glance.images.list()
```
The images method returns a Python generator, as shown in the following interaction with the Python interpreter:

```
>>> images = glance.images.list()
>>> images
<generator object list at 0x105e9c2d0>
>>> list(images)
[{u'checksum': u'f8a2eeee2dc65b3d9b6e63678955bd83',
  u'container format': u'ami',
  u'created_at': u'2013-10-20T14:28:10Z',
```
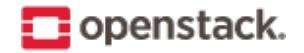

u'disk\_format': u'ami', u'file': u'/v2/images/dbc9b2db-51d7-403d-b680-3f576380b00c/file', u'id': u'dbc9b2db-51d7-403d-b680-3f576380b00c', u'kernel\_id': u'c002c82e-2cfa-4952-8461-2095b69c18a6', u'min\_disk': 0, u'min\_ram': 0, u'name': u'cirros-0.3.5-x86\_64-uec', u'protected': False, u'ramdisk\_id': u'4c1c9b4f-3fe9-425a-a1ec-1d8fd90b4db3', u'schema': u'/v2/schemas/image', u'size': 25165824, u'status': u'active', u'tags': [], u'updated\_at': u'2013-10-20T14:28:11Z', u'visibility': u'public'}, {u'checksum': u'69c33642f44ca552ba4bb8b66ad97e85', u'container\_format': u'ari', u'created\_at': u'2013-10-20T14:28:09Z', u'disk\_format': u'ari', u'file': u'/v2/images/4c1c9b4f-3fe9-425a-a1ec-1d8fd90b4db3/file', u'id': u'4c1c9b4f-3fe9-425a-a1ec-1d8fd90b4db3', u'min\_disk': 0, u'min\_ram': 0, u'name': u'cirros-0.3.5-x86\_64-uec-ramdisk', u'protected': False, u'schema': u'/v2/schemas/image', u'size': 3714968, u'status': u'active', u'tags': [], u'updated\_at': u'2013-10-20T14:28:10Z', u'visibility': u'public'}, {u'checksum': u'c352f4e7121c6eae958bc1570324f17e', u'container\_format': u'aki', u'created\_at': u'2013-10-20T14:28:08Z', u'disk\_format': u'aki', u'file': u'/v2/images/c002c82e-2cfa-4952-8461-2095b69c18a6/file', u'id': u'c002c82e-2cfa-4952-8461-2095b69c18a6', u'min\_disk': 0, u'min ram': 0, u'name': u'cirros-0.3.5-x86\_64-uec-kernel', u'protected': False, u'schema': u'/v2/schemas/image', u'size': 4955792, u'status': u'active', u'tags': [], u'updated\_at': u'2013-10-20T14:28:09Z', u'visibility': u'public'}]

### **Get image by ID**

To retrieve an image object from its ID, call the glanceclient.v2.images.Controller.get method:

```
import glanceclient.v2.client as glclient
image_id = 'c002c82e-2cfa-4952-8461-2095b69c18a6'
glance = glclient.Client(...)image = glance.images.get(image_id)
```
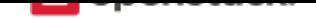

# **Get image by name**

The Image service Python bindings do not support the retrieval of an image object by name. However, the Compute Python bindings enable you to get an image object by name. To get an image object by name, call the novaclient.v2.images.ImageManager.find method:

```
import novaclient.v2.client as nvclient
name = "cirros"
nova = nvelient.Client(...)image = nova.inages.find(name = name)
```
# **Upload an image**

To upload an image, call the glanceclient.v2.images.ImageManager.create method:

```
import glanceclient.v2.client as glclient
imagefile = "/tmp/myimage.img"
glance = glclient.Clien(t, ...)with open(imagefile) as fimage:
  glance.images.create(name="myimage", is_public=False, disk_format="qcow2",
                       container_format="bare", data=fimage)
```
# **Assign CORS headers to requests**

*Cross-Origin Resource Sharing (CORS)* is a specification that defines how browsers and servers communicate across origins by using HTTP headers, such as those assigned by Object Storage API requests. The Object Storage API supports the following headers:

- [Access-Control-Allow-Credential](#page-208-0)s
- Access-Control-Allow-Methods
- Access-Control-Allow-Origin
- Access-Control-Expose-Headers
- Access-Control-Max-Age
- Access-Control-Request-Headers
- Access-Control-Request-Method
- Origin

You can only assign these headers to objects. For more information, see www.w3.org/TR/access-control/.

This example assigns the file origin to the Origin header, which ensures that the file originated from a reputable source.

```
$ curl -i -X POST -H "Origin: example.com" -H "X-Auth-Token:
48e17715dfce47bb90dc2a336f63493a"
https://storage.example.com/v1/MossoCloudFS_c31366f1-9f1c-40dc-a
b92-6b3f0b5a8c45/ephotos
```
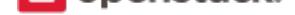

HTTP/1.1 204 No Content Content-Length: 0 Content-Type: text/html; charset=UTF-8 Access-Control-Allow-Origin: example.com Access-Control-Expose-Headers: cache-control, content-language, content-type, expires, last-modified, pragma, etag, x-timestamp, x-trans-id X-Trans-Id: tx979bfe26be6649c489ada-0054cba1d9ord1 Date: Fri, 30 Jan 2015 15:23:05 GMT

# **Schedule objects for deletion**

To determine whether your Object Storage system supports this feature, see *Manage objects and containers*. Alternatively, check with your service provider.

Scheduling an object for deletion is helpful for managing objects that you do not want to permanently store, such as log files, recurring full backups of a dataset, or documents or images th[at become outdated at a specified](#page-115-0) time.

To schedule an object for deletion, include one of these headers with the PUT or POST request on the object:

- **X-Delete-At** A UNIX epoch timestamp, in integer form. For example, 1348691905 represents Wed, 26 Sept 2012 20:38:25 GMT. It specifies the time you want the object to expire, no longer be served, and be deleted completely from the object store.
- **X-Delete-After** An integer value which specifies the number of seconds from the time of the request to when you want to delete the object. This header is converted to a X-Delete-At header that is set to the sum of the X-Delete-After value plus the current time, in seconds.

**Note:** Use EpochConverter to convert dates to and from epoch timestamps and for batch conversions.

Use the POST method to assign expiration headers to existing objects that you want to expire.

In this exa[mple, the](http://www.epochconverter.com/) X-Delete-At header is assigned a UNIX epoch timestamp in integer form for Mon, 11 Jun 2012 15:38:25 GMT.

```
$ curl -i publicURL/marktwain/goodbye -X PUT -H "X-Auth-Token: token" \
  -H "X-Delete-At: 1390581073" -H "Content-Length: 14" -H \
  "Content-Type: application/octet-stream"
```
In this example, the X-Delete-After header is set to 864000 seconds. The object expires after this time.

```
PUT /<api version>/<account>/<container>/<object> HTTP/1.1
Host: storage.example.com
X-Auth-Token: eaaafd18-0fed-4b3a-81b4-663c99ec1cbb
Content-Type: image/jpeg
X-Delete-After: 864000
```
### **Configure access and security for instances**

When working with images in the SDK, you will call novaclient methods.

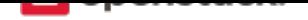

# **Add a keypair**

To generate a keypair, call the novaclient.v1\_1.keypairs.KeypairManager.create method:

```
import novaclient.v2.client as nvclient
nova = nvclient.Client(...)
keypair_name = "staging"keypair = nova.keypairs.create(name=keypair_name)
print keypair.private_key
```
The Python script output looks something like this:

```
-----BEGIN RSA PRIVATE KEY-----
MIIEowIBAAKCAQEA8XkaMqInSPfy0hMfWO+OZRtIgrQAbQkNcaNHmv2GN2G6xZlb\nuBRux5Xk/6SZ
ABaNPm1nRWm/ZDHnxCsFTcAl2LYOQXx3Cl2qKNY4r2di4G48GAkd\n7k5lDP2RgQatUM8npO0CD9PU
...
mmrceYYK08/lQ7JKLmVkdzdQKt77+v1oBBuHiykLfI6h1m77NRDw9r8cV\nzczYeoALifpjTPMkKS8
ECfDCuDn/vc9K1He8CRaJHf8AMLQLM3MN
-----END RSA PRIVATE KEY-----
```
You typically write the private key to a file to use it later. The file must be readable and writeable by only the file owner; otherwise, the SSH client will refuse to read the private key file. The safest way is to create the file with the appropriate permissions, as shown in the following example:

```
import novaclient.v2.client as nvclient
import os
nova = nvelient.Client(...)keypair_name = "staging"private_key_filename = "/home/alice/id-staging"
keypair = nova.keypairs.create(name=keypair_name)
# Create a file for writing that can only be read and written by
owner
fp = os.open(private_key_filename, os.O_WRONLY | os.O_CREAT, 0o600)
with os.fdopen(fp, 'w') as f:
    f.write(keypair.private_key)
```
# **Import a keypair**

If you have already generated a keypair with the public key located at ~/.ssh/id\_rsa.pub, pass the contents of the file to the novaclient.v1\_1.keypairs.KeypairManager.create method to import the public key to Compute:

```
import novaclient.v2.client as nvclient
import os.path
with open(os.path.expanduser('~/.ssh/id_rsa.pub')) as f:
    public_{key} = f.read()nova = nvelient.Client(...)nova.keypairs.create('mykey', public_key)
```
# **List keypairs**

To list keypairs, call the novaclient.v1\_1.keypairs.KeypairManager.list method:

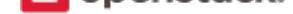

```
import novaclient.v2.client as nvclient
nova = nvelient.Client(...)keypairs = nova.keypairsuist()
```
### **Create and manage security groups**

To list security groups for the current project, call the novaclient.v\_1.security\_groups.SecurityGroupManager.list method:

```
import novaclient.v2.client as nvclient
nova = nvelient.Client(...)security_groups = nova.security_groups.list()
```
To create a security group with a specified name and description, call the novaclient.v\_1.security\_groups.SecurityGroupManager.create method:

```
import novaclient.v2.client as nvclient
nova = nvelient.Client(...)nova.security_groups.create(name="web", description="Web servers")
```
To delete a security group, call the novaclient.v\_1.security\_groups.SecurityGroupManager.delete method, passing either a novaclient.v1\_1.security\_groups.SecurityGroup object or group ID as an argument:

```
import novaclient.v2.client as nvclient
nova = nvelient.Client(...)group = nova.security_groups.find(name="web")
nova.security_groups.delete(group)
# The following lines would also delete the group:
# nova.security_groups.delete(group.id)
# group.delete()
```
# **Create and manage security group rules**

Access the security group rules from the rules attribute of a novaclient.v1\_1.security\_groups.SecurityGroup object:

```
import novaclient.v2.client as nvclient
nova = nvelient.Client(...)group = nova.security_groups.find(name="web")
print group.rules
```
To add a rule to a security group, call the novaclient.v1\_1.security\_group\_rules.SecurityGroupRuleManager.create method:

```
import novaclient.v2.client as nvclient
nova = nvelient.Client(...)group = nova.security_groups.find(name="web")
# Add rules for ICMP, tcp/80 and tcp/443
nova.security_group_rules.create(group.id, ip_protocol="icmp",
                                 from_port=-1, to_port=-1)
nova.security_group_rules.create(group.id, ip_protocol="tcp",
                                 from_port=80, to_port=80)
```
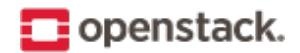

```
nova.security_group_rules.create(group.id, ip_protocol="tcp",
                                 from_port=443, to_port=443)
```
# **Networking**

To use the information in this section, you should have a general understanding of OpenStack Networking, OpenStack Compute, and the integration between the two. You should also have access to a plug-in that implements the Networking API v2.0.

# **Set environment variables**

Make sure that you set the relevant environment variables.

As an example, see the sample shell file that sets these variables to get credentials:

```
export OS_USERNAME="admin"
export OS_PASSWORD="password"
export OS TENANT NAME="admin"
export OS_AUTH_URL="http://IPADDRESS/v2.0"
```
# **Get credentials**

The examples in this section use the get\_credentials method:

```
def get_credentials():
   d = \{\}d['username'] = os.environ['OS_USERNAME']
    d['password'] = os.environ['OS_PASSWORD']
    d['auth_url'] = os.environ['OS_AUTH_URL']
    d['tenant_name'] = os.environ['OS_TENANT_NAME']
    return d
```
This code resides in the credentials.py file, which all samples import.

Use the get\_credentials() method to populate and get a dictionary:

 $c$ redentials =  $get_c$ redentials()

### **Get Nova credentials**

The examples in this section use the get\_nova\_credentials method:

```
def get_nova_credentials():
    d = \{\}d['username'] = os.environ['OS_USERNAME']
    d['api_key'] = os.environ['OS_PASSWORD']
    d['auth_url'] = os.environ['OS_AUTH_URL']
    d['project_id'] = os.environ['OS_TENANT_NAME']
    return d
```
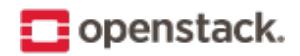

This code resides in the credentials.py file, which all samples import.

Use the get\_nova\_credentials() method to populate and get a dictionary:

 $nova\_credentials = get\_nova\_credentials()$ 

# **Print values**

The examples in this section use the print\_values and print\_values\_server methods:

```
def print_values(val, type):
   if type == 'ports':
       val\_list = val['ports']if type == 'networks':
       val\_list = val['networks']if type == 'routers':
       val\_list = val['routers']for p in val_list:
       for k, v in p.items():
           print("%s : %s" % (k, v))
        print('\n')
def print_values_server(val, server_id, type):
    if type == 'ports':val\_list = val['ports']if type == 'networks':
       val\_list = val['networks']for p in val_list:
       bool = Falsefor k, v in p.items():
           if k == 'device_id' and v == server_id:
                bool = Trueif bool:
           for k, v in p.items():
                print("%s : %s" % (k, v))
            print('\n')
```
This code resides in the utils.py file, which all samples import.

### **Create network**

The following program creates a network:

```
#!/usr/bin/env python
from neutronclient.v2_0 import client
from credentials import get_credentials
network_name = 'sample_network'
credentials = get_credentials()
neutron = client.Client(**credentials)
try:
    body_sample = {'network': {'name': network_name,
                   'admin_state_up': True}}
```
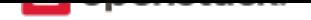

```
netw = neutron.create_network(body=body_sample)
   net\_dict = netw['network']network\_id = net\_dict['id']print('Network %s created' % network_id)
    body_create_subnet = {'subnets': [{'cidr': '192.168.199.0/24',
                          'ip_version': 4, 'network_id': network_id}]}
    subnet = neutron.create_subnet(body=body_create_subnet)
   print('Created subnet %s' % subnet)
finally:
    print("Execution completed")
```
# **List networks**

The following program lists networks:

```
#!/usr/bin/env python
from neutronclient.v2_0 import client
from credentials import get_credentials
from utils import print_values
credentials = get_credentials()
neutron = client.Client(**credentials)
netw = neutron.list networks()
print_values(netw, 'networks')
```
For print\_values, see *Print values*.

# **Create ports**

The following program creates a port:

```
#!/usr/bin/env python
from neutronclient.v2_0 import client
import novaclient.v2.client as nvclient
from credentials import get_credentials
from credentials import get_nova_credentials
credentials = get_nova_credentials()
nova_client = nvelient.Client(**credentials)# Replace with server_id and network_id from your environment
server_id = '9a52795a-a70d-49a8-a5d0-5b38d78bd12d'
network_id = 'ce5d204a-93f5-43ef-bd89-3ab99ad09a9a'
server_detail = nova_client.servers.get(server_id)
print(server_detail.id)
if server_detail != None:
    credentials = get_credentials()
    neutron = client.Client(*<sup>*</sup>credentials)
```
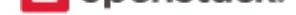

```
body_value = \{"port": {
                         "admin_state_up": True,
                         "device_id": server_id,
                         "name": "port1",
                         "network_id": network_id
                  }
             }
response = neutron.create_port(body=body_value)
print(response)
```
For get\_nova\_credentials, see *Get Nova credentials*.

For get\_credentials, see *Get credentials*.

### **List ports**

The following program lists ports:

```
#!/usr/bin/env python
from neutronclient.v2_0 import client
from credentials import get_credentials
from utils import print_values
credentials = get_credentials()
neutron = client.Client(**credentials)
ports = neutron.list_ports()
print_values(ports, 'ports')
```
For get\_credentials see *Get credentials*.

For print\_values, see *Print values*.

#### **List server ports**

The following program lists the ports for a server:

```
#!/usr/bin/env python
from neutronclient.v2_0 import client
import novaclient.v2.client as nvclient
from credentials import get_credentials
from credentials import get_nova_credentials
from utils import print_values_server
credentials = get_nova_credentials()
nova_client = nvclient.Client(**credentials)
# change these values according to your environment
server_id = '9a52795a-a70d-49a8-a5d0-5b38d78bd12d'
network_id = 'ce5d204a-93f5-43ef-bd89-3ab99ad09a9a'
server_detail = nova_client.servers.get(server_id)
print(server_detail.id)
```
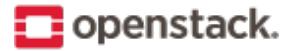

```
if server_detail is not None:
   credentials = get_credentials()
   neutron = client.Client(**credentials)
    ports = neutron.list_ports()
    print_values_server(ports, server_id, 'ports')
    body_value = \{ 'port': \}'admin_state_up': True,
        'device_id': server_id,
        'name': 'port1',
        'network_id': network_id,
        }}
    response = neutron.create_port(body=body_value)
    print(response)
```
# **Create router and add port to subnet**

This example queries OpenStack Networking to create a router and add a port to a subnet.

1. Import the following modules:

```
from neutronclient.v2_0 import client
import novaclient.v2.client as nvclient
from credentials import get_credentials
from credentials import get_nova_credentials
from utils import print_values_server
```
- 2. Get Nova Credentials. See :ref:'Get Nova credentials <get-nova-credentials>'.
- 3. Instantiate the nova\_client client object by using the credentials dictionary object:

 $nova_client = nvelient.Client(**credentials)$ 

4. Create a router and add a port to the subnet:

```
# Replace with network_id from your environment
network_id = '81bf592a-9e3f-4f84-a839-ae87df188dc1'
credentials = get_credentials()
neutron = client.Client(**credentials)neutron.format = jsonrequest = {'router': {'name': 'router name',
                      'admin_state_up': True}}
router = neutron.create_router(request)
router_id = router['router']['id']
# for example: '72cf1682-60a8-4890-b0ed-6bad7d9f5466'
router = neutron.show_router(router_id)
print(router)
body_value = \{ 'port': \}'admin_state_up': True,
    'device_id': router_id,
    'name': 'port1',
    'network_id': network_id,
```
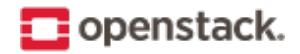

}}

response = neutron.create\_port(body=body\_value) **print**(response) **print**("Execution Completed")

**Create router: complete code listing example**

```
#!/usr/bin/env python
from neutronclient.v2_0 import client
import novaclient.v2.client as nvclient
from credentials import get_credentials
from credentials import get_nova_credentials
from utils import print_values_server
credentials = get_nova_credentials()
nova_client = nvclient.Client(**credentials)
# Replace with network_id from your environment
network_id = '81bf592a-9e3f-4f84-a839-ae87df188dc1'
try:
    credentials = get_credentials()
    neutron = client.Client(**credentials)neutron.format = 'json'
   request = {'router': {'name': 'router name',
                          'admin_state_up': True}}
   router = neutron.create_router(request)
   router_id = router['router']['id']# for example: '72cf1682-60a8-4890-b0ed-6bad7d9f5466'
    router = neutron.show_router(router_id)
    print(router)
    body_value = \{ 'port': \}'admin state up': True,
        'device_id': router_id,
        'name': 'port1',
        'network_id': network_id,
        }}
    response = neutron.create_port(body=body_value)
    print(response)
finally:
    print("Execution completed")
```
# **Delete a network**

This example queries OpenStack Networking to delete a network.

To delete a network:

1. Import the following modules:

```
from neutronclient.v2_0 import client
from credentials import get_credentials
```
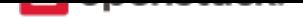

- 2. Get credentials. See *Get Nova credentials*.
- 3. Instantiate the neutron client object by using the credentials dictionary object:

```
neutron = client.Client(**credentials)
```
4. Delete the network:

```
body_sample = {'network': {'name': network_name,
               'admin_state_up': True}}
netw = neutron.create_network(body=body_sample)
net\_dict = netw['network']network\_id = net\_dict['id']print('Network %s created' % network_id)
body_create_subnet = {'subnets': [{'cidr': '192.168.199.0/24',
                      'ip_version': 4, 'network_id': network_id}]}
subnet = neutron.create_subnet(body=body_create_subnet)
print('Created subnet %s' % subnet)
neutron.delete_network(network_id)
print('Deleted Network %s' % network_id)
print("Execution completed")
```
**Delete network: complete code listing example**

```
#!/usr/bin/env python
from neutronclient.v2_0 import client
from credentials import get_credentials
network_name = 'temp_network'
credentials = get_credentials()
neutron = client.Client(**credentials)
try:
    body_sample = {'network': {'name': network_name,
                   'admin_state_up': True}}
   netw = neutron.create_network(body=body_sample)
   net_dict = netw['network']
   network\_id = net\_dict['id']print('Network %s created' % network_id)
   body_create_subnet = {'subnets': [{'cidr': '192.168.199.0/24',
                          'ip_version': 4, 'network_id': network_id}]}
    subnet = neutron.create_subnet(body=body_create_subnet)
   print('Created subnet %s' % subnet)
   neutron.delete_network(network_id)
    print('Deleted Network %s' % network_id)
finally:
    print("Execution Completed")
```
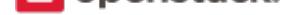

#### **List routers**

This example queries OpenStack Networking to list all routers.

1. Import the following modules:

```
from neutronclient.v2_0 import client
from credentials import get_credentials
from utils import print_values
```
- 2. Get credentials. See *Get Nova credentials*.
- 3. Instantiate the neutron client object by using the credentials dictionary object:

```
Client(**credentials)
```
4. List the routers:

```
routers_list = neutron.list_routers(retrieve_all=True)
print_values(routers_list, 'routers')
print("Execution completed")
```
For print\_values, see *Print values*.

### **List routers: complete code listing example**

```
#!/usr/bin/env python
from neutronclient.v2_0 import client
from credentials import get_credentials
from utils import print_values
try:
   credentials = get_credentials()
   neutron = client.Client(**credentials)
    routers_list = neutron.list_routers(retrieve_all=True)
    print_values(routers_list, 'routers')
finally:
   print("Execution completed")
```
#### **List security groups**

This example queries OpenStack Networking to list security groups.

1. Import the following modules:

```
from neutronclient.v2_0 import client
from credentials import get_credentials
from utils import print_values
```
- 2. Get credentials. See *Get credentials*.
- 3. Instantiate the neutron client object by using the credentials dictionary object:

```
neutron = client.Client(**credentials)
```
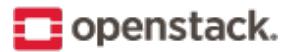

### 4. List Security groups

```
sg = neutron.list_security_groups()
print(sg)
```
**List security groups: complete code listing example**

```
#!/usr/bin/env python
from neutronclient.v2_0 import client
from credentials import get_credentials
from utils import print_values
credentials = get_credentials()
neutron = client.Client(**credentials)
sg = neutron.list_security_groups()
print(sg)
```
**Note:** OpenStack Networking security groups are case-sensitive while the nova-network security groups are case-insensitive.

### **List subnets**

This example queries OpenStack Networking to list subnets.

1. Import the following modules:

```
from neutronclient.v2_0 import client
from credentials import get_credentials
from utils import print_values
```
- 2. Get credentials. See :ref:'Get credentials <get-credentials>'.
- 3. Instantiate the neutron client object by using the credentials dictionary object:

```
neutron = client.Client(**credentials)
```
4. List subnets:

```
subnets = neutron.list_subnets()
print(subnets)
```
#### **List subnets: complete code listing example**

```
#!/usr/bin/env python
from neutronclient.v2_0 import client
from credentials import get_credentials
from utils import print_values
credentials = get_credentials()
neutron = client.Client(**credentials)
```
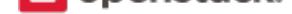

```
subnets = neutron.list_subnets()
print(subnets)
```
#### **Compute**

To use the information in this section, you must be familiar with OpenStack Compute.

#### **Set environment variables**

To set up environmental variables and authenticate against Compute API endpoints, see *Authenticate*.

#### **Get OpenStack credentials (API v2)**

This example uses the get\_nova\_credentials\_v2 method:

```
def get_nova_credentials_v2():
   d = \{\}d['version'] = '2'd['username'] = os.environ['OS_USERNAME']
   d['api_key'] = os.environ['OS_PASSWORD']
   d['auth_url'] = os.environ['OS_AUTH_URL']
   d['project_id'] = os.environ['OS_TENANT_NAME']
    return d
```
This code resides in the credentials.py file, which all samples import.

Use the get\_nova\_credentials\_v2() method to populate and get a dictionary:

```
credentials = get_nova_credentials_v2()
```
#### **List servers (API v2)**

The following program lists servers by using the Compute API v2.

1. Import the following modules:

```
from credentials import get_nova_credentials_v2
from novaclient.client import Client
```
- 2. Get Nova credentials. See *Get OpenStack credentials (API v2)*.
- 3. Instantiate the nova\_client client object by using the credentials dictionary object:

 $nova_client = Client(**creditials)$ 

4. List servers by calling servers.list on nova\_client object:

**print**(nova\_client.servers.list())

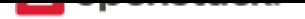

# **List server code listing example**

```
#!/usr/bin/env python
from credentials import get_nova_credentials_v2
from novaclient.client import Client
credentials = get_nova_credentials_v2()
nova_client = Client(**creditials)print(nova_client.servers.list())
```
# **Create server (API v2)**

The following program creates a server (VM) by using the Compute API v2.

1. Import the following modules:

```
import time
from credentials import get_nova_credentials_v2
from novaclient.client import Client
```
- 2. Get OpenStack credentials. See *Get OpenStack credentials (API v2)*.
- 3. Instantiate the nova\_client client object by using the credentials dictionary object:

```
nova_centials)
```
4. Get the flavor and image to use to create a server. This code uses the cirros image, the m1.tiny flavor, and the private network:

```
image = nova_client.images.find(name="cirros")
flavor = nova_client.flavors.find(name="m1.tiny")
net = nova_client.networks.find(label="private")
```
5. To create the server, use the network, image, and flavor:

```
nics = [{'net-id': net.id}]instance = nova_client.servers.create(name="vm2", image=image,
flavor=flavor, key_name="keypair-1", nics=nics)
```
6. Run the "Sleep for five seconds" command, and determine whether the server/vm was created by calling nova\_client.servers.list():

```
print("Sleeping for 5s after create command")
time.sleep(5)
print("List of VMs")
print(nova_client.servers.list())
```
# **Create server code listing example**

```
#!/usr/bin/env python
import time
from credentials import get_nova_credentials_v2
```
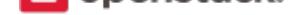

```
from novaclient.client import Client
try:
   credentials = get_nova_credentials_v2()
   nova_client = Client(**credentials)
   image = nova_client.images.find(name="cirros")
   flavor = nova_client.flavors.find(name="m1.tiny")net = nova_client.networks.find(label="private")
   nics = [{'net-id': net.id}]instance = nova_client.servers.create(name="vm2", image=image,
                                      flavor=flavor, key_name="keypair-1", nics=nics)
   print("Sleeping for 5s after create command")
    time.sleep(5)
    print("List of VMs")
   print(nova_client.servers.list())
finally:
   print("Execution Completed")
```
#### **Delete server (API v2)**

The following program deletes a server (VM) by using the Compute API v2.

1. Import the following modules:

```
import time
from credentials import get_nova_credentials_v2
from novaclient.client import Client
```
- 2. Get Nova credentials. See *Get OpenStack credentials (API v2)*.
- 3. Instantiate the nova\_client client object by using the credentials dictionary object:

```
nova_client = Client(**creditials)
```
- 4. Determine whether the vm1 server exists:
	- (a) List servers: servers\_list.
	- (b) Iterate over servers\_list and compare name with vm1.
	- (c) If true, set the variable name server\_exists to True and break from the for loop:

```
servers_list = nova_client.servers.list()
server_del = "vm1"
server_exists = False
for s in servers_list:
    if s.name == server_del:
        print("This server %s exists" % server_del)
        server_exists = True
        break
```
5. If the server exists, run the delete method of the nova\_client.servers object:

```
nova_client.servers.delete(s)
```
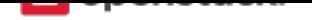

**Delete server code example**

```
#!/usr/bin/env python
from credentials import get_nova_credentials_v2
from novaclient.client import Client
credentials = get_nova_credentials_v2()
nova_client = Client(**creditials)servers_list = nova_client.servers.list()
server\_del = "vm1"server_exists = False
for s in servers_list:
   if s.name == server del:
        print("This server %s exists" % server_del)
        server exists = Truebreak
if not server_exists:
   print("server %s does not exist" % server_del)
else:
    print("deleting server..........")
   nova_client.servers.delete(s)
    print("server %s deleted" % server_del)
```
# **Update server (API v2)**

The following program updates the name of a server (VM) by using the Compute API v2.

1. Import the following modules:

```
from credentials import get_nova_credentials_v2
from novaclient.client import Client
from utils import print_server
```
print\_server is a method defined in utils. py and prints the server details as shown in the code listing below:

```
def print_server(server):
   print("-"*35)
   print("server id: %s" % server.id)
   print("server name: %s" % server.name)
   print("server image: %s" % server.image)
   print("server flavor: %s" % server.flavor)
   print("server key name: %s" % server.key_name)
    print("user_id: %s" % server.user_id)
   print("-"*35)
```
- 2. Get OpenStack Credentials. See *Get OpenStack credentials (API v2)*.
- 3. Instantiate the nova\_client client object by using the credentials dictionary object:

 $nova_client = Client(**creditials)$ 

4. Get the server instance using server\_id and print the details by calling print\_server method:

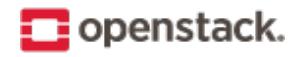

```
server_id = '99889c8d-113f-4a7e-970c-77f1916bfe14'
server = nova_client.servers.get(server_id)
n = server.name
print_server(server)
```
5. Call server.update on the server object with the new value for name variable:

server.update(name =  $n + '1'$ )

6. Get the updated instance of the server:

```
server_updated = nova_client.servers.get(server_id)
```
7. Call print\_server again to check the update server details:

print\_server(server\_updated)

#### **Update server code listing example**

```
#!/usr/bin/env python
```

```
from credentials import get_nova_credentials_v2
from novaclient.client import Client
from utils import print_server
credentials = get_nova_credentials_v2()
nova_client = Client(**creditials)# Change the server_id specific to your environment
server_id = '99889c8d-113f-4a7e-970c-77f1916bfe14'
server = nova_client.servers.get(server_id)
n = server.name
print_server(server)
server.update(name=n +'1')
server_updated = nova_client.servers.get(server_id)
print_server(server_updated)
```
#### **List flavors (API v2)**

The following program lists flavors and their details by using the Compute API v2.

1. Import the following modules:

```
from credentials import get_nova_credentials_v2
from novaclient.client import Client
from utils import print_flavors
```
The print\_flavors method is defined in utils.py and prints the flavor details:

```
def print_flavors(flavor_list):
    for flavor in flavor_list:
```
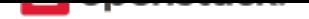

```
print("-"*35)
print("flavor id : %s" % flavor.id)
print("flavor name : %s" % flavor.name)
print("-"*35)
```
- 2. Get OpenStack credentials. *Get OpenStack credentials (API v2)*.
- 3. Instantiate the nova\_client client object by using the credentials dictionary object:

 $nova_client = Client(**creditials)$ 

4. List flavors by calling list() on nova\_client.flavors object:

```
flavors_list = nova_client.flavors.list()
```
5. Print the flavor details, id and name by calling print\_flavors:

print\_flavors(flavors\_list)

**List flavors code listing example**

```
#!/usr/bin/env python
```

```
from credentials import get_nova_credentials_v2
from novaclient.client import Client
from utils import print_flavors
credentials = get_nova_credentials_v2()
nova_client = Client(**creditials)flavors_list = nova_client.flavors.list()
print_flavors(flavors_list)
```
## **List floating IPs (API v2)**

The following program lists the floating IPs and their details by using the Compute API v2.

1. Import the following modules:

```
from credentials import get_nova_credentials_v2
from novaclient.client import Client
from utils import print_values_ip
```
The print\_values\_ip method is defined in utils.py and prints the floating\_ip object details:

```
def print_values_ip(ip_list):
   ip\_dict\_list = []for ip in ip_list:
       print("-"*35)
        print("fixed_ip : %s" % ip.fixed_ip)
        print("id : %s" % ip.id)
        print("instance_id : %s" % ip.instance_id)
        print("ip : %s" % ip.ip)
        print("pool : %s" % ip.pool)
```
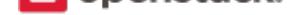

- 2. Get OpenStack credentials. See *Get OpenStack credentials (API v2)*.
- 3. Instantiate the nova\_client client object by using the credentials dictionary object:

 $nova_client = Client(**creditials)$ 

4. List floating IPs by calling list() on nova\_client.floating\_ips object:

ip\_list = nova\_client.floating\_ips.list()

5. Print the floating IP object details by calling print\_values\_ip:

print\_values\_ip(ip\_list)

#### **List floating IPs code listing example**

```
#!/usr/bin/env python
from credentials import get_nova_credentials_v2
from novaclient.client import Client
from utils import print_values_ip
credentials = get_nova_credentials_v2()
nova_client = Client(**creditials)ip_list = nova_client.floating_ips.list()
print_values_ip(ip_list)
```
#### **List hosts (API v2)**

The following program lists the hosts by using the Compute API v2.

1. Import the following modules:

```
from credentials import get_nova_credentials_v2
from novaclient.client import Client
from utils import print_hosts
```
The print\_hosts method is defined in utils.py and prints the host object details:

```
def print_hosts(host_list):
   for host in host_list:
       print("-"*35)
       print("host_name : %s" % host.host_name)
       print("service : %s" % host.service)
       print("zone : %s" % host.zone)
       print("-"*35)
```
- 2. Get OpenStack credentials. See *Get OpenStack credentials (API v2)*.
- 3. Instantiate the nova\_client client object by using the credentials dictionary object:

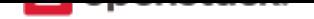

 $nova_client = Client(**creditials)$ 

4. List hosts by calling list() on nova\_client.hosts object:

host\_list = nova\_client.hosts.list()

5. Print the host object details by calling print\_hosts(host\_list):

print\_hosts(host\_list)

# **List hosts code listing example**

*#!/usr/bin/env python*

```
from credentials import get_nova_credentials_v2
from novaclient.client import Client
from utils import print_hosts
credentials = get_nova_credentials_v2()
nova_client = Client(**credentials)host_list = nova_client.hosts.list()
print_hosts(host_list)
```
# **HOT Guide**

Orchestration is compatible with the CloudFormation template, but you can also write heat templates to orchestrate cloud resources.

To learn how, refer to the Template Guide on the OpenStack developer documentation website.

# **OpenStack comma[nd-line inter](https://docs.openstack.org/developer/heat/template_guide/index.html)face cheat sheet**

Here is a list of common commands for reference.

# **Identity (keystone)**

List all users

**\$** openstack user list

List Identity service catalog

**\$** openstack catalog list

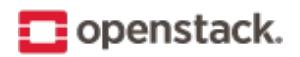

### **Images (glance)**

List images you can access

**\$** openstack image list

Delete specified image

**\$** openstack image delete IMAGE

Describe a specific image

**\$** openstack image show IMAGE

Update image

**\$** openstack image set IMAGE

Upload kernel image

```
$ openstack image create "cirros-threepart-kernel" \
  --disk-format aki --container-format aki --public \
  --file ~/images/cirros-0.3.5-x86_64-kernel
```
Upload RAM image

```
$ openstack image create "cirros-threepart-ramdisk" \
  --disk-format ari --container-format ari --public \
  --file ~/images/cirros-0.3.5-x86_64-initramfs
```
Upload three-part image

```
$ openstack image create "cirros-threepart" --disk-format ami \
  --container-format ami --public \
  --property kernel_id=$KID-property ramdisk_id=$RID \
  --file ~/images/cirros-0.3.5-x86_64-rootfs.img
```
Register raw image

```
$ openstack image create "cirros-raw" --disk-format raw \
  --container-format bare --public \
  --file ~/images/cirros-0.3.5-x86_64-disk.img
```
# **Compute (nova)**

List instances, check status of instance

**\$** openstack server list

List images

**\$** openstack image list

Create a flavor named m1.tiny

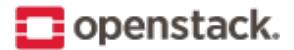

**\$** openstack flavor create --ram 512 --disk 1 --vcpus 1 m1.tiny

List flavors

**\$** openstack flavor list

Boot an instance using flavor and image names (if names are unique)

```
$ openstack server create --image IMAGE --flavor FLAVOR INSTANCE_NAME
$ openstack server create --image cirros-0.3.5-x86_64-uec --flavor m1.tiny \
  MyFirstInstance
```
Log in to the instance (from Linux)

**Note:** The **ip** command is available only on Linux. Using **ip netns** provides your environment a copy of the network stack with its own routes, firewall rules, and network devices for better troubleshooting.

```
# ip netns
# ip netns exec NETNS_NAME ssh USER@SERVER
# ip netns exec qdhcp-6021a3b4-8587-4f9c-8064-0103885dfba2 \
  ssh cirros@10.0.0.2
```
**Note:** In CirrOS, the password for user cirros is cubswin:). For any other operating system, use SSH keys.

Log in to the instance with a public IP address (from Mac)

**\$** ssh cloud-user@128.107.37.150

Show details of instance

```
$ openstack server show NAME
$ openstack server show MyFirstInstance
```
View console log of instance

**\$** openstack console log show MyFirstInstance

Set metadata on an instance

**\$** nova meta volumeTwoImage set newmeta='my meta data'

Create an instance snapshot

**\$** openstack image create volumeTwoImage snapshotOfVolumeImage **\$** openstack image show snapshotOfVolumeImage

#### **Pause, suspend, stop, rescue, resize, rebuild, reboot an instance**

Pause

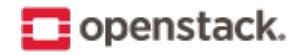

**\$** openstack server pause NAME **\$** openstack server pause volumeTwoImage

Unpause

**\$** openstack server unpause NAME

Suspend

**\$** openstack server suspend NAME

Unsuspend

**\$** openstack server resume NAME

Stop

**\$** openstack server stop NAME

Start

**\$** openstack server start NAME

Rescue

```
$ openstack server rescue NAME
$ openstack server rescue NAME --rescue_image_ref RESCUE_IMAGE
```
Resize

```
$ openstack server resize NAME FLAVOR
$ openstack server resize my-pem-server m1.small
$ openstack server resize --confirm my-pem-server1
```
Rebuild

```
$ openstack server rebuild NAME IMAGE
$ openstack server rebuild newtinny cirros-qcow2
```
Reboot

```
$ openstack server reboot NAME
$ openstack server reboot newtinny
```
Inject user data and files into an instance

```
$ openstack server create --user-data FILE INSTANCE
$ openstack server create --user-data userdata.txt --image cirros-qcow2 \
  --flavor m1.tiny MyUserdataInstance2
```
To validate that the file was injected, use ssh to connect to the instance, and look in /var/lib/cloud for the file.

Inject a keypair into an instance and access the instance with that keypair

Create keypair

**\$** openstack keypair create test > test.pem **\$** chmod 600 test.pem

Start an instance (boot)

```
$ openstack server create --image cirros-0.3.5-x86_64 --flavor m1.small \
  --key-name test MyFirstServer
```
Use ssh to connect to the instance

```
# ip netns exec qdhcp-98f09f1e-64c4-4301-a897-5067ee6d544f \
  ssh -i test.pem cirros@10.0.0.4
```
Manage security groups

Add rules to default security group allowing ping and SSH between instances in the default security group

```
$ openstack security group rule create default \
   --remote-group default --protocol icmp
$ openstack security group rule create default \
    --remote-group default --dst-port 22
```
#### **Networking (neutron)**

Create network

```
$ openstack network create NETWORK_NAME
```
Create a subnet

```
$ openstack subnet create --subnet-pool SUBNET --network NETWORK SUBNET_NAME
$ openstack subnet create --subnet-pool 10.0.0.0/29 --network net1 subnet1
```
## **Block Storage (cinder)**

Used to manage volumes and volume snapshots that attach to instances.

Create a new volume

**\$** openstack volume create --size SIZE\_IN\_GB NAME **\$** openstack volume create --size 1 MyFirstVolume

Boot an instance and attach to volume

```
$ openstack server create --image cirros-qcow2 --flavor m1.tiny MyVolumeInstance
```
List all volumes, noticing the volume status

```
$ openstack volume list
```
Attach a volume to an instance after the instance is active, and the volume is available

openstack.

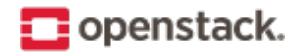

**\$** openstack server add volume INSTANCE\_ID VOLUME\_ID

**\$** openstack server add volume MyVolumeInstance 573e024d-5235-49ce-8332-be1576d323f8

**Note:** On the Xen Hypervisor it is possible to provide a specific device name instead of automatic allocation. For example:

**\$** openstack server add volume --device /dev/vdb MyVolumeInstance 573e024d..1576d323f8

This is not currently possible when using non-Xen hypervisors with OpenStack.

Manage volumes after login into the instance

List storage devices

**#** fdisk -l

Make filesystem on volume

**#** mkfs.ext3 /dev/vdb

Create a mountpoint

**#** mkdir /myspace

Mount the volume at the mountpoint

**#** mount /dev/vdb /myspace

Create a file on the volume

```
# touch /myspace/helloworld.txt
# ls /myspace
```
Unmount the volume

**#** umount /myspace

# **Object Storage (swift)**

Display information for the account, container, or object

```
$ swift stat
$ swift stat ACCOUNT
$ swift stat CONTAINER
$ swift stat OBJECT
```
List containers

**\$** swift list

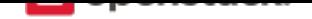

# **Appendix**

# **Community support**

The following resources are available to help you run and use OpenStack. The OpenStack community constantly improves and adds to the main features of OpenStack, but if you have any questions, do not hesitate to ask. Use the following resources to get OpenStack support and troubleshoot your installations.

# **Documentation**

For the available OpenStack documentation, see docs.openstack.org.

To provide feedback on documentation, join and use the openstack-docs@lists.openstack.org mailing list at OpenStack Documentation Mailing List, join our IRC channel #openstack-doc on the freenode IRC network, or report a bug.

The following books explain how to install an OpenStack [cloud and its associated components:](mailto:openstack-docs@lists.openstack.org)

- [Installation Tutorial for openSUS](http://lists.openstack.org/cgi-bin/mailman/listinfo/openstack-docs)E Leap 42.2 and SUSE Linux Enterprise Server 12 SP2
- Installation Tutorial for Red Hat Enterprise Linux 7 and CentOS 7
- [Installation Tutorial for Ubuntu 16.04 \(LTS\)](https://docs.openstack.org/ocata/install-guide-obs/)

The f[ollowing books explain how to configure and run an OpenStack clo](https://docs.openstack.org/ocata/install-guide-rdo/)ud:

- [Architecture Design Guide](https://docs.openstack.org/ocata/install-guide-ubuntu/)
- Administrator Guide
- [Configuration Reference](https://docs.openstack.org/arch-design/)
- [Operations Guide](https://docs.openstack.org/admin-guide/)
- [Networking Guide](https://docs.openstack.org/ocata/config-reference/)
- [High Availability](https://docs.openstack.org/ops-guide/) Guide
- [Security Guide](https://docs.openstack.org/ocata/networking-guide)
- [Virtual Machine Image G](https://docs.openstack.org/ha-guide/)uide

The f[ollowing books e](https://docs.openstack.org/security-guide/)xplain how to use the OpenStack Dashboard and command-line clients:

- [End User Guide](https://docs.openstack.org/image-guide/)
- Command-Line Interface Reference

The f[ollowing docume](https://docs.openstack.org/user-guide/)ntation provides reference and guidance information for the OpenStack APIs:

• [API Guide](https://docs.openstack.org/cli-reference/)

The following guide provides how to contribute to OpenStack documentation:

• [Documenta](https://developer.openstack.org/api-guide/quick-start/)tion Contributor Guide

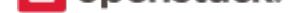

#### **ask.openstack.org**

During the set up or testing of OpenStack, you might have questions about how a specific task is completed or be in a situation where a feature does not work correctly. Use the ask.openstack.org site to ask questions and get answers. When you visit the Ask OpenStack site, scan the recently asked questions to see whether your question has already been answered. If not, ask a new question. Be sure to give a clear, concise summary in the title and provide as much detail as possible in the description. Pa[ste in your comma](https://ask.openstack.org)nd output or stack traces, links to screen shots, and any oth[er information w](https://ask.openstack.org)hich might be useful.

### **OpenStack mailing lists**

A great way to get answers and insights is to post your question or problematic scenario to the OpenStack mailing list. You can learn from and help others who might have similar issues. To subscribe or view the archives, go to the general OpenStack mailing list. If you are interested in the other mailing lists for specific projects or development, refer to Mailing Lists.

#### **The OpenStack wi[ki](http://lists.openstack.org/cgi-bin/mailman/listinfo/openstack)**

The OpenStack wiki contains a broad range of topics but some of the information can be difficult to find or is a few pages deep. Fortunately, the wiki search feature enables you to search by title or content. If you search for specific information, such as about networking or OpenStack Compute, you can find a large amount of relevant material. More is being added all the time, so be sure to check back often. You can find the search box in the upp[er-right corner of](https://wiki.openstack.org/) any OpenStack wiki page.

### **The Launchpad Bugs area**

The OpenStack community values your set up and testing efforts and wants your feedback. To log a bug, you must sign up for a Launchpad account. You can view existing bugs and report bugs in the Launchpad Bugs area. Use the search feature to determine whether the bug has already been reported or already been fixed. If it still seems like your bug is unreported, fill out a bug report.

# Som[e tips:](https://launchpad.net/+login)

- Give a clear, concise summary.
- Provide as much detail as possible in the description. Paste in your command output or stack traces, links to screen shots, and any other information which might be useful.
- Be sure to include the software and package versions that you are using, especially if you are using a development branch, such as, "Kilo release" vs git commit bc79c3ecc55929bac585d04a03475b72e06a3208.
- Any deployment-specific information is helpful, such as whether you are using Ubuntu 14.04 or are performing a multi-node installation.

The following Launchpad Bugs areas are available:

- Bugs: OpenStack Block Storage (cinder)
- Bugs: OpenStack Compute (nova)
- [Bugs: OpenStack Dashboard \(horizon\)](https://bugs.launchpad.net/cinder)
- [Bugs: OpenStack Identity \(keyston](https://bugs.launchpad.net/nova)e)

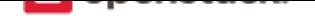

- Bugs: OpenStack Image service (glance)
- Bugs: OpenStack Networking (neutron)
- [Bugs: OpenStack Object Storage \(swift\)](https://bugs.launchpad.net/glance)
- [Bugs: Application catalog \(murano\)](https://bugs.launchpad.net/neutron)
- [Bugs: Bare metal service \(ironic\)](https://bugs.launchpad.net/swift)
- [Bugs: Clustering service \(senlin\)](https://bugs.launchpad.net/murano)
- [Bugs: Container Infrastructure M](https://bugs.launchpad.net/ironic)anagement service (magnum)
- [Bugs: Data processing service \(sa](https://bugs.launchpad.net/senlin)hara)
- [Bugs: Database service \(trove\)](https://bugs.launchpad.net/magnum)
- [Bugs: Deployment service \(fuel\)](https://bugs.launchpad.net/sahara)
- [Bugs: DNS service \(designate\)](https://bugs.launchpad.net/trove)
- [Bugs: Key Manager Service \(bar](https://bugs.launchpad.net/fuel)bican)
- [Bugs: Monitoring \(monasca\)](https://bugs.launchpad.net/designate)
- [Bugs: Orchestration \(heat\)](https://bugs.launchpad.net/barbican)
- [Bugs: Rating \(cloudkitty\)](https://bugs.launchpad.net/monasca)
- [Bugs: Shared file systems \(](https://bugs.launchpad.net/heat)manila)
- [Bugs: Telemetry \(ceilome](https://bugs.launchpad.net/cloudkitty)ter)
- [Bugs: Telemetry v3 \(gnocchi\)](https://bugs.launchpad.net/manila)
- [Bugs: Workflow service \(mist](https://bugs.launchpad.net/ceilometer)ral)
- [Bugs: Messaging service \(zaqa](https://bugs.launchpad.net/gnocchi)r)
- [Bugs: OpenStack API Documenta](https://bugs.launchpad.net/mistral)tion (developer.openstack.org)
- [Bugs: OpenStack Documentation](https://bugs.launchpad.net/zaqar) (docs.openstack.org)

## **The O[penStack IRC channel](https://bugs.launchpad.net/openstack-api-site)**

The OpenStack community lives in the #openstack IRC channel on the Freenode network. You can hang out, ask questions, or get immediate feedback for urgent and pressing issues. To install an IRC client or use a browserbased client, go to https://webchat.freenode.net/. You can also use Colloquy (Mac OS X), mIRC (Windows), or XChat (Linux). When you are in the IRC channel and want to share code or command output, the generally accepted method is to use a Paste Bin. The OpenStack project has one at Paste. Just paste your longer amounts of text or logs in the web form and you get a URL that you can paste into the channel. The OpenStack IRC channel is #openstack on [irc.freenode.net](https://webchat.freenode.net). You can find a list [of all Ope](http://colloquy.info/)nStack IRC c[hannel](http://www.mirc.com/)s on the IRC page on the wiki.

## **Documentation feedback**

To provide feedback on documentation, join and use the openstack-docs@lists.openstack.org mailing list at OpenStack Documentation Mailing List, or report a bug.

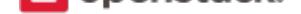

#### **OpenStack distribution packages**

The following Linux distributions provide community-supported packages for OpenStack:

- **Debian:** https://wiki.debian.org/OpenStack
- **CentOS, Fedora, and Red Hat Enterprise Linux:** https://www.rdoproject.org/
- **openSU[SE and SUSE Linux Enterprise S](https://wiki.debian.org/OpenStack)erver:** https://en.opensuse.org/Portal:OpenStack
- **Ubuntu:** https://wiki.ubuntu.com/ServerTeam/Clou[dArchive](https://www.rdoproject.org/)

# **Glossary**

This glossary offers a list of terms and definitions to define a vocabulary for OpenStack-related concepts.

To add to OpenStack glossary, clone the openstack/openstack-manuals repository and update the source file doc/common/glossary.rst through the OpenStack contribution process.

## **0-9**

**6to4** A mechanism that allows IPv6 packets to be transmitted over an IPv4 network, providing a strategy for migrating to IPv6.

# **A**

- **absolute limit** Impassable limits for guest VMs. Settings include total RAM size, maximum number of vC-PUs, and maximum disk size.
- **access control list (ACL)** A list of permissions attached to an object. An ACL specifies which users or system processes have access to objects. It also defines which operations can be performed on specified objects. Each entry in a typical ACL specifies a subject and an operation. For instance, the ACL entry (Alice, delete) for a file gives Alice permission to delete the file.
- **access key** Alternative term for an Amazon EC2 access key. See EC2 access key.
- **account** The Object Storage context of an account. Do not confuse with a user account from an authentication service, such as Active Directory, /etc/passwd, OpenLDAP, OpenStack Identity, and so on.
- **account auditor** Checks for missing replicas and incorrect or corrupted objects in a specified Object Storage account by running queries against the back-end SQLite database.
- **account database** A SQLite database that contains Object Storage accounts and related metadata and that the accounts server accesses.
- **account reaper** An Object Storage worker that scans for and deletes account databases and that the account server has marked for deletion.
- **account server** Lists containers in Object Storage and stores container information in the account database.
- **account service** An Object Storage component that provides account services such as list, create, modify, and audit. Do not confuse with OpenStack Identity service, OpenLDAP, or similar user-account services.
- **accounting** The Compute service provides accounting information through the event notification and system usage data facilities.

**Active Directory** Authentication and identity service by Microsoft, based on LDAP. Supported in OpenStack.

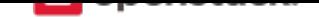

- **active/active configuration** In a high-availability setup with an active/active configuration, several systems share the load together and if one fails, the load is distributed to the remaining systems.
- **active/passive configuration** In a high-availability setup with an active/passive configuration, systems are set up to bring additional resources online to replace those that have failed.
- **address pool** A group of fixed and/or floating IP addresses that are assigned to a project and can be used by or assigned to the VM instances in a project.
- **Address Resolution Protocol (ARP)** The protocol by which layer-3 IP addresses are resolved into layer-2 link local addresses.
- **admin API** A subset of API calls that are accessible to authorized administrators and are generally not accessible to end users or the public Internet. They can exist as a separate service (keystone) or can be a subset of another API (nova).
- **admin server** In the context of the Identity service, the worker process that provides access to the admin API.
- **administrator** The person responsible for installing, configuring, and managing an OpenStack cloud.
- **Advanced Message Queuing Protocol (AMQP)** The open standard messaging protocol used by OpenStack components for intra-service communications, provided by RabbitMQ, Qpid, or ZeroMQ.
- **Advanced RISC Machine (ARM)** Lower power consumption CPU often found in mobile and embedded devices. Supported by OpenStack.
- **alert** The Compute service can send alerts through its notification system, which includes a facility to create custom notification drivers. Alerts can be sent to and displayed on the dashboard.
- **allocate** The process of taking a floating IP address from the address pool so it can be associated with a fixed IP on a guest VM instance.
- **Amazon Kernel Image (AKI)** Both a VM container format and disk format. Supported by Image service.
- **Amazon Machine Image (AMI)** Both a VM container format and disk format. Supported by Image service.
- **Amazon Ramdisk Image (ARI)** Both a VM container format and disk format. Supported by Image service.
- **Anvil** A project that ports the shell script-based project named DevStack to Python.
- **aodh** Part of the OpenStack *Telemetry service*; provides alarming functionality.
- **Apache** The Apache Software Foundation supports the Apache community of open-source software projects. These projects provide software products for the public good.
- **Apache License 2.0** All O[penStack core proj](#page-231-0)ects are provided under the terms of the Apache License 2.0 license.
- **Apache Web Server** The most common web server software currently used on the Internet.
- **API endpoint** The daemon, worker, or service that a client communicates with to access an API. API endpoints can provide any number of services, such as authentication, sales data, performance meters, Compute VM commands, census data, and so on.
- **API extension** Custom modules that extend some OpenStack core APIs.
- **API extension plug-in** Alternative term for a Networking plug-in or Networking API extension.
- **API key** Alternative term for an API token.
- **API server** Any node running a daemon or worker that provides an API endpoint.

# popenstack.

- **API token** Passed to API requests and used by OpenStack to verify that the client is authorized to run the requested operation.
- **API version** In OpenStack, the API version for a project is part of the URL. For example, example.com/ nova/v1/foobar.
- **applet** A Java program that can be embedded into a web page.
- **Application Catalog service (murano)** The project that provides an application catalog service so that users can compose and deploy composite environments on an application abstraction level while managing the application lifecycle.
- **Application Programming Interface (API)** A collection of specifications used to access a service, application, or program. Includes service calls, required parameters for each call, and the expected return values.
- **application server** A piece of software that makes available another piece of software over a network.
- **Application Service Provider (ASP)** Companies that rent specialized applications that help businesses and organizations provide additional services with lower cost.
- **arptables** Tool used for maintaining Address Resolution Protocol packet filter rules in the Linux kernel firewall modules. Used along with iptables, ebtables, and ip6tables in Compute to provide firewall services for VMs.
- **associate** The process associating a Compute floating IP address with a fixed IP address.
- **Asynchronous JavaScript and XML (AJAX)** A group of interrelated web development techniques used on the client-side to create asynchronous web applications. Used extensively in horizon.
- **ATA over Ethernet (AoE)** A disk storage protocol tunneled within Ethernet.
- **attach** The process of connecting a VIF or vNIC to a L2 network in Networking. In the context of Compute, this process connects a storage volume to an instance.
- **attachment (network)** Association of an interface ID to a logical port. Plugs an interface into a port.
- **auditing** Provided in Compute through the system usage data facility.
- **auditor** A worker process that verifies the integrity of Object Storage objects, containers, and accounts. Auditors is the collective term for the Object Storage account auditor, container auditor, and object auditor.
- **Austin** The code name for the initial release of OpenStack. The first design summit took place in Austin, Texas, US.
- **auth node** Alternative term for an Object Storage authorization node.
- **authentication** The process that confirms that the user, process, or client is really who they say they are through private key, secret token, password, fingerprint, or similar method.
- **authentication token** A string of text provided to the client after authentication. Must be provided by the user or process in subsequent requests to the API endpoint.
- **AuthN** The Identity service component that provides authentication services.
- **authorization** The act of verifying that a user, process, or client is authorized to perform an action.
- **authorization node** An Object Storage node that provides authorization services.
- **AuthZ** The Identity component that provides high-level authorization services.
- **Auto ACK** Configuration setting within RabbitMQ that enables or disables message acknowledgment. Enabled by default.

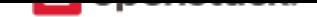

- **auto declare** A Compute RabbitMQ setting that determines whether a message exchange is automatically created when the program starts.
- **availability zone** An Amazon EC2 concept of an isolated area that is used for fault tolerance. Do not confuse with an OpenStack Compute zone or cell.
- **AWS CloudFormation template** AWS CloudFormation allows Amazon Web Services (AWS) users to create and manage a collection of related resources. The Orchestration service supports a CloudFormationcompatible format (CFN).

# **B**

- **back end** Interactions and processes that are obfuscated from the user, such as Compute volume mount, data transmission to an iSCSI target by a daemon, or Object Storage object integrity checks.
- **back-end catalog** The storage method used by the Identity service catalog service to store and retrieve information about API endpoints that are available to the client. Examples include an SQL database, LDAP database, or KVS back end.
- **back-end store** The persistent data store used to save and retrieve information for a service, such as lists of Object Storage objects, current state of guest VMs, lists of user names, and so on. Also, the method that the Image service uses to get and store VM images. Options include Object Storage, locally mounted file system, RADOS block devices, VMware datastore, and HTTP.
- **Backup, Restore, and Disaster Recovery service (freezer)** The project that provides integrated tooling for backing up, restoring, and recovering file systems, instances, or database backups.
- **bandwidth** The amount of available data used by communication resources, such as the Internet. Represents the amount of data that is used to download things or the amount of data available to download.
- **barbican** Code name of the *Key Manager service*.
- **bare** An Image service container format that indicates that no container exists for the VM image.
- **Bare Metal service (ironic)** The OpenStack service that provides a service and associated libraries capable of managing and provi[sioning physical mach](#page-217-0)ines in a security-aware and fault-tolerant manner.
- **base image** An OpenStack-provided image.
- **Bell-LaPadula model** A security model that focuses on data confidentiality and controlled access to classified information. This model divides the entities into subjects and objects. The clearance of a subject is compared to the classification of the object to determine if the subject is authorized for the specific access mode. The clearance or classification scheme is expressed in terms of a lattice.
- **Benchmark service (rally)** OpenStack project that provides a framework for performance analysis and benchmarking of individual OpenStack components as well as full production OpenStack cloud deployments.
- **Bexar** A grouped release of projects related to OpenStack that came out in February of 2011. It included only Compute (nova) and Object Storage (swift). Bexar is the code name for the second release of OpenStack. The design summit took place in San Antonio, Texas, US, which is the county seat for Bexar county.
- **binary** Information that consists solely of ones and zeroes, which is the language of computers.
- **bit** A bit is a single digit number that is in base of 2 (either a zero or one). Bandwidth usage is measured in bits per second.
- **bits per second (BPS)** The universal measurement of how quickly data is transferred from place to place.

# **E** openstack.

- **block device** A device that moves data in the form of blocks. These device nodes interface the devices, such as hard disks, CD-ROM drives, flash drives, and other addressable regions of memory.
- **block migration** A method of VM live migration used by KVM to evacuate instances from one host to another with very little downtime during a user-initiated switchover. Does not require shared storage. Supported by Compute.
- **Block Storage API** An API on a separate endpoint for attaching, detaching, and creating block storage for compute VMs.
- <span id="page-204-0"></span>**Block Storage service (cinder)** The OpenStack service that implement services and libraries to provide ondemand, self-service access to Block Storage resources via abstraction and automation on top of other block storage devices.
- **BMC (Baseboard Management Controller)** The intelligence in the IPMI architecture, which is a specialized micro-controller that is embedded on the motherboard of a computer and acts as a server. Manages the interface between system management software and platform hardware.
- **bootable disk image** A type of VM image that exists as a single, bootable file.
- **Bootstrap Protocol (BOOTP)** A network protocol used by a network client to obtain an IP address from a configuration server. Provided in Compute through the dnsmasq daemon when using either the FlatD-HCP manager or VLAN manager network manager.
- **Border Gateway Protocol (BGP)** The Border Gateway Protocol is a dynamic routing protocol that connects autonomous systems. Considered the backbone of the Internet, this protocol connects disparate networks to form a larger network.
- **browser** Any client software that enables a computer or device to access the Internet.
- **builder file** Contains configuration information that Object Storage uses to reconfigure a ring or to re-create it from scratch after a serious failure.
- **bursting** The practice of utilizing a secondary environment to elastically build instances on-demand when the primary environment is resource constrained.
- **button class** A group of related button types within horizon. Buttons to start, stop, and suspend VMs are in one class. Buttons to associate and disassociate floating IP addresses are in another class, and so on.
- **byte** Set of bits that make up a single character; there are usually 8 bits to a byte.

# **C**

- **cache pruner** A program that keeps the Image service VM image cache at or below its configured maximum size.
- **Cactus** An OpenStack grouped release of projects that came out in the spring of 2011. It included Compute (nova), Object Storage (swift), and the Image service (glance). Cactus is a city in Texas, US and is the code name for the third release of OpenStack. When OpenStack releases went from three to six months long, the code name of the release changed to match a geography nearest the previous summit.
- **CALL** One of the RPC primitives used by the OpenStack message queue software. Sends a message and waits for a response.
- **capability** Defines resources for a cell, including CPU, storage, and networking. Can apply to the specific services within a cell or a whole cell.
- **capacity cache** A Compute back-end database table that contains the current workload, amount of free RAM, and number of VMs running on each host. Used to determine on which host a VM starts.

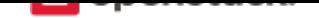

**capacity updater** A notification driver that monitors VM instances and updates the capacity cache as needed.

- **CAST** One of the RPC primitives used by the OpenStack message queue software. Sends a message and does not wait for a response.
- **catalog** A list of API endpoints that are available to a user after authentication with the Identity service.
- **catalog service** An Identity service that lists API endpoints that are available to a user after authentication with the Identity service.
- **ceilometer** Part of the OpenStack *Telemetry service*; gathers and stores metrics from other OpenStack services.
- **cell** Provides logical partitioning of Compute resources in a child and parent relationship. Requests are passed from parent cells to child cells if the parent cannot provide the requested resource.
- **cell forwarding** A Compute opti[on that enables pare](#page-231-0)nt cells to pass resource requests to child cells if the parent cannot provide the requested resource.
- **cell manager** The Compute component that contains a list of the current capabilities of each host within the cell and routes requests as appropriate.
- **CentOS** A Linux distribution that is compatible with OpenStack.
- **Ceph** Massively scalable distributed storage system that consists of an object store, block store, and POSIXcompatible distributed file system. Compatible with OpenStack.
- **CephFS** The POSIX-compliant file system provided by Ceph.
- **certificate authority (CA)** In cryptography, an entity that issues digital certificates. The digital certificate certifies the ownership of a public key by the named subject of the certificate. This enables others (relying parties) to rely upon signatures or assertions made by the private key that corresponds to the certified public key. In this model of trust relationships, a CA is a trusted third party for both the subject (owner) of the certificate and the party relying upon the certificate. CAs are characteristic of many public key infrastructure (PKI) schemes. In OpenStack, a simple certificate authority is provided by Compute for cloudpipe VPNs and VM image decryption.
- **Challenge-Handshake Authentication Protocol (CHAP)** An iSCSI authentication method supported by Compute.
- **chance scheduler** A scheduling method used by Compute that randomly chooses an available host from the pool.
- **changes since** A Compute API parameter that downloads changes to the requested item since your last request, instead of downloading a new, fresh set of data and comparing it against the old data.
- **Chef** An operating system configuration management tool supporting OpenStack deployments.
- **child cell** If a requested resource such as CPU time, disk storage, or memory is not available in the parent cell, the request is forwarded to its associated child cells. If the child cell can fulfill the request, it does. Otherwise, it attempts to pass the request to any of its children.
- **cinder** Codename for *Block Storage service*.
- **CirrOS** A minimal Linux distribution designed for use as a test image on clouds such as OpenStack.
- **Cisco neutron plug-in** [A Networking plug-i](#page-204-0)n for Cisco devices and technologies, including UCS and Nexus.
- **cloud architect** A person who plans, designs, and oversees the creation of clouds.
- **Cloud Auditing Data Federation (CADF)** Cloud Auditing Data Federation (CADF) is a specification for audit event data. CADF is supported by OpenStack Identity.

# **E** openstack.

- **cloud computing** A model that enables access to a shared pool of configurable computing resources, such as networks, servers, storage, applications, and services, that can be rapidly provisioned and released with minimal management effort or service provider interaction.
- **cloud controller** Collection of Compute components that represent the global state of the cloud; talks to services, such as Identity authentication, Object Storage, and node/storage workers through a queue.
- **cloud controller node** A node that runs network, volume, API, scheduler, and image services. Each service may be broken out into separate nodes for scalability or availability.
- **Cloud Data Management Interface (CDMI)** SINA standard that defines a RESTful API for managing objects in the cloud, currently unsupported in OpenStack.
- **Cloud Infrastructure Management Interface (CIMI)** An in-progress specification for cloud management. Currently unsupported in OpenStack.
- **cloud-init** A package commonly installed in VM images that performs initialization of an instance after boot using information that it retrieves from the metadata service, such as the SSH public key and user data.
- **cloudadmin** One of the default roles in the Compute RBAC system. Grants complete system access.
- **Cloudbase-Init** A Windows project providing guest initialization features, similar to cloud-init.
- **cloudpipe** A compute service that creates VPNs on a per-project basis.
- **cloudpipe image** A pre-made VM image that serves as a cloudpipe server. Essentially, OpenVPN running on Linux.
- **Clustering service (senlin)** The project that implements clustering services and libraries for the management of groups of homogeneous objects exposed by other OpenStack services.
- **command filter** Lists allowed commands within the Compute rootwrap facility.
- **Common Internet File System (CIFS)** A file sharing protocol. It is a public or open variation of the original Server Message Block (SMB) protocol developed and used by Microsoft. Like the SMB protocol, CIFS runs at a higher level and uses the TCP/IP protocol.
- **Common Libraries (oslo)** The project that produces a set of python libraries containing code shared by Open-Stack projects. The APIs provided by these libraries should be high quality, stable, consistent, documented and generally applicable.
- **community project** A project that is not officially endorsed by the OpenStack Foundation. If the project is successful enough, it might be elevated to an incubated project and then to a core project, or it might be merged with the main code trunk.
- **compression** Reducing the size of files by special encoding, the file can be decompressed again to its original content. OpenStack supports compression at the Linux file system level but does not support compression for things such as Object Storage objects or Image service VM images.
- **Compute API (Nova API)** The nova-api daemon provides access to nova services. Can communicate with other APIs, such as the Amazon EC2 API.
- **compute controller** The Compute component that chooses suitable hosts on which to start VM instances.
- **compute host** Physical host dedicated to running compute nodes.
- **compute node** A node that runs the nova-compute daemon that manages VM instances that provide a wide range of services, such as web applications and analytics.

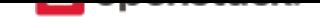

- **Compute service (nova)** The OpenStack core project that implements services and associated libraries to provide massively-scalable, on-demand, self-service access to compute resources, including bare metal, virtual machines, and containers.
- **compute worker** The Compute component that runs on each compute node and manages the VM instance lifecycle, including run, reboot, terminate, attach/detach volumes, and so on. Provided by the novacompute daemon.
- **concatenated object** A set of segment objects that Object Storage combines and sends to the client.
- **conductor** In Compute, conductor is the process that proxies database requests from the compute process. Using conductor improves security because compute nodes do not need direct access to the database.
- **congress** Code name for the *Governance service*.
- **consistency window** The amount of time it takes for a new Object Storage object to become accessible to all clients.
- **console log** Contains the out[put from a Linux VM](#page-213-0) console in Compute.
- **container** Organizes and stores objects in Object Storage. Similar to the concept of a Linux directory but cannot be nested. Alternative term for an Image service container format.
- **container auditor** Checks for missing replicas or incorrect objects in specified Object Storage containers through queries to the SQLite back-end database.
- **container database** A SQLite database that stores Object Storage containers and container metadata. The container server accesses this database.
- **container format** A wrapper used by the Image service that contains a VM image and its associated metadata, such as machine state, OS disk size, and so on.
- **Container Infrastructure Management service (magnum)** The project which provides a set of services for provisioning, scaling, and managing container orchestration engines.
- **container server** An Object Storage server that manages containers.
- **container service** The Object Storage component that provides container services, such as create, delete, list, and so on.
- **content delivery network (CDN)** A content delivery network is a specialized network that is used to distribute content to clients, typically located close to the client for increased performance.
- **controller node** Alternative term for a cloud controller node.
- **core API** Depending on context, the core API is either the OpenStack API or the main API of a specific core project, such as Compute, Networking, Image service, and so on.
- **core service** An official OpenStack service defined as core by DefCore Committee. Currently, consists of Block Storage service (cinder), Compute service (nova), Identity service (keystone), Image service (glance), Networking service (neutron), and Object Storage service (swift).
- **cost** Under the Compute distributed scheduler, this is calculated by looking at the capabilities of each host relative to the flavor of the VM instance being requested.
- **credentials** Data that is only known to or accessible by a user and used to verify that the user is who he says he is. Credentials are presented to the server during authentication. Examples include a password, secret key, digital certificate, and fingerprint.
- **CRL** A Certificate Revocation List (CRL) in a PKI model is a list of certificates that have been revoked. End entities presenting these certificates should not be trusted.
- **Cross-Origin Resource Sharing (CORS)** A mechanism that allows many resources (for example, fonts, JavaScript) on a web page to be requested from another domain outside the domain from which the resource originated. In particular, JavaScript's AJAX calls can use the XMLHttpRequest mechanism.
- **Crowbar** An open source community project by SUSE that aims to provide all necessary services to quickly deploy and manage clouds.
- **current workload** An element of the Compute capacity cache that is calculated based on the number of build, snapshot, migrate, and resize operations currently in progress on a given host.
- **customer** Alternative term for project.
- **customization module** A user-created Python module that is loaded by horizon to change the look and feel of the dashboard.

### **D**

- **daemon** A process that runs in the background and waits for requests. May or may not listen on a TCP or UDP port. Do not confuse with a worker.
- <span id="page-208-0"></span>**Dashboard (horizon)** OpenStack project which provides an extensible, unified, web-based user interface for all OpenStack services.
- **data encryption** Both Image service and Compute support encrypted virtual machine (VM) images (but not instances). In-transit data encryption is supported in OpenStack using technologies such as HTTPS, SSL, TLS, and SSH. Object Storage does not support object encryption at the application level but may support storage that uses disk encryption.
- **Data loss prevention (DLP) software** Software programs used to protect sensitive information and prevent it from leaking outside a network boundary through the detection and denying of the data transportation.
- **Data Processing service (sahara)** OpenStack project that provides a scalable data-processing stack and associated management interfaces.
- **data store** A database engine supported by the Database service.
- **database ID** A unique ID given to each replica of an Object Storage database.
- **database replicator** An Object Storage component that copies changes in the account, container, and object databases to other nodes.
- **Database service (trove)** An integrated project that provides scalable and reliable Cloud Database-as-a-Service functionality for both relational and non-relational database engines.
- **deallocate** The process of removing the association between a floating IP address and a fixed IP address. Once this association is removed, the floating IP returns to the address pool.
- **Debian** A Linux distribution that is compatible with OpenStack.
- **deduplication** The process of finding duplicate data at the disk block, file, and/or object level to minimize storage use—currently unsupported within OpenStack.
- **default panel** The default panel that is displayed when a user accesses the dashboard.
- **default project** New users are assigned to this project if no project is specified when a user is created.
- **default token** An Identity service token that is not associated with a specific project and is exchanged for a scoped token.

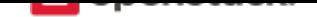

- **delayed delete** An option within Image service so that an image is deleted after a predefined number of seconds instead of immediately.
- **delivery mode** Setting for the Compute RabbitMQ message delivery mode; can be set to either transient or persistent.
- **denial of service (DoS)** Denial of service (DoS) is a short form for denial-of-service attack. This is a malicious attempt to prevent legitimate users from using a service.
- **deprecated auth** An option within Compute that enables administrators to create and manage users through the nova-manage command as opposed to using the Identity service.
- **designate** Code name for the *DNS service*.
- **Desktop-as-a-Service** A platform that provides a suite of desktop environments that users access to receive a desktop experience from any location. This may provide general use, development, or even homogeneous testing environme[nts.](#page-210-0)
- **developer** One of the default roles in the Compute RBAC system and the default role assigned to a new user.
- **device ID** Maps Object Storage partitions to physical storage devices.
- **device weight** Distributes partitions proportionately across Object Storage devices based on the storage capacity of each device.
- **DevStack** Community project that uses shell scripts to quickly build complete OpenStack development environments.
- **DHCP agent** OpenStack Networking agent that provides DHCP services for virtual networks.
- **Diablo** A grouped release of projects related to OpenStack that came out in the fall of 2011, the fourth release of OpenStack. It included Compute (nova 2011.3), Object Storage (swift 1.4.3), and the Image service (glance). Diablo is the code name for the fourth release of OpenStack. The design summit took place in the Bay Area near Santa Clara, California, US and Diablo is a nearby city.
- **direct consumer** An element of the Compute RabbitMQ that comes to life when a RPC call is executed. It connects to a direct exchange through a unique exclusive queue, sends the message, and terminates.
- **direct exchange** A routing table that is created within the Compute RabbitMQ during RPC calls; one is created for each RPC call that is invoked.
- **direct publisher** Element of RabbitMQ that provides a response to an incoming MQ message.
- **disassociate** The process of removing the association between a floating IP address and fixed IP and thus returning the floating IP address to the address pool.
- **Discretionary Access Control (DAC)** Governs the ability of subjects to access objects, while enabling users to make policy decisions and assign security attributes. The traditional UNIX system of users, groups, and read-write-execute permissions is an example of DAC.
- **disk encryption** The ability to encrypt data at the file system, disk partition, or whole-disk level. Supported within Compute VMs.
- **disk format** The underlying format that a disk image for a VM is stored as within the Image service back-end store. For example, AMI, ISO, QCOW2, VMDK, and so on.
- **dispersion** In Object Storage, tools to test and ensure dispersion of objects and containers to ensure fault tolerance.
- **distributed virtual router (DVR)** Mechanism for highly available multi-host routing when using OpenStack Networking (neutron).

# openstack.

**Django** A web framework used extensively in horizon.

- **DNS record** A record that specifies information about a particular domain and belongs to the domain.
- <span id="page-210-0"></span>**DNS service (designate)** OpenStack project that provides scalable, on demand, self service access to authoritative DNS services, in a technology-agnostic manner.
- **dnsmasq** Daemon that provides DNS, DHCP, BOOTP, and TFTP services for virtual networks.
- **domain** An Identity API v3 entity. Represents a collection of projects, groups and users that defines administrative boundaries for managing OpenStack Identity entities. On the Internet, separates a website from other sites. Often, the domain name has two or more parts that are separated by dots. For example, yahoo.com, usa.gov, harvard.edu, or mail.yahoo.com. Also, a domain is an entity or container of all DNS-related information containing one or more records.
- **Domain Name System (DNS)** A system by which Internet domain name-to-address and address-to-name resolutions are determined. DNS helps navigate the Internet by translating the IP address into an address that is easier to remember. For example, translating 111.111.111.1 into www.yahoo.com. All domains and their components, such as mail servers, utilize DNS to resolve to the appropriate locations. DNS servers are usually set up in a master-slave relationship such that failure of the master invokes the slave. DNS servers might also be clustered or replicated such that changes made to one DNS server are automatically propagated to other active servers. In Compute, the support that enables associating DNS entries with floating IP addresses, nodes, or cells so that hostnames are consistent across reboots.
- **download** The transfer of data, usually in the form of files, from one computer to another.
- **durable exchange** The Compute RabbitMQ message exchange that remains active when the server restarts.
- **durable queue** A Compute RabbitMQ message queue that remains active when the server restarts.
- **Dynamic Host Configuration Protocol (DHCP)** A network protocol that configures devices that are connected to a network so that they can communicate on that network by using the Internet Protocol (IP). The protocol is implemented in a client-server model where DHCP clients request configuration data, such as an IP address, a default route, and one or more DNS server addresses from a DHCP server. A method to automatically configure networking for a host at boot time. Provided by both Networking and Compute.
- **Dynamic HyperText Markup Language (DHTML)** Pages that use HTML, JavaScript, and Cascading Style Sheets to enable users to interact with a web page or show simple animation.

## **E**

**east-west traffic** Network traffic between servers in the same cloud or data center. See also north-south traffic.

- **EBS boot volume** An Amazon EBS storage volume that contains a bootable VM image, currently unsupported in OpenStack.
- **ebtables** Filtering tool for a Linux bridging firewall, enabling filtering of network traffic passing through a Linux bridge. Used in Compute along with arptables, iptables, and ip6tables to ensure isolation of network communications.
- **EC2** The Amazon commercial compute product, similar to Compute.
- **EC2 access key** Used along with an EC2 secret key to access the Compute EC2 API.
- **EC2 API** OpenStack supports accessing the Amazon EC2 API through Compute.
- **EC2 Compatibility API** A Compute component that enables OpenStack to communicate with Amazon EC2.

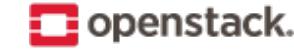

- **EC2 secret key** Used along with an EC2 access key when communicating with the Compute EC2 API; used to digitally sign each request.
- **Elastic Block Storage (EBS)** The Amazon commercial block storage product.
- **encapsulation** The practice of placing one packet type within another for the purposes of abstracting or securing data. Examples include GRE, MPLS, or IPsec.
- **encryption** OpenStack supports encryption technologies such as HTTPS, SSH, SSL, TLS, digital certificates, and data encryption.
- **endpoint** See API endpoint.
- **endpoint registry** Alternative term for an Identity service catalog.
- **endpoint template** A list of URL and port number endpoints that indicate where a service, such as Object Storage, Compute, Identity, and so on, can be accessed.
- **entity** Any piece of hardware or software that wants to connect to the network services provided by Networking, the network connectivity service. An entity can make use of Networking by implementing a VIF.
- **ephemeral image** A VM image that does not save changes made to its volumes and reverts them to their original state after the instance is terminated.
- **ephemeral volume** Volume that does not save the changes made to it and reverts to its original state when the current user relinquishes control.
- **Essex** A grouped release of projects related to OpenStack that came out in April 2012, the fifth release of OpenStack. It included Compute (nova 2012.1), Object Storage (swift 1.4.8), Image (glance), Identity (keystone), and Dashboard (horizon). Essex is the code name for the fifth release of OpenStack. The design summit took place in Boston, Massachusetts, US and Essex is a nearby city.
- **ESXi** An OpenStack-supported hypervisor.
- **ETag** MD5 hash of an object within Object Storage, used to ensure data integrity.
- **euca2ools** A collection of command-line tools for administering VMs; most are compatible with OpenStack.
- **Eucalyptus Kernel Image (EKI)** Used along with an ERI to create an EMI.
- **Eucalyptus Machine Image (EMI)** VM image container format supported by Image service.
- **Eucalyptus Ramdisk Image (ERI)** Used along with an EKI to create an EMI.
- **evacuate** The process of migrating one or all virtual machine (VM) instances from one host to another, compatible with both shared storage live migration and block migration.
- **exchange** Alternative term for a RabbitMQ message exchange.
- **exchange type** A routing algorithm in the Compute RabbitMQ.
- **exclusive queue** Connected to by a direct consumer in RabbitMQ—Compute, the message can be consumed only by the current connection.
- **extended attributes (xattr)** File system option that enables storage of additional information beyond owner, group, permissions, modification time, and so on. The underlying Object Storage file system must support extended attributes.
- **extension** Alternative term for an API extension or plug-in. In the context of Identity service, this is a call that is specific to the implementation, such as adding support for OpenID.
- **external network** A network segment typically used for instance Internet access.

# **E** openstack.

**extra specs** Specifies additional requirements when Compute determines where to start a new instance. Examples include a minimum amount of network bandwidth or a GPU.

**F**

- **FakeLDAP** An easy method to create a local LDAP directory for testing Identity and Compute. Requires Redis.
- **fan-out exchange** Within RabbitMQ and Compute, it is the messaging interface that is used by the scheduler service to receive capability messages from the compute, volume, and network nodes.
- **federated identity** A method to establish trusts between identity providers and the OpenStack cloud.
- **Fedora** A Linux distribution compatible with OpenStack.
- **Fibre Channel** Storage protocol similar in concept to TCP/IP; encapsulates SCSI commands and data.
- **Fibre Channel over Ethernet (FCoE)** The fibre channel protocol tunneled within Ethernet.
- **fill-first scheduler** The Compute scheduling method that attempts to fill a host with VMs rather than starting new VMs on a variety of hosts.
- **filter** The step in the Compute scheduling process when hosts that cannot run VMs are eliminated and not chosen.
- **firewall** Used to restrict communications between hosts and/or nodes, implemented in Compute using iptables, arptables, ip6tables, and ebtables.
- **FireWall-as-a-Service (FWaaS)** A Networking extension that provides perimeter firewall functionality.
- **fixed IP address** An IP address that is associated with the same instance each time that instance boots, is generally not accessible to end users or the public Internet, and is used for management of the instance.
- **Flat Manager** The Compute component that gives IP addresses to authorized nodes and assumes DHCP, DNS, and routing configuration and services are provided by something else.
- **flat mode injection** A Compute networking method where the OS network configuration information is injected into the VM image before the instance starts.
- **flat network** Virtual network type that uses neither VLANs nor tunnels to segregate project traffic. Each flat network typically requires a separate underlying physical interface defined by bridge mappings. However, a flat network can contain multiple subnets.
- **FlatDHCP Manager** The Compute component that provides dnsmasq (DHCP, DNS, BOOTP, TFTP) and radvd (routing) services.
- **flavor** Alternative term for a VM instance type.
- **flavor ID** UUID for each Compute or Image service VM flavor or instance type.
- **floating IP address** An IP address that a project can associate with a VM so that the instance has the same public IP address each time that it boots. You create a pool of floating IP addresses and assign them to instances as they are launched to maintain a consistent IP address for maintaining DNS assignment.
- **Folsom** A grouped release of projects related to OpenStack that came out in the fall of 2012, the sixth release of OpenStack. It includes Compute (nova), Object Storage (swift), Identity (keystone), Networking (neutron), Image service (glance), and Volumes or Block Storage (cinder). Folsom is the code name for the sixth release of OpenStack. The design summit took place in San Francisco, California, US and Folsom is a nearby city.

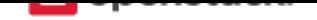

**FormPost** Object Storage middleware that uploads (posts) an image through a form on a web page.

- **freezer** Code name for the *Backup, Restore, and Disaster Recovery service*.
- **front end** The point where a user interacts with a service; can be an API endpoint, the dashboard, or a command-line tool.

**G**

- **gateway** An IP address, typically assigned to a router, that passes network traffic between different networks.
- **generic receive offload (GRO)** Feature of certain network interface drivers that combines many smaller received packets into a large packet before delivery to the kernel IP stack.
- **generic routing encapsulation (GRE)** Protocol that encapsulates a wide variety of network layer protocols inside virtual point-to-point links.
- **glance** Codename for the *Image service*.
- **glance API server** Alternative name for the *Image API*.
- **glance registry** Alternati[ve term for the](#page-215-0) Image service *image registry*.
- **global endpoint template** The Identity ser[vice endpo](#page-215-1)int template that contains services available to all projects.
- **GlusterFS** A file system designed to aggregate NAS h[osts, compatibl](#page-215-2)e with OpenStack.
- **gnocchi** Part of the OpenStack *Telemetry service*; provides an indexer and time-series database.
- **golden image** A method of operating system installation where a finalized disk image is created and then used by all nodes without modification.
- **Governance service (congress)** [The project that](#page-231-0) provides Governance-as-a-Service across any collection of cloud services in order to monitor, enforce, and audit policy over dynamic infrastructure.
- <span id="page-213-0"></span>**Graphic Interchange Format (GIF)** A type of image file that is commonly used for animated images on web pages.
- **Graphics Processing Unit (GPU)** Choosing a host based on the existence of a GPU is currently unsupported in OpenStack.
- **Green Threads** The cooperative threading model used by Python; reduces race conditions and only context switches when specific library calls are made. Each OpenStack service is its own thread.
- **Grizzly** The code name for the seventh release of OpenStack. The design summit took place in San Diego, California, US and Grizzly is an element of the state flag of California.
- **Group** An Identity v3 API entity. Represents a collection of users that is owned by a specific domain.

**guest OS** An operating system instance running under the control of a hypervisor.

- **Hadoop** Apache Hadoop is an open source software framework that supports data-intensive distributed applications.
- **Hadoop Distributed File System (HDFS)** A distributed, highly fault-tolerant file system designed to run on low-cost commodity hardware.

**H**

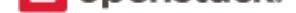

- **handover** An object state in Object Storage where a new replica of the object is automatically created due to a drive failure.
- **HAProxy** Provides a load balancer for TCP and HTTP-based applications that spreads requests across multiple servers.
- **hard reboot** A type of reboot where a physical or virtual power button is pressed as opposed to a graceful, proper shutdown of the operating system.
- **Havana** The code name for the eighth release of OpenStack. The design summit took place in Portland, Oregon, US and Havana is an unincorporated community in Oregon.
- **health monitor** Determines whether back-end members of a VIP pool can process a request. A pool can have several health monitors associated with it. When a pool has several monitors associated with it, all monitors check each member of the pool. All monitors must declare a member to be healthy for it to stay active.
- **heat** Codename for the *Orchestration service*.

**Heat Orchestration Template (HOT)** Heat input in the format native to OpenStack.

**high availability (HA)** A high availability system design approach and associated service implementation ensures that a prea[rranged level of operat](#page-223-0)ional performance will be met during a contractual measurement period. High availability systems seek to minimize system downtime and data loss.

**horizon** Codename for the *Dashboard*.

- **horizon plug-in** A plug-in for the OpenStack Dashboard (horizon).
- **host** A physical computer, [not a VM in](#page-208-0)stance (node).
- **host aggregate** A method to further subdivide availability zones into hypervisor pools, a collection of common hosts.
- **Host Bus Adapter (HBA)** Device plugged into a PCI slot, such as a fibre channel or network card.
- **hybrid cloud** A hybrid cloud is a composition of two or more clouds (private, community or public) that remain distinct entities but are bound together, offering the benefits of multiple deployment models. Hybrid cloud can also mean the ability to connect colocation, managed and/or dedicated services with cloud resources.
- **Hyper-V** One of the hypervisors supported by OpenStack.
- **hyperlink** Any kind of text that contains a link to some other site, commonly found in documents where clicking on a word or words opens up a different website.
- **Hypertext Transfer Protocol (HTTP)** An application protocol for distributed, collaborative, hypermedia information systems. It is the foundation of data communication for the World Wide Web. Hypertext is structured text that uses logical links (hyperlinks) between nodes containing text. HTTP is the protocol to exchange or transfer hypertext.
- **Hypertext Transfer Protocol Secure (HTTPS)** An encrypted communications protocol for secure communication over a computer network, with especially wide deployment on the Internet. Technically, it is not a protocol in and of itself; rather, it is the result of simply layering the Hypertext Transfer Protocol (HTTP) on top of the TLS or SSL protocol, thus adding the security capabilities of TLS or SSL to standard HTTP communications. Most OpenStack API endpoints and many inter-component communications support HTTPS communication.
- **hypervisor** Software that arbitrates and controls VM access to the actual underlying hardware.

**hypervisor pool** A collection of hypervisors grouped together through host aggregates.

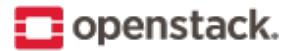

- **Icehouse** The code name for the ninth release of OpenStack. The design summit took place in Hong Kong and Ice House is a street in that city.
- **ID number** Unique numeric ID associated with each user in Identity, conceptually similar to a Linux or LDAP UID.
- **Identity API** Alternative term for the Identity service API.
- **Identity back end** The source used by Identity service to retrieve user information; an OpenLDAP server, for example.
- **identity provider** A directory service, which allows users to login with a user name and password. It is a typical source of authentication tokens.
- **Identity service (keystone)** The project that facilitates API client authentication, service discovery, distributed multi-project authorization, and auditing. It provides a central directory of users mapped to the OpenStack services they can access. It also registers endpoints for OpenStack services and acts as a common authentication system.
- **Identity service API** The API used to access the OpenStack Identity service provided through keystone.
- **IETF** Internet Engineering Task Force (IETF) is an open standards organization that develops Internet standards, particularly the standards pertaining to TCP/IP.
- **image** A collection of files for a specific operating system (OS) that you use to create or rebuild a server. OpenStack provides pre-built images. You can also create custom images, or snapshots, from servers that you have launched. Custom images can be used for data backups or as "gold" images for additional servers.
- <span id="page-215-1"></span>**Image API** The Image service API endpoint for management of VM images. Processes client requests for VMs, updates Image service metadata on the registry server, and communicates with the store adapter to upload VM images from the back-end store.
- **image cache** Used by Image service to obtain images on the local host rather than re-downloading them from the image server each time one is requested.
- **image ID** Combination of a URI and UUID used to access Image service VM images through the image API.
- **image membership** A list of projects that can access a given VM image within Image service.
- **image owner** The project who owns an Image service virtual machine image.
- <span id="page-215-2"></span>**image registry** A list of VM images that are available through Image service.
- <span id="page-215-0"></span>**Image service (glance)** The OpenStack service that provide services and associated libraries to store, browse, share, distribute and manage bootable disk images, other data closely associated with initializing compute resources, and metadata definitions.
- **image status** The current status of a VM image in Image service, not to be confused with the status of a running instance.
- **image store** The back-end store used by Image service to store VM images, options include Object Storage, locally mounted file system, RADOS block devices, VMware datastore, or HTTP.
- **image UUID** UUID used by Image service to uniquely identify each VM image.

**incubated project** A community project may be elevated to this status and is then promoted to a core project.

**I**
<span id="page-216-1"></span>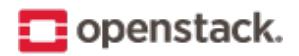

- <span id="page-216-0"></span>**Infrastructure Optimization service (watcher)** OpenStack project that aims to provide a flexible and scalable resource optimization service for multi-project OpenStack-based clouds.
- **Infrastructure-as-a-Service (IaaS)** IaaS is a provisioning model in which an organization outsources physical components of a data center, such as storage, hardware, servers, and networking components. A service provider owns the equipment and is responsible for housing, operating and maintaining it. The client typically pays on a per-use basis. IaaS is a model for providing cloud services.
- **ingress filtering** The process of filtering incoming network traffic. Supported by Compute.
- **INI format** The OpenStack configuration files use an INI format to describe options and their values. It consists of sections and key value pairs.
- **injection** The process of putting a file into a virtual machine image before the instance is started.
- **Input/Output Operations Per Second (IOPS)** IOPS are a common performance measurement used to benchmark computer storage devices like hard disk drives, solid state drives, and storage area networks.
- **instance** A running VM, or a VM in a known state such as suspended, that can be used like a hardware server.
- **instance ID** Alternative term for instance UUID.
- **instance state** The current state of a guest VM image.
- **instance tunnels network** A network segment used for instance traffic tunnels between compute nodes and the network node.
- **instance type** Describes the parameters of the various virtual machine images that are available to users; includes parameters such as CPU, storage, and memory. Alternative term for flavor.
- **instance type ID** Alternative term for a flavor ID.
- **instance UUID** Unique ID assigned to each guest VM instance.
- **Intelligent Platform Management Interface (IPMI)** IPMI is a standardized computer system interface used by system administrators for out-of-band management of computer systems and monitoring of their operation. In layman's terms, it is a way to manage a computer using a direct network connection, whether it is turned on or not; connecting to the hardware rather than an operating system or login shell.
- **interface** A physical or virtual device that provides connectivity to another device or medium.
- **interface ID** Unique ID for a Networking VIF or vNIC in the form of a UUID.
- **Internet Control Message Protocol (ICMP)** A network protocol used by network devices for control messages. For example, **ping** uses ICMP to test connectivity.
- **Internet protocol (IP)** Principal communications protocol in the internet protocol suite for relaying datagrams across network boundaries.
- **Internet Service Provider (ISP)** Any business that provides Internet access to individuals or businesses.
- **Internet Small Computer System Interface (iSCSI)** Storage protocol that encapsulates SCSI frames for transport over IP networks. Supported by Compute, Object Storage, and Image service.
- **IP address** Number that is unique to every computer system on the Internet. Two versions of the Internet Protocol (IP) are in use for addresses: IPv4 and IPv6.
- **IP Address Management (IPAM)** The process of automating IP address allocation, deallocation, and management. Currently provided by Compute, melange, and Networking.

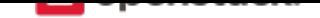

- <span id="page-217-0"></span>**ip6tables** Tool used to set up, maintain, and inspect the tables of IPv6 packet filter rules in the Linux kernel. In OpenStack Compute, ip6tables is used along with arptables, ebtables, and iptables to create firewalls for both nodes and VMs.
- **ipset** Extension to iptables that allows creation of firewall rules that match entire "sets" of IP addresses simultaneously. These sets reside in indexed data structures to increase efficiency, particularly on systems with a large quantity of rules.
- **iptables** Used along with arptables and ebtables, iptables create firewalls in Compute. iptables are the tables provided by the Linux kernel firewall (implemented as different Netfilter modules) and the chains and rules it stores. Different kernel modules and programs are currently used for different protocols: iptables applies to IPv4, ip6tables to IPv6, arptables to ARP, and ebtables to Ethernet frames. Requires root privilege to manipulate.
- **ironic** Codename for the *Bare Metal service*.
- **iSCSI Qualified Name (IQN)** IQN is the format most commonly used for iSCSI names, which uniquely identify nodes in an iSCSI network. All IQNs follow the pattern iqn.yyyy-mm.domain:identifier, where 'yyyy-mm' is the y[ear and month in wh](#page-203-0)ich the domain was registered, 'domain' is the reversed domain name of the issuing organization, and 'identifier' is an optional string which makes each IQN under the same domain unique. For example, 'iqn.2015-10.org.openstack.408ae959bce1'.
- **ISO9660** One of the VM image disk formats supported by Image service.
- **itsec** A default role in the Compute RBAC system that can quarantine an instance in any project.

**J**

- **Java** A programming language that is used to create systems that involve more than one computer by way of a network.
- **JavaScript** A scripting language that is used to build web pages.
- **JavaScript Object Notation (JSON)** One of the supported response formats in OpenStack.
- **jumbo frame** Feature in modern Ethernet networks that supports frames up to approximately 9000 bytes.
- **Juno** The code name for the tenth release of OpenStack. The design summit took place in Atlanta, Georgia, US and Juno is an unincorporated community in Georgia.

**K**

- **Kerberos** A network authentication protocol which works on the basis of tickets. Kerberos allows nodes communication over a non-secure network, and allows nodes to prove their identity to one another in a secure manner.
- **kernel-based VM (KVM)** An OpenStack-supported hypervisor. KVM is a full virtualization solution for Linux on x86 hardware containing virtualization extensions (Intel VT or AMD-V), ARM, IBM Power, and IBM zSeries. It consists of a loadable kernel module, that provides the core virtualization infrastructure and a processor specific module.
- **Key Manager service (barbican)** The project that produces a secret storage and generation system capable of providing key management for services wishing to enable encryption features.
- **keystone** Codename of the *Identity service*.

<span id="page-218-1"></span>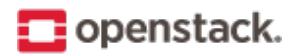

- **Kickstart** A tool to automate system configuration and installation on Red Hat, Fedora, and CentOS-based Linux distributions.
- **Kilo** The code name for the eleventh release of OpenStack. The design summit took place in Paris, France. Due to delays in the name selection, the release was known only as K. Because k is the unit symbol for kilo and the kilogram reference artifact is stored near Paris in the Pavillon de Breteuil in Sèvres, the community chose Kilo as the release name.

**L**

- **large object** An object within Object Storage that is larger than 5 GB.
- **Launchpad** The collaboration site for OpenStack.
- **Layer-2 (L2) agent** OpenStack Networking agent that provides layer-2 connectivity for virtual networks.
- **Layer-2 network** Term used in the OSI network architecture for the data link layer. The data link layer is responsible for media access control, flow control and detecting and possibly correcting errors that may occur in the physical layer.
- **Layer-3 (L3) agent** OpenStack Networking agent that provides layer-3 (routing) services for virtual networks.
- **Layer-3 network** Term used in the OSI network architecture for the network layer. The network layer is responsible for packet forwarding including routing from one node to another.
- **Liberty** The code name for the twelfth release of OpenStack. The design summit took place in Vancouver, Canada and Liberty is the name of a village in the Canadian province of Saskatchewan.
- **libvirt** Virtualization API library used by OpenStack to interact with many of its supported hypervisors.
- **Lightweight Directory Access Protocol (LDAP)** An application protocol for accessing and maintaining distributed directory information services over an IP network.
- **Linux** Unix-like computer operating system assembled under the model of free and open-source software development and distribution.
- **Linux bridge** Software that enables multiple VMs to share a single physical NIC within Compute.
- **Linux Bridge neutron plug-in** Enables a Linux bridge to understand a Networking port, interface attachment, and other abstractions.
- **Linux containers (LXC)** An OpenStack-supported hypervisor.
- **live migration** The ability within Compute to move running virtual machine instances from one host to another with only a small service interruption during switchover.
- **load balancer** A load balancer is a logical device that belongs to a cloud account. It is used to distribute workloads between multiple back-end systems or services, based on the criteria defined as part of its configuration.
- **load balancing** The process of spreading client requests between two or more nodes to improve performance and availability.
- **Load-Balancer-as-a-Service (LBaaS)** Enables Networking to distribute incoming requests evenly between designated instances.
- <span id="page-218-0"></span>**Load-balancing service (octavia)** The project that aims to provide scalable, on demand, self service access to load-balancer services, in technology-agnostic manner.

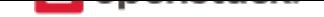

<span id="page-219-1"></span>**Logical Volume Manager (LVM)** Provides a method of allocating space on mass-storage devices that is more flexible than conventional partitioning schemes.

#### **M**

**magnum** Code name for the *Containers Infrastructure Management service*.

- **management API** Alternative term for an admin API.
- **management network** A ne[twork segment used for administration, not acce](#page-207-0)ssible to the public Internet.
- **manager** Logical groupings of related code, such as the Block Storage volume manager or network manager.
- **manifest** Used to track segments of a large object within Object Storage.
- **manifest object** A special Object Storage object that contains the manifest for a large object.
- **manila** Codename for OpenStack *Shared File Systems service*.
- **manila-share** Responsible for managing Shared File System Service devices, specifically the back-end devices.
- **maximum transmission unit (MTU)** [Maximum frame or pack](#page-229-0)et size for a particular network medium. Typically 1500 bytes for Ethernet networks.
- **mechanism driver** A driver for the Modular Layer 2 (ML2) neutron plug-in that provides layer-2 connectivity for virtual instances. A single OpenStack installation can use multiple mechanism drivers.
- **melange** Project name for OpenStack Network Information Service. To be merged with Networking.
- **membership** The association between an Image service VM image and a project. Enables images to be shared with specified projects.
- **membership list** A list of projects that can access a given VM image within Image service.
- **memcached** A distributed memory object caching system that is used by Object Storage for caching.
- **memory overcommit** The ability to start new VM instances based on the actual memory usage of a host, as opposed to basing the decision on the amount of RAM each running instance thinks it has available. Also known as RAM overcommit.
- **message broker** The software package used to provide AMQP messaging capabilities within Compute. Default package is RabbitMQ.
- **message bus** The main virtual communication line used by all AMQP messages for inter-cloud communications within Compute.
- **message queue** Passes requests from clients to the appropriate workers and returns the output to the client after the job completes.
- **Message service (zaqar)** The project that provides a messaging service that affords a variety of distributed application patterns in an efficient, scalable and highly available manner, and to create and maintain associated Python libraries and documentation.
- <span id="page-219-0"></span>**Meta-Data Server (MDS)** Stores CephFS metadata.
- **Metadata agent** OpenStack Networking agent that provides metadata services for instances.
- **migration** The process of moving a VM instance from one host to another.
- **mistral** Code name for *Workflow service*.

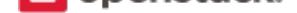

- <span id="page-220-1"></span>**Mitaka** The code name for the thirteenth release of OpenStack. The design summit took place in Tokyo, Japan. Mitaka is a city in Tokyo.
- **Modular Layer 2 (ML2) neutron plug-in** Can concurrently use multiple layer-2 networking technologies, such as 802.1Q and VXLAN, in Networking.
- **monasca** Codename for OpenStack *Monitoring*.
- **Monitor (LBaaS)** LBaaS feature that provides availability monitoring using the ping command, TCP, and HTTP/HTTPS GET.
- **Monitor (Mon)** A Ceph componen[t that comm](#page-220-0)unicates with external clients, checks data state and consistency, and performs quorum functions.
- **Monitoring (monasca)** The OpenStack service that provides a multi-project, highly scalable, performant, fault-tolerant monitoring-as-a-service solution for metrics, complex event processing and logging. To build an extensible platform for advanced monitoring services that can be used by both operators and projects to gain operational insight and visibility, ensuring availability and stability.
- <span id="page-220-0"></span>**multi-factor authentication** Authentication method that uses two or more credentials, such as a password and a private key. Currently not supported in Identity.
- **multi-host** High-availability mode for legacy (nova) networking. Each compute node handles NAT and DHCP and acts as a gateway for all of the VMs on it. A networking failure on one compute node doesn't affect VMs on other compute nodes.
- **multinic** Facility in Compute that allows each virtual machine instance to have more than one VIF connected to it.
- **murano** Codename for the *Application Catalog service*.

#### **N**

**Nebula** Released as open source by NASA in 2010 and is the basis for Compute.

- **netadmin** One of the default roles in the Compute RBAC system. Enables the user to allocate publicly accessible IP addresses to instances and change firewall rules.
- **NetApp volume driver** Enables Compute to communicate with NetApp storage devices through the NetApp OnCommand Provisioning Manager.
- **network** A virtual network that provides connectivity between entities. For example, a collection of virtual ports that share network connectivity. In Networking terminology, a network is always a layer-2 network.
- **Network Address Translation (NAT)** Process of modifying IP address information while in transit. Supported by Compute and Networking.
- **network controller** A Compute daemon that orchestrates the network configuration of nodes, including IP addresses, VLANs, and bridging. Also manages routing for both public and private networks.
- **Network File System (NFS)** A method for making file systems available over the network. Supported by OpenStack.
- **network ID** Unique ID assigned to each network segment within Networking. Same as network UUID.
- **network manager** The Compute component that manages various network components, such as firewall rules, IP address allocation, and so on.

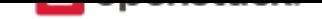

- <span id="page-221-3"></span>**network namespace** Linux kernel feature that provides independent virtual networking instances on a single host with separate routing tables and interfaces. Similar to virtual routing and forwarding (VRF) services on physical network equipment.
- **network node** Any compute node that runs the network worker daemon.
- **network segment** Represents a virtual, isolated OSI layer-2 subnet in Networking.
- **Network Service Header (NSH)** Provides a mechanism for metadata exchange along the instantiated service path.
- **Network Time Protocol (NTP)** Method of keeping a clock for a host or node correct via communication with a trusted, accurate time source.
- **network UUID** Unique ID for a Networking network segment.
- **network worker** The nova-network worker daemon; provides services such as giving an IP address to a booting nova instance.
- **Networking API (Neutron API)** API used to access OpenStack Networking. Provides an extensible architecture to enable custom plug-in creation.
- <span id="page-221-1"></span>**Networking service (neutron)** The OpenStack project which implements services and associated libraries to provide on-demand, scalable, and technology-agnostic network abstraction.
- **neutron** Codename for OpenStack *Networking service*.
- <span id="page-221-0"></span>**neutron API** An alternative name for *Networking API*.
- **neutron manager** Enables Compu[te and Networking i](#page-221-0)ntegration, which enables Networking to perform network management for guest VMs.
- **neutron plug-in** Interface within Net[working that ena](#page-221-1)bles organizations to create custom plug-ins for advanced features, such as QoS, ACLs, or IDS.
- **Newton** The code name for the fourteenth release of OpenStack. The design summit took place in Austin, Texas, US. The release is named after "Newton House" which is located at 1013 E. Ninth St., Austin, TX. which is listed on the National Register of Historic Places.
- **Nexenta volume driver** Provides support for NexentaStor devices in Compute.
- **NFV Orchestration Service (tacker)** OpenStack service that aims to implement Network Function Virtualization (NFV) orchestration services and libraries for end-to-end life-cycle management of network services and Virtual Network Functions (VNFs).
- <span id="page-221-2"></span>**Nginx** An HTTP and reverse proxy server, a mail proxy server, and a generic TCP/UDP proxy server.
- **No ACK** Disables server-side message acknowledgment in the Compute RabbitMQ. Increases performance but decreases reliability.
- **node** A VM instance that runs on a host.
- **non-durable exchange** Message exchange that is cleared when the service restarts. Its data is not written to persistent storage.
- **non-durable queue** Message queue that is cleared when the service restarts. Its data is not written to persistent storage.
- **non-persistent volume** Alternative term for an ephemeral volume.
- **north-south traffic** Network traffic between a user or client (north) and a server (south), or traffic into the cloud (south) and out of the cloud (north). See also east-west traffic.

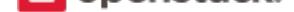

<span id="page-222-1"></span>**nova** Codename for OpenStack *Compute service*.

- **Nova API** Alternative term for the *Compute API*.
- **nova-network** A Compute component that manages IP address allocation, firewalls, and other network-related tasks. This is the legacy n[etworking option](#page-207-1) and an alternative to Networking.

**O**

- **object** A BLOB of data held by Object Storage; can be in any format.
- **object auditor** Opens all objects for an object server and verifies the MD5 hash, size, and metadata for each object.
- **object expiration** A configurable option within Object Storage to automatically delete objects after a specified amount of time has passed or a certain date is reached.
- **object hash** Unique ID for an Object Storage object.
- **object path hash** Used by Object Storage to determine the location of an object in the ring. Maps objects to partitions.

**object replicator** An Object Storage component that copies an object to remote partitions for fault tolerance.

**object server** An Object Storage component that is responsible for managing objects.

**Object Storage API** API used to access OpenStack *Object Storage*.

- **Object Storage Device (OSD)** The Ceph storage daemon.
- **Object Storage service (swift)** The OpenStack core [project that prov](#page-222-0)ides eventually consistent and redundant storage and retrieval of fixed digital content.
- <span id="page-222-0"></span>**object versioning** Allows a user to set a flag on an *Object Storage* container so that all objects within the container are versioned.
- **Ocata** The code name for the fifteenth release of OpenStack. The design summit will take place in Barcelona, Spain. Ocata is a beach north of Barcelona.
- **Octavia** Code name for the *Load-balancing service*.
- **Oldie** Term for an *Object Storage* process that runs for a long time. Can indicate a hung process.
- **Open Cloud Computing Interface (OCCI)** A standardized interface for managing compute, data, and network resources, curren[tly unsupported in Open](#page-218-0)Stack.
- **Open Virtualizatio[n Format \(OV](#page-222-0)F)** Standard for packaging VM images. Supported in OpenStack.
- **Open vSwitch** Open vSwitch is a production quality, multilayer virtual switch licensed under the open source Apache 2.0 license. It is designed to enable massive network automation through programmatic extension, while still supporting standard management interfaces and protocols (for example NetFlow, sFlow, SPAN, RSPAN, CLI, LACP, 802.1ag).
- **Open vSwitch (OVS) agent** Provides an interface to the underlying Open vSwitch service for the Networking plug-in.
- **Open vSwitch neutron plug-in** Provides support for Open vSwitch in Networking.

**OpenLDAP** An open source LDAP server. Supported by both Compute and Identity.

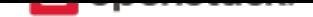

- <span id="page-223-0"></span>**OpenStack** OpenStack is a cloud operating system that controls large pools of compute, storage, and networking resources throughout a data center, all managed through a dashboard that gives administrators control while empowering their users to provision resources through a web interface. OpenStack is an open source project licensed under the Apache License 2.0.
- **OpenStack code name** Each OpenStack release has a code name. Code names ascend in alphabetical order: Austin, Bexar, Cactus, Diablo, Essex, Folsom, Grizzly, Havana, Icehouse, Juno, Kilo, Liberty, Mitaka, Newton, Ocata, Pike, Queens, and Rocky. Code names are cities or counties near where the corresponding OpenStack design summit took place. An exception, called the Waldon exception, is granted to elements of the state flag that sound especially cool. Code names are chosen by popular vote.
- **openSUSE** A Linux distribution that is compatible with OpenStack.
- **operator** The person responsible for planning and maintaining an OpenStack installation.
- **optional service** An official OpenStack service defined as optional by DefCore Committee. Currently, consists of Dashboard (horizon), Telemetry service (Telemetry), Orchestration service (heat), Database service (trove), Bare Metal service (ironic), and so on.
- **Orchestration service (heat)** The OpenStack service which orchestrates composite cloud applications using a declarative template format through an OpenStack-native REST API.
- **orphan** In the context of Object Storage, this is a process that is not terminated after an upgrade, restart, or reload of the service.
- **Oslo** Codename for the *Common Libraries project*.

#### **P**

- **panko** Part of the OpenStack *Telemetry service*; provides event storage.
- **parent cell** If a requested resource, such as CPU time, disk storage, or memory, is not available in the parent cell, the request is forwarded to associated child cells.
- **partition** A unit of storage [within Object Stor](#page-231-0)age used to store objects. It exists on top of devices and is replicated for fault tolerance.
- **partition index** Contains the locations of all Object Storage partitions within the ring.

**partition shift value** Used by Object Storage to determine which partition data should reside on.

- **path MTU discovery (PMTUD)** Mechanism in IP networks to detect end-to-end MTU and adjust packet size accordingly.
- **pause** A VM state where no changes occur (no changes in memory, network communications stop, etc); the VM is frozen but not shut down.
- **PCI passthrough** Gives guest VMs exclusive access to a PCI device. Currently supported in OpenStack Havana and later releases.
- **persistent message** A message that is stored both in memory and on disk. The message is not lost after a failure or restart.
- **persistent volume** Changes to these types of disk volumes are saved.
- **personality file** A file used to customize a Compute instance. It can be used to inject SSH keys or a specific network configuration.

# <span id="page-224-1"></span>openstack.

- **Pike** The code name for the sixteenth release of OpenStack. The design summit will take place in Boston, Massachusetts, US. The release is named after the Massachusetts Turnpike, abbreviated commonly as the Mass Pike, which is the easternmost stretch of Interstate 90.
- **Platform-as-a-Service (PaaS)** Provides to the consumer an operating system and, often, a language runtime and libraries (collectively, the "platform") upon which they can run their own application code, without providing any control over the underlying infrastructure. Examples of Platform-as-a-Service providers include Cloud Foundry and OpenShift.
- **plug-in** Software component providing the actual implementation for Networking APIs, or for Compute APIs, depending on the context.
- **policy service** Component of Identity that provides a rule-management interface and a rule-based authorization engine.
- **policy-based routing (PBR)** Provides a mechanism to implement packet forwarding and routing according to the policies defined by the network administrator.
- **pool** A logical set of devices, such as web servers, that you group together to receive and process traffic. The load balancing function chooses which member of the pool handles the new requests or connections received on the VIP address. Each VIP has one pool.

**pool member** An application that runs on the back-end server in a load-balancing system.

**port** A virtual network port within Networking; VIFs / vNICs are connected to a port.

**port UUID** Unique ID for a Networking port.

**preseed** A tool to automate system configuration and installation on Debian-based Linux distributions.

**private image** An Image service VM image that is only available to specified projects.

- **private IP address** An IP address used for management and administration, not available to the public Internet.
- **private network** The Network Controller provides virtual networks to enable compute servers to interact with each other and with the public network. All machines must have a public and private network interface. A private network interface can be a flat or VLAN network interface. A flat network interface is controlled by the flat\_interface with flat managers. A VLAN network interface is controlled by the vlan\_interface option with VLAN managers.
- **project** Projects represent the base unit of "ownership" in OpenStack, in that all resources in OpenStack should be owned by a specific project. In OpenStack Identity, a project must be owned by a specific domain.
- <span id="page-224-0"></span>**project ID** Unique ID assigned to each project by the Identity service.
- **project VPN** Alternative term for a cloudpipe.
- **promiscuous mode** Causes the network interface to pass all traffic it receives to the host rather than passing only the frames addressed to it.
- **protected property** Generally, extra properties on an Image service image to which only cloud administrators have access. Limits which user roles can perform CRUD operations on that property. The cloud administrator can configure any image property as protected.
- **provider** An administrator who has access to all hosts and instances.
- **proxy node** A node that provides the Object Storage proxy service.
- **proxy server** Users of Object Storage interact with the service through the proxy server, which in turn looks up the location of the requested data within the ring and returns the results to the user.

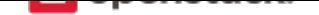

<span id="page-225-0"></span>**public API** An API endpoint used for both service-to-service communication and end-user interactions.

**public image** An Image service VM image that is available to all projects.

**public IP address** An IP address that is accessible to end-users.

**public key authentication** Authentication method that uses keys rather than passwords.

**public network** The Network Controller provides virtual networks to enable compute servers to interact with each other and with the public network. All machines must have a public and private network interface. The public network interface is controlled by the public interface option.

**Puppet** An operating system configuration-management tool supported by OpenStack.

**Python** Programming language used extensively in OpenStack.

**Q**

**QEMU Copy On Write 2 (QCOW2)** One of the VM image disk formats supported by Image service.

- **Qpid** Message queue software supported by OpenStack; an alternative to RabbitMQ.
- **Quality of Service (QoS)** The ability to guarantee certain network or storage requirements to satisfy a Service Level Agreement (SLA) between an application provider and end users. Typically includes performance requirements like networking bandwidth, latency, jitter correction, and reliability as well as storage performance in Input/Output Operations Per Second (IOPS), throttling agreements, and performance expectations at peak load.
- **quarantine** If Object Storage finds objects, containers, or accounts that are corrupt, they are placed in this state, are not replicated, cannot be read by clients, and a correct copy is re-replicated.
- **Queens** The code name for the seventeenth release of OpenStack. The design summit will take place in Sydney, Australia. The release is named after the Queens Pound river in the South Coast region of New South Wales.
- **Quick EMUlator (QEMU)** QEMU is a generic and open source machine emulator and virtualizer. One of the hypervisors supported by OpenStack, generally used for development purposes.
- **quota** In Compute and Block Storage, the ability to set resource limits on a per-project basis.

**R**

- **RabbitMQ** The default message queue software used by OpenStack.
- **Rackspace Cloud Files** Released as open source by Rackspace in 2010; the basis for Object Storage.
- **RADOS Block Device (RBD)** Ceph component that enables a Linux block device to be striped over multiple distributed data stores.
- **radvd** The router advertisement daemon, used by the Compute VLAN manager and FlatDHCP manager to provide routing services for VM instances.
- **rally** Codename for the *Benchmark service*.
- **RAM filter** The Compute setting that enables or disables RAM overcommitment.
- **RAM overcommit** The ability to start new VM instances based on the actual memory usage of a host, as opposed to basing [the decision on the](#page-203-1) amount of RAM each running instance thinks it has available. Also known as memory overcommit.

# <span id="page-226-0"></span>openstack.

- **rate limit** Configurable option within Object Storage to limit database writes on a per-account and/or percontainer basis.
- **raw** One of the VM image disk formats supported by Image service; an unstructured disk image.
- **rebalance** The process of distributing Object Storage partitions across all drives in the ring; used during initial ring creation and after ring reconfiguration.
- **reboot** Either a soft or hard reboot of a server. With a soft reboot, the operating system is signaled to restart, which enables a graceful shutdown of all processes. A hard reboot is the equivalent of power cycling the server. The virtualization platform should ensure that the reboot action has completed successfully, even in cases in which the underlying domain/VM is paused or halted/stopped.
- **rebuild** Removes all data on the server and replaces it with the specified image. Server ID and IP addresses remain the same.
- **Recon** An Object Storage component that collects meters.
- **record** Belongs to a particular domain and is used to specify information about the domain. There are several types of DNS records. Each record type contains particular information used to describe the purpose of that record. Examples include mail exchange (MX) records, which specify the mail server for a particular domain; and name server (NS) records, which specify the authoritative name servers for a domain.
- **record ID** A number within a database that is incremented each time a change is made. Used by Object Storage when replicating.
- **Red Hat Enterprise Linux (RHEL)** A Linux distribution that is compatible with OpenStack.
- **reference architecture** A recommended architecture for an OpenStack cloud.
- **region** A discrete OpenStack environment with dedicated API endpoints that typically shares only the Identity (keystone) with other regions.
- **registry** Alternative term for the Image service registry.
- **registry server** An Image service that provides VM image metadata information to clients.
- **Reliable, Autonomic Distributed Object Store** (RADOS)

A collection of components that provides object storage within Ceph. Similar to OpenStack Object Storage.

- **Remote Procedure Call (RPC)** The method used by the Compute RabbitMQ for intra-service communications.
- **replica** Provides data redundancy and fault tolerance by creating copies of Object Storage objects, accounts, and containers so that they are not lost when the underlying storage fails.
- **replica count** The number of replicas of the data in an Object Storage ring.
- **replication** The process of copying data to a separate physical device for fault tolerance and performance.
- **replicator** The Object Storage back-end process that creates and manages object replicas.
- **request ID** Unique ID assigned to each request sent to Compute.
- **rescue image** A special type of VM image that is booted when an instance is placed into rescue mode. Allows an administrator to mount the file systems for an instance to correct the problem.
- **resize** Converts an existing server to a different flavor, which scales the server up or down. The original server is saved to enable rollback if a problem occurs. All resizes must be tested and explicitly confirmed, at which time the original server is removed.

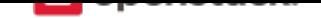

- <span id="page-227-0"></span>**RESTful** A kind of web service API that uses REST, or Representational State Transfer. REST is the style of architecture for hypermedia systems that is used for the World Wide Web.
- **ring** An entity that maps Object Storage data to partitions. A separate ring exists for each service, such as account, object, and container.
- **ring builder** Builds and manages rings within Object Storage, assigns partitions to devices, and pushes the configuration to other storage nodes.
- **Rocky** The code name for the eightteenth release of OpenStack. The design summit will take place in Vancouver, Kanada. The release is named after the Rocky Mountains.
- **role** A personality that a user assumes to perform a specific set of operations. A role includes a set of rights and privileges. A user assuming that role inherits those rights and privileges.
- **Role Based Access Control (RBAC)** Provides a predefined list of actions that the user can perform, such as start or stop VMs, reset passwords, and so on. Supported in both Identity and Compute and can be configured using the dashboard.
- **role ID** Alphanumeric ID assigned to each Identity service role.
- **Root Cause Analysis (RCA) service (Vitrage)** OpenStack project that aims to organize, analyze and visualize OpenStack alarms and events, yield insights regarding the root cause of problems and deduce their existence before they are directly detected.
- **rootwrap** A feature of Compute that allows the unprivileged "nova" user to run a specified list of commands as the Linux root user.

**round-robin scheduler** Type of Compute scheduler that evenly distributes instances among available hosts.

**router** A physical or virtual network device that passes network traffic between different networks.

- **routing key** The Compute direct exchanges, fanout exchanges, and topic exchanges use this key to determine how to process a message; processing varies depending on exchange type.
- **RPC driver** Modular system that allows the underlying message queue software of Compute to be changed. For example, from RabbitMQ to ZeroMQ or Qpid.

**rsync** Used by Object Storage to push object replicas.

**RXTX cap** Absolute limit on the amount of network traffic a Compute VM instance can send and receive.

**RXTX quota** Soft limit on the amount of network traffic a Compute VM instance can send and receive.

**S**

- **sahara** Codename for the *Data Processing service*.
- **SAML assertion** Contains information about a user as provided by the identity provider. It is an indication that a user has been authenticated.
- **scheduler manager** A Co[mpute component that de](#page-208-0)termines where VM instances should start. Uses modular design to support a variety of scheduler types.
- **scoped token** An Identity service API access token that is associated with a specific project.
- **scrubber** Checks for and deletes unused VMs; the component of Image service that implements delayed delete.
- **secret key** String of text known only by the user; used along with an access key to make requests to the Compute API.

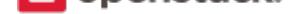

- <span id="page-228-0"></span>**secure boot** Process whereby the system firmware validates the authenticity of the code involved in the boot process.
- **secure shell (SSH)** Open source tool used to access remote hosts through an encrypted communications channel, SSH key injection is supported by Compute.
- **security group** A set of network traffic filtering rules that are applied to a Compute instance.
- **segmented object** An Object Storage large object that has been broken up into pieces. The re-assembled object is called a concatenated object.
- **self-service** For IaaS, ability for a regular (non-privileged) account to manage a virtual infrastructure component such as networks without involving an administrator.
- **SELinux** Linux kernel security module that provides the mechanism for supporting access control policies.
- **senlin** Code name for the *Clustering service*.
- **server** Computer that provides explicit services to the client software running on that system, often managing a variety of computer operations. A server is a VM instance in the Compute system. Flavor and image are requisite elemen[ts when creating a s](#page-206-0)erver.
- **server image** Alternative term for a VM image.
- **server UUID** Unique ID assigned to each guest VM instance.
- **service** An OpenStack service, such as Compute, Object Storage, or Image service. Provides one or more endpoints through which users can access resources and perform operations.

**service catalog** Alternative term for the Identity service catalog.

- **Service Function Chain (SFC)** For a given service, SFC is the abstracted view of the required service functions and the order in which they are to be applied.
- **service ID** Unique ID assigned to each service that is available in the Identity service catalog.

**Service Level Agreement (SLA)** Contractual obligations that ensure the availability of a service.

- **service project** Special project that contains all services that are listed in the catalog.
- **service provider** A system that provides services to other system entities. In case of federated identity, Open-Stack Identity is the service provider.
- **service registration** An Identity service feature that enables services, such as Compute, to automatically register with the catalog.
- **service token** An administrator-defined token used by Compute to communicate securely with the Identity service.
- **session back end** The method of storage used by horizon to track client sessions, such as local memory, cookies, a database, or memcached.
- **session persistence** A feature of the load-balancing service. It attempts to force subsequent connections to a service to be redirected to the same node as long as it is online.
- **session storage** A horizon component that stores and tracks client session information. Implemented through the Django sessions framework.
- **share** A remote, mountable file system in the context of the *Shared File Systems service*. You can mount a share to, and access a share from, several hosts by several users at a time.

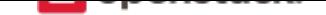

- <span id="page-229-1"></span>**share network** An entity in the context of the *Shared File Systems service* that encapsulates interaction with the Networking service. If the driver you selected runs in the mode requiring such kind of interaction, you need to specify the share network to create a share.
- **Shared File Systems API** A Shared File Syste[ms service that provides a sta](#page-229-0)ble RESTful API. The service authenticates and routes requests throughout the Shared File Systems service. There is python-manilaclient to interact with the API.
- **Shared File Systems service (manila)** The service that provides a set of services for management of shared file systems in a multi-project cloud environment, similar to how OpenStack provides block-based storage management through the OpenStack *Block Storage service* project. With the Shared File Systems service, you can create a remote file system and mount the file system on your instances. You can also read and write data from your instances to and from your file system.
- <span id="page-229-0"></span>**shared IP address** An IP address that can be a[ssigned to a VM instanc](#page-204-0)e within the shared IP group. Public IP addresses can be shared across multiple servers for use in various high-availability scenarios. When an IP address is shared to another server, the cloud network restrictions are modified to enable each server to listen to and respond on that IP address. You can optionally specify that the target server network configuration be modified. Shared IP addresses can be used with many standard heartbeat facilities, such as keepalive, that monitor for failure and manage IP failover.
- **shared IP group** A collection of servers that can share IPs with other members of the group. Any server in a group can share one or more public IPs with any other server in the group. With the exception of the first server in a shared IP group, servers must be launched into shared IP groups. A server may be a member of only one shared IP group.
- **shared storage** Block storage that is simultaneously accessible by multiple clients, for example, NFS.
- **Sheepdog** Distributed block storage system for QEMU, supported by OpenStack.
- **Simple Cloud Identity Management (SCIM)** Specification for managing identity in the cloud, currently unsupported by OpenStack.
- **Simple Protocol for Independent Computing Environments (SPICE)** SPICE provides remote desktop access to guest virtual machines. It is an alternative to VNC. SPICE is supported by OpenStack.
- **Single-root I/O Virtualization (SR-IOV)** A specification that, when implemented by a physical PCIe device, enables it to appear as multiple separate PCIe devices. This enables multiple virtualized guests to share direct access to the physical device, offering improved performance over an equivalent virtual device. Currently supported in OpenStack Havana and later releases.
- **SmokeStack** Runs automated tests against the core OpenStack API; written in Rails.
- **snapshot** A point-in-time copy of an OpenStack storage volume or image. Use storage volume snapshots to back up volumes. Use image snapshots to back up data, or as "gold" images for additional servers.
- **soft reboot** A controlled reboot where a VM instance is properly restarted through operating system commands.
- **Software Development Lifecycle Automation service (solum)** OpenStack project that aims to make cloud services easier to consume and integrate with application development process by automating the sourceto-image process, and simplifying app-centric deployment.
- **Software-defined networking (SDN)** Provides an approach for network administrators to manage computer network services through abstraction of lower-level functionality.
- **SolidFire Volume Driver** The Block Storage driver for the SolidFire iSCSI storage appliance.
- **solum** Code name for the *Software Development Lifecycle Automation service*.

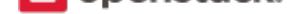

- <span id="page-230-0"></span>**spread-first scheduler** The Compute VM scheduling algorithm that attempts to start a new VM on the host with the least amount of load.
- **SQLAlchemy** An open source SQL toolkit for Python, used in OpenStack.
- **SQLite** A lightweight SQL database, used as the default persistent storage method in many OpenStack services.
- **stack** A set of OpenStack resources created and managed by the Orchestration service according to a given template (either an AWS CloudFormation template or a Heat Orchestration Template (HOT)).
- **StackTach** Community project that captures Compute AMQP communications; useful for debugging.
- **static IP address** Alternative term for a fixed IP address.
- **StaticWeb** WSGI middleware component of Object Storage that serves container data as a static web page.
- **storage back end** The method that a service uses for persistent storage, such as iSCSI, NFS, or local disk.
- **storage manager** A XenAPI component that provides a pluggable interface to support a wide variety of persistent storage back ends.
- **storage manager back end** A persistent storage method supported by XenAPI, such as iSCSI or NFS.
- **storage node** An Object Storage node that provides container services, account services, and object services; controls the account databases, container databases, and object storage.
- **storage services** Collective name for the Object Storage object services, container services, and account services.
- **strategy** Specifies the authentication source used by Image service or Identity. In the Database service, it refers to the extensions implemented for a data store.
- **subdomain** A domain within a parent domain. Subdomains cannot be registered. Subdomains enable you to delegate domains. Subdomains can themselves have subdomains, so third-level, fourth-level, fifth-level, and deeper levels of nesting are possible.
- **subnet** Logical subdivision of an IP network.
- **SUSE Linux Enterprise Server (SLES)** A Linux distribution that is compatible with OpenStack.
- **suspend** The VM instance is paused and its state is saved to disk of the host.
- **swap** Disk-based virtual memory used by operating systems to provide more memory than is actually available on the system.
- **swauth** An authentication and authorization service for Object Storage, implemented through WSGI middleware; uses Object Storage itself as the persistent backing store.
- **swift** Codename for OpenStack *Object Storage service*.
- **swift All in One (SAIO)** Creates a full Object Storage development environment within a single VM.
- **swift middleware** Collective te[rm for Object Storage c](#page-222-0)omponents that provide additional functionality.
- **swift proxy server** Acts as the gatekeeper to Object Storage and is responsible for authenticating the user.
- **swift storage node** A node that runs Object Storage account, container, and object services.
- **sync point** Point in time since the last container and accounts database sync among nodes within Object Storage.
- **sysadmin** One of the default roles in the Compute RBAC system. Enables a user to add other users to a project, interact with VM images that are associated with the project, and start and stop VM instances.

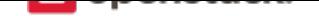

<span id="page-231-1"></span>**system usage** A Compute component that, along with the notification system, collects meters and usage information. This information can be used for billing.

#### **T**

- **tacker** Code name for the *NFV Orchestration service*
- **Telemetry service (telemetry)** The OpenStack project which collects measurements of the utilization of the physical and virtual resources comprising deployed clouds, persists this data for subsequent retrieval and analysis, and trigger[s actions when defined criter](#page-221-2)ia are met.
- <span id="page-231-0"></span>**TempAuth** An authentication facility within Object Storage that enables Object Storage itself to perform authentication and authorization. Frequently used in testing and development.
- **Tempest** Automated software test suite designed to run against the trunk of the OpenStack core project.
- **TempURL** An Object Storage middleware component that enables creation of URLs for temporary object access.
- **tenant** A group of users; used to isolate access to Compute resources. An alternative term for a project.
- **Tenant API** An API that is accessible to projects.
- **tenant endpoint** An Identity service API endpoint that is associated with one or more projects.
- **tenant ID** An alternative term for *project ID*.
- **token** An alpha-numeric string of text used to access OpenStack APIs and resources.
- **token services** An Identity servic[e compone](#page-224-0)nt that manages and validates tokens after a user or project has been authenticated.
- **tombstone** Used to mark Object Storage objects that have been deleted; ensures that the object is not updated on another node after it has been deleted.
- **topic publisher** A process that is created when a RPC call is executed; used to push the message to the topic exchange.
- **Torpedo** Community project used to run automated tests against the OpenStack API.
- **transaction ID** Unique ID assigned to each Object Storage request; used for debugging and tracing.
- **transient** Alternative term for non-durable.
- **transient exchange** Alternative term for a non-durable exchange.
- **transient message** A message that is stored in memory and is lost after the server is restarted.
- **transient queue** Alternative term for a non-durable queue.
- **TripleO** OpenStack-on-OpenStack program. The code name for the OpenStack Deployment program.
- **trove** Codename for OpenStack *Database service*.
- **trusted platform module (TPM)** Specialized microprocessor for incorporating cryptographic keys into devices for authenticating and securing a hardware platform.

#### **U**

**Ubuntu** A Debian-based Linux distribution.

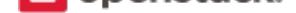

<span id="page-232-0"></span>**unscoped token** Alternative term for an Identity service default token.

- **updater** Collective term for a group of Object Storage components that processes queued and failed updates for containers and objects.
- **user** In OpenStack Identity, entities represent individual API consumers and are owned by a specific domain. In OpenStack Compute, a user can be associated with roles, projects, or both.
- **user data** A blob of data that the user can specify when they launch an instance. The instance can access this data through the metadata service or config drive. Commonly used to pass a shell script that the instance runs on boot.

**User Mode Linux (UML)** An OpenStack-supported hypervisor.

#### **V**

**VIF UUID** Unique ID assigned to each Networking VIF.

**Virtual Central Processing Unit (vCPU)** Subdivides physical CPUs. Instances can then use those divisions.

- **Virtual Disk Image (VDI)** One of the VM image disk formats supported by Image service.
- **Virtual Extensible LAN (VXLAN)** A network virtualization technology that attempts to reduce the scalability problems associated with large cloud computing deployments. It uses a VLAN-like encapsulation technique to encapsulate Ethernet frames within UDP packets.
- **Virtual Hard Disk (VHD)** One of the VM image disk formats supported by Image service.
- **virtual IP address (VIP)** An Internet Protocol (IP) address configured on the load balancer for use by clients connecting to a service that is load balanced. Incoming connections are distributed to back-end nodes based on the configuration of the load balancer.
- **virtual machine (VM)** An operating system instance that runs on top of a hypervisor. Multiple VMs can run at the same time on the same physical host.
- **virtual network** An L2 network segment within Networking.
- **Virtual Network Computing (VNC)** Open source GUI and CLI tools used for remote console access to VMs. Supported by Compute.
- **Virtual Network InterFace (VIF)** An interface that is plugged into a port in a Networking network. Typically a virtual network interface belonging to a VM.
- **virtual networking** A generic term for virtualization of network functions such as switching, routing, load balancing, and security using a combination of VMs and overlays on physical network infrastructure.
- **virtual port** Attachment point where a virtual interface connects to a virtual network.
- **virtual private network (VPN)** Provided by Compute in the form of cloudpipes, specialized instances that are used to create VPNs on a per-project basis.
- **virtual server** Alternative term for a VM or guest.
- **virtual switch (vSwitch)** Software that runs on a host or node and provides the features and functions of a hardware-based network switch.
- **virtual VLAN** Alternative term for a virtual network.
- **VirtualBox** An OpenStack-supported hypervisor.
- **Vitrage** Code name for the *Root Cause Analysis service*.

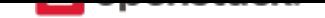

- <span id="page-233-0"></span>**VLAN manager** A Compute component that provides dnsmasq and radvd and sets up forwarding to and from cloudpipe instances.
- **VLAN network** The Network Controller provides virtual networks to enable compute servers to interact with each other and with the public network. All machines must have a public and private network interface. A VLAN network is a private network interface, which is controlled by the vlan\_interface option with VLAN managers.
- **VM disk (VMDK)** One of the VM image disk formats supported by Image service.
- **VM image** Alternative term for an image.
- **VM Remote Control (VMRC)** Method to access VM instance consoles using a web browser. Supported by Compute.
- **VMware API** Supports interaction with VMware products in Compute.

**VMware NSX Neutron plug-in** Provides support for VMware NSX in Neutron.

- **VNC proxy** A Compute component that provides users access to the consoles of their VM instances through VNC or VMRC.
- **volume** Disk-based data storage generally represented as an iSCSI target with a file system that supports extended attributes; can be persistent or ephemeral.
- **Volume API** Alternative name for the Block Storage API.

**volume controller** A Block Storage component that oversees and coordinates storage volume actions.

**volume driver** Alternative term for a volume plug-in.

**volume ID** Unique ID applied to each storage volume under the Block Storage control.

**volume manager** A Block Storage component that creates, attaches, and detaches persistent storage volumes.

**volume node** A Block Storage node that runs the cinder-volume daemon.

- **volume plug-in** Provides support for new and specialized types of back-end storage for the Block Storage volume manager.
- **volume worker** A cinder component that interacts with back-end storage to manage the creation and deletion of volumes and the creation of compute volumes, provided by the cinder-volume daemon.

**vSphere** An OpenStack-supported hypervisor.

#### **W**

**Watcher** Code name for the *Infrastructure Optimization service*.

- **weight** Used by Object Storage devices to determine which storage devices are suitable for the job. Devices are weighted by size.
- **weighted cost** The sum of e[ach cost used when deciding where t](#page-216-0)o start a new VM instance in Compute.
- **weighting** A Compute process that determines the suitability of the VM instances for a job for a particular host. For example, not enough RAM on the host, too many CPUs on the host, and so on.
- **worker** A daemon that listens to a queue and carries out tasks in response to messages. For example, the cinder-volume worker manages volume creation and deletion on storage arrays.

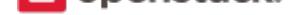

<span id="page-234-0"></span>**Workflow service (mistral)** The OpenStack service that provides a simple YAML-based language to write workflows (tasks and transition rules) and a service that allows to upload them, modify, run them at scale and in a highly available manner, manage and monitor workflow execution state and state of individual tasks.

#### **X**

- **X.509** X.509 is the most widely used standard for defining digital certificates. It is a data structure that contains the subject (entity) identifiable information such as its name along with its public key. The certificate can contain a few other attributes as well depending upon the version. The most recent and standard version of X.509 is v3.
- **Xen** Xen is a hypervisor using a microkernel design, providing services that allow multiple computer operating systems to execute on the same computer hardware concurrently.
- **Xen API** The Xen administrative API, which is supported by Compute.
- **Xen Cloud Platform (XCP)** An OpenStack-supported hypervisor.
- **Xen Storage Manager Volume Driver** A Block Storage volume plug-in that enables communication with the Xen Storage Manager API.
- **XenServer** An OpenStack-supported hypervisor.
- **XFS** High-performance 64-bit file system created by Silicon Graphics. Excels in parallel I/O operations and data consistency.

#### **Z**

- **zaqar** Codename for the *Message service*.
- **ZeroMQ** Message queue software supported by OpenStack. An alternative to RabbitMQ. Also spelled 0MQ.
- **Zuul** Tool used in Open[Stack developmen](#page-219-0)t to ensure correctly ordered testing of changes in parallel.

#### **INDEX**

#### Symbols

6to4, **199**

#### A

absolute limit, **199** acces[s con](#page-200-0)trol list (ACL), **199** access key, **199** account, **199** account auditor, **[19](#page-200-0)9** account database, **199** account rea[per,](#page-200-0) **199** account [serve](#page-200-0)r, **199** account service, **[199](#page-200-0)** accounting, **199** Active Directory, **[19](#page-200-0)9** active/active c[onfig](#page-200-0)uration, **200** active/passive c[onfig](#page-200-0)uration, **200** address pool, **[20](#page-200-0)0** Address Resoluti[on Pr](#page-200-0)otoco[l \(A](#page-201-0)RP), **200** admin API, **200** admin server, **200** administrator, **[200](#page-201-0)** Advanced Message Queuing Protoc[ol \(A](#page-201-0)MQP), **200** Advanced [RISC M](#page-201-0)achine (ARM), **200** alert, **200** allocate, **200** Amazon Kernel Image (AKI), **200** Amazon Machine Image (AMI), **2[00](#page-201-0)** Ama[zon R](#page-201-0)amdisk Image (ARI), **200** Anvil, **2[00](#page-201-0)** aodh, **200** Apache, **200** Apache License 2.0, **200** Apach[e We](#page-201-0)b Server, **200** API e[ndpo](#page-201-0)int, **200** API ext[ensio](#page-201-0)n, **200** API extension plug-i[n,](#page-201-0) **200** API key, **200** API server, **20[0](#page-201-0)** API token, **201** API vers[ion,](#page-201-0) **201**

applet, **201** Application Catalog service (murano), **201** Application Programming Interface (API), **201** application server, **201** Applic[ation](#page-202-0) Service Provider (ASP), **2[01](#page-202-0)** arptables, **201** associate, **201** Asynchronous Jav[aScr](#page-202-0)ipt and XML [\(AJA](#page-202-0)X), **201** ATA over [Ethe](#page-202-0)rnet (AoE), **201** attach, **201** attachmen[t \(ne](#page-202-0)twork), **201** auditing, **201** auditor, **201** Austin, **[201](#page-202-0)** auth node, **201** authentic[ation](#page-202-0), **201** authenti[catio](#page-202-0)n token, **201** AuthN, **[201](#page-202-0)** authorizati[on,](#page-202-0) **201** authorization n[ode,](#page-202-0) **2[01](#page-202-0)** AuthZ, **201** Auto A[CK,](#page-202-0) **201** auto declare, **[202](#page-202-0)** availability zone, **2[02](#page-202-0)** AWS C[loudForm](#page-202-0)ation template, **202**

#### B

back end, **202** back-end catalog, **202** back-end store, **202** Backup, Restore, and Disaster Recovery service [\(free](#page-203-2)zer), **[20](#page-203-2)2** bandwidth, **202** barbican, **202** bare, **202** Bare Metal service [\(iron](#page-203-2)ic), **202** base image, **[202](#page-203-2)** Bell-LaP[adula](#page-203-2) model, **202** Benc[hma](#page-203-2)rk service (rally), **[202](#page-203-2)** Bexar, **202** binary, **202**

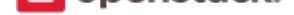

bit, **202** bits per second (BPS), **202** block device, **203** block migration, **203** Blo[ck S](#page-203-2)torage API, **203** Block Storage service [\(cind](#page-203-2)er), **203** BMC (Baseb[oard](#page-204-1) Management Controller), **203** bootable disk im[age,](#page-204-1) **203** Bootstrap Protocol [\(BOO](#page-204-1)TP), **203** Border Gateway Protocol (BG[P\),](#page-204-1) **203** browser, **203** builder file, **203** bursting, **203** button cl[ass,](#page-204-1) **203** byte, **203**

## C

cache pruner, **[203](#page-204-1)** Cact[us,](#page-204-1) **203** CALL, **203** capability, **203** capacity cache, **[20](#page-204-1)3** capacit[y upd](#page-204-1)ater, **204** CAST, **[204](#page-204-1)** catalog, **20[4](#page-204-1)** catalog service, **[204](#page-204-1)** ceilom[eter,](#page-205-0) **204** cell, **204** cell for[wardi](#page-205-0)ng, **204** cell manager, **2[04](#page-205-0)** CentOS, **20[4](#page-205-0)** Ceph, **[20](#page-205-0)4** CephFS, **204** certificate aut[horit](#page-205-0)y (CA), **204** Challe[nge-Ha](#page-205-0)ndshake Authentication Protocol (CHAP), **204** chance s[ched](#page-205-0)uler, **204** changes since, **204** Chef, **204** child cell, **204** cinder, **204** CirrOS, **204** Cisco [neu](#page-205-0)tron plug-in, **204** cloud arch[itect](#page-205-0), **204** Cloud [Audi](#page-205-0)ting Data Federation (CADF), **204** cloud co[mpu](#page-205-0)ting, **205** cloud controller, **205** cloud controller [nod](#page-205-0)e, **205** Cloud Data Management Interface (CDM[I\),](#page-205-0) **205** Cloud Infrastruc[ture M](#page-206-1)anagement Interface (CIMI), **205**

cloud-init, **205** cloudadmin, **205** Cloudbase-Init, **205** cloudpipe, **205** cloudpipe [imag](#page-206-1)e, **205** Clustering s[ervic](#page-206-1)e (senlin), **205** command filter, **[205](#page-206-1)** CommonI[ntern](#page-206-1)et File System (CIFS), **205** Common Librari[es \(o](#page-206-1)slo), **[205](#page-206-1)** community proj[ect,](#page-206-1) **205** compression, **205** Compute API (Nova API), **[205](#page-206-1)** compute controller, **[205](#page-206-1)** compute host, **205** compute node, **[20](#page-206-1)5** Compute service (n[ova\)](#page-206-1), **2[06](#page-206-1)** compute worker, **206** concatenated [object](#page-206-1), **206** conductor, **206** congress, **206** consistency wind[ow,](#page-207-2) **[206](#page-207-2)** console log, **206** container, **[206](#page-207-2)** container [audi](#page-207-2)tor, **206** container database, **2[06](#page-207-2)** container fo[rmat](#page-207-2), **206** Container [Infr](#page-207-2)astructure Management service (magnum), **2[06](#page-207-2)** container server, **20[6](#page-207-2)** container service, **[206](#page-207-2)** content delivery network (CDN), **206** controller node, **[206](#page-207-2)** core API, **206** core service, **206** cost, **206** credentials, **[20](#page-207-2)6** CRL, **206** Cross-Origin [Res](#page-207-2)ource Sharing (CORS), **207** Cro[wbar,](#page-207-2) **207** current wor[kloa](#page-207-2)d, **207** custo[mer,](#page-207-2) **207** customiz[ation](#page-208-1) module, **207**

## D

daemon, **[207](#page-208-1)** Dashboard (horizon), **2[07](#page-208-1)** data encryption, **207** Data loss prevention (DLP) software, **207** Data Pro[cessi](#page-208-1)ng servi[ce \(s](#page-208-1)ahara), **207** data store, **207** database ID, **20[7](#page-208-1)**

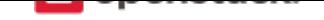

database replicator, **207** Database service (trove), **207** deallocate, **207** Debian, **207** deduplication, **207** default panel, **207** default pro[ject,](#page-208-1) **207** defaultt[oken](#page-208-1), **207** delayed delete, **[208](#page-208-1)** delivery mode, **[20](#page-208-1)8** denial of servic[e \(D](#page-208-1)oS), **208** deprecated au[th,](#page-208-1) **[20](#page-209-0)8** designate, **208** Desktop-as-a-S[ervi](#page-209-0)ce, **2[08](#page-209-0)** developer, **208** device ID, **208** device we[ight,](#page-209-0) **208** DevStack, **208** DHCP age[nt,](#page-209-0) **208** Diablo, **208** direct consumer, **[20](#page-209-0)8** direct exc[hang](#page-209-0)e, **208** direct publish[er,](#page-209-0) **208** disasso[ciate](#page-209-0), **208** Discretionary A[ccess](#page-209-0) Control (DAC), **208** disk encryption, **[208](#page-209-0)** disk format, **208** dispersion, **2[08](#page-209-0)** distributed virtu[al ro](#page-209-0)uter (DVR), **208** Django, **209** DNS record, **[209](#page-209-0)** DNS servi[ce \(d](#page-209-0)esignate), **209** dnsmasq, **209** domain, **[209](#page-210-0)** Domain Na[me Sy](#page-210-0)stem ([DNS\)](#page-210-0), **209** download, **209** durable e[xcha](#page-210-0)nge, **209** durable [queu](#page-210-0)e, **209** Dynamic Host Configuration P[roto](#page-210-0)col (DHCP), **209** Dynamic [Hype](#page-210-0)rT[ext M](#page-210-0)arkup Language (DHTML), **209**

# E

east-west traffic, **209** EBS boot [vol](#page-210-0)ume, **209** ebtables, **209** EC2, **209** EC2 access key, **[209](#page-210-0)** EC2 API, **209** EC2 Co[mpati](#page-210-0)bility API, **209** EC2 [secre](#page-210-0)t key, **[210](#page-210-0)**

Elastic Block Storage (EBS), **210** encapsulation, **210** encryption, **210** endpoint, **210** endpoint registry, **210** endpoint te[mplate,](#page-211-0) **210** entity, **210** ephemera[l ima](#page-211-0)ge, **210** ephemeral volume, **[210](#page-211-0)** Essex, **210** ESXi, **[210](#page-211-0)** ETag, **210** euca2ools, **210** Eucaly[ptus](#page-211-0) Kernel Image (EKI), **210** Eucal[yptus](#page-211-0) Machine Image (EMI), **210** Eucal[yptus](#page-211-0) Ramdisk Image (ERI), **210** evacuate, **2[10](#page-211-0)** exchange, **210** exchange type, **210** exclusive queue, **210** extended [attrib](#page-211-0)utes (xattr), **210** extension, **[210](#page-211-0)** external networ[k,](#page-211-0) **[210](#page-211-0)** extra specs, **211**

# F

FakeLDAP, **211** fan-out exc[hang](#page-212-0)e, **211** federated identity, **211** Fedora, **211** Fibre Chan[nel,](#page-212-0) **211** Fibre Channel ove[r Et](#page-212-0)hernet (FCoE), **211** fill-first scheduler, **[211](#page-212-0)** filter, **2[11](#page-212-0)** firewall, **211** FireWall-as-a-Service (FWaaS), **211** fixed IP address, **2[11](#page-212-0)** Flat [Mana](#page-212-0)ger, **211** flat mod[e inj](#page-212-0)ection, **211** flat network, **211** FlatDHCP M[anager,](#page-212-0) **211** flavor, **211** flavor ID, **211** floating IP a[ddres](#page-212-0)s, **2[11](#page-212-0)** Folsom, **211** FormP[ost,](#page-212-0) **212** freezer, **21[2](#page-212-0)** front end, **[21](#page-212-0)2**

# G

gateway, **[21](#page-213-0)2** generic re[ceiv](#page-213-0)e offload (GRO), **212**

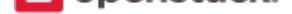

generic routing encapsulation (GRE), **212** glance, **212** glance API server, **212** glance registry, **212** global endpoint template, **212** Gluster[FS,](#page-213-0) **212** gnocchi, **212** golden image, **[212](#page-213-0)** Governance service (cong[ress](#page-213-0)), **212** Graphic Int[erch](#page-213-0)ange Format (GIF), **212** Graphics [Pro](#page-213-0)cessing Unit (GPU), **212** Green Threads, **[212](#page-213-0)** Grizzly, **212** Group, **212** guest OS, **212**

## H

Hadoop, **[21](#page-213-0)2** Hadoop [Distri](#page-213-0)buted File System (HDFS), **212** handover, **213** HAProxy, **213** hard reb[oot,](#page-213-0) **213** Havana, **213** health mo[nitor](#page-214-0), **213** heat, **213** Heat Orches[trati](#page-214-0)on Template (HOT), **213** high ava[ilabi](#page-214-0)lit[y \(H](#page-214-0)A), **213** horizon, **213** horiz[on p](#page-214-0)lug-in, **213** host, **213** host aggregate, **213** Host Bu[s Ad](#page-214-0)apt[er \(H](#page-214-0)BA), **213** hybrid cloud, **213** Hyp[er-V,](#page-214-0) **213** hyperlink, **213** Hypertext Transfer Protoc[ol \(H](#page-214-0)TTP), **213** Hypertext Tr[ansfe](#page-214-0)r Protocol Secure (HTTPS), **213** hypervisor, **[21](#page-214-0)3** hypervisor [poo](#page-214-0)l, **213**

### I

Icehouse, **2[14](#page-214-0)** ID number, **214** Identity API, **214** Identity back end, **214** identity p[rovid](#page-215-0)er, **214** Identity ser[vice](#page-215-0) (keystone), **214** Identity servi[ce API,](#page-215-0) **214** IETF, **214** image, **214** Image API, **214** image [cac](#page-215-0)he, **214**

image ID, **214** image membership, **214** image owner, **214** image registry, **214** Image ser[vice](#page-215-0) (glan[ce\),](#page-215-0) **214** image status, **214** image store, **2[14](#page-215-0)** image UUID, **[214](#page-215-0)** incubated project, **214** Infrastructure [Opt](#page-215-0)imization service (watcher), **215** Infrastructur[e-as-](#page-215-0)a-Service (IaaS), **215** ingress filteri[ng,](#page-215-0) **2[15](#page-215-0)** INI format, **215** injection, **215** Input/Output Op[erati](#page-216-1)ons Per Seco[nd \(I](#page-216-1)OPS), **215** instance, **215** instance ID, **[215](#page-216-1)** instance s[tate,](#page-216-1) **215** instance tunnels network, **215** instance [type,](#page-216-1) **215** instance typ[e ID,](#page-216-1) **215** instance UUID, **[21](#page-216-1)5** Intelligent Pl[atfor](#page-216-1)m Ma[nagem](#page-216-1)ent Interface (IPMI), **215** interface, **215** interface ID, **21[5](#page-216-1)** Internet Control Message Protocol (ICMP), **215** Internet [proto](#page-216-1)col (IP), **215** Internet S[ervic](#page-216-1)e Provider (ISP), **215** Internet Sm[all C](#page-216-1)omputer System Interfac[e \(iS](#page-216-1)CSI), **215** IP address, **215** IP Address Management (IPAM), **[21](#page-216-1)5** ip6tables, **[216](#page-216-1)** ipset, **216** iptables, **21[6](#page-216-1)** ironic, **216** iSCSI Qu[alifie](#page-217-0)d Name (IQN), **216** ISO9[660,](#page-217-0) **[216](#page-217-0)** itsec, **2[16](#page-217-0)**

## J

Java, **216** JavaS[crip](#page-217-0)t, **216** JavaScript Object Notation (JSON), **216** jumbo frame, **216** Juno, **[216](#page-217-0)**

## K

Kerberos, **21[6](#page-217-0)** kerne[l-bas](#page-217-0)ed VM (KVM), **216** Key Manager service (barbican), **216**

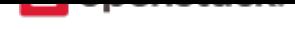

keystone, **216** Kickstart, **217** Kilo, **217**

## L

large obje[ct,](#page-218-1) **217** Laun[chpa](#page-218-1)d, **217** Layer-2 (L2) agent, **217** Layer-2 network, **217** Layer-3 (L3) [age](#page-218-1)nt, **217** Layer-3 net[work](#page-218-1), **2[17](#page-218-1)** Liberty, **217** libvirt, **217** Lightweight Dire[ctory A](#page-218-1)ccess Protocol (LDAP), **217** Linux, **217** Linux b[ridge](#page-218-1), **217** Linux [Bridg](#page-218-1)e neutron plug-in, **217** Linux containers (LXC), **217** live mi[grati](#page-218-1)on, **217** load balancer, **[217](#page-218-1)** load balancing, **217** Load-Balancer-as-a-Serv[ice \(](#page-218-1)LBaaS), **217** Load-balancin[g ser](#page-218-1)vice (octavia), **217** Logical Volu[me Ma](#page-218-1)nager (LVM), **218**

### M

magnum, **218** management API, **218** management network, **218** manager, **218** manifest, **[218](#page-219-1)** manifest object, **2[18](#page-219-1)** manila, **218** manila-s[hare,](#page-219-1) **218** maximu[m tran](#page-219-1)smission unit (MTU), **218** mechanism driv[er,](#page-219-1) **218** melange, **[21](#page-219-1)8** membership, **[218](#page-219-1)** membership list, **2[18](#page-219-1)** memcached, **218** memory [overc](#page-219-1)ommit, **218** message bro[ker,](#page-219-1) **[218](#page-219-1)** message bus, **218** message que[ue,](#page-219-1) **218** Message service (zaq[ar\),](#page-219-1) **218** Meta-Data Serv[er \(M](#page-219-1)DS), **218** Metadata age[nt,](#page-219-1) **[218](#page-219-1)** migration, **218** mistral, **218** Mitaka, **219** Modular Layer [2 \(M](#page-219-1)L2) neutron plug-in, **219** monasca, **[219](#page-219-1)**

Monitor (LBaaS), **219** Monitor (Mon), **219** Monitoring (monasca), **219** multi-factor authe[ntica](#page-220-1)tion, **219** multi-host, **219** multinic, **219** murano, **219**

# N

Nebula, **[219](#page-220-1)** netadmin, **[21](#page-220-1)9** NetApp volume driver, **219** network, **219** Networ[k Ad](#page-220-1)dress Translation (NAT), **219** network c[ontro](#page-220-1)ller, **219** Network File System ([NFS\)](#page-220-1), **219** network [ID,](#page-220-1) **219** network manager, **219** network namespace, **[22](#page-220-1)0** network node, **220** network seg[men](#page-220-1)t, **220** Network Service [Head](#page-220-1)er (NSH), **220** Network Time Proto[col \(](#page-221-3)NTP), **220** network UUID, **[22](#page-221-3)0** network worker, **2[20](#page-221-3)** Networking API (Neutron API), **[220](#page-221-3)** Networking ser[vice](#page-221-3) (neutron), **[220](#page-221-3)** neutron, **220** neutron API, **22[0](#page-221-3)** neutron manager, **220** neutron plug-in, **220** Newton, **[220](#page-221-3)** Nexenta volu[me d](#page-221-3)river, **220** NFV Orchestrat[ion Se](#page-221-3)rvice (tacker), **220** Nginx, **220** No ACK, **[220](#page-221-3)** node, **220** non-durable exchange, **220** non-du[rable](#page-221-3) queue, **220** non-persi[stent](#page-221-3) volume, **220** north-[sout](#page-221-3)h traffic, **220** nova, **221** Nova API, **221** nova-network, **221**

# O

object, **221** object auditor, **[221](#page-222-1)** object expiration, **221** object hash, **221** object [path](#page-222-1) hash, **221** object replicat[or,](#page-222-1) **[221](#page-222-1)**

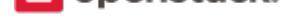

object server, **221** Object Storage API, **221** Object Storage Device (OSD), **221** Object Storage service (swift), **221** object versio[ning,](#page-222-1) **2[21](#page-222-1)** Ocata, **221** Octavia, **221** Oldie, **221** Open Cloud Com[putin](#page-222-1)g Interface (OCCI), **221** Open [Virtu](#page-222-1)alization Format (OVF), **221** Open vS[witc](#page-222-1)h, **221** Open [vSwi](#page-222-1)tch (OVS) agent, **221** Open vSwitch neutron plug-in, **221** OpenLDAP, **221** OpenStack, **22[2](#page-222-1)** OpenStack code name, **222** openSUSE, **[222](#page-222-1)** operator, **222** optional ser[vice](#page-223-0), **222** Orchestrati[on se](#page-223-0)rvice ([heat\)](#page-223-0), **222** orphan, **2[22](#page-223-0)** Oslo, **222**

## P

panko, **[222](#page-223-0)** paren[t cel](#page-223-0)l, **222** partition, **222** partition index, **222** partitio[n sh](#page-223-0)ift value, **222** path MT[U disco](#page-223-0)very (PMTUD), **222** pause, **222** PCI passthrough, **[22](#page-223-0)2** persistent message, **[222](#page-223-0)** persistent volume, **222** person[ality](#page-223-0) file, **2[22](#page-223-0)** Pike, **223** Platform-as-a-Serv[ice \(P](#page-223-0)aaS), **223** plug-in, **223** policy service, **[223](#page-223-0)** polic[y-bas](#page-224-1)ed routing (PBR), **2[23](#page-224-1)** pool, **223** pool me[mbe](#page-224-1)r, **[223](#page-224-1)** port, **223** port UUID, **223** prese[ed,](#page-224-1) **223** private image, **[223](#page-224-1)** priva[te IP](#page-224-1) address, **223** private net[work,](#page-224-1) **223** project, **[223](#page-224-1)** project ID, **22[3](#page-224-1)** project VPN, **22[3](#page-224-1)**

promiscuous mode, **223** protected property, **223** provider, **223** proxy node, **223** proxy server, **223** public API, **224** public im[age,](#page-224-1) **224** public IP ad[dres](#page-224-1)s, **224** public key au[then](#page-224-1)tication, **224** public netw[ork,](#page-225-0) **[22](#page-225-0)4** Puppet, **224** Python, **224**

# Q

QEMU [Cop](#page-225-0)y On Write 2 (QCOW2), **224** Qpid, **2[24](#page-225-0)** Quality of Service (QoS), **224** quarantine, **224** Queens, **224** Quick [EM](#page-225-0)Ulator (QEMU), **[22](#page-225-0)4** quota, **224**

# R

RabbitMQ, **224** Racks[pace](#page-225-0) Cloud Files, **224** RADOS Block Device (RBD), **224** radvd, **224** rally, **224** RAM filter, **224** RAM overcommit, **224** rate li[mit,](#page-225-0) **225** raw, **[225](#page-225-0)** rebalance, **2[25](#page-225-0)** reboot, **225** rebuild, **2[25](#page-226-0)** Rec[on,](#page-226-0) **225** record, **22[5](#page-226-0)** record [ID,](#page-226-0) **225** Red Hat [Ent](#page-226-0)erprise Linux (RHEL), **225** referen[ce ar](#page-226-0)chitecture, **225** region, **[225](#page-226-0)** registry, **2[25](#page-226-0)** registry server, **225** Reliable, Autonomic [Distri](#page-226-0)buted Object Store, **225** Remot[e Pro](#page-226-0)cedure Call (RPC), **225** replica, **[225](#page-226-0)** replica count, **[225](#page-226-0)** replication, **225** replicator, **225** request [ID,](#page-226-0) **225** rescue imag[e,](#page-226-0) **[225](#page-226-0)** resize, **225**

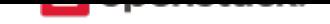

RESTful, **226** ring, **226** ring builder, **226** Rocky, **22[6](#page-227-0)** role, **226** Role [Bas](#page-227-0)ed [Acce](#page-227-0)ss Control (RBAC), **226** role ID, **226** Root C[ause](#page-227-0) Analysis (RCA) service (Vitrage), **226** root[wrap](#page-227-0), **226** round-robin scheduler, **226** router, **[226](#page-227-0)** routing key, **226** RPC driv[er,](#page-227-0) **226** rsync, **226** RXTX [cap,](#page-227-0) **226** RXTX quota, **[22](#page-227-0)6**

# S

sahara, **226** SAML asserti[on,](#page-227-0) **226** scheduler manager, **226** scoped token, **226** scrubber, **[22](#page-227-0)6** secret key, **226** secure boot, **227** secure shell ([SSH\)](#page-227-0), **227** security [group](#page-227-0), **227** segmented [obje](#page-227-0)ct, **227** self-service, **[227](#page-228-0)** SELinux, **227** senlin, **227** server, **227** server image, **[227](#page-228-0)** server U[UID,](#page-228-0) **227** service, **[227](#page-228-0)** service [cata](#page-228-0)log, **227** Service Funct[ion C](#page-228-0)hain (SFC), **227** service ID, **227** Service [Lev](#page-228-0)el Agreement (SLA), **227** service project, **[227](#page-228-0)** service provider, **227** service reg[istrat](#page-228-0)ion, **227** service token, **227** session back en[d,](#page-228-0) **227** session persisten[ce,](#page-228-0) **[227](#page-228-0)** session storage, **[22](#page-228-0)7** share, **227** share network, **22[8](#page-228-0)** Shared File System[s AP](#page-228-0)I, **228** Shared File Sys[tems](#page-228-0) service (manila), **228** shared [IP a](#page-228-0)ddr[ess,](#page-229-1) **228**

shared storage, **228** Sheepdog, **228** Simple Cloud Identity Management (SCIM), **228** Simple Protocol [for I](#page-229-1)ndependent Computing Environments [\(SP](#page-229-1)ICE), **228** Single-roo[t I/O](#page-229-1) Virtualization (SR-IOV), **228** SmokeStack, **228** snapshot, **228** soft reboot, **228** Software Development Lifecycle Autom[ation](#page-229-1) service (sol[um\)](#page-229-1), **228** Software-[defin](#page-229-1)ed networking (SDN), **228** SolidFire V[olum](#page-229-1)e Driver, **228** solum, **228** spread-first sched[uler,](#page-229-1) **229** SQLAlchemy, **229** SQLite, **229** stack, **[229](#page-229-1)** StackTach, **229** static IP addre[ss,](#page-230-0) **229** StaticW[eb,](#page-230-0) **229** storag[e ba](#page-230-0)ck end, **229** storage ma[nage](#page-230-0)r, **229** storage manager [back](#page-230-0) end, **229** storage no[de,](#page-230-0) **229** storage services, **[229](#page-230-0)** strategy, **229** subdomain, **2[29](#page-230-0)** subnet, **229** SUSE Linux Ent[erpri](#page-230-0)se Server (SLES), **229** suspend, **[229](#page-230-0)** swap, **229** swauth, **[229](#page-230-0)** swift, **229** swift All [in O](#page-230-0)ne (SAIO), **229** swift [midd](#page-230-0)leware, **229** swift pr[oxy](#page-230-0) server, **229** swift [stora](#page-230-0)ge node, **229** sync point, **229** sysadmin, **229** system usage, **230**

shared IP group, **228**

# T

tacker, **23[0](#page-230-0)** Telemetry ser[vice](#page-231-1) (telemetry), **230** TempAuth, **230** Tempest, **230** Temp[URL,](#page-231-1) **230** tenant, **230** Tenant A[PI,](#page-231-1) **[230](#page-231-1)**

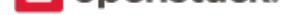

tenant endpoint, **230** tenant ID, **230** token, **230** token services, **2[30](#page-231-1)** tombstone, **230** topic publ[isher](#page-231-1), **230** Torpe[do,](#page-231-1) **230** transaction ID, **[230](#page-231-1)** transient, **2[30](#page-231-1)** transient excha[nge,](#page-231-1) **230** transient [mes](#page-231-1)sage, **230** transient queue, **[230](#page-231-1)** TripleO, **[230](#page-231-1)** trove, **230** trusted platform [modul](#page-231-1)e (TPM), **230**

## $\cup$

Ubunt[u,](#page-231-1) **230** unscoped token, **231** updater, **231** user, **231** user data, **[23](#page-231-1)1** User M[ode L](#page-232-0)inu[x \(U](#page-232-0)ML), **231**

## V

VIF UUID, **[23](#page-232-0)1** Virtual Central Processing [Uni](#page-232-0)t (vCPU), **231** Virtual Disk Image (VDI), **231** Virtual Extensible LAN (VXLAN), **231** Virtual Har[d Dis](#page-232-0)k (VHD), **231** virtual IP address (VIP), **2[31](#page-232-0)** virtual machine (VM), **231** virtual network, **231** Virtual Network Computi[ng \(V](#page-232-0)NC), **231** Virtual Network InterF[ace \(V](#page-232-0)IF), **231** virtual networki[ng,](#page-232-0) **231** virtual port, **231** virtual private network (VPN), **2[31](#page-232-0)** virtual server, **231** virtual switch (vSw[itch\)](#page-232-0), **231** virtual VLA[N,](#page-232-0) **231** VirtualBox, **2[31](#page-232-0)** Vitrage, **231** VLAN manager, **232** VLAN network, **[23](#page-232-0)2** VM disk (V[MD](#page-232-0)K), **232** VM ima[ge,](#page-232-0) **232** VM Remote Con[trol](#page-233-0) (VMRC), **232** VMware API, **2[32](#page-233-0)** VMware NSX Neut[ron](#page-233-0) plug-in, **232** VNC proxy, **[232](#page-233-0)** volume, **232**

Volume API, **232** volume controller, **232** volume driver, **232** volume ID, **232** volume man[ager,](#page-233-0) **[232](#page-233-0)** volume node, **232** volume plug-in, **[23](#page-233-0)2** volume wor[ker,](#page-233-0) **2[32](#page-233-0)** vSphere, **232**

## W

Watcher, **232** weight, **2[32](#page-233-0)** weighted cost, **232** weighting, **232** worker, **[232](#page-233-0)** Workfl[ow se](#page-233-0)rv[ice \(](#page-233-0)mistral), **233**

## X

X.509, **[233](#page-233-0)** Xen, **233** Xen API, **233** Xen Cloud Platform (XCP), **233** Xen St[orag](#page-234-0)e Manager Volume Driver, **233** Xen[Serve](#page-234-0)r, **[23](#page-234-0)3** XFS, **233**

# Z

zaqar, **233** Zero[MQ,](#page-234-0) **233** Zuul, **233**